# SHARP SERVICE MANUAL

CODE: 00ZAR168D/A1E

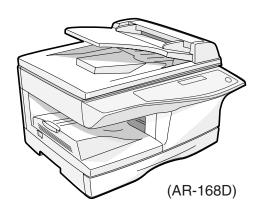

# DIGITAL MULTIFUNCTIONAL SYSTEM

# AR-168S MODEL AR-168D

| ——————————————————————————————————————            |
|---------------------------------------------------|
|                                                   |
| [ 1 ] GENERAL                                     |
| [2] SPECIFICATIONS2 - 1                           |
| [ 3 ] CONSUMABLE PARTS                            |
| [ 4 ] EXTERNAL VIEWS AND INTERNAL STRUCTURES4 - 1 |
| [ 5 ] UNPACKING AND INSTALLATION5 - 1             |
| [ 6 ] COPY PROCESS                                |
| [ 7 ] OPERATIONAL DESCRIPTIONS                    |
| [8] DISASSEMBLY AND ASSEMBLY8 - 1                 |
| [ 9 ] ADJUSTMENTS                                 |
| [10] TEST COMMAND, TROUBLE CODES10 - 1            |
| [11] MAINTENANCE11 - 1                            |
| [12] USER PROGRAM12 - 1                           |
| [13] ELECTRICAL SECTION                           |
| [14] CIRCUIT DIAGRAM14 - 1                        |
| [15] FIRMWARE DOWNLOAD PROCEDURES15 - 1           |
|                                                   |

Parts marked with " $\triangle$ " are important for maintaining the safety of the machine. Be sure to replace these parts with the replacement parts specified to maintain the safety and performance of the machine.

#### **CAUTION**

This product is a class 1 laser product that complies with 21CFR 1040 of the CDRH standard and IEC825. This means that this machine does not produce hazardous laser radiation. The use of controls, adjustments or performance of procedures other than those specified herein may result in hazardous radiation exposure.

This laser radiation is not a danger to the skin, but when an exact focusing of the laser beam is achieved on the eye's retina, there is the danger of spot damage to the retina.

The following cautions must be observed to avoid exposure of the laser beam to your eyes at the time of servicing.

- 1) When a problem in the laser optical unit has occurred, the whole optical unit must be exchanged as a unit, not as individual parts.
- 2) Do not look into the machine with the main switch turned on after removing the developer unit, toner cartridge, and drum cartridge.
- 3) Do not look into the laser beam exposure slit of the laser optical unit with the connector connected when removing and installing the optical system.
- 4) The middle frame contains the safety interlock switch.

Do not defeat the safety interlock by inserting wedges or other items into the switch slot.

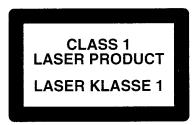

LASER WAVE – LENGTH : 770 – 795nm Pulse times :  $10.24\mu sec$  Out put power : 0.15mW  $\pm 0.01$ mW

## CAUTION

INVISIBLE LASER RADIATION,
WHEN OPEN AND INTERLOCKS DEFEATED.
AVOID EXPOSURE TO BEAM.

#### **VORSICHT**

UNSICHTBARE LASERSTRAHLUNG, WENN ABDECKUNG GEÖFFNET UND SICHERHEITSVERRIEGELUNG ÜBERBRÜCKT. NICHT DEM STRAHL AUSSETZEN.

#### VARO!

AVATTAESSA JA SUOJALUKITUS OHITETTAESSA OLET ALTTIINA NÄKYMÄTTÖMÄLLE LASERSÄTEILYLLE ÄLÄ KATSO SÄTEESEEN.

#### **ADVARSEL**

USYNLIG LASERSTRÅLNING VED ÅBNING, NÅR SIKKERHEDSBRYDERE ER UDE AF FUNKTION. UNDGÅ UDSAETTELSE FOR STRÅLNING.

## VARNING!

OSYNLIG LASERSTRÅLNING NÄR DENNA DEL ÄR ÖPPNAD OCH SPÄRREN ÄR URKOPPLAD. BETRAKTA EJ STRÅLEN. – STRÅLEN ÄR FARLIG. At the production line, the output power of the scanner unit is adjusted to 0.57 MILLI-WATT PLUS 20 PCTS and is maintained constant by the operation of the Automatic Power Control (APC). Even if the APC circuit fails in operation for some reason, the maximum output power will only be 15 MILLI-WATT 0.1 MICRO-SEC. Giving and accessible emission level of 42 MICRO-WATT which is still-less than the limit of CLASS-1 laser product.

#### Caution

This product contains a low power laser device. To ensure continued safety do not remove any cover or attempt to gain access to the inside of the product. Refer all servicing to qualified personnel.

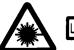

Laserstrahl

CAUTION INVISIBLE LASER RADIATION WHEN OPEN AND INTERLOCKS DEFEATED. AVOID EXPOSURE TO BEAM.

VORSICHT UNSICHTBARE LASERSTRAHLUNG WENN ABDECKUNG GEÖFFNET UND SICHERHEITSVERRIEGELUNG ÜBERERÜCKT. NICHT DEM STRAHL AUSSETZEN. ADVARSEL USYNLIG LASERSTRÄLING VED ÄRNING, NÄR SIKKERHEDSAFBRYDERE ER UDSAFETELSE FOR STRÄLING.

ADVERSEL USYNLIG LASERSTRÅLING NÅR DEKSEL ÅPNES OG SIKKERHEDSLÅS BRYTES.

VARNING OSYNLIG LASERSTRÄLNING NÄR DENNA DEL ÄR ÖPPNAD OCH SPÄRRAR ÄR VARNING BYRAKTA EJ STRÄLEN.
VARO! ANATTAESSA JA SUUJALUKITUS OHITETTAESSA OLET ALTTINA NÄKYMÄTÖNTÄ VASERSÄTELIVLE. ÄLÄ KATŠO SÄTEESEEN.

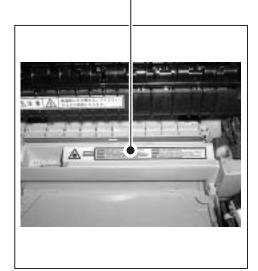

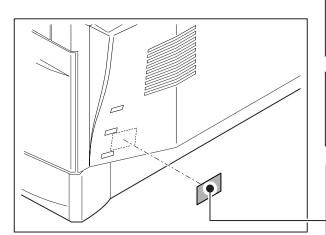

The foregoing is applicable only to the 220V model, 230V model and 240V model.

VAROITUS! LAITTEEN KÄYTTÄMINEN MUULLA KUIN TÄSSÄ KÄYTTÖOHJEESSA MAINITULLA TAVALLA SAATTAA ALTISTAA KÄYTTÄJÄN TURVALLISUUSLUOKAN 1 YLITTÄVÄLLE NÄKYMÄTTÖMÄLLE LASERSÄTEILYLLE.

VARNING - OM APPARATEN ANVÄNDS PÅ ANNAT SÄTT ÄN I DENNA BRUKSANVISNING SPECIFICERATS, KAN ANVÄNDAREN UTSÄTTAS FÖR OSYNLIG LASERSTRÅLNING, SOM ÖVERSKRIDER GRÄNSEN FÖR LASERKLASS 1.

CLASS 1 LASER PRODUCT LASER KLASSE 1

> LUOKAN 1 LASERLAITE KLASS 1 LASER APPARAT

## **CONTENTS**

| [1]        | GENERAL                                                          | [8] | DISASSEMBLY AND ASSEMBLY                             |
|------------|------------------------------------------------------------------|-----|------------------------------------------------------|
|            | 1. Major functions                                               | [-] | 1. High voltage section                              |
|            | Note for servicing and handling                                  |     | A. List                                              |
|            | 5                                                                |     | B. Drum replacement8-1                               |
| [2]        | SPECIFICATIONS                                                   |     | C. Disassembly procedure (Transfer charger unit) 8-3 |
|            | 1. Basic Specifications                                          |     | D. Assembly procedure                                |
|            | 2. Operation specifications                                      |     | E. Charger wire cleaning                             |
|            | 3. Copy performance                                              |     | F. Charger wire replacement 8-4                      |
|            | 4. SPLC printer                                                  |     | 2. Operation panel section                           |
|            | 5. Scan function                                                 |     | A. List                                              |
|            | 6. SPF                                                           |     | B. Disassembly procedure8-4                          |
|            | 7. RSPF                                                          |     | C. Assembly procedure                                |
|            |                                                                  |     | 3. Optical section                                   |
| [3]        | CONSUMABLE PARTS                                                 |     | A. List                                              |
|            | 1. Supply list                                                   |     | B. Disassembly procedure                             |
|            | 2. Environmental                                                 |     | C. Assembly procedure8-6                             |
|            | 3. Production control number (lot No.) identification            |     | 4. Fusing section                                    |
|            | 4. TD cartridge replacement 3-2                                  |     | A. List                                              |
|            |                                                                  |     | B. Disassembly procedure                             |
| [4]        | EXTERNAL VIEWS AND INTERNAL STRUCTURES                           |     | C. Assembly procedure                                |
|            | 1. Appearance 4-1                                                |     | 5. Tray paper feed/transport section                 |
|            | 2. Internal                                                      |     | A. List                                              |
|            | 3. Operation panel                                               |     | B. Disassembly procedure                             |
|            | 4. Motors and solenoids                                          |     | C. Assembly procedure                                |
|            | 5. Sensors and switches                                          |     | 6. Manual paper feed section                         |
|            |                                                                  |     | A. List                                              |
|            |                                                                  |     | B. Disassembly procedure                             |
|            | 7. Cross sectional view                                          |     | C. Assembly procedure                                |
| [5]        | UNPACKING AND INSTALLATION                                       |     | D. Pressure plate holder attachment                  |
| -          | 1. Copier installation                                           |     | 7. Rear frame section                                |
|            | 2. Cautions on handling                                          |     | A. List                                              |
|            | 3. Checking packed components and accessories 5-1                |     | B. Disassembly procedure                             |
|            | 4. Unpacking                                                     |     | C. Assembly procedure                                |
|            | •                                                                |     | 8. Power section                                     |
|            | 5. Removing protective packing materials                         |     | A. List                                              |
|            | 6. Developer unit installation                                   |     | B. Disassembly procedure                             |
|            | 7. Toner cartridge installation                                  |     | C. Assembly procedure                                |
|            | 8. Loading the paper tray 5-4                                    |     | 9. SPF section (SPF model only)                      |
|            | 9. Power to copier 5-4                                           |     | A. Sensor PWB                                        |
|            | 10. Software for AR-168S/168D                                    |     |                                                      |
|            | A. Before installation                                           |     | B. Pickup solenoid                                   |
|            | B. Installing the software                                       |     | C. Clutch                                            |
|            | C. Setting up button manager                                     |     | E. Belt                                              |
|            | D. Connecting the machine to your computer 5-11                  |     | F. SPF motor                                         |
|            | 11. Interface                                                    |     | G. Paper entry sensor                                |
|            | A. USB                                                           |     | H. PS roller                                         |
|            | B. Parallel interface                                            |     | I. Paper exit roller                                 |
|            | 12. Moving                                                       |     | 10. Duplex motor section (RSPF model only)           |
| <b>[61</b> | COPY PROCESS                                                     |     | A. List                                              |
| [o]        |                                                                  |     | B. Disassembly procedure                             |
|            | 1. Functional diagram                                            |     | C. Assembly procedure                                |
|            | 2. Outline of print process 6-2                                  |     | 11. Reverse roller section (RSPF model only)         |
|            | 3. Actual print process 6-2                                      |     | A. List                                              |
| [7]        | OPERATIONAL DESCRIPTIONS                                         |     | B. Disassembly procedure 8-22                        |
| r. 1       |                                                                  |     | C. Assembly procedure                                |
|            | 1. Outline of operation                                          |     | 12. RSPF section (RSPF model only)                   |
|            | 2. Scanner section                                               |     |                                                      |
|            | A. Scanner unit                                                  |     | A. RSPF                                              |
|            | B. Optical system                                                |     | C. Upper cover                                       |
|            | C. Drive system                                                  |     | · ·                                                  |
|            | 3. Laser unit                                                    |     | D. Pickup unit                                       |
|            | A. Basic structure                                               |     |                                                      |
|            | B. Laser beam path7-3                                            |     | F. Sensor PWB                                        |
|            | C. Composition                                                   |     | H. Clutch                                            |
|            | 4. Fuser section                                                 |     | I. Manual paper feed roller, pickup roller           |
|            | A. General description                                           |     | J. Transport unit removal                            |
|            | 5. Paper feed section and paper transport section                |     | K. Belt 1                                            |
|            | A. Paper transport path and general operations                   |     | L. Belt 2                                            |
|            | 6. SPF/RSPF section                                              |     | M. SPF motor                                         |
|            | A. Outline                                                       |     | N. Solenoid                                          |
|            | B. Document transport path and basic composition 7-7             |     | O. Clutch                                            |
|            | C. Operational descriptions                                      |     | P. Paper supply roller                               |
|            | D. Cases where a document jam is caused 7-7                      |     | Q. Paper entry sensor                                |
|            | E. RSPF (SPF) open/close detection (book document detection) 7-7 |     | R. Transport roller 1                                |
|            | 7. D-D (Duplex to Duplex) mode paper/document transport          |     | S. Paper exit roller                                 |
|            | (Duplex model)                                                   |     | T. Solenoid                                          |
|            | A. Initial state                                                 |     |                                                      |
|            | B. Front copy                                                    |     |                                                      |
|            | C. Back copy                                                     |     |                                                      |
|            | 8. Shifter                                                       |     |                                                      |

| [9] A   | DJUSTMENTS                                                           |
|---------|----------------------------------------------------------------------|
| 1.      | Optical section                                                      |
|         | A. Copy magnification ratio adjustment9-1                            |
|         | B. Image position adjustment                                         |
| 2.      | Copy density adjustment                                              |
|         | A. Copy density adjustment timing                                    |
|         | B. Note for copy density adjustment                                  |
|         | D. Features of copy density adjustment                               |
|         | E. Copy density adjustment procedure                                 |
| 3.      |                                                                      |
|         | A. Main charger (Grid bias)                                          |
|         | B. DV bias check                                                     |
| 4.      | Duplex adjustment                                                    |
|         | A. Adjusting the paper reverse position in memory for duplex copying |
|         | B. Adjusting trailing edge void in duplex copy mode                  |
| 5.      | SPF (RSPF) scan position automatic adjustment9-7                     |
| 6.      |                                                                      |
|         | ratio adjustment9-7                                                  |
| 7.      |                                                                      |
| [10] TI | EST COMMAND, TROUBLE CODES                                           |
| 1.      | Entering the test command mode                                       |
| 2.      | Key rule                                                             |
| 3.      | List of test commands                                                |
| 4.      | Descriptions of various test commands                                |
| 5.      | Trouble codes                                                        |
|         | A. Trouble codes list                                                |
|         | B. Details of trouble codes                                          |
| [11] M  | AINTENANCE                                                           |
| 1.      | Maintenance table                                                    |
| 2.      | Maintenance display system                                           |
| 3.      | Remaining toner indication                                           |
| [12] U  | SER PROGRAM                                                          |
| 1.      |                                                                      |
|         | A. Copy mode                                                         |
| 2.      | B. Print mode                                                        |
|         | Selecting a setting for a user program                               |
|         | LECTRICAL SECTION                                                    |
| 1.      |                                                                      |
| 2.      | A. Overall block diagram 13-1 Circuit descriptions 13-2              |
| ۷.      | A. Main PWB (MCU)                                                    |
|         | B. DC power circuit                                                  |
| [14] C  | IRCUIT DIAGRAM                                                       |
| 1.      |                                                                      |
| 2.      |                                                                      |
| 3.      | POWER SUPPLY                                                         |
| 4.      | ACTUAL WIRING DIAGRAM 14-31                                          |
| [15] FI | RMWARE DOWNLOAD PROCEDURES                                           |
| 1.      | Initial setting (Serial number setting procedures)                   |
| 2.      | Download procedures                                                  |
| 3.      | Version acquisition procedures                                       |
| 4.      | EEPROM data acquisition procedure                                    |
| 5.      | Installing procedures                                                |

# [1] GENERAL

## 1. Major functions

## **Configurations**

| Item<br>Model | PF |    | SB/<br>MB | 2<br>Tray | SPF | R-SPF | Color<br>Scanner<br>(push) | GDI<br>printer | SPLC | E-SORT | Duplex | Shifter | FAX | Sharp<br>desk | IEEE<br>1284 | USB        | ARNB2 |  |
|---------------|----|----|-----------|-----------|-----|-------|----------------------------|----------------|------|--------|--------|---------|-----|---------------|--------------|------------|-------|--|
| AR-168S       | 16 | 15 | МВ        | Opt       | О   | ×     | О                          | 0              | О    | 0      | ×      | О       | Opt | О             | О            | O<br>(2.0) | Opt   |  |
| AR-168D       | 16 | 15 | МВ        | Opt       | ×   | 0     | О                          | О              | О    | 0      | О      | О       | Opt | О             | О            | O<br>(2.0) | Opt   |  |

#### **Descriptions of items**

CPM: Copy speed (Copies Per Minute)

SB/MB: SB = Manual feed single bypass, MB = Manual feed multi bypass

2 tray: Second cassette unit
SPF: Original feed unit
R-SPF: Duplex original feed unit
Color scanner: Color scanner function
GDI printer: GDI printer function
SPLC: SPLC printer function
E-SORT: Electrical sort

Duplex: Auto duplex copy function
Shifter: Job separator function

FAX: FAX function
Sharpdesk: Scanner utilities
IEEE1284: Interface port (parallel)
USB: Interface port (USB)
AR-NB2 External NIC

#### **Descriptions of table**

O: Standard provision

X: No function or no option available

Opt: Option

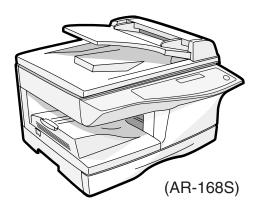

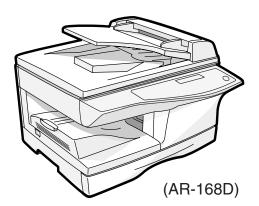

## 2. Note for servicing and handling

When the main unit power is repeatedly turned OFF/ON rapidly (for about 1sec), the IC (OA982) on the MCU PWB may malfunction to cause an error (E1-00 Communication error), which does not boot the machine. In case of this error, the blank display is kept for several tens seconds and then "E1-00" is displayed on the panel display.

#### <Countermeasure>

Turn off the power and keep it for more than 10sec. Then turn on the power.

When the machine is booted.: There is no problem in the MCU PWB.

When the machine is not booted.: The MCU PWB trouble

# [2] SPECIFICATIONS

# 1. Basic Specifications

| Ite                    | m       |                                |                                  |  |  |
|------------------------|---------|--------------------------------|----------------------------------|--|--|
| Туре                   |         | Desktop                        |                                  |  |  |
| Copy system            |         | Dry, electrostatic             |                                  |  |  |
| Segment (class)        |         | Digital personal copier        | al personal copier               |  |  |
| Copier dimensions      | AR-168S | 20.4"(W) x 19.8"(D) x 15.0"(H) | (518mm(W) x 503mm(D) x 380mm(H)) |  |  |
|                        | AR-168D | 20.4"(W) x 19.8"(D) x 15.0"(H) | (518mm(W) x 503mm(D) x 380mm(H)) |  |  |
| Weight (Approximately) | AR-168S | 42.3lbs.(19.2Kg)               | TD and drum cartridges included  |  |  |
|                        | AR-168D | 44.1lbs.(20.0Kg)               |                                  |  |  |

# 2. Operation specifications

|              | Section, it       | em                              | Details                                                              |                                                                                                    |  |  |  |  |
|--------------|-------------------|---------------------------------|----------------------------------------------------------------------|----------------------------------------------------------------------------------------------------|--|--|--|--|
| Paper feed   | Paper feed system |                                 |                                                                      | 1 tray (250 sheets) + multi bypass (50 sheets)                                                        |  |  |  |  |
| section      | AB system         | Tray paper feed                 | Paper size                                                           | A4, B5, A5, 16K (Landscape)                                                                           |  |  |  |  |
|              |                   | section                         | Paper weight                                                         | 56 - 80g/m <sup>2</sup> (15 - 21 lbs.)                                                                |  |  |  |  |
|              |                   |                                 | Paper feed capacity                                                  | 250 sheets                                                                                            |  |  |  |  |
|              |                   |                                 | Kinds                                                                | Standard paper, specified paper, recycled paper                                                       |  |  |  |  |
|              |                   |                                 | Remark User adjustment of front paper guide available                |                                                                                                    |  |  |  |  |
|              |                   | Multi bypass paper              | Paper size                                                           | A4, B5, A5, B6, A6 (Post card), 16K (Landscape)                                                       |  |  |  |  |
|              |                   | feed section                    | Paper weight                                                         | 52 - 128g/m² (14 - 34.5 lbs.)                                                                         |  |  |  |  |
|              |                   |                                 | Paper feed capacity                                                  | 50 sheets                                                                                             |  |  |  |  |
|              |                   |                                 | Kinds                                                                | Standard paper, specified paper, recycled paper, envelope, OHP, Label (Single copy)                   |  |  |  |  |
|              |                   |                                 | Remark                                                               | User adjustment of side paper guide available                                                         |  |  |  |  |
|              | Inch system       | Tray paper feed                 | Paper size                                                           | User adjustment of side paper guide available  8-1/2" x 14", 8-1/2 x 11", 8-1/2" x 5-1/2" (Landscape) |  |  |  |  |
|              |                   | section                         | Paper weight                                                         | 15 - 21 lbs.                                                                                          |  |  |  |  |
|              |                   |                                 | Paper feed capacity                                                  | 250 sheets                                                                                            |  |  |  |  |
|              |                   |                                 | Kinds                                                                | Standard paper, specified paper, recycled paper                                                       |  |  |  |  |
|              |                   |                                 | Remark                                                               | User adjustment of front paper guide available                                                        |  |  |  |  |
|              |                   | Multi bypass paper feed section | Paper size                                                           | 8-1/2" x 14", 8-1/2 x 11", 8-1/2" x 5-1/2", 3-1/2" x 5-1/2"                                           |  |  |  |  |
|              |                   |                                 |                                                                      | (Landscape)                                                                                           |  |  |  |  |
|              |                   |                                 | Paper weight                                                         | 14 - 34.5 lbs.                                                                                        |  |  |  |  |
|              |                   |                                 | Paper feed capacity                                                  | 50 sheets                                                                                             |  |  |  |  |
|              |                   |                                 | Kinds                                                                | Standard paper, specified paper, recycled paper, OHP, Label, Envelop (Single copy)                    |  |  |  |  |
|              |                   |                                 | Remark                                                               | User adjustment of side paper guide available                                                         |  |  |  |  |
| Paper exit : | section           | Exit way                        |                                                                      | Face down                                                                                             |  |  |  |  |
|              |                   | Capacity of output tray         |                                                                      | 200 sheets                                                                                            |  |  |  |  |
| Originals    |                   | Original set                    |                                                                      | Center Registration (left edge)                                                                       |  |  |  |  |
|              |                   | Max. original size              |                                                                      | A4 (8-1/2" x 14")                                                                                     |  |  |  |  |
|              |                   | Original kinds                  |                                                                      | sheet, book                                                                                           |  |  |  |  |
|              |                   | Original size detection         |                                                                      | None                                                                                                  |  |  |  |  |
| Optical      | Scanning section  | Scanning system                 |                                                                      | 3 CCDs (RGB) sensor scanning by lighting white lamp                                                   |  |  |  |  |
| section      |                   | CCD sensor                      | Resolution                                                           | 600 dpi                                                                                               |  |  |  |  |
|              |                   | Lighting lamp                   | Туре                                                                 | CCFL                                                                                                  |  |  |  |  |
|              |                   |                                 | Voltage                                                              | 560Vrms                                                                                               |  |  |  |  |
|              |                   |                                 | Power consumption                                                    | 2.8W                                                                                                  |  |  |  |  |
|              |                   | Output data                     |                                                                      | R, G, B 1 or 8 bits/pixel / A/D 16bit                                                                 |  |  |  |  |
|              | Writing section   | Writing system                  |                                                                      | Writing to OPC drum by the semiconductor laser                                                        |  |  |  |  |
|              |                   | Laser unit                      | Resolution                                                           | 600 dpi                                                                                               |  |  |  |  |
| Image form   | ning              | Photoconductor                  | type                                                                 | OPC (30ø)                                                                                             |  |  |  |  |
|              |                   |                                 | Life                                                                 | 18k                                                                                                   |  |  |  |  |
|              |                   | Charger                         | Charging system                                                      | Saw -tooth charging with a grid, / (-) scorotron discharge                                            |  |  |  |  |
|              |                   |                                 | Transfer system                                                      | (+) DC scorotron system                                                                               |  |  |  |  |
|              |                   |                                 | Separation system                                                    | (-) DC scorotron system                                                                               |  |  |  |  |
|              |                   | Developing                      | Developing system Dry, 2-component magnetic brush development system |                                                                                                    |  |  |  |  |
|              |                   | Cleaning                        | Cleaning system                                                      | Counter blade system (Counter to rotation)                                                            |  |  |  |  |

| Section, it        | Section, item     |                          |                       |
|--------------------|-------------------|--------------------------|-----------------------|
| Fusing section     | Fusing system     |                          | Heat roller system    |
|                    | Upper heat roller | type                     | Teflon roller         |
|                    | Lower heat roller | type                     | Silicon rubber roller |
|                    | Heater lamp       | type                     | Halogen lamp          |
|                    |                   | Voltage                  | 120V                  |
|                    |                   | Power consumption        | 800W                  |
| Electrical section | Power source      | Voltage                  | 120V                  |
|                    |                   | Frequency                | 60Hz                  |
|                    |                   | Rated current            | 8A                    |
|                    | Power consumption | Max.                     | Less than 1000W       |
|                    |                   | Average (during copying) | 350 Wh/H *1)          |
|                    |                   | Average (stand-by)       | 86Wh/H *1)            |
|                    |                   | Pre-heat mode            | 25Wh/H *1)            |
|                    |                   | Auto power shut-off mode | 8.8Wh/H *1)           |

<sup>\*1)</sup> May fluctuate due to environmental conditions and the input voltage.

# 3. Copy performance

|                    | Section, iter                  | n                            | Details         |                                                                                                    |
|--------------------|--------------------------------|------------------------------|-----------------|----------------------------------------------------------------------------------------------------|
| Copy magnification |                                | Fixed magnification ratios   |                 | 4 Reduction + 3 Enlargement<br>(AB system : 25, 50, 70, 86, 100, 141, 200, 400%)<br>(Inch system : 25, 50, 64, 78, 100, 129, 200, 400%)                                                                |
|                    |                                | Zooming magnification ratios |                 | OC: 25 - 400%, SPF/RSPF: 50 - 200% (376 steps in 1% increments)                                                                                                    |
| Manual steps       | (text, photo)                  |                              |                 | 5 steps                                                                                                    |
| Copy speed         |                                | First copy time              | Tray paper feed | 9.6 sec. (Pre-heat mode: 25 sec. / Auto power-shut-off mode: 40 sec.) A4 or Letter/100%/Auto Exposure                                                                                                  |
|                    | AB system                      | Copy speed (CPM)             | Same size       | 15                                                                                                    |
|                    | A4                             |                              | Enlargement     | 15                                                                                                    |
|                    | (Landscape)                    |                              | Reduction       | 15                                                                                                    |
|                    | AB system<br>B5<br>(Landscape) | Copy speed (CPM)             | Same size       | 15                                                                                                    |
|                    |                                |                              | Enlargement     | 15                                                                                                    |
|                    |                                |                              | Reduction       | 15                                                                                                    |
|                    | Inch system<br>8-1/2" x 14"    | Copy speed (CPM)             | Same size       | 12                                                                                                    |
|                    |                                |                              | Enlargement     | 12                                                                                                    |
|                    | (Landscape)                    |                              | Reduction       | 12                                                                                                    |
|                    | Inch system                    | Copy speed (CPM)             | Same size       | 16                                                                                                    |
|                    | 8-1/2" x 11"                   |                              | Enlargement     | 16                                                                                                    |
|                    | (Landscape)                    |                              | Reduction       | 16                                                                                                    |
| Max. continuo      | ous copy quantity              |                              |                 | 99                                                                                                    |
| Void               |                                | Void area                    | leading edge    | 1 - 4mm                                                                                                    |
|                    |                                |                              | Trailing edge   | 4mm or less, 6mm or less (Duplex copying/both image)                                                                                                    |
|                    |                                |                              | Side void area  | 0.5mm or more (per side) 4.5mm or less (total of both sides)                                                                                                    |
|                    |                                | Image loss                   | leading edge    | Same size: 3.0mm or less (OC) / 4.0mm or less (SPF/R-SPF/Duplex) Enlarge: 1.5mm or less (OC) / 3.0mm or less (SPF/R-SPF/Duplex) Reduction (50%): 6.0mm or less (OC) / 8.0mm or less (SPF/R-SPF/Duplex) |
| Warm-up time       | 9                              |                              |                 | 0 sec.                                                                                                    |
| Power save n       | node reset time                |                              |                 | 0 sec.                                                                                                    |
| Paper jam red      | covery time                    |                              |                 | 0 sec.                                                                                                    |

# 4. SPLC printer

| Print speed      | Max. 15ppm (A4 / with ROPM) / 16ppm (Letter / with ROPM) |  |  |  |
|------------------|----------------------------------------------------------|--|--|--|
| First print time | 9.6 sec. (without data transfer time)                    |  |  |  |
| Duplex           | Yes                                                      |  |  |  |
| ROPM             | Yes                                                      |  |  |  |
| CPU              | None                                                     |  |  |  |
| Memory           | Share the memory with E-SORT function                    |  |  |  |
| Interface        | RJ45 (10 base) / USB 2.0                                 |  |  |  |
| Network          | Internal NIC                                             |  |  |  |
| Emulation        | SPLC (JBIG GDI)                                          |  |  |  |
| MIB support      | No                                                       |  |  |  |
| Resolution       | 600dpi *1                                                |  |  |  |
| Supported OS     | orted OS Win 95 / 98 / Me / NT 4.0 / 2000 / XP           |  |  |  |
| WHQL support     | Yes*2                                                    |  |  |  |
| Application      | Status window                                            |  |  |  |

<sup>\*1:</sup> Engine Resolution

# 5. Scan function

| Туре                                                                             | Flat Bed Color Scanner                                                   |  |  |
|----------------------------------------------------------------------------------|--------------------------------------------------------------------------|--|--|
| Scanning system Document glass / SPF (AR-168S) / RSPF (AR-168D)                  |                                                                          |  |  |
| Light source 3 CCDs (RGB) sensor scanning by lighting white lamp (2 pcs of CCFL) |                                                                          |  |  |
| Resolution                                                                       | Optical: 600 x 1200dpi                                                   |  |  |
|                                                                                  | Setting range: 50 - 9600dpi (Preview resolution is fixed at 75dpi)       |  |  |
| Originals                                                                        | Sheet type / Book type                                                   |  |  |
| Output data                                                                      | R, G, B 1 or 8 bits/pixel / A/D 16bit                                    |  |  |
| Scan range                                                                       | OC / RSPF: 8.5" (297mm) (L) x 14" (431mm) (W)                            |  |  |
|                                                                                  | Original position: Platen: Left center / SPF: Right center               |  |  |
| Scan speed                                                                       | OC / SPF: Max. 2.88ms/line (Color/Gray scale), Max. 0.96 ms/line (B & W) |  |  |
| Protocol                                                                         | TWAIN / WIA (Only XP) / STI                                              |  |  |
| Support file format RAW / JPEG                                                   |                                                                          |  |  |
| Interface                                                                        | USB2.0                                                                   |  |  |
| Scanner utility                                                                  | Button Manager / Sharpdesk                                               |  |  |
| Scan key/lamp                                                                    | Yes                                                                      |  |  |
| Duplex scan No                                                                   |                                                                          |  |  |
| Supported OS                                                                     | Win 98 / Me / 2000 / XP                                                  |  |  |
| Void area No (User settable by PC)                                               |                                                                          |  |  |
| WHQL supported                                                                   | Yes *1                                                                   |  |  |

<sup>\*1:</sup> Running change

# 6. SPF

| Original capacity          | 30 sheets (52 to 90g/m²) (14 to 23.9 lbs.)                                                                                                    |  |  |  |  |
|----------------------------|----------------------------------------------------------------------------------------------------|--|--|--|--|
| Original size              | A4 to A5 / 8-1/2" x 14" to 5-1/2" x 8-1/2"                                                                                                    |  |  |  |  |
| Original replacement speed | nt speed 12CPM (A4/8-1/2" x 11"Landscape) (15CPM model)                                                                                                    |  |  |  |  |
| Original placement         | Face up                                                                                                    |  |  |  |  |
| Original weight            | 52 to 90g/m <sup>2</sup> (14 - 23.9lbs.)                                                                                                    |  |  |  |  |
| Mixed feeding(Paper size)  | Performance Degraded                                                                                                    |  |  |  |  |
| Original which cannot      | Thermal papers, originals with punch holes for files, be used folded paper, transparent originals such as OHP films, stapled or clip used originals with cover up liquid used, Originals with tape sealed, originals with high level frictional coefficient such as photos or catalogs. |  |  |  |  |

<sup>\*2:</sup> Running change

# 7. RSPF

| Original capacity                        |             | 30 sheets (52 to 90g/m²) (14 to 23.9 lbs.)                                                                                                    |        |  |  |  |
|------------------------------------------|-------------|----------------------------------------------------------------------------------------------------|--------|--|--|--|
| Original size Original replacement speed |             | A4 to A5 / 8-1/2" x 14" to 5-1/2" x 8-1/2"                                                                                                    |        |  |  |  |
|                                          |             | 12CPM (A4/8-1/2" x 11"Landscape)                                                                                                    |        |  |  |  |
| Job speed (Tray1,Landscape               | Single copy | S to S                                                                                                    | 12CPM  |  |  |  |
|                                          |             | S to D                                                                                                    | 5.6CPM |  |  |  |
|                                          |             | D to S                                                                                                    | 5.5CPM |  |  |  |
|                                          |             | D to D                                                                                                    | 5.2CPM |  |  |  |
|                                          | Multi copy  | S to S                                                                                                    | 16CPM  |  |  |  |
|                                          |             | D to S                                                                                                    | 16CPM  |  |  |  |
| Original placement                       |             | Face up                                                                                                    |        |  |  |  |
| Original weight                          |             | 52 to 90g/m <sup>2</sup> (14 - 23.9lbs.)                                                                                                    |        |  |  |  |
| Mixed feeding                            |             | No                                                                                                    |        |  |  |  |
| Original which cannot                    |             | Thermal papers, originals with punch holes for files, be used folded paper, transparent originals such as OHP films, stapled or clip used originals with cover up liquid used, Originals with tape sealed, originals with high level frictional coefficient such as photos or catalogs. |        |  |  |  |

# [3] CONSUMABLE PARTS

# 1. Supply list

## A. SEC/SECL/LAG

| No. | Item             | Content                      |      | Life | Product name | Package | Remark                      |
|-----|------------------|------------------------------|------|------|--------------|---------|-----------------------------|
| 1   | Toner CA (Black) | Toner                        | × 10 | 80K  | AR-152MT     | 1       | * Life setup is based on A4 |
|     | (with IC chip)   | (Toner: Net Weight 243g)     |      |      |              |         | 6%.                         |
|     |                  | Polyethylene bag             | × 10 |      |              |         | MT=NT *10                   |
| 2   | Developer        | Developer                    | × 10 | 250K | AR-152MD     | 1       | MD=ND *10                   |
|     |                  | (Developer: Net Weight 170g) |      |      |              |         |                             |
| 3   | Drum kit         | Drum                         | × 1  | 25K  | AR-152DR     | 10      |                             |
|     |                  | Drum fixing plate            | × 1  |      |              |         |                             |

Note: Printing of the master/individual cartons is made in 2 languages, English/French.

Packed together with the machine: DR 25K/Developer UN/Process UN

## 2. Environmental

The environmental conditions for assuring the copy quality and the machine operations are as follows:

## (1) Normal operating condition

Temperature: 20°C to 25 Humidity:  $65 \pm 5\%$ RH

### (2) Acceptable operating condition

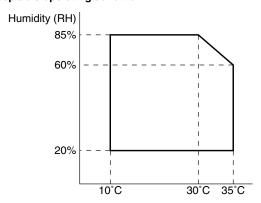

#### (3) Transportation condition

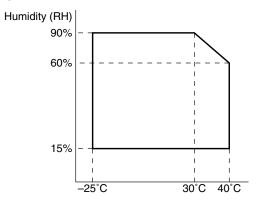

#### (4) Supply storage condition

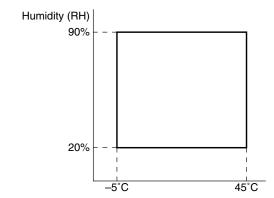

# 3. Production control number (lot No.) identification

## <Toner cartridge>

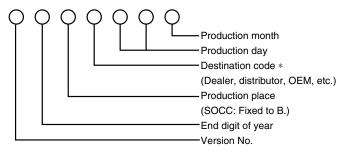

#### \*: Destination code

| Clas               | No.                   |   |
|--------------------|-----------------------|---|
| EX Destination     | A packed with machine | G |
| EX Destination     | B packed with machine | Н |
| Ontion Destination | A                     | Р |
| Option Destination | В                     | Q |

#### <Drum cartridge>

The label on the drum cartridge shows the date of production. (SOCC production)

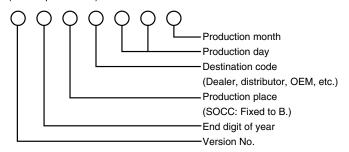

#### (JAPAN production)

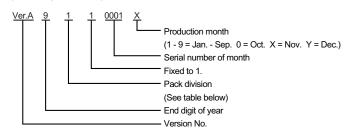

| Division            | No. |
|---------------------|-----|
| Option              | 2   |
| Packed with machine | 3   |

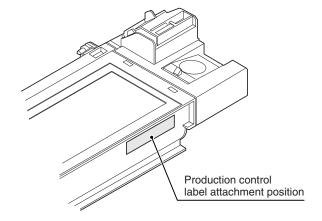

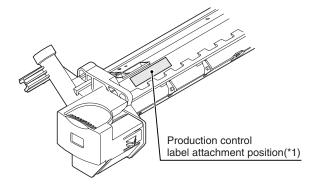

\*1 The production control label is not attached to the cartridge of a China product.

## <Developer>

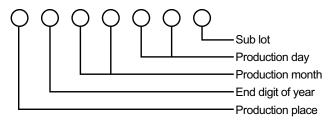

# 4. TD cartridge replacement

- 1) Open the front and side cabinets of the copier.
- 2) Keep holding Toner lover, and
- 3) Carefully pull out Toner unit from the copier.

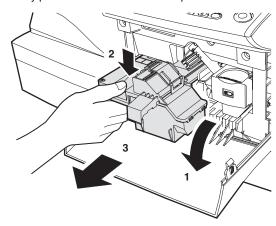

 Put Toner unit in a collection bag immediately after removing it from the copier

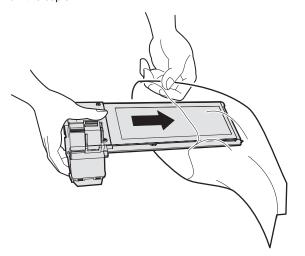

Note: Never carry exposed Toner unit. Be sure to put it in the collection bag.

# [4] EXTERNAL VIEWS AND INTERNAL STRUCTURES

# 1. Appearance

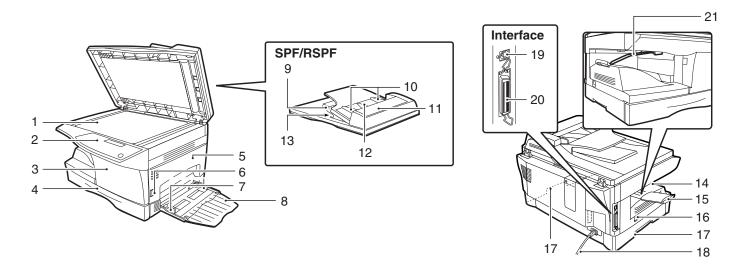

| 1  | Document glass           | 2  | Operation panel       | 3  | Front cover                 |
|----|--------------------------|----|-----------------------|----|-----------------------------|
| 4  | Paper tray               | 5  | Side cover            | 6  | Side cover open button      |
| 7  | Bypass tray paper guides | 8  | Bypass tray           | 9  | Reversing tray (RSPF only)  |
| 10 | Original guides          | 11 | Document feeder cover | 12 | Document feeder tray        |
| 13 | Exit area                | 14 | Paper output tray     | 15 | Paper output tray extension |
| 16 | Power switch             | 17 | Handles               | 18 | Power cord                  |
| 19 | USB connector            | 20 | Parallel connector    | 21 | Paper holder arm            |

# 2. Internal

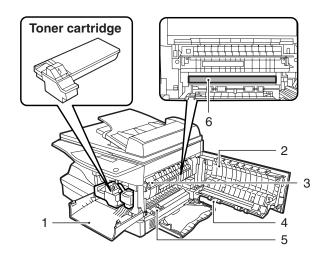

| 1 | Front cover      | 2 | Side cover      | 3 | Fusing unit release lever |
|---|------------------|---|-----------------|---|---------------------------|
| 4 | Transfer charger | 5 | Charger cleaner | 6 | Photoconductive drum      |

# 3. Operation panel

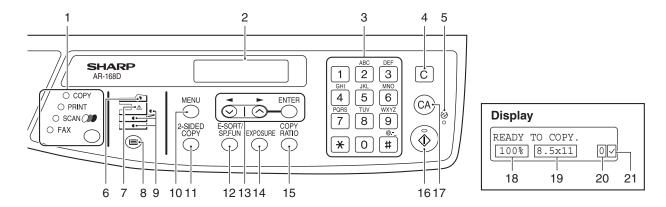

| 1  | [MODE SELECT] key / Mode indicators                                                                                       | 2  | Display                                                                                                    |
|----|----------------------------------------------------------------------------------------------------|----|----------------------------------------------------------------------------------------------------|
|    | Press this key to select the mode. The indicator of the selected mode                                                     | _  | This shows messages indicating the machine status and any                                                          |
|    | lights (copy, printer, scanner, fax mode indicators).                                                                     |    | problems that occur, as well as user programs and function setting                                                 |
| 3  | Numeric keys                                                                                                    | 4  | menus. [CLEAR] key (C)                                                                                             |
| 3  | Use these to enter the number of copies and other numerical                                                               | 4  | Use this to clear the set number of copies, as well as cancel a job                                                |
|    | settings.                                                                                                    |    | that is in progress. When a setting menu appears, use this key to                                                  |
|    | The keys can also be used to select items in function setting menus.                                                      |    | move back to the previous menu level.                                                                              |
| 5  | Power save indicator                                                                                                    | 6  | SPF/RSPF indicator                                                                                                 |
|    | This lights up when the power save function is activated.                                                                 |    | This lights up when an original is placed in the SPF/RSPF.                                                         |
| 7  | Error indicator                                                                                                    | 8  | [TRAY SELECT] key ( )                                                                                              |
|    | This lights steadily or blinks when a paper misfeed or other error occurs.                                                |    | Use to select the paper tray that has the desired paper for copying.                                               |
| 9  | Tray location indicator                                                                                                   | 10 | [MENU] key                                                                                                    |
|    | Indicates the selected paper tray. The indicator blinks when the tray                                                     |    | Press this key to select the paper size for copying, to configure a                                                |
|    | is out of paper or is not closed.                                                                                         |    | user program or to display the total count.                                                                        |
| 11 | [2-SIDED COPY] key (AR-168D only)                                                                                         | 12 | [E-SORT/SP.FUN] key                                                                                                |
|    | Press to select the automatic two-sided copying mode.                                                                     |    | Press to select the sort function, 2 IN 1 copy function, or margin shift function.                                 |
| 13 | [ <b>◄</b> ] key (⊙), [►] key (⊙), [ENTER] key                                                                            | 14 | [EXPOSURE] key                                                                                                    |
|    | Press the [ $\blacktriangleleft$ ] key ( $\odot$ ) or [ $\blacktriangleright$ ] key ( $\odot$ ) to select an item in a    |    | Use to switch from auto exposure adjustment to text mode or photo                                                  |
|    | function setting menu.                                                                                                    |    | mode.                                                                                                    |
|    | Press the [ENTER] key to enter a selection.                                                                               |    |                                                                                                    |
| 15 | [COPY RATIO] key                                                                                                    | 16 | [START] key (③) / Ready indicator                                                                                  |
|    | Press to select an enlargement or reduction ratio.  To select a preset ratio setting, press the [COPY RATIO] key and      |    | The ready indicator lights up when copying or scanning is possible. To begin copying, press the [START] key ((3)). |
|    | select the desired preset ratio. To select a ratio that is not preset,                                                    |    | The [START] key ((3)) is also pressed to return to normal operation                                                |
|    | press the [COPY RATIO] key, select the preset ratio that is closest to                                                    |    | from auto power shut-off mode.                                                                                     |
|    | the desired ratio, and then press the $[\blacktriangleleft]$ key $(\bigcirc)$ or $[\blacktriangleright]$ key $(\bigcirc)$ |    |                                                                                                    |
|    | to increase or decrease the ratio in increments of 1%.                                                                    |    |                                                                                                    |
| 17 | [CLEAR ALL] key (🖎)                                                                                                    | 18 | Shows the current copy ratio.                                                                                      |
|    | This returns all functions to the default settings. When pressed in a                                                     |    |                                                                                                    |
|    | setting menu, this returns the settings and display to the initial state.                                                 |    |                                                                                                    |
|    | Shows the selected paper size.                                                                                            | 20 | Shows the number of copies that has been entered with the numeric keys.                                            |
| 21 | A checkmark " $\checkmark$ " appears when the exposure has been changed, or                                               |    |                                                                                                    |
|    | when two-sided copying, sort, 2 IN 1, or margin shift is selected.                                                        |    |                                                                                                    |

# 4. Motors and solenoids

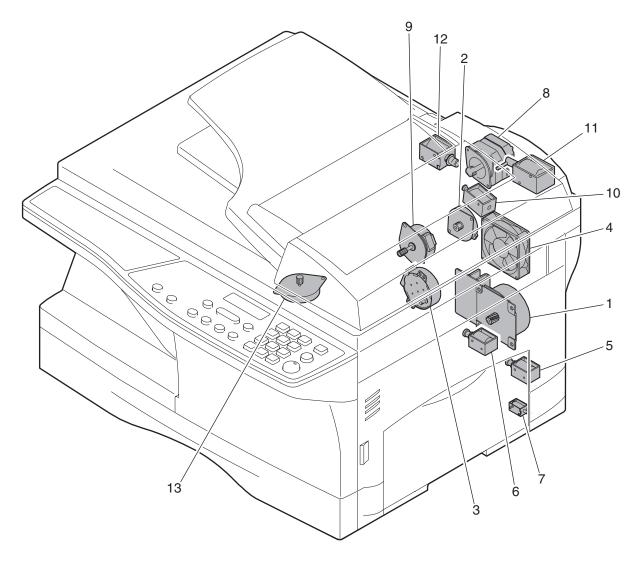

| No. | Part name                 | Control signal | Function / Operation                                           |
|-----|---------------------------|----------------|----------------------------------------------------------------|
| 1   | Main motor                | MM             | Drives the copier.                                             |
| 2   | Scanner motor             | MRMT           | Drives the optical mirror base (scanner unit).                 |
| 3   | Toner motor               | TM             | Supplies toner.                                                |
| 4   | Cooling fan motor         | VFM            | Ventilate the fuser section.                                   |
| 5   | Resist roller solenoid    | RRS            | Resist roller rotation control solenoid                        |
| 6   | Paper feed solenoid       | CPFS1          | Cassette Paper feed solenoid 1                                 |
| 7   | Multi paper feed solenoid | MPFS           | Multi manual pages feed solenoid                               |
| 8   | SPF motor                 | SPFM           | Drives the single pass feeder                                  |
| 9   | Duplex motor              | DMT            | Devices the duplex paper transport section (Duplex model only) |
| 10  | Original feed solenoid    | SPUS           | Original pick up solenoid                                      |
| 11  | SPF paper feed solenoid   | SPFS           | Original feed solenoid (RSPF only)                             |
| 12  | SPF gate solenoid         | SGS            | Controls the document reverse gate. (RSPF only)                |
| 13  | Shifter motor             | SFTM           | Drives the shifter.                                            |

# 5. Sensors and switches

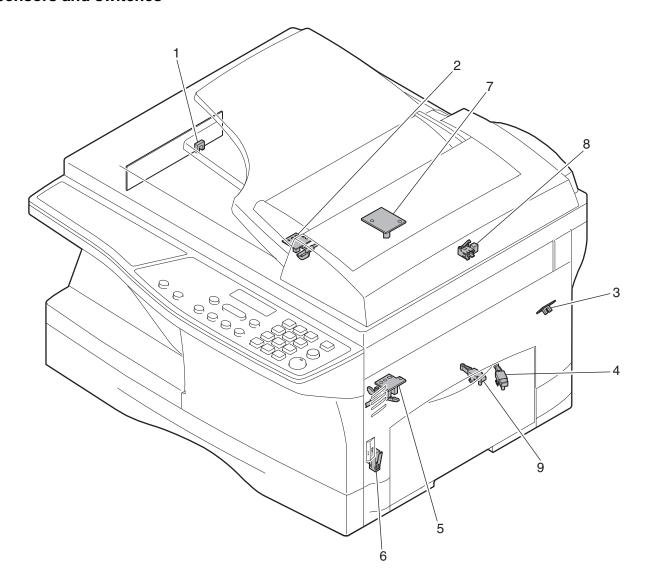

| No. | Name                              | Signal         | Туре                | Function                                          | Output                                           |
|-----|-----------------------------------|----------------|---------------------|---------------------------------------------------|--------------------------------------------------|
| 1   | Scanner unit home position sensor | MHPS           | Transmission sensor | Scanner unit home position detection              | "H" at home position                             |
| 2   | POD sensor                        | POD            | Transmission sensor | Paper exit detection                              | "H" at paper pass                                |
| 3   | PPD2 sensor                       | PPD2           | Transmission sensor | Paper transport detection 2                       | "L" at paper pass                                |
| 4   | Cassette detection switch         | CED1           | Micro-switch        | Cassette installation detection                   | "H" at cassette insertion                        |
| 5   | PPD1 sensor                       | PPD1           | Transmission sensor | Paper transport detection 1                       | "L" at paper pass                                |
| 6   | Door switch                       | DSW            | Micro-switch        | Door open/close detection (safety switch for 24V) | 1 or 0V of 24V at door open                      |
| 7   | SPF sensor                        | SPID/<br>SD SW | Transmission sensor | Paper entry detection Cover open/close detection  | "L" at paper pass                                |
| 8   | SPPD sensor                       | SPPD           | Transmission sensor | Paper transport detection                         | "L" at paper pass                                |
| 9   | PD1 sensor                        | PD1            | Micro-switch        | Paper width detect                                | "H" at A4 size or less<br>"L" at A4 size or more |

# 6. PWB unit

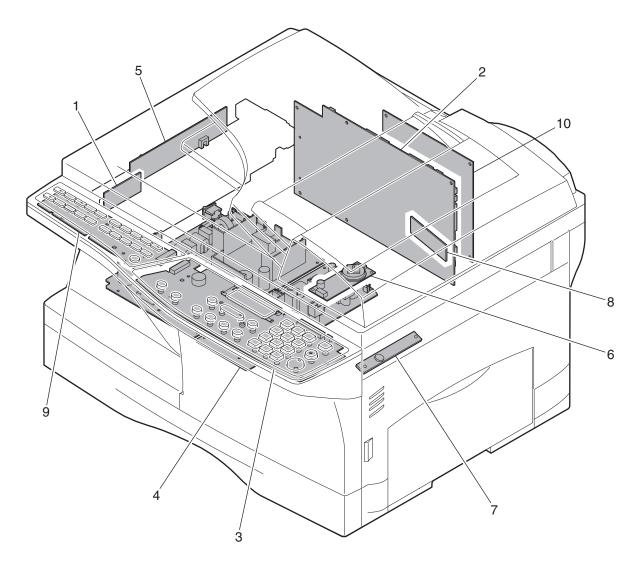

| No. | Name                       | Function                                                 |
|-----|----------------------------|----------------------------------------------------------|
| 1   | Exposure lamp inverter PWB | Exposure lamp (CCFL) control                             |
| 2   | Main PWB (MCU)             | Copier control                                           |
| 3   | Operation PWB              | Operation input/display                                  |
| 4   | Power PWB                  | AC power input, DC voltage control, High voltage control |
| 5   | CCD sensor PWB             | For image scanning                                       |
| 6   | LSU motor PWB              | For polygon motor drive (In the LSU)                     |
| 7   | TCS PWB                    | For toner sensor control                                 |
| 8   | LSU PWB                    | For laser control (In the LSU)                           |
| 9   | FAX-operation PWB          | FAX operation input (AR-FX9 option)                      |
| 10  | Modem PWB                  | FAX control (AR-FX9 option)                              |

# 7. Cross sectional view

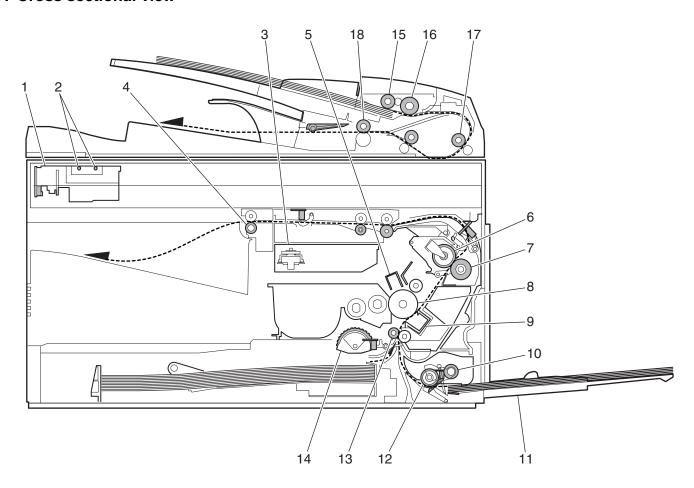

| No. | Part name                | Function and operation                                                                            |
|-----|--------------------------|---------------------------------------------------------------------------------------------------|
| 1   | Scanner unit             | Illuminates the original with the copy lamp and passes the reflected light to the lens unit(CCD). |
| 2   | Exposure lamp            | Exposure lamp (CCFL) Illuminates original                                                         |
| 3   | LSU (Laser unit)         | Converts the original image signal into laser beams and writes onto the drum.                     |
| 4   | Paper exit roller        | Roller for paper exit                                                                             |
| 5   | Main charger             | Provides negative charges evenly to the drum surface.                                             |
| 6   | Heat roller              | Fuses toner on the paper. (Teflon roller)                                                         |
| 7   | Pressure roller          | Fuses toner on the paper. (Silicon rubber roller)                                                 |
| 8   | Drum                     | Forms images.                                                                                     |
| 9   | Transfer unit            | Transfers images onto the drum.                                                                   |
| 10  | Pickup roller            | Picks up the manual feed paper. (In multi feed only)                                              |
| 11  | Manual paper feed tray   | Tray for manual feed paper                                                                        |
| 12  | Manual paper feed roller | Transport the paper from the manual paper feed port.                                              |
| 13  | PS roller unit           | Takes synchronization between the lead edge and the rear edge of the paper.                       |
| 14  | Paper feed roller        | Picks up a sheet of paper from the cassette.                                                      |
| 15  | Pickup roller            | Picks up documents.                                                                               |
| 16  | Separation roller        | Separates documents to feed properly.                                                             |
| 17  | PS roller                | Feeds documents to the scanning section.                                                          |
| 18  | Paper exit roller        | Discharges documents.                                                                             |

# [5] UNPACKING AND INSTALLATION

## 1. Copier installation

Improper installation may damage the copier. Please note the following during initial installation and whenever the copier is moved.

Caution: If the copier is moved from a cool place to a warm place, condensation may form inside the copier. Operation in this condition will cause poor copy quality and malfunctions.

Leave the copier at room temperature for at least 2 hours before use.

Do not install your copier in areas that are:

· damp, humid, or very dusty

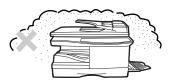

· exposed to direct sunlight

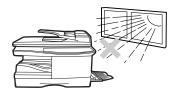

· poorly ventilated

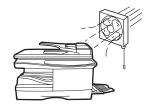

 subject to extreme temperature or humidity changes, e.g., near an air conditioner or heater.

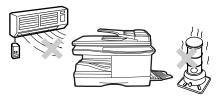

The copier should be installed near an accessible power outlet for easy connection.

Be sure to connect the power cord only to a power outlet that meets the specified voltage and current requirements.

Also make certain the outlet is properly grounded.

Be sure to allow the required space around the machine for servicing and proper ventilation.

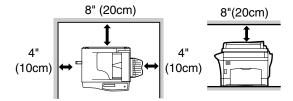

## 2. Cautions on handling

Be careful in handling the copier as follows to maintain the performance of this copier.

Do not drop the copier, subject it to shock or strike it against any object.

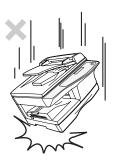

Do not expose the drum cartridge to direct sunlight.

Doing so will damage the surface (green portion) of the drum cartridge, causing poor print quality.

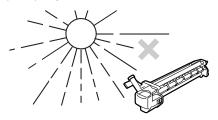

Store spare supplies such as drum cartridges and TD cartridges in a dark place without removing from the package before use.

If they are exposed to direct sunlight, poor print quality may result.

Do not touch the surface (green portion) of the drum cartridge.

Doing so will damage the surface of the cartridge, causing poor print quality.

# 3. Checking packed components and accessories

Open the carton and check if the following components and accessories are included.

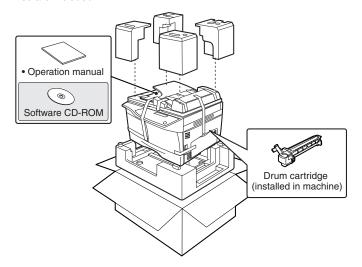

# 4. Unpacking

Be sure to hold the handles on both sides of the machine to unpack the machine and carry it to the installation location.

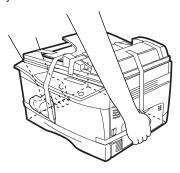

# 5. Removing protective packing materials

 Remove all pieces of tape shown in the illustration below and then open the SPF/RSPF and remove the protective materials. Take out the bag containing the toner cartridge.

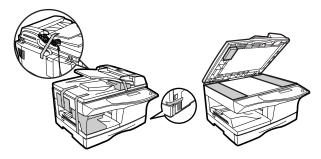

2) Release the scan head locking switch.

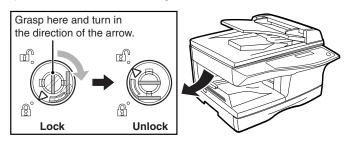

3) Open the bypass tray, and then open the side cover while pressing the side cover open button.

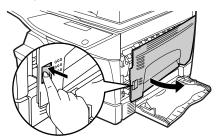

4) Remove the CAUTION tape from the front cover and remove the two protective pins from the fusing machine by pulling the strings upward one at a time.

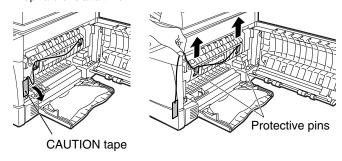

# 6. Developer unit installation

- 1) 2) 3) Open the side and front cabinets of the copier.
- 4) Remove the locking tape of the developer unit.
- 5) Remove the screw which is fixing the copier and Developer unit.
- 6) Remove Developer unit slowly from the copier.

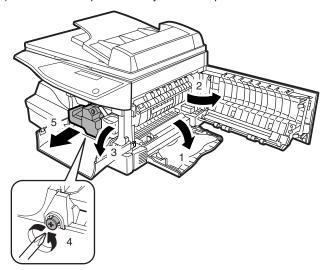

- 7) Remove the screw (1 pc).
- 8) Remove Upper developer unit.

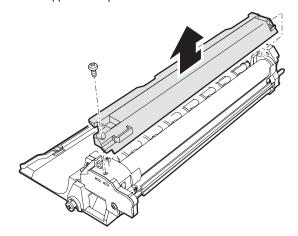

- 9) Shake the aluminum bag to stir developer
- Supply developer from the aluminum bag to the top of the MX roller evenly.

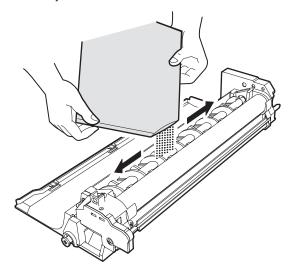

Note: Be careful not to splash developer outside Developer unit.

- 11) Attach Upper developer unit and fix it with a screw.
- 12) Rotate the MG roller gear to distribute developer evenly.

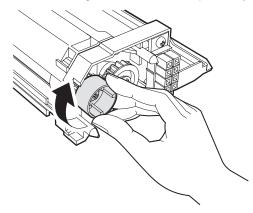

Note: Never rotate the gear in the reverse direction.

Note: When carrying Developer unit, do not tilt it extremely as shown with the arrow in the figure below.

(Prevention of splash of developer)

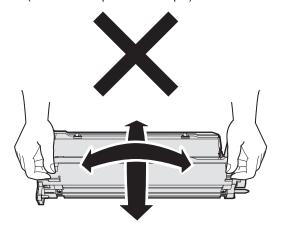

13) Insert Developer unit carefully into the copier.

Note: Quick insertion may result in splash of developer. Be sure to insert carefully.

- 14) Confirm that Developer unit is completely inserted to the bottom of the machine, fix Developer unit and the machine with a screw.
- 15) Completion of Developer unit installation

# 7. Toner cartridge installation

1) To prevent against uneven distribution of toner, hold Toner unit with both hands and shake it several times horizontally.

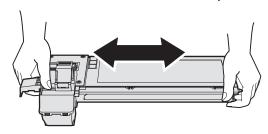

- Hold the section of Toner unit shown in the figure below, remove the packing tape, and remove the cushion.
- 3) Pull out the cushion in the arrow direction.

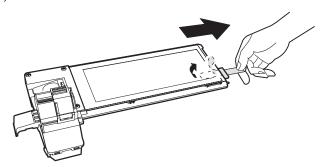

- 4) Insert Toner unit carefully into the copier.
- Insert until the hook is engaged with the copier as shown in the figure below.

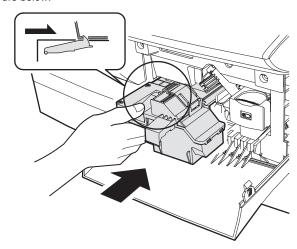

6) Pull out the shutter in the arrow direction.

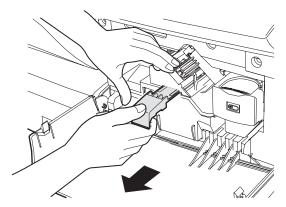

Note: Do not hold and carry the shutter. Otherwise the shutter may drop and Toner unit may drop.

7) Completion of Toner unit installation Close the front and side cabinets.

## 8. Loading the paper tray

Note: Make sure that the paper is not torn, is free of dust, and has no wrinkles or curled edges.

 Raise the handle of the paper tray and pull the paper tray out until it stops.

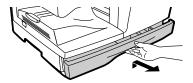

 Remove the pressure plate lock. Rotate the pressure plate lock in the direction of the arrow to remove it while pressing down on the pressure plate of the paper tray.

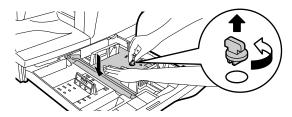

Store the pressure plate lock which has been removed in step 2. To store the pressure plate lock, rotate the lock to secure it as shown below.

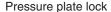

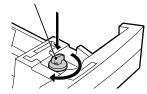

4) Squeeze the lock lever of the front guide and slide the front guide to match the width of the paper, and move the left guide to the appropriate slot as marked on the tray.

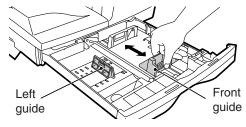

- The front guide is a slide-type guide. Grasp the locking knob on the guide and slide the guide to the indicator line of the paper to be loaded
- The left guide is an insert-type guide. Remove it and then insert it at the indicator line of the paper to be loaded.
- 5) Fan the paper and insert it into the tray. Make sure that the edges go under the corner hooks.

#### Note:

- Do not load paper above the maximum height line ( x x ).
   Exceeding the line will cause a paper misfeed.
- If the paper is not fanned, double-feeds or misfeeds may occur.
- Make sure the stack of paper is straight before loading it. When adding paper, take the remaining paper out and combine it into a single stack with the new paper.
- Make sure that all the paper in the stack is the same size and type.
- When loading paper, ensure that there is no space between the paper and the guide, and make sure that the guide is not set too narrow and causes the paper to bend. Incorrect loading will cause the paper to skew or misfeed.

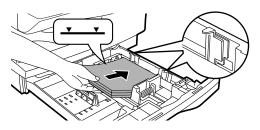

- 6) Gently push the paper tray back into the machine. Note:
- If you loaded a different size of paper than was loaded previously in the tray.
- When not using the machine for an extended period, remove all paper from the paper tray and store it in a dry place. If paper is left in the machine for an extended period, the paper will absorb moisture from the air, resulting in paper jams.

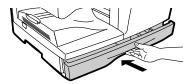

## 9. Power to copier

- Ensure that the power switch of the copier is in the OFF position.
   Insert the attached power cord into the power cord socket at the rear of the copier.
- 2) Plug the other end of the power cord into the nearest outlet.

## 10. Software for AR-168S/168D

The CD-ROM that accompanies the machine contains the following software:

#### MFP driver

#### Printer driver

The printer driver enables you to use the printer function of the machine.

The printer driver includes the Print Status Window\*. This is a utility that monitors the machine and informs you of the printing status, the name of the document currently being printed, and error messages.

\* When the machine is connected through the parallel port, the Print Status Window can only be used when the parallel port is set to ECP mode. To set the parallel port mode, refer to your computer manual or ask the manufacturer of your computer.

#### Scanner driver (USB only)

The scanner driver allows you to use the scanning function of the machine with TWAIN-compliant and WIA-compliant applications.

#### **Sharpdesk**

Sharpdesk is an integrated software environment that makes it easy to manage documents and image files, and launch applications.

#### **Button Manager**

Button Manager allows you to use the scanner menus on the machine to scan a document.

Note: The scanning feature can only be used with computers that are running Windows 98/Me/2000/XP and are connected to the machine by a USB cable. If you are running Windows 95/NT 4.0 or are connected to the machine by a parallel connection, only the printer function can be used.

#### A. Before Installation

#### (1) Hardware and software requirements

Check the following hardware and software requirements in order to install the software.

|                | T                                                                                                    |
|----------------|----------------------------------------------------------------------------------------------------|
| Computer type  | IBM PC/AT or compatible computer equipped with a USB2.0*1/1.1*2 or bi-directional parallel interface |
|                | (IEEE1284)                                                                                           |
|                | (ILLE 1204)                                                                                          |
| Operating      | Windows 95, Windows 98, Windows Me, Windows                                                          |
| system*3 *4    | NT Workstation 4.0 (ServicePack 5 or later)*5,                                                       |
|                | Windows 2000 Professional*5, Windows XP                                                              |
|                | Professional*5, Windows XP Home Edition*5                                                            |
| Display        | 800 x 600 dots (SVGA) display with 256 colors (or                                                    |
|                | better)                                                                                              |
| Hard disk free | 150MB or more                                                                                        |
| space          |                                                                                                    |
| Other hardware | An environment on which any of the operating                                                         |
| requirements   | systems listed above can fully operate                                                               |
|                | 1 -                                                                                                  |

<sup>\*1</sup> The machine's USB connector will transfer data at the speed specified by the USB 2.0 (Hi-Speed) only if the Microsoft USB 2.0 driver is preinstalled in the computer, or if the USB 2.0 driver for Windows 2000 Professional/XP that Microsoft provides through its "Windows Update" is installed.

#### (2) Installation environment and usable software

The following table shows the drivers and software that can be installed for each version of Windows and interface connection method.

|          | Operating                               | MFP Driver        |                   | Button  |           |
|----------|-----------------------------------------|-------------------|-------------------|---------|-----------|
| Cable    | system                                  | Printer<br>driver | Scanner<br>driver | Manager | Sharpdesk |
| USB*1    | Windows 98/<br>Me/2000/XP               | Available         | Available         |         |           |
| Parallel | Windows 95/<br>98/Me/NT 4.0/<br>2000/XP | *2                | Not Available*3   |         |           |

<sup>\*</sup>¹ Windows 98/Me does not support USB 2.0. A USB 2.0 connection can be used in Windows 98/Me, however, the performance will be the same as USB 1.1. The print speed based on USB 2.0 specifications can only be attained if your computer is running Windows 2000/XP, you are using a cable that supports USB 2.0 (USB 1.1 or USB 2.0 certified), and the cable is connected to a USB 2.0 port on your computer. If the connection is made through a hub, the hub must support USB 2.0.

#### B. Installing the software

Note:

- If you need to use a different connection method after installing the software based on a USB or parallel connection, you must first uninstall the software and then install it using the new connection method.
- In the following explanations it is assumed that the mouse is configured for right hand operation.
- The scanner feature only works when using a USB cable.
- If an error message appears, follow the instructions on the screen to solve the problem. After the problem is solved, the installation procedure will continue. Depending on the problem, you may have to click the "Cancel" button to exit the installer. In this case, reinstall the software from the beginning after solving the problem.

#### [Standard installation (USB only)]

The procedure for a standard installation of the software is explained below. If the machine is connected by a USB cable, it is recommended that you use the standard installation.

Note: The standard installation can only be used when the machine is connected by a USB cable. If the machine is connected by a parallel cable, use the custom installation procedure.

 The USB cable must not be connected to the machine. Make sure that the cable is not connected before proceeding.

If the cable is connected, a Plug and Play window will appear. If this happens, click the "Cancel" button to close the window and disconnect the cable.

Note: The cable will be connected in step 9).

- 2) Insert the CD-ROM into your computer's CD-ROM drive.
- Click the "start" button, click "My Computer", and then double-click the CD-ROM icon.
  - In Windows 98/Me/2000, double-click "My Computer", and then double-click the CD-ROM icon.
- 4) Double-click the "setup" icon.

Note: If the language selection screen appears after you double click the "setup" icon, select the language that you wish to use and click the "Next" button. (Normally the correct language is selected automatically.)

- 5) The "SOFTWARE LICENSE" window will appear. Make sure that you understand the contents of the software license, and then click the "Yes" button.
- Read the "Readme First" in the "Welcome" window and then click the "Next" button.
- 7) Click the "Standard" button.

"Integrated Installer is preparing..." will appear and then installation of the MFP driver, Button Manager, and Sharpdesk will begin automatically.

Follow the on-screen instructions.

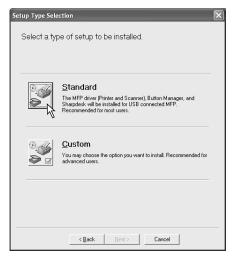

<sup>\*2</sup> Compatible with Windows 98, Windows Me, Windows 2000 Professional, Windows XP Professional or Windows XP Home Edition preinstalled model standardly equipped with a USB port.

<sup>\*3</sup> Printing is not available in MS-DOS mode.

<sup>\*4</sup> The machine does not support printing from a Macintosh environment.

<sup>\*5</sup> Administrator's rights are required to install the software using the installer.

<sup>\*2</sup> The printer driver that is installed will vary depending on the type of connection between the machine and your computer.

<sup>\*3</sup> Although it is possible to install Button Manager and Sharpdesk on Windows 98/Me/2000/XP, neither Button Manager nor the scanner function of Sharpdesk can actually be used.

8) When the "Finish" screen appears, click the "Close" button.

A message will appear instructing you to connect the machine to your computer. Click the "OK" button.

Caution: If you are running Windows 2000/XP and a warning message appears regarding the Windows logo test or digital signature, be sure to click "Continue Anyway" or "Yes".

Note: After the installation, a message prompting you to restart your computer may appear. In this case, click the "Yes" button to restart your computer.

9) Make sure that the power of the machine is turned on, and then connect the USB cable.

Windows will detect the machine and a Plug and Play screen will appear.

Caution: If the following message appears on your computer screen, close it

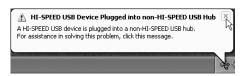

A window regarding "HI-SPEED USB Device" will then appear. Close the window.

This message appears when the machine's USB 2.0 mode is not set to "HI-SPEED". For information on switching the USB 2.0 mode.

 Follow the instructions in the plug and play window to install the MFP driver.

Follow the on-screen instructions.

Caution: If you are running Windows 2000/XP and a warning message appears regarding the Windows logo test or digital signature, be sure to click "Continue Anyway" or "Yes".

Note: A "USB 2.0 Composite Device" installation window may appear prior to this procedure. In this case, follow the instructions in the window to install the USB 2.0 Composite Device.

#### This completes the installation of the MFP driver.

 If you installed Button Manager, set up Button Manager as explained in "C. SETTING UP BUTTON MANAGER".

#### [Custom installation]

The procedure for a custom installation of the software is explained below. Use the custom installation procedure when the machine is connected by a parallel cable, when the machine is used as a shared printer on a network, or when you wish to install the MFP driver, Button Manager, or Sharpdesk separately.

#### (1) Windows XP (USB/Parallel)

The USB/parallel cable must not be connected to the machine.
 Make sure that the cable is not connected before proceeding.

If the cable is connected, a Plug and Play window will appear. If this happens, click the "Cancel" button to close the window and disconnect the cable.

Note: The cable will be connected in step 14).

- 2) Insert the CD-ROM into your computer's CD-ROM drive.
- Click the "start" button, click "My Computer", and then double-click the CD-ROM icon.

In Windows 98/Me/2000, double-click "My Computer", and then double-click the CD-ROM icon.

4) Double-click the "setup" icon.

Note: If the language selection screen appears after you double click the "setup" icon, select the language that you wish to use and click the "Next" button. (Normally the correct language is selected automatically.)

- The "SOFTWARE LICENSE" window will appear. Make sure that you understand the contents of the software license, and then click the "Yes" button.
- Read the "Readme First" in the "Welcome" window and then click the "Next" button.

7) Click the "Custom" button.

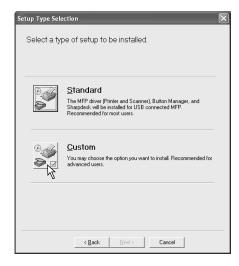

8) Click the "MFP Driver" button.

To view detailed information on the software, click the "Display Readme" button.

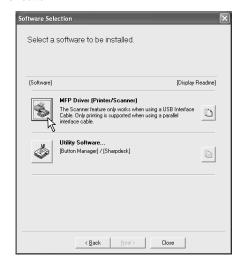

- 9) The "Welcome" window will appear. Click the "Next" button.
- 10) When you are asked how the printer is connected, select "Connected to this computer" and click the "Next" button.

If you are using the machine as a shared printer on a network, select "Connected via the network". For more information on this setting, see "Using the machine as a shared printer".

Follow the on-screen instructions.

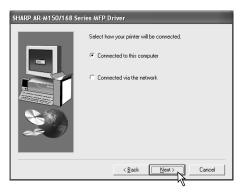

Caution: If you are running Windows XP and a warning message appears regarding the Windows logo test or digital signature, be sure to click "Continue Anyway".

11) You will return to the window of step 8). If you wish to install Button Manager or Sharpdesk, click the "Utility Software" button.

If you do not wish to install the Utility Software, click the "Close" button and go to step 14).

Note: After the installation, a message prompting you to restart your computer may appear. In this case, click the "Yes" button to restart your computer.

#### **Installing the Utility Software**

12) Click the "Button Manager" button.

To view detailed information on the software, click the "Display Readme" button.

Follow the on-screen instructions.

If you wish to install Sharpdesk, click the "Sharpdesk" button in this window and follow the on-screen instructions.

#### Caution:

- Button Manager can only be used when the machine is connected by a USB cable.
- The scanner function of Sharpdesk can only be used when the machine is connected by a USB cable.

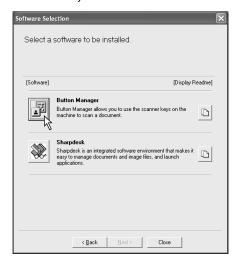

Caution: If the following screen appears during installation of Sharpdesk, click the "Skip" button or the "Continue" button as appropriate to continue the Sharpdesk installation.

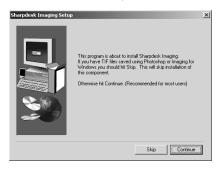

If "Skip" is selected, the Sharpdesk installation will continue without installing Sharpdesk imaging.

If "Continue" is selected, Sharpdesk Imaging will be installed. If Imaging for Windows is installed on your computer, Sharpdesk Imaging will overwrite Imaging for Windows.

13) When installation of Button Manager is finished, you will return to the window of step 12). Click the "Close" button.

A message will appear instructing you to connect the machine to your computer. Click the "OK" button.

Note: After the installation, a message prompting you to restart your computer may appear. In this case, click the "Yes" button to restart your computer.

14) Make sure that the power of the machine is turned on, and then connect the USB/parallel cable.

Windows will detect the machine and a Plug and Play screen will appear.

Caution: If the following message appears on your computer screen, close it.

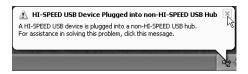

A window regarding "HI-SPEED USB Device" will then appear. Close the window.

This message appears when the machine's USB 2.0 mode is not set to "HI-SPEED". For information on switching the USB 2.0 mode.

15) Follow the instructions in the plug and play window to install the MFP driver.

Follow the on-screen instructions.

Caution: If you are running Windows XP and a warning message appears regarding the Windows logo test or digital signature, be sure to click "Continue Anyway".

Note: A "USB 2.0 Composite Device" installation window may appear prior to this procedure. In this case, follow the instructions in the window to install the USB 2.0 Composite Device.

#### This completes the installation of the MFP driver.

 If you installed Button Manager, set up Button Manager as explained in "C. Setting up button manager".

#### (2) Windows 98/Me/2000 (USB)

1) The USB cable must not be connected to the machine. Make sure that the cable is not connected before proceeding.

If the cable is connected, a Plug and Play window will appear. If this happens, click the "Cancel" button to close the window and disconnect the cable.

Note: The cable will be connected in step 8).

- 2) Perform steps 2) through 7) in "Custom installation".
- 3) Click the "MFP Driver" button.

To view detailed information on the software, click the "Display Readme" button.

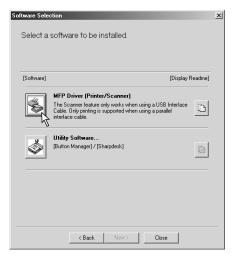

4) The "Welcome" window will appear. Click the "Next" button.

5) When you are asked how the printer is connected, select "Connected to this computer" and click the "Next" button.

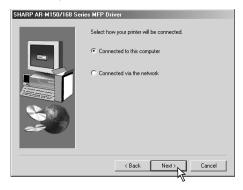

6) When the interface selection screen appears, select "USB" and click the "Next" button.

If you are using the machine as a shared printer on a network, select "Connected via the network". For more information on this setting, see "Using the machine as a shared printer".

Follow the on-screen instructions.

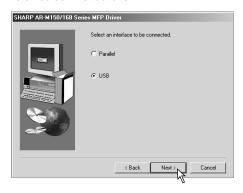

Caution: If you are running Windows 2000 and a warning message appears regarding the Windows logo test or digital signature, be sure to click "Yes".

7) You will return to the window of step 3). If you wish to install Button Manager or Sharpdesk, click the "Utility Software" button.

To install the Utility Software, see "Installing the Utility Software" (steps 12) and 13) on page 7).

If you do not wish to install the Utility Software, click the "Close" button.

A message will appear instructing you to connect the machine to your computer. Click the "OK" button.

Note: After the installation, a message prompting you to restart your computer may appear. In this case, click the "Yes" button to restart your computer.

8) Make sure that the power of the machine is turned on, and then connect the USB cable.

Windows will detect the machine and a Plug and Play screen will appear.

Follow the instructions in the plug and play window to install the MFP driver.

Follow the on-screen instructions.

Caution: If you are running Windows 2000 and a warning message appears regarding the Windows logo test or digital signature, be sure to click "Yes".

Note: A "USB 2.0 Composite Device" installation window may appear prior to this procedure. In this case, follow the instructions in the window to install the USB 2.0 Composite Device.

#### This completes the installation of the MFP driver.

 If you installed Button Manager, set up Button Manager as explained in "C. Setting up button manager".

#### (3) Windows 95/98/Me/NT 4.0/2000 (Parallel)

 The parallel cable must not be connected to the machine. Make sure that the cable is not connected before proceeding.

If the cable is connected, a Plug and Play window will appear. If this happens, click the "Cancel" button to close the window and disconnect the cable.

Note: The cable will be connected in step 10).

- 2) Perform steps 2) through 7) in "Custom installation".
- 3) Click the "MFP Driver" button.

To view detailed information on the software, click the "Display Readme" button.

Note: In Windows 95/NT4.0, the "Utility Software" button does not appear and only the printer driver can be installed.

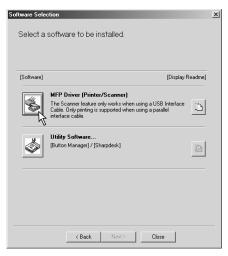

- 4) The "Welcome" window will appear. Click the "Next" button.
- 5) When you are asked how the printer is connected, select "Connected to this computer" and click the "Next" button.

If you are using the machine as a shared printer on a network, select "Connected via the network". For more information on this setting, see "Using the machine as a shared printer".

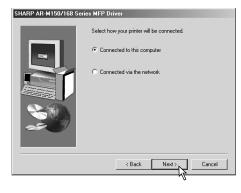

6) When the interface selection screen appears, select "Parallel" and click the "Next" button.

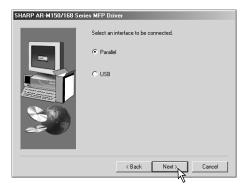

7) Select the printer port and whether the machine is to be used as the default printer, make the selections and click the "Next" button. Select "LPT1" for the printer port.

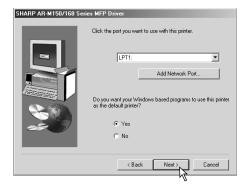

#### Note:

- If "LPT1" does not appear, another printer or peripheral device is using LPT1. In this case continue the installation, and after the installation is finished, change the port setting so that the machine can use LPT1.
- The "Add Network port" button is used when the machine is used as a shared printer. Do not click this button here.
- 8) When the model selection window appears, select model name of your machine and click the "Next" button.
  - Follow the on-screen instructions.
- Caution: If you are running Windows 2000 and a warning message appears regarding the Windows logo test or digital signature, be sure to click "Yes".
- You will return to the window of step 3). If you wish to install Sharpdesk, click the "Utility Software" button.
  - To install the Utility Software, see "Installing the Utility Software" (steps 12) and 13) on page 7).
  - If you do not wish to install the Utility Software, click the "Close" button.
  - A message will appear instructing you to connect the machine to your computer. Click the "OK" button.
- 10) Make sure that the power of the machine is turned on, and then connect the parallel cable.

#### This completes the installation of the MFP driver.

## (4) Using the machine as a shared printer

If the machine will be used as a shared printer on a network, follow these steps to install the MFP driver in the client computer.

#### Note:

- To configure the appropriate settings in the print server, see the operation manual or help file of your operating system.
  - "Print server" as explained here is a computer that is directly connected to the machine, and a "Client" is any other computer that is connected to the same network.
- When the machine is used via a network connection, only the printer function can be used; the scanner function cannot be used.
- 1) Perform steps 2) through 7) in "Custom installation".

- 2) Click the "MFP Driver" button.
  - To view detailed information on the software, click the "Display Readme" button.

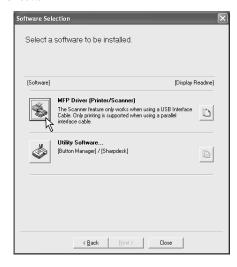

- 3) The "Welcome" window will appear. Click the "Next" button.
- 4) When you are asked how the printer is connected, select "Connected via the network" and click the "Next" button.

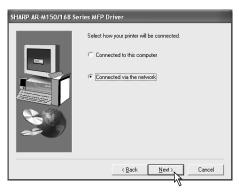

5) When you are asked to select the printer port to be used, click the "Add Network Port" button.

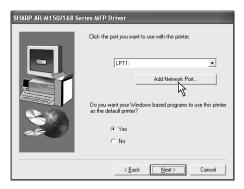

6) Select the network printer that is shared and click the "OK" button. Ask your network administrator for the server name and printer name of the machine on the network.

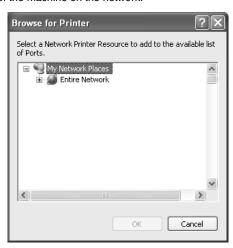

- 7) In the printer port selection window, verify the network printer that is shared and whether the machine is to be used as the default printer, make the selections and click the "Next" button.
- 8) When you are asked to select the model name, select the model that you are using and click the "Next" button.

Follow the on-screen instructions.

Caution: If you are running Windows 2000/XP and a warning message appears regarding the Windows logo test or digital signature, be sure to click "Continue Anyway" or "Yes".

9) You will return to the window of step 2). Click the "Close" button.

Note: After the installation, a message prompting you to restart your computer may appear. In this case, click the "Yes" button to restart your computer.

This completes the installation of the MFP driver.

#### C. Setting up button manager

Button Manager is a software program that works with the scanner driver to enable scanning from the machine.

To scan using the machine, Button Manager must be linked with the scan menu on the machine. Follow the steps below to link Button Manager to scanner events.

## (1) Windows XP

- 1) Click the "start" button, click "Control Panel", click "Printers and Other Hardware", and then click "Scanners and Cameras".
- 2) Click the "SHARP AR-XXXX" icon and select "Properties" from the "File" menu.
- 3) In the "Properties" screen, click the "Events" tab.

4) Select "SC1:" from the "Select an event" pull-down menu.

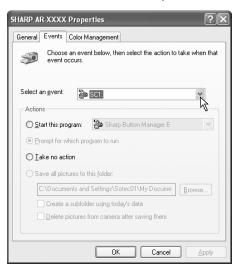

Select "Start this program" and then select "Sharp Button Manager E" from the pull-down menu.

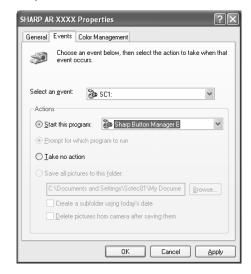

- 6) Click the "Apply" button.
- Repeat Steps 4) through 6) to link Button Manager to "SC2:" through "SC6:".

Select "SC2:" from the "Select an event" pull-down menu. Select "Start this program", select "Sharp Button Manager E" from the pull-down menu, and then click the "Apply" button. Do the same for each ScanMenu through "SC6:".

When the settings have been completed, click the "OK" button to close the screen.

Button Manager is now linked to the scan menu (1 through 6).

The scan settings for each of scan menu 1 through 6 can be changed with the setting window of Button Manager.

For the factory default settings of the scan menu and the procedures for configuring Button Manager settings.

## (2) Windows 98/Me/2000

- Click the "Start" button, select "Settings", and then click "Control Panel".
- 2) Double-click the "Scanners and Cameras" icon.

Note: If the "Scanners and Cameras" icon does not appear in Windows Me, click "view all Control Panel options".

- Select "SHARP AR-XXXX" and click the "Properties" button.
   In Windows Me, right click "SHARP AR-XXXX" and click "Properties" in the pop-up menu.
- 4) In the "Properties" screen, click the "Events" tab.

5) Select "SC1:" from the "Scanner events" pull-down menu.

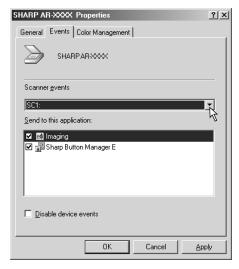

6) Select "Sharp Button Manager E" in "Send to this application".

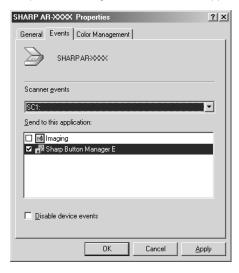

Note: If other applications are shown, deselect the checkboxes for the other applications and leave only the Button Manager checkbox selected.

- 7) Click the "Apply" button.
- Repeat Steps 5) through 7) to link Button Manager to "SC2:" through "SC6:".

Select "SC2:" from the "Scanner events" pull-down menu. Select "Sharp Button Manager E" in "Send to this application" and click the "Apply" button. Do the same for each ScanMenu through "SC6:".

When the settings have been completed, click the "OK" button to close the screen.

Button Manager is now linked to the scan menu (1 through 6).

The scan settings for each of scan menus 1 through 6 can be changed with the setting window of Button Manager.

For the factory default settings of the scan menu and the procedures for configuring Button Manager settings.

#### D. Connecting the machine to your computer

#### (1) Connecting a USB cable

Follow the procedure below to connect the machine to your computer.

A USB cable for connecting the machine to your computer is not included with the machine. Please purchase the appropriate cable for your computer.

#### Caution:

- USB is available with a PC/AT compatible computer that was originally equipped with USB and had Windows 98, Windows Me, Windows 2000 Professional, Windows XP Professional or Windows XP Home Edition preinstalled.
- Do not connect the USB cable before installing the MFP driver. The USB cable should be connected during installation of the MFP driver.

#### Note:

- If the machine will be connected using a USB 2.0 port of your computer, please purchase a USB cable that supports USB 2.0.
- The machine's USB connector will transfer data at the speed specified by the USB 2.0 (Hi-Speed) only if the Microsoft USB 2.0 driver is preinstalled in the computer, or if the USB 2.0 driver for Windows 2000 Professional/XP that Microsoft provides through its "Windows Update" Web page is installed.
- To obtain the fastest USB 2.0 data transfer speed, "USB2.0 MODE SWITCH" in the machine's user programs must be set to "HI-SPEED".
- Use the machine's "HI-SPEED" mode only when using a computer that is running Windows 2000/XP.
- Even when the Microsoft USB 2.0 driver is used, it may not be possible to obtain full USB 2.0 speed if a PC card supporting USB 2.0 is used. To obtain the latest driver (which may enable a higher speed), contact the manufacturer of your PC card.
- Connection is also possible using a USB 1.1 port on your computer.
   However, the specifications will be USB 1.1 specifications (Full-Speed).
- 1) Insert the cable into the USB connector on the machine.

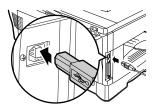

2) Insert the other end of the cable into your computer's USB port.

#### (2) Connecting a parallel cable

- 1) Obtain an IEEE1284 shielded parallel interface cable.
- 2) Insert the cable into the parallel interface connector located on the rear of the unit, and fasten with clasps.

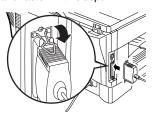

Insert the other end of the cable into the interface connector of your computer.

### 11. Interface

#### A. USB

#### Connector

4-pin ACON UBR23-4K2200

Type-B connector

#### Cable

Shielded twisted pair cable

(2 m (6 feet) Max.: high-speed transmission equivalent)

#### Pin configuration

The pin numbers and signal names are listed in the following table.

| Pin No. | Signal name |
|---------|-------------|
| 1       | +5V         |
| 2       | -DATA       |
| 3       | +DATA       |
| 4       | GND         |

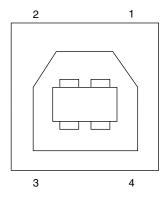

#### **B.** Parallel interface

This printer uses a bi-directional parallel interface. Use the supplied interface cable.

#### Connector

36-pin ACON RBE42-36K1153 female connector or equivalent connector

#### Cable

Shielded type bi-directional parallel interface For best results, use a printer interface cable which is IEEE1284 compliant.

#### Pin configuration

The pin numbers and signal names are listed in the following table.

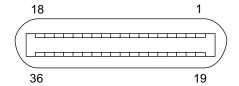

| Pin No. | Signal name    | Pin No. | Signal name     |  |
|---------|----------------|---------|-----------------|--|
| 1       | STB            | 19      | GND (STB RET)   |  |
| 2       | DATA1          | 20      | GND (DATA1 RET) |  |
| 3       | DATA2          | 21      | GND (DATA2 RET) |  |
| 4       | DATA3          | 22      | GND (DATA3 RET) |  |
| 5       | DATA4          | 23      | GND (DATA4 RET) |  |
| 6       | DATA5          | 24      | GND (DATA5 RET) |  |
| 7       | DATA6          | 25      | GND (DATA6 RET) |  |
| 8       | DATA7          | 26      | GND (DATA7 RET) |  |
| 9       | DATA8          | 27      | GND (DATA8 RET) |  |
| 10      | ACKNLG         | 28      | GND             |  |
|         |                |         | (ACKNLG RET)    |  |
| 11      | BUSY           | 29      | GND (BUSY RET)  |  |
| 12      | PE (Paper End) | 30      | GND (PE RET)    |  |
| 13      | SLTC           | 31      | INPRM           |  |
| 14      | AUTO LF        | 32      | FAULT           |  |
| 15      | (NC)           | 33      | (NC)            |  |
| 16      | GND (0 V)      | 34      | (NC)            |  |
| 17      | FG             | 35      | +5 V            |  |
| 18      | +5 V           | 36      | SLTC IN         |  |

## 12. Moving

#### Moving instructions

When moving the unit, follow the procedure below.

Note: When moving this unit, be sure to remove the TD cartridge in advance.

- 1) Turn the power switch off and remove the power cord from the outlet
- Open the side cover and front cover, in that order. Remove the TD cartridge and close the front cover and side cover, in that order.

To open and close the side cover and front cover, and to remove the TD cartridge.

- Raise the handle of the paper tray and pull the paper tray out until it stops.
- 4) Push the center of the pressure plate down until it locks in place and lock the plate using the pressure plate lock which has been stored in the front of the paper tray.
- 5) Push the paper tray back into the unit.
- 6) Lock the scan head locking switch.

Note: When shipping the unit, the scan head locking switch must be locked to prevent shipping damage.

- Close the multi-bypass tray and the paper output tray extension, and attach the packing materials and tape which were removed during installation of the unit.
- 8) Pack the unit into the carton.

# [6] COPY PROCESS

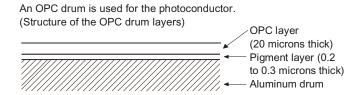

# 1. Functional diagram

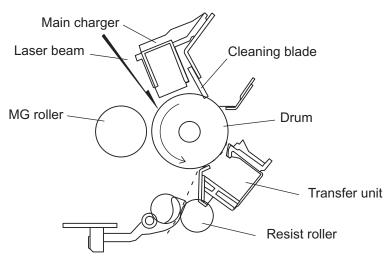

## (Basic operation cycle)

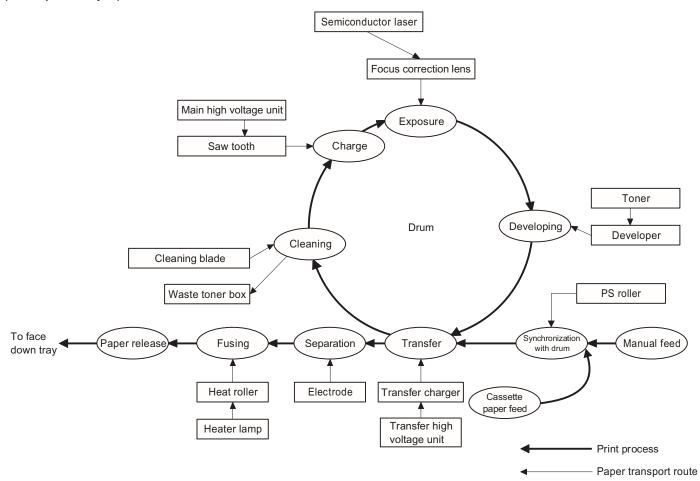

## 2. Outline of print process

This printer is a non-impact printer that uses a semiconductor laser and electrostatic print process. This printer uses an OPC (Organic Photo Conductor) for its photoconductive material.

First, voltage from the main corona unit charges the drum surface and a latent image is formed on the drum surface using a laser beam. This latent image forms a visible image on the drum surface when toner is applied. The toner image is then transferred onto the print paper by the transfer corona and fused on the print paper in the fusing section with a combination of heat and pressure.

Step-1: Charge

Step-2: Exposure

Latent image is formed on the drum.

Step-3: Developing

Latent image formed on the drum is then changed into visible image with toner.

Step-4: Transfer

The visible image (toner image) on the drum is transferred onto the print paper.

Step-5: Cleaning

Residual toner on the drum surface is removed and collected by the cleaning blade.

Step-6: Optical discharge

Residual charge on the drum surface is removed, by semiconductor laser beam.

## 3. Actual print process

## Step-1: DC charge

A uniform negative charge is applied over the OPC drum surface by the main charging unit. Stable potential is maintained by means of the Scorotron charger.

Positive charges are generated in the aluminum layer.

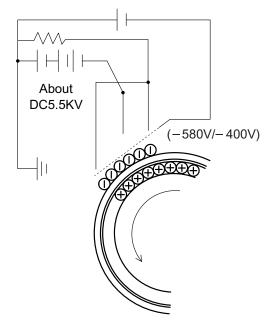

#### Step-2: Exposure (laser beam, lens)

A Laser beam is generated from the semiconductor laser and controlled by the print pattern signal. The laser writes onto the OPC drum surface through the polygon mirrors and lens. The resistance of the OPC layer decreases for an area exposed by the laser beam (corresponding to the print pattern signal). The beam neutralizes the negative charge. An electrostatic latent image is formed on the drum surface.

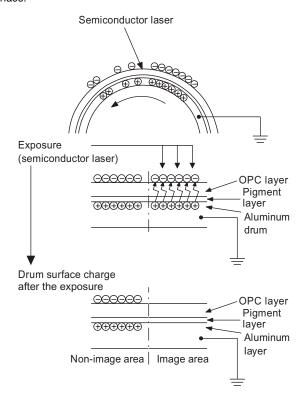

#### Step-3: Developing (DC bias)

A bias potential is applied to the MG roller in the two component magnetic brush developing method, and the toner is charged negative through friction with the carrier.

Non-image area of the drum surface charged with negative potential repel the toner, whereas the laser exposed portions where no negative charges exist, attract the toner. As a result, a visible image appears on the drum surface.

- ⊕ :Carrier (Magnetized particle)■ :Toner (Charge negative by friction
- :Toner (Charge negative by friction)
   (N) (S) Permanent magnet
   (provided in three locations)

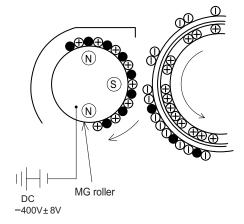

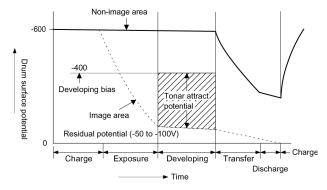

Toner is attracted over the shadowed area because of the developing bias.

#### Step-4: Transfer

The visible image on the drum surface is transferred onto the print paper by applying a positive charge from the transfer corona to the backside of the print paper.

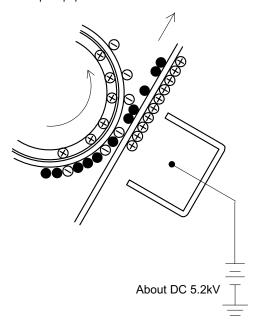

#### Step-5: Separation

Since the print paper is charged positively by the transfer corona, it is discharged by the separation corona. The separation corona is connected to ground.

#### Step-6: Cleaning

Toner remaining on the drum is removed and collected by the cleaning blade. It is transported to the waste toner collecting section in the cleaning unit by the waste toner transport roller.

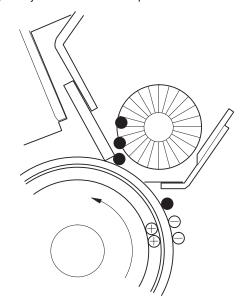

#### Step-7: Optical discharge (Semiconductor laser)

Before the drum rotation is stopped, the semiconductor laser is radiated onto the drum to reduce the electrical resistance in the OPC layer and eliminate residual charge, providing a uniform state to the drum surface for the next page to be printed.

When the electrical resistance is reduced, positive charges on the aluminum layer are moved and neutralized with negative charges on the OPC layer.

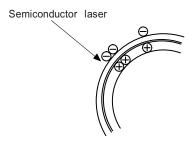

#### Charge by the Scorotron charger

#### **Function**

The Scorotron charger functions to maintain uniform surface potential on the drum at all times, It control the surface potential regardless of the charge characteristics of the photoconductor.

#### **Basic function**

A screen grid is placed between the saw tooth and the photoconductor. A stable voltage is added to the screen grid to maintain the corona current on the photoconductor.

As the photoconductor is charged by the saw tooth from the main corona unit, the surface potential increases. This increases the current flowing through the screen grid. When the photoconductor potential nears the grid potential, the current turns to flow to the grid so that the photoconductor potential can be maintained at a stable level.

#### **Process controlling**

#### **Function**

The print pattern signal is converted into an invisible image by the semiconductor laser using negative to positive (reversible) developing method. Therefore, if the developing bias is added before the drum is charged, toner is attracted onto the drum. If the developing bias is not added when the drum is charged, the carrier is attracted to the drum because of the strong electrostatic force of the drum.

To avoid this, the process is controlled by adjusting the drum potential and the grid potential of the Scorotron charger.

#### **Basic function**

Voltage added to the screen grid can be selected, high and low. To make it easily understood, the figure below shows voltage transition at the developer unit.

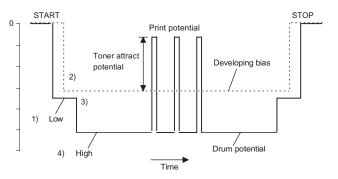

#### Start

- Because the grid potential is at a low level, the drum potential is at about -400V. (Carrier may not be attracted though the carrier is pulled towards the drum by the electrostatic force of -400V.
- Developing bias (-400V) is applied when the photoconductor potential is switched from LOW to HIGH.
- Once developing bias (-400V) is applied and the photo conductor potential rises to HIGH, toner will not be attracted to the drum.

#### Stop

The reverse sequence takes place. Retaining developing bias at an abnormal occurrence

#### **Function**

The developing bias will be lost if the power supply was removed during print process. In this event, the drum potential slightly abates and the carrier makes deposits on the drum because of strong static power. To prevent this, the machine incorporates a function to retain the developing bias for a certain period and decrease the voltage gradually against possible power loss.

#### **Basic function**

Normally, the developing bias voltage is retained for a certain time before the drum comes to a complete stop if the machine should stop before completing the normal print cycle. The developing bias can be added before resuming the operation after an abnormal interruption. Therefore, carrier will not make a deposit on the drum surface.

# [7] OPERATIONAL DESCRIPTIONS

## 1. Outline of operation

The outline of operation is described referring to the basic configuration.

#### (Basic configuration)

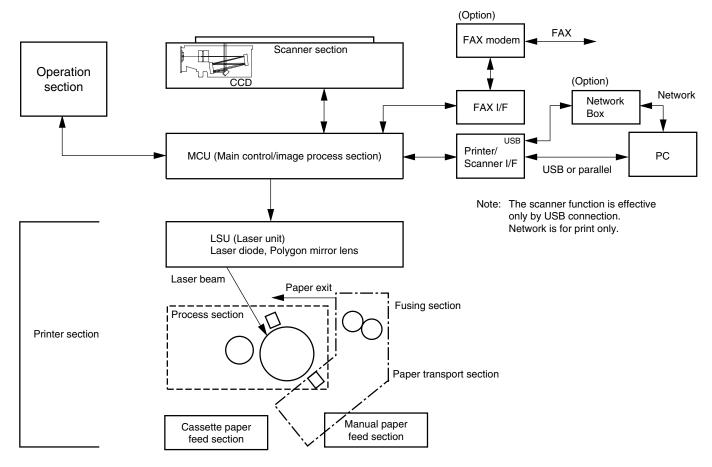

#### (Outline of copy operation)

#### **Setting conditions**

 Set copy conditions such as the copy quantity and the copy density with the operation section, and press the COPY button. The information on copy conditions is sent to the MCU.

### Image scanning

When the COPY button is pressed, the scanner section starts scanning of images.

The light from the copy lamp is reflected by the document and passed through the lens to the CCD.

#### Photo signal/Electric signal conversion

The image is converted into electrical signals by the CCD circuit and passed to the MCU.

#### Image process

4) The document image signal sent from the CCD circuit is processed under the revised conditions and sent to the LSU (laser unit) as print data.

#### Electric signal/Photo signal (laser beam) conversion

- The LSU emits laser beams according to the print data.
   (Electrical signals are converted into photo signals.)
- The laser beams are radiated through the polygon mirror and various lenses to the OPC drum.

#### **Printing**

- Electrostatic latent images are formed on the OPC drum according to the laser beams, and the latent images are developed to be visible images(toner images).
- 8) Meanwhile the paper is fed to the image transfer section in synchronization with the image lead edge.
- 9) After the transfer of toner images onto the paper, the toner images are fused to the paper by the fusing section. The copied paper is discharged onto the exit tray.

#### (Outline of printer operation)

The print data sent from the PC are passed through the I/F and the MCU to the LSU. The procedures after that are the same as above 5) and later.

#### (Outline of scanner operation)

The scan data are passed through the MCU and the I/F to the PC according to the conditions requested by the PC or set by the operations with the operation panel.

## 2. Scanner section

#### A. Scanner unit

The scanner unit in the digital copier scans images.

It is composed of the optical unit and the drive unit. The optical unit performs scanning in the main scan direction with the light receiving elements (color CCD). The drive unit performs scanning in the sub scanning direction by moving the optical unit.

## **B.** Optical system

Two white lamps are used as the light source.

Light radiated from the light source is applied to the document on the document table. The reflected light from the document is reflected 5 times by No. 1 - No. 3 mirrors and passed through the reduction lens to form images on the light-receiving surface of 3-line CCD.

The light-receiving surface of the color CCD is provided with 3 line scanning sections for RGB. Separate images scanned in each color section are overlapped to complete color scanning. (When PC scanning)

The resolution is 600dpi.

When copying, only the green component is used to print with the printer.

The color component for printing can be switched to red or blue by the service test command.

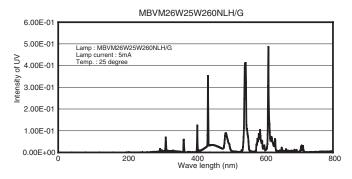

(Spectrum characteristics of the lamp)

# C. Drive system

The drive system is composed of the scanner motor, the pulley gear, the idle pulley, the idle gear, the belt 473, the belt 190, and the shaft.

The motor rotation is converted into reciprocated movements of the belt 473 through the idle gear, the pulley gear, the belt 190, and the idle pulley to drive the optical unit.

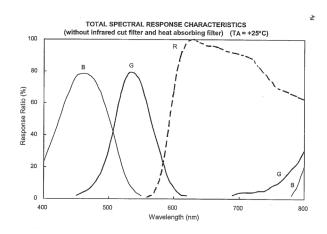

(Spectrum characteristics of the color CCD)

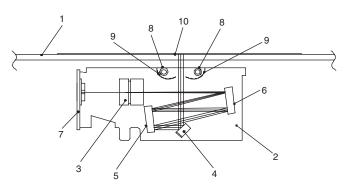

(Optical unit)

| 1 | Table glass | 2 | Optical unit | 3 | Lens      |
|---|-------------|---|--------------|---|-----------|
| 4 | Mirror 1    | 5 | Mirror 2     | 6 | Mirror 3  |
| 7 | CCD PWB     | 8 | Lamp         | 9 | Reflector |

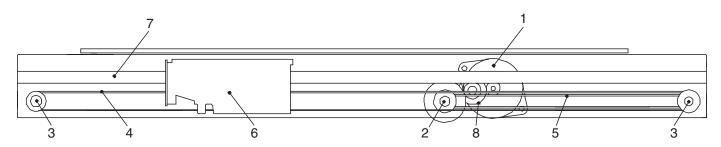

| Ī | 1 | Scanner motor | 2 | Pulley gear | 3 | Idle pulley  |
|---|---|---------------|---|-------------|---|--------------|
|   | 4 | Belt 473      | 5 | Belt 190    | 6 | Optical unit |
|   | 7 | Shaft         | 8 | Idle gear   | 9 |              |

# 3. Laser unit

The image data sent from the MCU (image process circuit) is sent to the LSU (laser unit), where it is converted into laser beams.

### A. Basic structure

The LSU unit is the writing section of the digital optical system.

The semiconductor laser is used as the light source, and images are formed on the OPC drum by the polygon mirror and  $\theta$  lens, etc.

The laser beams are passed through the collimator lens, the cylindrical lens, the polygon mirror, the f $\theta$  lens, and the mirror to form images on the OPC drum in the main scanning direction. The laser emitting PWB is provided with the APC (auto power control) in order to eliminate fluctuations in the laser power. The BD PWB works for measurement of the laser writing start point.

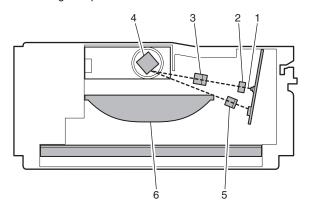

| No | Component                        | Function                                                                                                  |
|----|----------------------------------|----------------------------------------------------------------------------------------------------|
| 1  | Semiconductor laser              | Generates laser beams.                                                                                    |
| 2  | Collimator lens                  | Converges laser beams in parallel.                                                                        |
| 3  | CY lens                          | Converges laser beams onto the polygon mirror surface.                                                    |
| 4  | Polygon mirror,<br>polygon motor | Reflects laser beams at a constant rpm. (A four-surfaces polygon mirror is used.)                         |
| 5  | BD (Mirror, lens, PWB)           | Detects start timing of laser scanning.                                                                   |
| 6  | fθ lens                          | Converges laser beams at a spot on the drum.                                                              |
|    |                                  | Makes the laser scanning speeds at both ends of the drum same as each other. (Refer to the figure below.) |

Makes the laser scanning speeds at both ends of the drum same as each other.

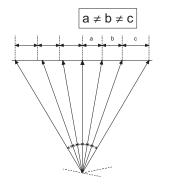

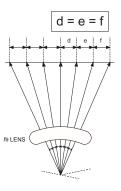

### B. Laser beam path

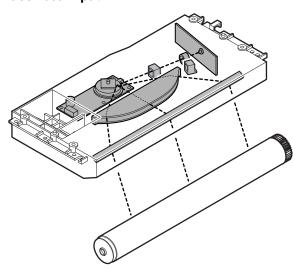

# C. Composition

Effective scanning width: 216mm (max.)

Resolution: 600dpi

Beam diameter: 75um in the main scanning direction, 80um in the sub

scanning direction

Image surface power: 0.15 ±0.01mW (Laser wavelength 770 - 795nm)

Polygon motor section: Brushless motor 31,180rpm

No. of mirror surfaces: 4 surfaces

# 4. Fuser section

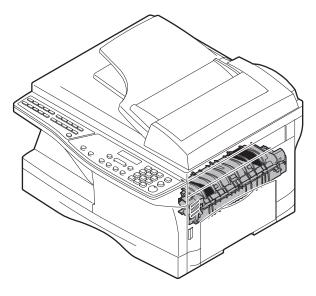

#### A. General description

#### General block diagram (cross section)

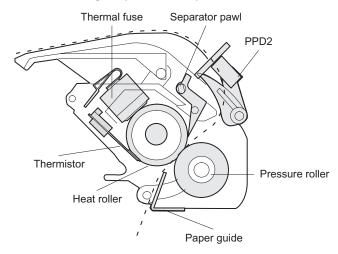

#### Top view

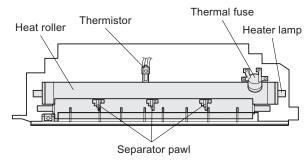

### (1) Heat roller

A Teflon roller is used for the heat roller and a silicone rubber roller is used for the lower heat roller for better toner fusing performance and paper separation.

#### (2) Separator pawl

Three separator pawls are used on the upper heat roller. The separator pawls are Teflon coated to reduce friction with the roller and prevent a smear on the paper caused by the separator pawl.

# (3) Thermal control

 The heater lamp, thermistor, main PWB, DC power supply PWB, and triac within the power supply unit are used to control the temperature in the fuser unit.

To prevent against abnormally high temperature in the fuser unit, a thermal breaker and thermal fuse are used for safety purposes.

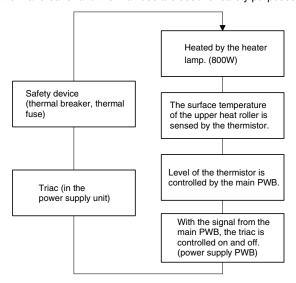

- The surface temperature of the upper heat roller is set to 165 -190°C. The surface temperature during the power save mode is set to 100°C.
- The self-check function comes active when one of the following malfunctions occurs, and an "H" is displayed on the multicopy window.
- a. When the heat roller surface temperature rises above 240°C.
- b. When the heat roller surface temperature drops below 100°C during the copy cycle.
- c. Open thermistor
- d. Open thermal fuse
- e. When the heat roller temperature does not reach 190°C within 27 second after supplying the power.

## (4) Fusing resistor

#### **Fusing resistor**

This model is provided with a fusing resistor in the fusing section to improve transfer efficiency.

Since the upper heat roller is conductive, when using copy paper that contains moisture and the distance between the transfer unit and the fusing unit is short, the transfer current may find a path to ground via the copy paper, the upper heat roller and the discharging brush.

# 5. Paper feed section and paper transport section

### A. Paper transport path and general operations

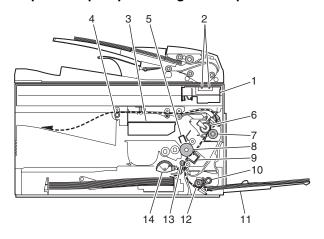

| 1 | Scanner unit      | 8  | Drum                     |
|---|-------------------|----|--------------------------|
| 2 | Copy lamp         | 9  | Transfer unit            |
| 3 | LSU (Laser unit)  | 10 | Pickup roller            |
| 4 | Paper exit roller | 11 | Manual paper feed tray   |
| 5 | Main charger      | 12 | Manual paper feed roller |
| 6 | Heat roller       | 13 | PS roller unit           |
| 7 | Pressure roller   | 14 | Paper feed roller        |

Paper feed is made in two ways; the tray paper feed and the manual paper feed. The tray is of universal-type, and has the capacity of 250 sheets.

The front loading system allows you to install or remove the tray from the front cabinet.

The general descriptions on the tray paper feed and the manual paper feed operation are given below.

### (1) Cassette paper feed operation

 The figure below shows the positions of the pick-up roller, the paper feed clutch sleeve, and the paper feed latch in the initial state without pressing the COPY button after lighting the ready lamp.

The paper feed latch is in contact with the projection of the clutch sleeve.

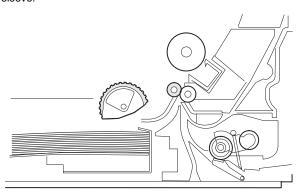

When the COPY button is pressed, the main drive motor starts rotating to drive each drive gear.

The pick-up drive gear also is driven at that time. Since, however, the paper feed latch is in contact with the projection of the clutch sleeve, rotation of the drive gear is not transmitted to the pick-up roller, which does not rotate therefore.

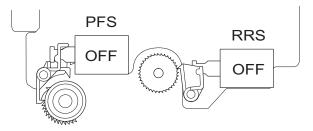

 After about 0.1 sec from when the main motor start rotating, the tray paper feed solenoid (PFS) turns on for a moment.

This disengages the paper feed latch from the projection of the clutch sleeve, transmitting rotation of the pick-up drive gear to the paper feed roller shaft, rotating the pick-up roller to feed the paper.

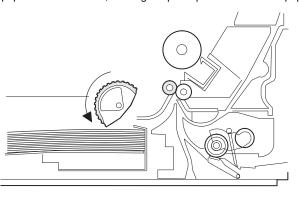

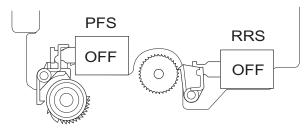

4) After more than half rotation of the pick-up roller, the paper feed latch is brought in contact with a notch on the clutch sleeve, stopping rotation of the pick-up roller. 5) At this time, the paper is fed passed the paper entry detection switch (PPD1), and detected by it. After about 0.15 sec from detection of paper by PPD1, the tray paper feed solenoid (PFS) turns on so that the clutch sleeve projection comes into contact with the paper feed latch to stop the pick-up roller. Then the pickup roller rotates for about 0.15 sec so that the lead edge of the paper is evenly pressed on the resist roller, preventing against skew feeding.

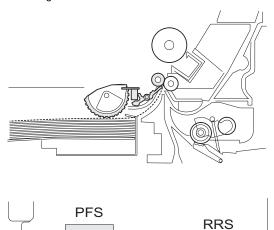

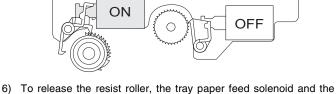

- for release the resist roller, the tray paper feed solenoid and the resist solenoid are turned on by the paper start signal to disengage the resist start latch from the clutch sleeve, transmitting rotation of the resist drive gear to the resist roller shaft. Thus the paper is transported by the resist roller.
- 7) After the resist roller starts rotating, the paper is passed through the pre-transfer guide to the transfer section. Images are transferred on the paper, which is separated from the OPC drum by the drum curve and the separation section.

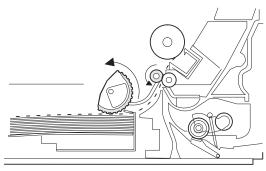

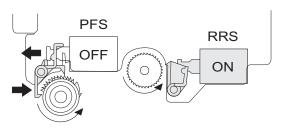

8) The paper separated from the drum is passed through the fusing paper guide, the heat roller (fusing section), POD (paper out detector) to the copy tray.

## (2) Manual multi paper feed operation

1) Before paper feed operation, the manual paper feed solenoid (MPFS) is turned OFF as shown in the figure below.

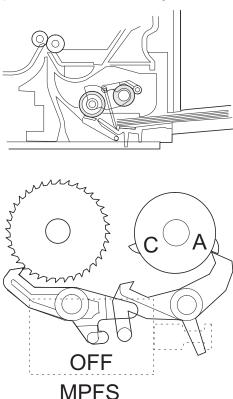

 When the PRINT button is pressed, the manual paper feed solenoid (MPFS) turns on to disengage the manual paper feed latch.

A from the manual paper feed clutch sleeve A, rotating the manual paper feed roller and the manual take-up roller. At the same time, the manual paper feed stopper opens and the manual take-up roller is pressed to the surface of the paper to start paper feeding.

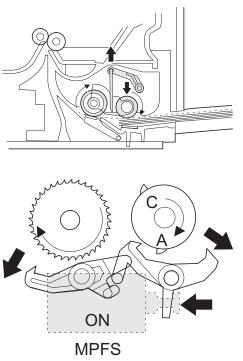

3) When pawl C of the manual paper feed clutch sleeve is engaged with the manual feed latch, the manual feed stopper falls and the manual take-up roller rises. At that time, the manual paper feed roller is rotating.

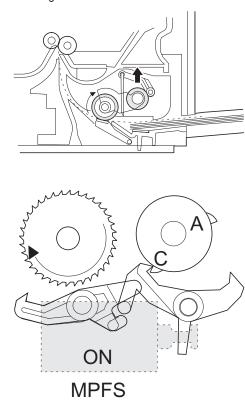

4) The lead edge of the transported paper is pressed on the resist roller by the transport roller. Then the paper is stopped temporarily to allow synchronization with the lead edge of the image on the OPC drum.

From this point, the operation is the same as the paper feed operation from the tray. (Refer to A-5 - 8.)  $\,$ 

The solenoid turns off to close the gate and return to the initial state.

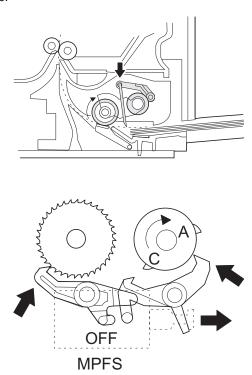

#### (3) Conditions of occurrence of paper misfeed

#### a. When the power is turned on:

PPD or POD is ON when the power is turned on.

#### b. Copy operation

| а | PPD1 jam | PPD1 does not turn off within 4 sec after turning on the resist roller.    |
|---|----------|----------------------------------------------------------------------------|
| b | PPD2 jam | PPD2 is off immediately after turning on the resist roller.                |
|   |          | PPD2 does not turn off within 1.2 sec after turning off the resist roller. |
| С | POD jam  | POD does not turn on within 2.9 sec after turning on the resist roller.    |
|   |          | POD does not turn off within 1.5 sec - 2.7 sec after turning off PPD2.     |

## 6. SPF/RSPF section

### A. Outline

The RSPF (Reverse Single Path Feeder) is installed to the AR-168D and the SPF (single path feeder) is installed to the AR-168S as a standard provision, and it automatically copies up to 30 sheets of documents of a same size. (Only one set of copies)

# **B.** Document transport path and basic composition (RSPF)

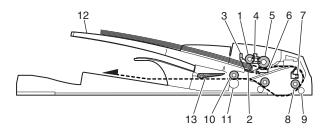

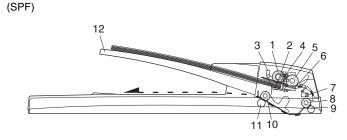

| 1  | Pickup roller              | 2  | Sheet of document for paper feed |
|----|----------------------------|----|----------------------------------|
| 3  | Set detection ACT          | 4  | Paper stopper                    |
| 5  | Document feed roller       | 6  | Separation sheet                 |
| 7  | Paper entry sensor         | 8  | PS roller D                      |
| 9  | Transport follower roller  | 10 | Paper exit roller                |
| 11 | Paper exit follower roller | 12 | Document tray                    |
| 13 | Switch gate (RSPF)         |    |                                  |

### C. Operational descriptions

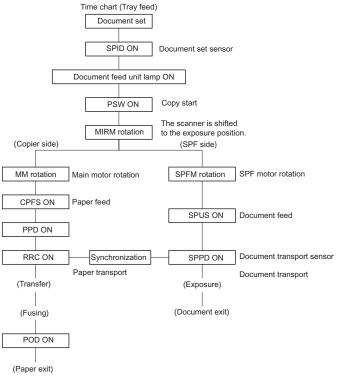

In the zooming mode, the magnification ratio in the sub scanning direction (paper transport direction) is adjusted by changing the document transport speed.

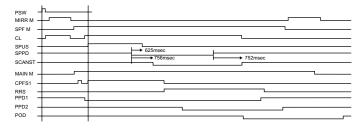

#### D. Cases where a document jam is caused

- When SPPD is ON (document remaining) when the power is turned on.
- When SPPD is not turned ON within about 1.5 sec (at 100% copy) after starting the document feed operation.
- 3) When SPPD is not turned on within about 4.7 sec (at 100% copy) after turning on SPPD.
- 4) When the SPF document jam release door or the OC cover is opened during document transport (SPF motor rotating).

# E. RSPF (SPF) open/close detection (book document detection)

RSPF (SPF) open/close detection (book document) detection is performed by detecting the interval between the reference lines on the white Mylar attached to the paper exit guide (document scanning section) by the scanner (CCD) and detecting the varied quantity.

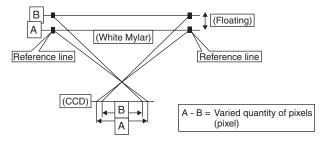

# 7. D-D (Duplex to Duplex) mode paper/document transport (Duplex model)

#### A. Initial state

Set duplex documents on the document tray.

Set paper on the cassette. (In the duplex mode, the manual feed tray cannot be selected.)

## B. Front copy

#### **Document transport:**

The document feed roller feeds the document from the paper feed roller to the PS roller.

- The document is exposed in the exposure section, and sent to the document exit section
- by the transport/paper exit roller.
- · R-SPF gate solenoid ON
- The document is sent to the intermediate tray. (but not discharged completely.)
- The document is stopped once, then switchback operation is performed.

(To the back copy)

#### Paper transport:

The document is passed through the paper feed roller and the PS roller by the paper feed roller

and the images on the front surface are transferred.

- The paper is passed through the fusing section and the lower side of the gate section to the paper exit tray side, (but not discharged completely.)
- It is stopped once and switchback operation is performed.
   (To the back copy)

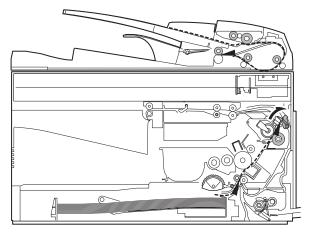

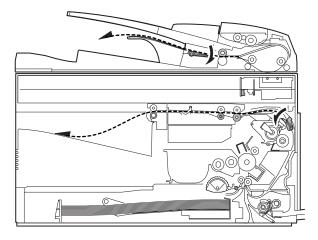

#### C. Back copy

#### **Document transport:**

By switchback operation, the document is sent through the PS roller to the exposure section, where the back of the document is exposed.

- It is sent to the document exit section by the transport roller and the paper exit roller.
- R-SPF gate solenoid ON. The document is sent to the intermediate tray, (but not discharged completely.)
- It is stopped once and switchback operation is performed.
- It is sent through the PS roller and the exposure section (without exposure operation) to the document exit section.
- · R-SPF gate solenoid OFF
- The document is discharged to the document exit tray.

### Paper transport:

Switchback operation is performed.

- The paper is sent through the upper side of the gate section and the duplex transport section, and the PS roller, and the images on the back are transferred.
- It is sent through the fusing section and discharged to the paper exit trav.

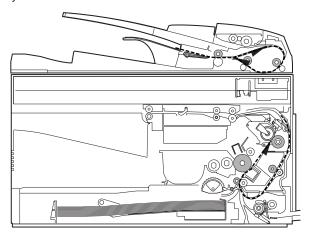

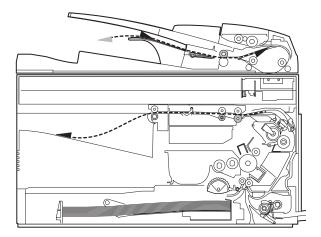

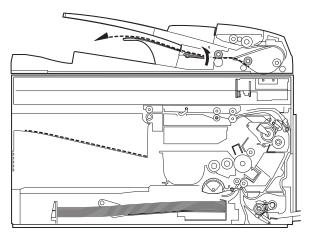

Switchback operation is made after back copying in order to discharge documents according to the setting.

Set document Documents after discharge,

| 1 | with empty feed $\frac{4}{3}$ | without ampty food  | 3 |
|---|-------------------------------|---------------------|---|
| 2 | with empty feed 3             | williout empty leed | 4 |
| 3 | 2                             |                     | 1 |
| 4 | 1                             |                     | 2 |

There are following job modes as well as D-D mode.

S - S (Simplex to Simplex)

S - D (Simplex to Duplex),

Rotation copy mode (The back images are rotated 180°C.)

S - D (Simplex to Duplex), Copy mode without rotation

D - S (Duplex to Simplex)

### Rotation copy mode:

The front and the back are in upside down each other.

# Copy mode without rotation:

The front and the back are not in upside down.

# 8. Shifter

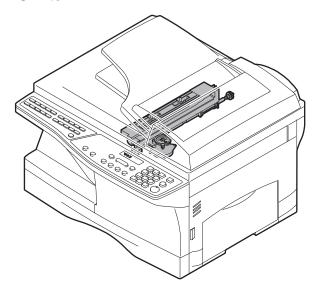

Shift width: 2.5cm

The offset function by the shifter is turned ON/OFF by the user program.

According to the setting, offset operation is performed for every job. (Default: ON)

# [8] DISASSEMBLY AND ASSEMBLY

Before disassembly, be sure to disconnect the power cord for safety.

- Do not disconnect or connect the connector and the harness during the machine is powered. Especially be careful not to disconnect or connect the harness between the MCU PWB and the LSU (MCU PWB: CN20) during the machine is powered. (If it is disconnected or connected during the machine is powered, the IC inside the LSU will be destroyed.)
- To disconnect the harness after turning on the power, be sure to turn off the power and wait for at least 10 sec before disconnection. (Note that a voltage still remains immediately after turning off the power.)

The disassembly and assembly procedures are described for the following sections:

- 1. High voltage section
- 2. Operation panel section
- 3. Optical section
- 4. Fusing section
- 5. Tray paper feed/transport section
- 6. Manual paper feed section
- 7. Rear frame section
- 8. Power section
- 9. SPF section
- 10. Duplex motor section
- 11. Reverse roller section
- 12. RSPF section

# 1. High voltage section

## A. List

| No. | Part name Ref.        |
|-----|-----------------------|
| 1   | Drum                  |
| 2   | Transfer charger unit |
| 3   | Charger wire          |

# B. Drum replacement

1) Remove the drum cover. (4 Lock Tabs)

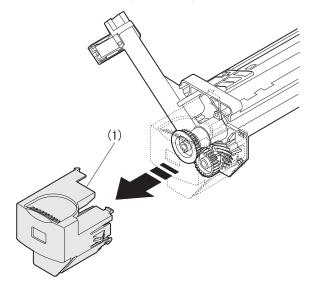

Remove the drum fixing plate and the photoconductor drum.
 (Note) Dispose the drum fixing plate which was removed.

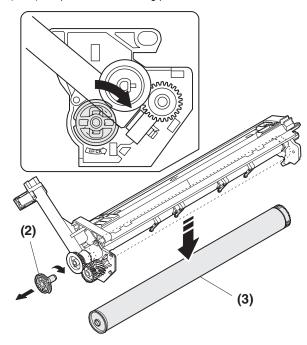

- 3) Check the cleaning blade and the red felt for no damage.
  - If there is any damage, execute all procedures from item 5) and later.
  - If there is no damage, execute the procedure of item 12).
- 4) Remove the main charger. (Cleaning the screen grid and the sawteeth.)

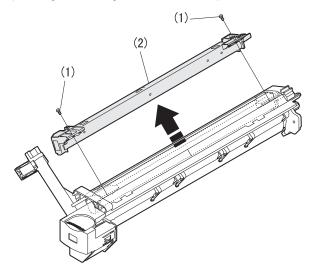

5) Remove the cleaning blade.

Note: Dispose the cleaning blade which was removed.

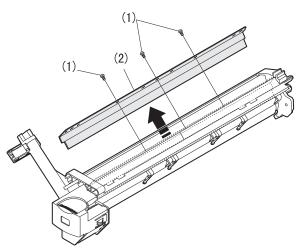

- 6) Clean the cleaning section and the waste toner pipe to remove waste toner completely with a vacuum cleaner.
- 7) Remove the felt and duplex tape completely.

Note: Be careful not to scratch or bend the sub blade.

8) Attach the cleaning blade.

Securely insert the plate section of the cleaning blade into the unit and fix it with a screw.

Do not touch the cleaning blade rubber with your hand.

When attaching the cleaning blade, press the cleaning blade in the arrow direction and attach.

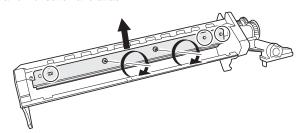

9) Attach the felt.

\*: Check while pressing the blade.

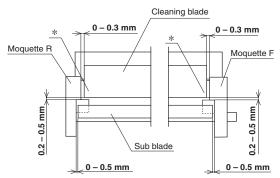

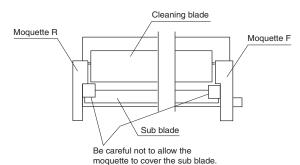

Example of NG

Attach the mocket with slightly pressing section A of the cleaning blade.

Do not touch the tip of the cleaning blade.

Do not put the mocket under the cleaning blade.

Do not put the mocket on the sub blade.

Do not press the sub blade with the mocket.

10) Attach the main charger.

Securely set the MC holder on the projection of the process frame. Securely insert two projections of the MC holder into the groove in the process frame.

When attaching the MC holder ass'y, be careful not to make contact with the cleaning blade.

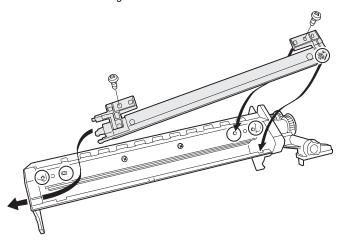

Attach the drum fixing plate and the photoconductor drum.
 Apply grease to the inside of the photoconductor drum. (Dia. 2)

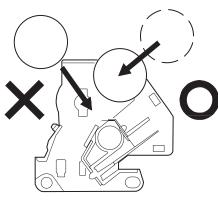

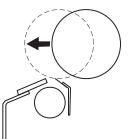

Attach the drum from (b). (Prevention against the sub blade edge breakage)

Attach the drum so that its position with the sub blade is as shown.

12) Attach the detection gear.

Note:

• The detection gear is not installed to the drum cartridge packed with the main body. Add a new one.

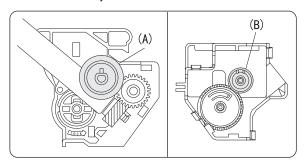

13) Attach the drum cover.

Note: After attaching the drum cover, do not make a copy.

When attaching the drum cover, engage the detection gear
20T rib with the 30T gear rib, and attach the drum cover to
the process frame.

# C. Disassembly procedure (Transfer charger unit)

1) Press the side cover open/close button and open the side cover.

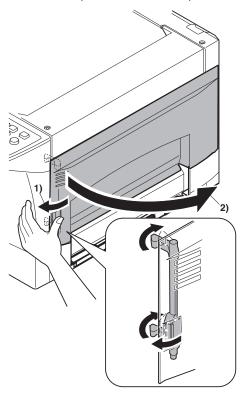

2) Push up the lock pawls (2 positions) of the side cover, and remove the transfer charger.

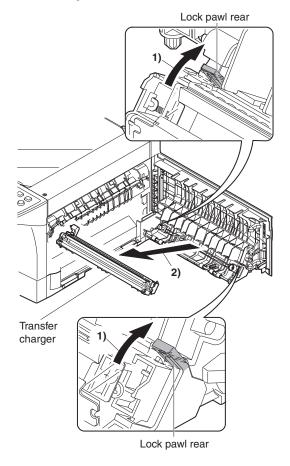

## D. Assembly procedure

For assembly, reverse the disassembly procedure.

# E. Charger wire cleaning

1) Remove the charger cleaner from the manual paper feed unit.

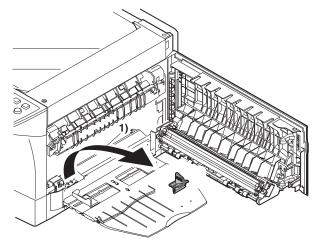

Set the charger cleaner to the transfer unit, and move it reciprocally a few times in the direction of the arrow shown in the figure below.

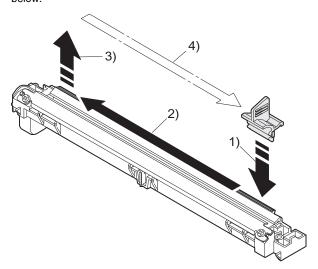

# F. Charger wire replacement

- 1) Remove the TC cover and remove the screw.
- 2) Remove the spring and remove the charger wire.
- Install a new charger wire by reversing the procedures (1) and (2).
   At that time, be careful of the following items.
- The rest of the charger wire must be within 1.5mm. Refer to Fig.1
- The spring hook section (charger wire winding section) must be in the range of the projection section.
- Be careful not to twist the charger wire.

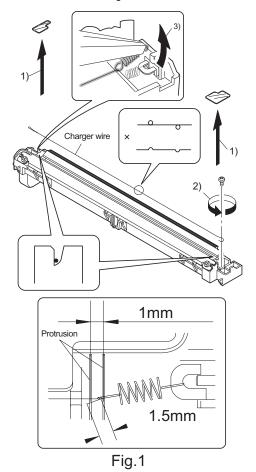

# 2. Operation panel section

### A. List

| No. | Part name Ref.       |
|-----|----------------------|
| 1   | Operation panel unit |
| 2   | Operation PWB        |

# B. Disassembly procedure

1) Open the side door, and Open the front cover.

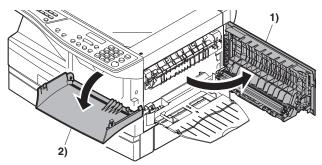

2) Remove the screws (4 pcs.), the harness, and the operation panel unit

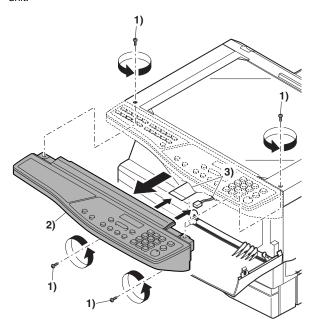

- 3) Remove four screws, and remove the operation cabinet.
- 4) Remove four screws, and remove the operation PWB.

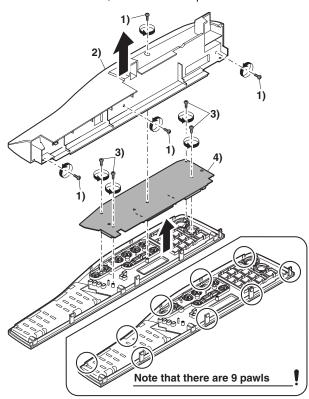

# C. Assembly procedure

For assembly, reverse the disassembly procedure

# 3. Optical section

## A. List

| NO. | Part name Ref. |
|-----|----------------|
| 1   | Copy lamp unit |
| 2   | Copy lamp      |
| 3   | Lens unit      |

# B. Disassembly procedure

 Remove four screws, and remove the rear cabinet and the rear cabinet cover.

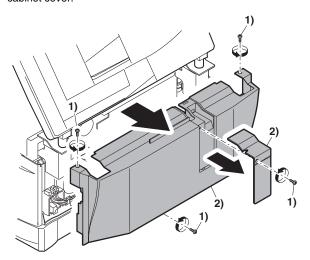

2) Remove the connector and the clamp, and remove the RSPF unit.

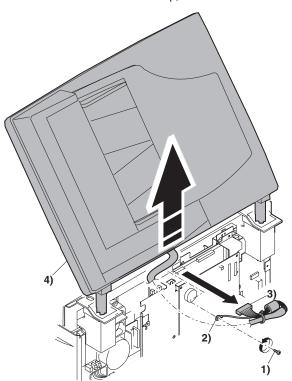

- Remove the four screws, remove the operation unit, and disconnect the connector.
- 4) Remove the right cabinet.
- 5) Remove the left cabinet.
- 6) Remove the screw, and remove the rear cover.
- 7) Remove the table glass.

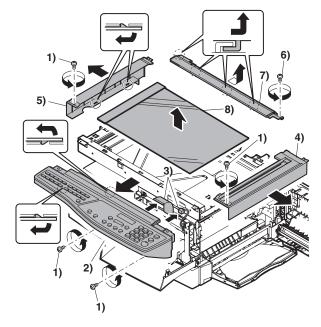

- 8) Move the carriage to the position indicated on the figure.
- 9) Loosen the screw which is fixing the tension plate.
- 10) Move the tension plate in the arrow direction to release the tension, and remove the belt.

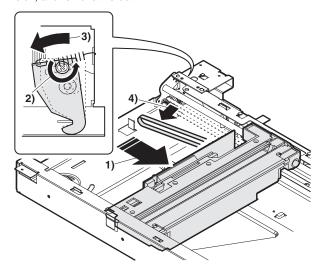

- 11) Remove the screw, and remove the rod stopper.
- 12) Remove the rod.

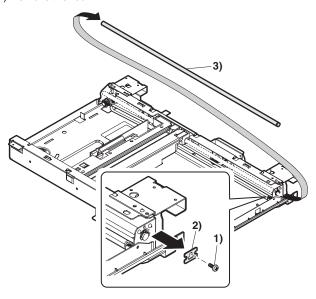

13) Lift the rear side of the carriage, remove the belt and the connector, and remove the carriage.

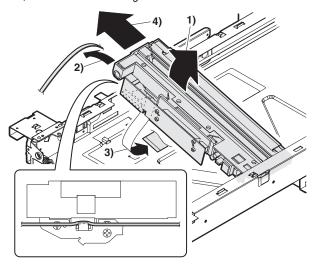

## C. Assembly procedure

#### **CCD** core

- 1) Pass the core through the CCD-MCU harness.
- Insert the CCD-MCU harness into the CCD PWB connector of the carriage unit.
- 3) Move the core which was passed through the CCD-MCU harness near the CCD PWB connector as shown in the figure below, and fix it with a filament tape (19mm wide, 40mm long). For the attachment reference, refer to the figure below. Clean and remove oil from the attachment section.
- Attach the CCD-MCU harness to the duplex tape on the back of the carriage unit.
- 5) Attach the PWB holder to the position specified in the figure below.
- Pass the core through the FFC and the PWB holder, and fix the core.

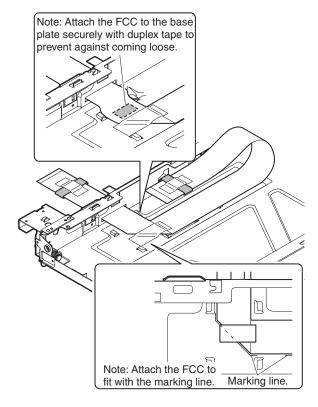

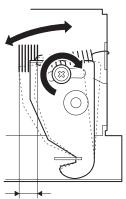

# 4. Fusing section

## A. List

| No. | Part name Ref.  |
|-----|-----------------|
| 1   | Thermistor      |
| 2   | PPD2 sensor     |
| 3   | Heater lamp     |
| 4   | Pressure roller |
| 5   | Heat roller     |

# **B.** Disassembly procedure

- 1) Remove the connectors (3 pcs.) of the rear cabinet.
- 2) Open the side cover, remove two screws, and remove the fusing unit

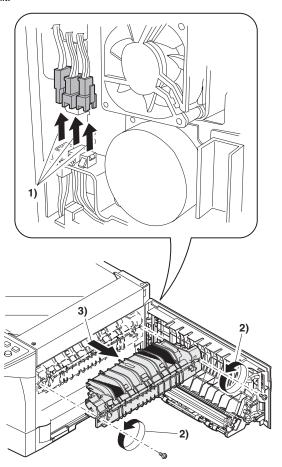

Cut the binding band, remove the screw, and remove the thermistor.

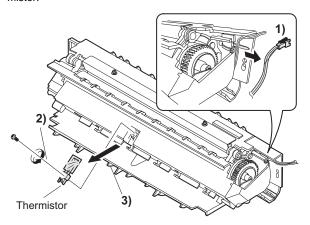

4) Remove the screw and remove the U-turn guide.

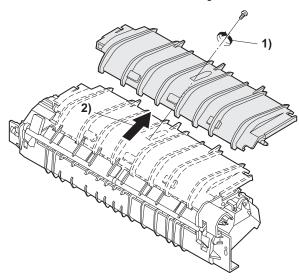

# Pressure roller section disassembly

5) Remove the three screws, remove the fusing cover lower on the right side, and open the heat roller section.

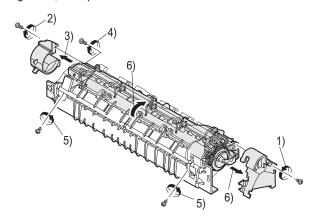

6) Remove the screw and remove the PPD2 sensor.

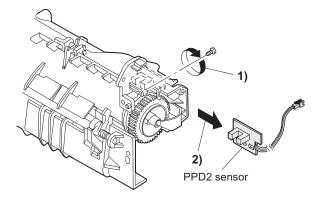

7) Remove the plate spring on the right and remove the heater lamp.

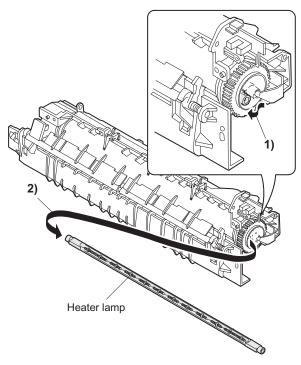

8) Remove the spring and remove the separation pawls (3 pcs.).

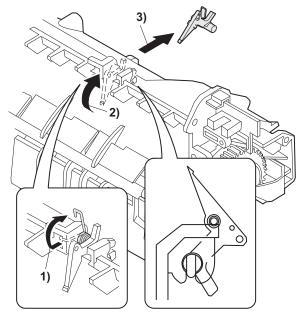

9) Remove the E-ring and remove the reverse gate.

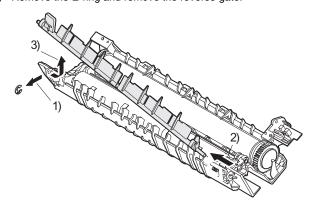

10) Remove the pressure release levers on the right and the left sides.

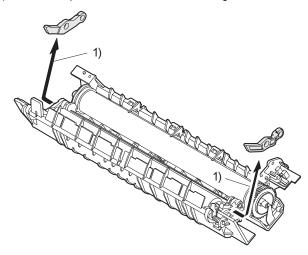

11) Remove the pressure roller, the pressure bearing, and the spring.
Note: Apply grease to the sections specified with an asterisk (\*).
Grease: "JFE552" UKOG-0235FCZZ

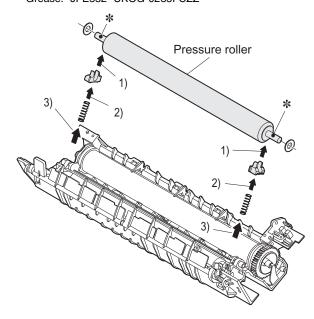

# Heat roller disassembly

# (Continued from procedure (4).)

Remove screws, remove the fusing cover, and open the heat roller section.

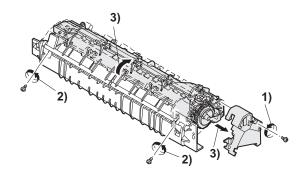

6) Remove the C-ring and the fusing bearing, and remove the heat roller.

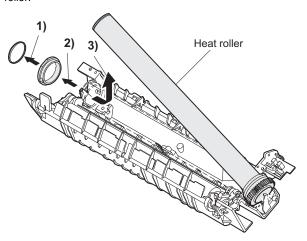

7) Remove the parts from the heat roller.

Note: Apply grease to the sections specified with \*1. Grease: "JFE552" UKOG-0235FCZZ

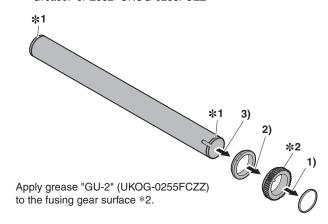

8) Remove two screws and remove the thermo unit.

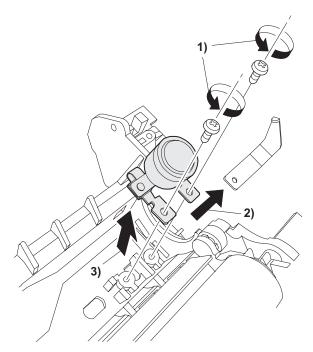

# C. Assembly procedure

For assembly, reverse the disassembly procedure.

# 5. Tray paper feed/transport section

#### Δliet

| No. | Part name Ref.          |
|-----|-------------------------|
| 1   | Paper holding arm       |
| 2   | PPD1 sensor PWB         |
| 3   | LSU unit                |
| 4   | Intermediate frame unit |
| 5   | Paper feed roller       |

# B. Disassembly procedure

1) Remove the paper holding arm.

Remove the arm holder from the main unit, and remove the holder from the arm.

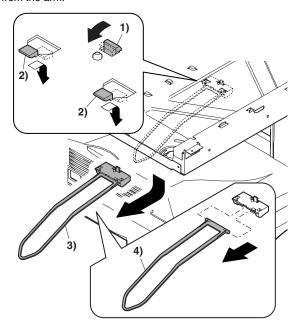

- 2) Remove the two screws, and remove the hinge guide R.
- 3) Remove the fan duct and disconnect the connector. (2 positions)
- 4) Remove the six screws, and remove the scanner unit.

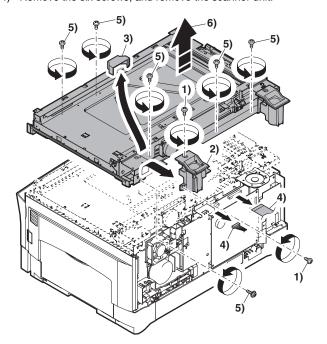

- 5) Disconnect the connector from the MCU PWB.
- 6) Disengage the pawls (2 positions), and remove the sensor PWB.

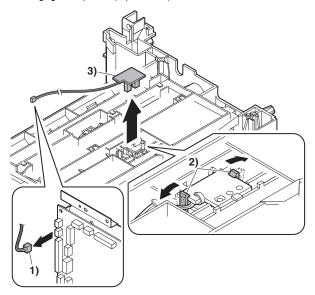

7) Remove the screw, and open the upper paper guide.

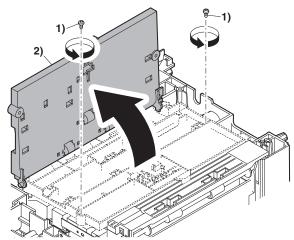

8) Remove the roller, and remove the belt.

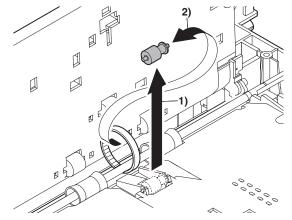

- 9) Disengage the pawl, and remove the roller knob.
- 10) Disengage the pawl, and shift the pulley and the bearing.

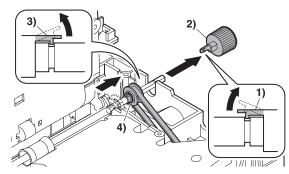

11) Remove the paper exit roller, and remove the belt, the pulley, and the bearing.

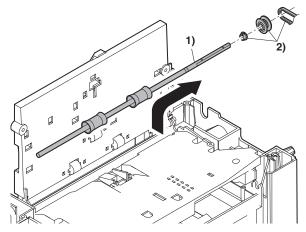

12) Remove the connector and the screw, and remove the speaker unit. (When the AR-FX9 is installed)

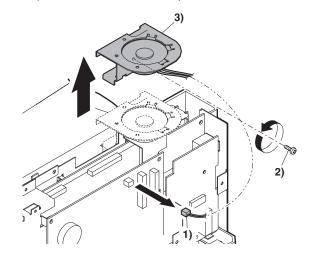

- 13) Remove the flat cable and the grounding wire.
- 14) Remove the four screws, and remove the FAX PWB unit. (When the AR-FX9 is installed)

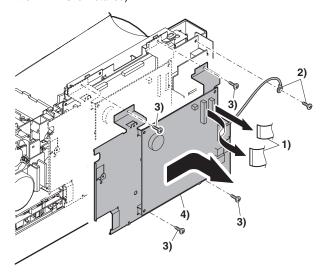

- 15) Disconnect the connectors.
- 16) Remove the three screws, and remove the MCU PWB.

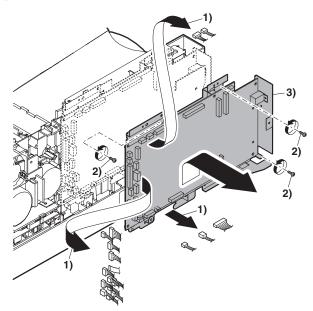

17) Remove two screws and remove the toner motor.

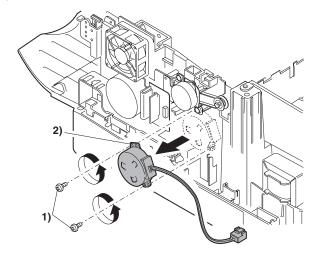

 Remove the three screws, and remove the DUP motor unit and the belt

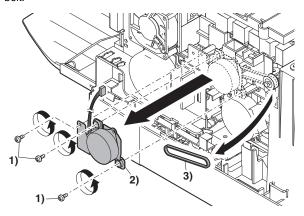

19) Remove the harness guide.

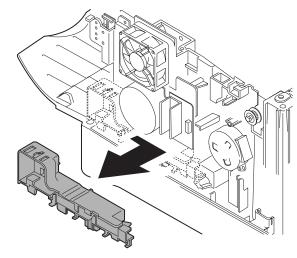

20) Remove the five screws and the grounding wire, and remove the main drive unit.

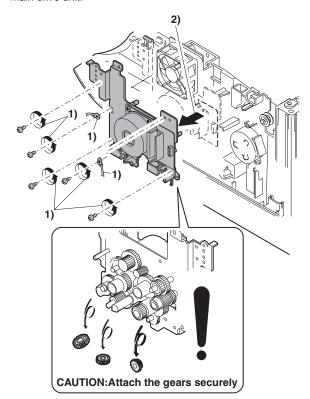

21) Remove the parts as shown below, and remove the pressure release solenoid and the paper feed solenoid.

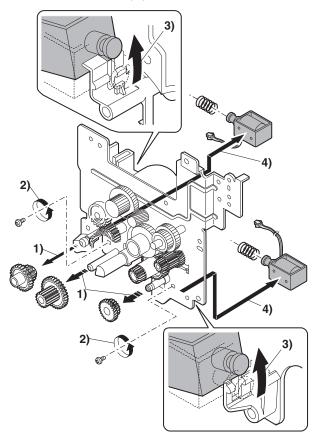

22) Remove each pawl, and remove the paper exit tray.

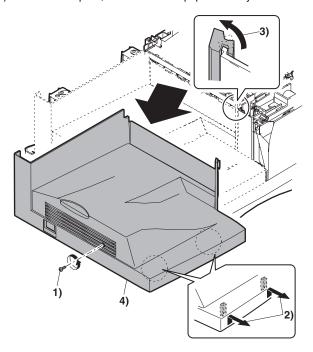

- 23) Remove two screws and remove the fusing connector.
- 24) Remove five screws and the connector, and lift the intermediate frame unit to remove.

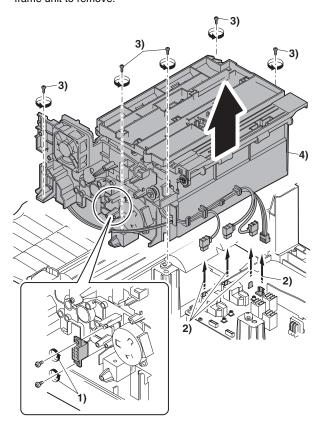

25) Remove the four screws, and remove the lower paper guide unit.

## [Note for installation]

Fit the lower paper guide hole (a) with the shifter gear hole (b) so that the black resin (c) of the shifter unit can be checked.

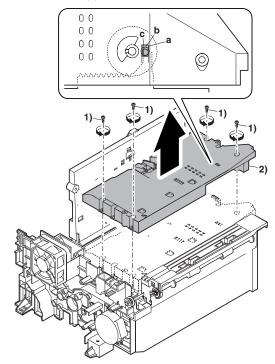

- 26) Disengage the pawl, and remove the pulley.
- 27) Shift and remove the shifter unit.

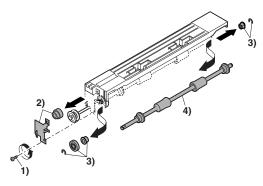

- 28) Remove the screw, and remove the grounding plate and the gear.
- 29) Remove the E-ring, the gear, and the bearing, and remove the shifter roller.

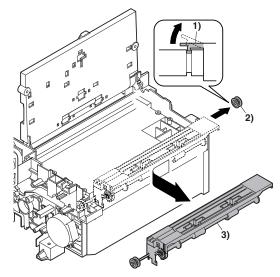

30) Put the lower paper guide unit upside down, remove the two screws, and remove the shifter motor.

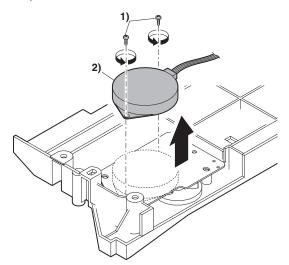

31) Remove the four screws, and remove the LSU.

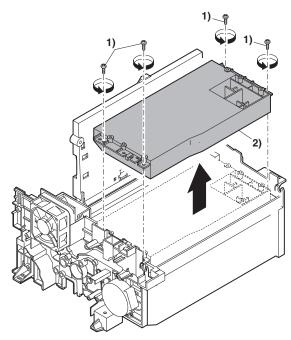

Note: When assembling, turn it to the right and attach.

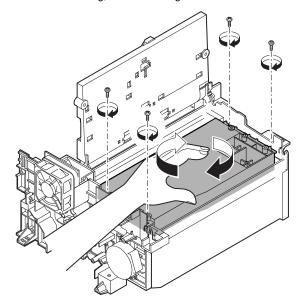

- 32) Remove the screw and the E-ring, and remove the PS semi-circular earth plate and the PS roller unit.
- 33) Remove the E-ring and remove the spring clutch from the PS roller unit

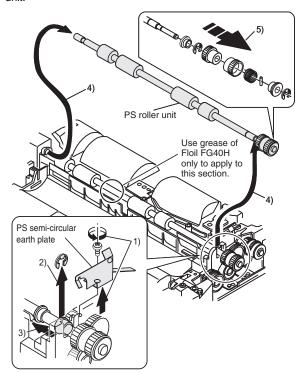

34) Remove three screws and remove the TC front paper guide.

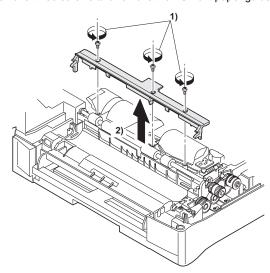

35) Remove the screw and the connector, and remove the PPD1 sensor PWB.

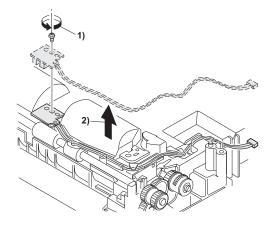

- 36) Remove two E-rings and remove the paper feed roller.
- 37) Remove three E-rings and remove the clutch unit.

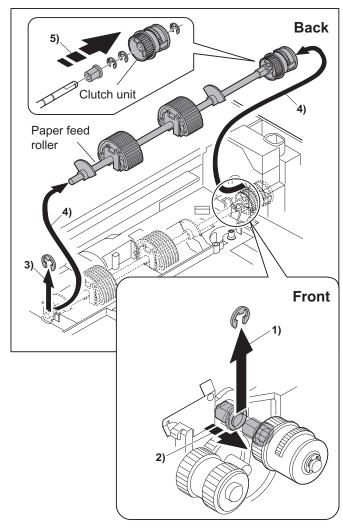

- 38) Remove the semi-circular roller unit.
- 39) Remove the semi-circular rubber.

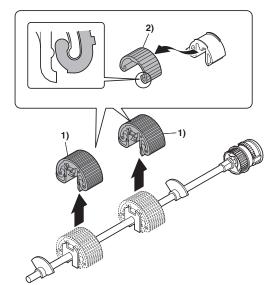

# C. Assembly procedure

For assembly, reverse the disassembly procedure.

# 6. Manual paper feed section

# A. List

| No. | Part name Ref.            |
|-----|---------------------------|
| 1   | Manual transport roller   |
| 2   | Cassette detection switch |
| 3   | PPD1 sensor PWB           |
| 4   | Side door detection unit  |

# **B.** Disassembly procedure

### Multi unit

1) Remove the screw and remove the multi upper cover.

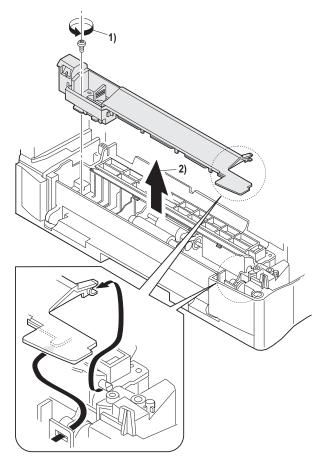

2) Remove the screw and remove the side door detection unit.

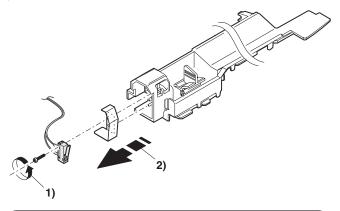

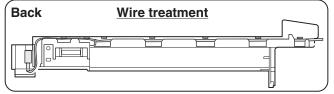

Remove three screws and remove the multi paper feed upper frame.

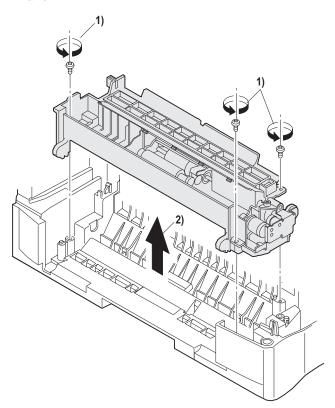

4) Remove two screws and remove the multi feed bracket unit from the multi paper feed upper frame.

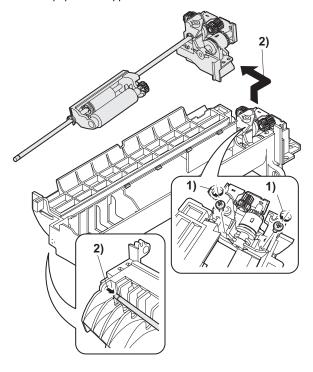

 Remove three E-rings and remove the manual paper feed roller B9.

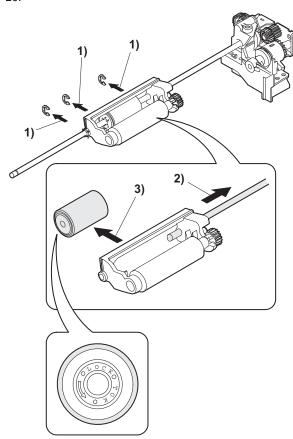

6) Remove the pick-up roller.

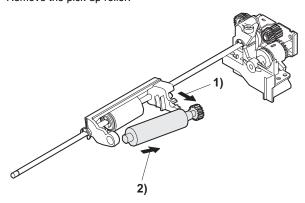

7) Cut the binding band and remove the multi paper feed solenoid.

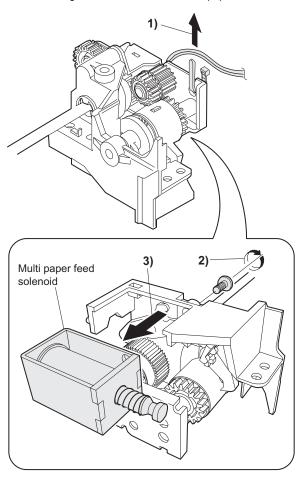

# C. Assembly procedure

For assembly, reverse the disassembly procedure.

# D. Pressure plate holder attachment

 Attach the pressure plate holder so that the resin section is not covered with the seal M1-N.

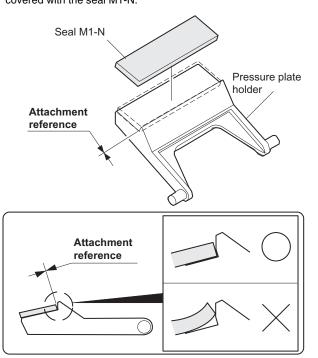

# 7. Rear frame section

## A. List

| No. | Part name Ref.                      |
|-----|-------------------------------------|
| 1   | FAX PWB (When the AR-FX9 installed) |
| 2   | Mirror motor                        |
| 3   | Main motor                          |
| 4   | Exhaust fan motor                   |
| 5   | Main PWB                            |

## B. Disassembly procedure

- 1) Remove the rear cabinet.
- 2) Remove the connector, the flat cable, and the grounding wire.
- 3) Remove three screws, and remove the FAX PWB.

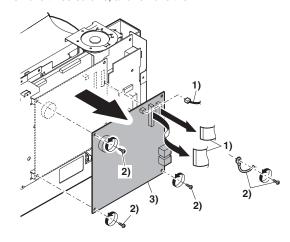

- 4) Disconnect the connector.
- 5) Remove two screws, and remove the scanner motor.

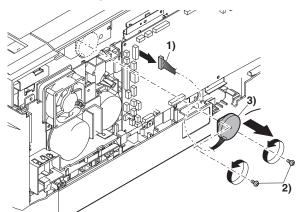

6) Remove two screws and one harness, and remove the main motor.

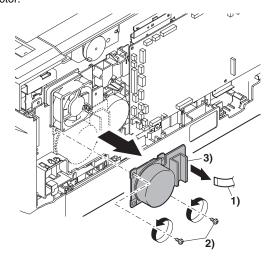

7) Remove two screws and one connector, and remove the exhaust fan motor.

Note: Be careful of the installing directions of the fan.

Attach it so that the blowing direction faces outside.

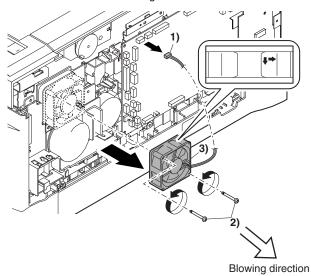

- 8) Disconnect the connectors.
- 9) Remove the five screws, and remove the MCU PWB.

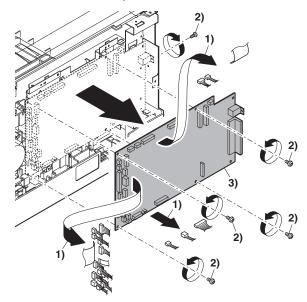

# C. Assembly procedure

For assembly, reverse the disassembly procedure.

# 8. Power section

## A. List

| l | No. | Part name Ref. |
|---|-----|----------------|
|   | 1   | Power PWB      |

# **B.** Disassembly procedure

- 1) Disconnect each connector.
- 2) Remove the screw, and remove the earth line.
- 3) Remove two screws, and remove the power PWB unit.

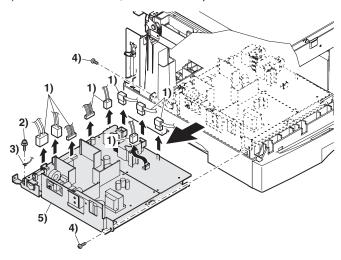

# C. Assembly procedure

For assembly, reverse the disassembly procedure.

# 9. SPF section (SPF model only)

| No. | Part name Ref.                          |
|-----|-----------------------------------------|
| Α   | Sensor PWB                              |
| В   | Pickup solenoid                         |
| С   | Clutch                                  |
| D   | Manual paper feed roller, pickup roller |
| Е   | Belt                                    |
| F   | SPF motor                               |
| G   | Paper entry sensor                      |
| Н   | PS roller                               |
| I   | Paper exit roller                       |

## (1) Remove the rear cabinet.

- 1) Remove four screws.
- 2) Remove the rear cabinet.

## (2) Remove the SPF.

- 1) Remove the connector and the cable.
- 2) Remove the SPF.

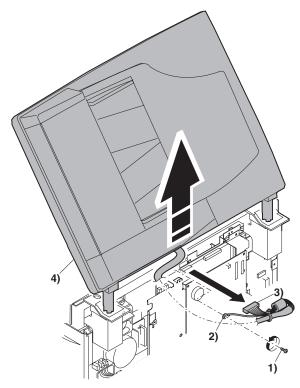

# Pickup unit removal

- 1) Remove three fixing pawls from the bottom of the machine.
- 2) Remove the front cover and the rear cover.

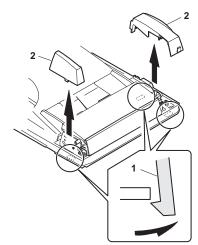

- 1) Remove the belt, the paper feed frame Spring, and two harnesses.
- 2) Remove the pickup unit.

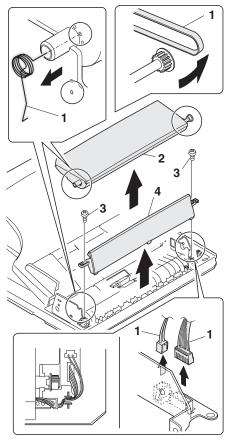

\* When installing the parts, be careful of the hole position of the paper frame Spring.

# A. Sensor PWB

- 1) Remove two screws from the bottom of the pickup unit.
- 2) Remove the upper cover.

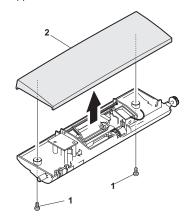

- 1) Remove two screws.
- 2) Remove the sensor PWB.
- 3) Remove the harness.

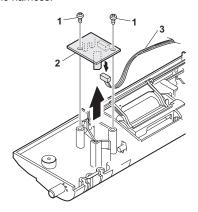

# B. Pickup solenoid

- 1) Remove two screws.
- 2) Remove the pickup solenoid

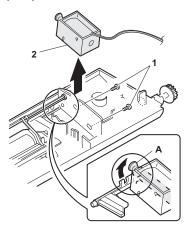

\* When installing, hang iron core A on the solenoid arm.

# C. Clutch

- 1) Remove the E-ring.
- 2) Remove the pulley and bush.
- 3) Slide the bush in the arrow direction.
- 4) Lift the clutch, and 5) remove the clutch.

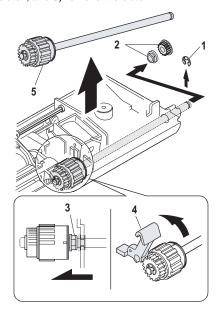

- 1) Remove the E-ring.
- 2) Remove the parts.

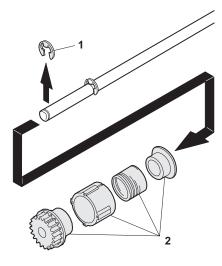

# D. Manual paper feed roller, pickup roller

- 1) Lift the paper stopper.
- 2) Slide the take-up roller unit.
- 3) Slide the bushing in the direction of the arrow.
- 4) Remove the take-up roller unit.

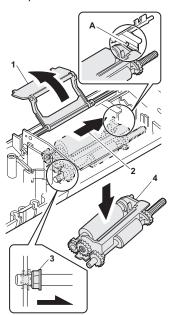

\* When installing the take-up roller, hang the projection of the take-up roller unit on the solenoid arm.

- 1) Remove the parts.
- 2) Remove the manual paper feed roller.
- 3) Remove the pickup roller.
- 4) Remove the parts.

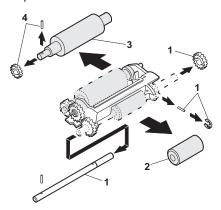

## Transport unit removal

- 1) Remove two screws.
- 2) Remove the document tray unit.
- 3) Remove five screws.
- 4) Remove the transport unit.

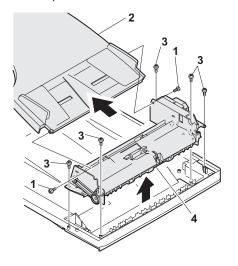

## E. Belt

1) Remove the belt.

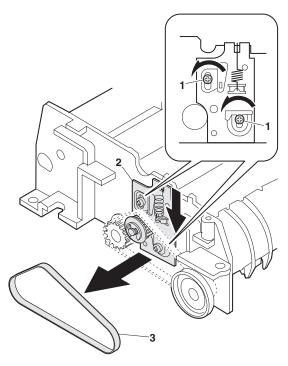

# F. SPF motor

- 1) Remove the harness.
- 2) Remove four screws.
- 3) Remove the drive unit.
- 4) Remove the belt.
- 5) Remove two screws.
- 6) Remove the SPF motor.

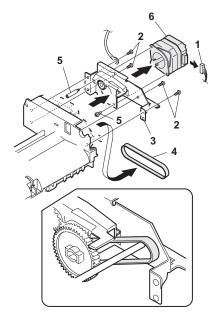

# G. Paper entry sensor

- 1) Loosen the screw.
- 2) Open the paper exit paper guide.
- 3) Remove the paper entry sensor.
- 4) Remove the harness.

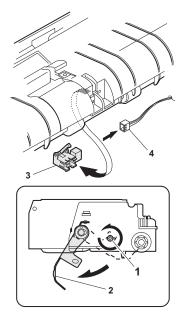

# H. PS roller

- 1) Remove the parts.
- 2) Remove the paper supply roller.

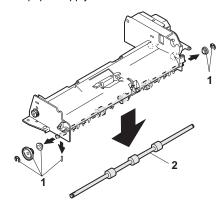

# I. Paper exit roller

- 1) Remove the parts.
- 2) Remove the paper exit roller.

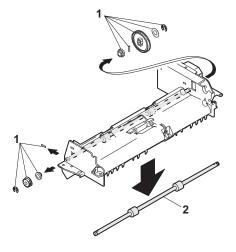

# 10. Duplex motor section (RSPF model only)

## A. List

| No. | Part name Ref. |
|-----|----------------|
| 1   | Duplex motor   |

# **B.** Disassembly procedure

- 1) Remove the rear cabinet.
- 2) Remove two screws.
- 3) Remove the Duplex motor cover.
- 4) Remove the Duplex motor.

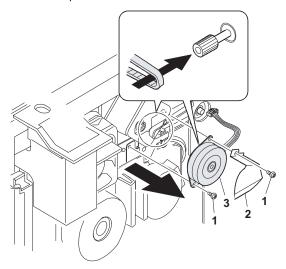

Note: When reassembling, be sure to engage the Duplex motor gear with the belt on the main body side.

## C. Assembly procedure

For assembly, reverse the disassembly procedure.

# 11. Reverse roller section (RSPF model only)

## A. List

| No. | Part name Ref. |
|-----|----------------|
| 1   | Reverse roller |

# B. Disassembly procedure

- 1) Remove four screws
- 2) Remove the spring, and the earth wire
- 3) Remove the reverse unit.

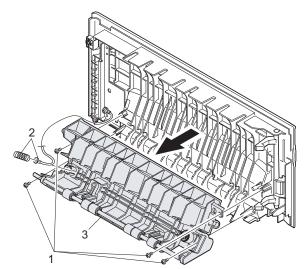

4) Bend the reverse roller and remove it.

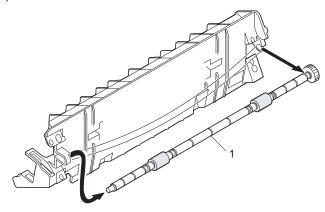

# C. Assembly procedure

For assembly, reverse the disassembly procedure.

# 12. RSPF section (RSPF model only)

## A. RSPF

- (1) Remove the rear cabinet.
- 1) Remove four screws.
- 2) Remove the rear cabinet.
- (2) Remove the RSPF.
- 1) Remove the connector and the cable.
- 2) Remove the RSPF.

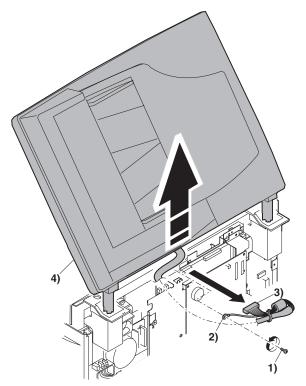

# B. Intermediate tray

1) Remove the intermediate tray.

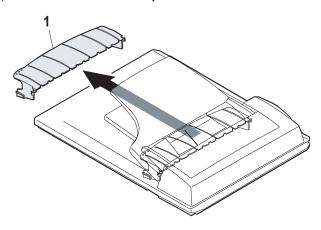

# C. Upper cover

- 1) Remove four screws from the bottom of the main body.
- 2) Remove the upper cover.

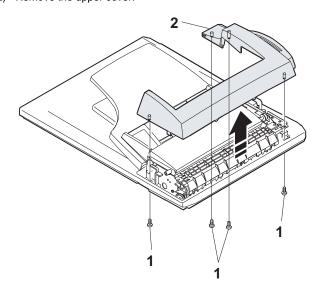

# D. Pickup unit

- 1) Remove the belt, the paper feed frame spring, and two harnesses.
- 2) Remove the pickup unit.

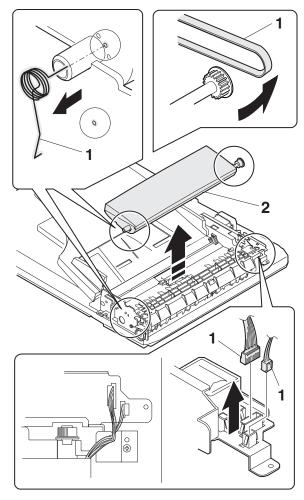

Note: When reassembling, be careful of the hole position for the paper feed frame spring.

# E. Upper cover of the pickup unit.

- 1) Remove two screws from the bottom of the pickup unit.
- 2) Remove the upper cover.

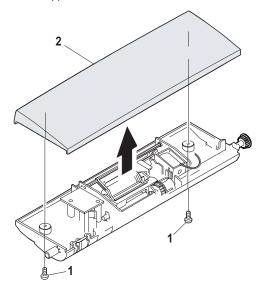

# F. Sensor PWB

- 1) Remove two screws.
- 2) Remove the sensor PWB.
- 3) Remove the harness.

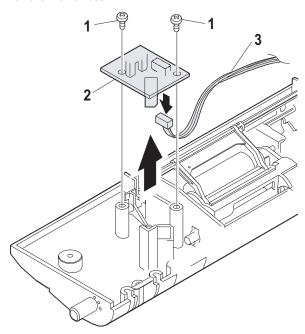

# G. Pickup solenoid

- 1) Remove two screws.
- 2) Remove the pickup solenoid.

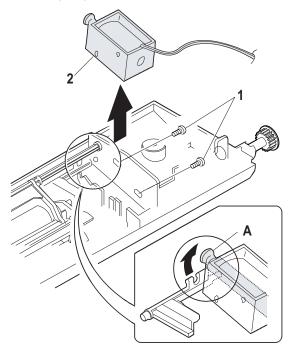

Note: When reassembling, hang the iron core on the solenoid arm.

## H. Clutch

# (1) Remove the clutch unit.

- 1) Remove the E-ring.
- 2) Remove the pulley and the bush.
- 3) Slide the bush in the arrow direction.
- 4) Lift the clutch pawl.
- 5) Remove the clutch unit.

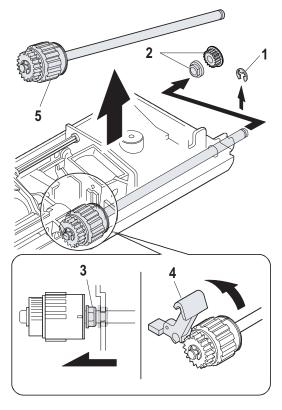

# (2) Remove the clutch

- 1) Remove the E-ring.
- 2) Remove the parts.

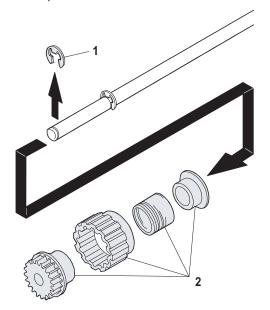

# I. Manual paper feed roller, pickup roller

# (1) Remove the pickup unit.

- 1) Lift the paper stopper.
- 2) Slide the take-up roller unit.
- 3) Slide the bushing in the arrow direction.
- 4) Remove the take-up roller.

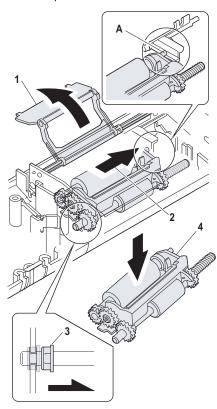

Note: When reassembling, hang the convex portion of the roller unit on the solenoid arm.

# (2) Remove the Manual paper feed roller, pickup roller.

- 1) Remove the parts.
- 2) Remove the manual paper feed roller.
- 3) Remove the pickup roller.
- 4) Remove the parts.

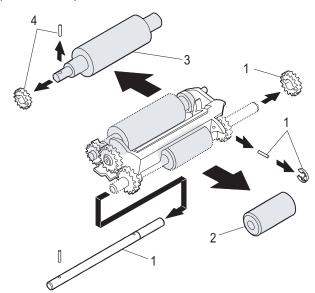

# J. Transport unit removal

- 1) Disconnect the connector, and cut the binding band.
- 2) Remove two screws, and remove the document tray unit.
- 3) Remove five screws, and remove the transport unit.

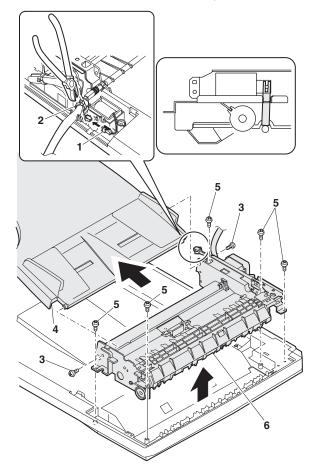

## K. Belt 1

1) Remove the belt.

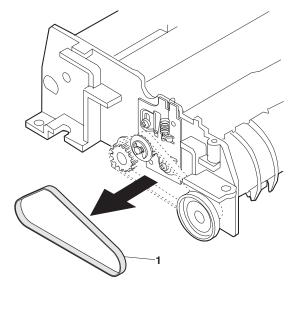

### L. Belt 2

- 1) Remove three screws.
- 2) Remove the drive unit.
- 3) Remove the belt.

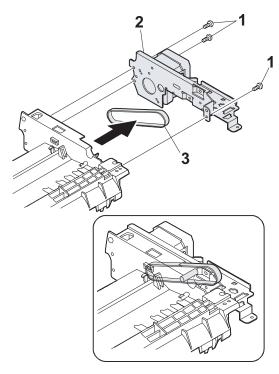

Note: When reassembling, hang the belt on the boss.

# M. SPF motor

- 1) Remove the harness.
- 2) Remove two screws.
- 3) Remove the SPF motor.

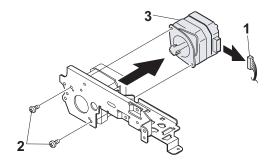

# N. Solenoid

- 1) Remove the harness.
- 2) Remove two screws.
- 3) Remove the solenoid.

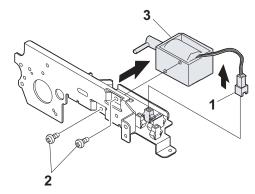

## O. Clutch

- 1) Cut the band with nippers.
- 2) Remove the harness.
- 3) Remove the clutch.

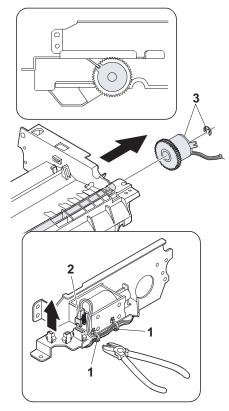

# P. Paper supply roller

# (1) Remove the parts.

- 1) Remove the two screws.
- 2) Remove the parts.

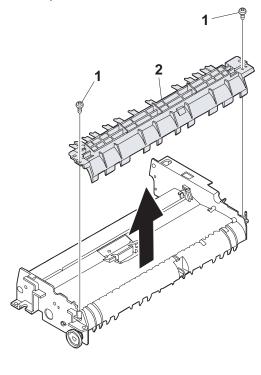

# (2) Remove the paper supply roller.

- 1) Loosen the screw.
- 2) Open the paper exit paper guide.
- 3) Remove the parts.
- 4) Remove the paper supply roller.

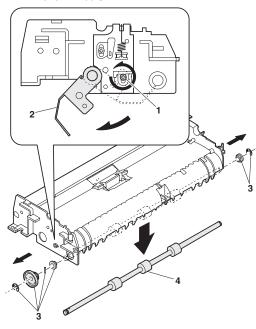

# Q. Paper entry sensor

- 1) Loosen the screw.
- 2) Open the paper exit paper guide.
- 3) Remove the paper entry sensor.
- 4) Remove the harness.

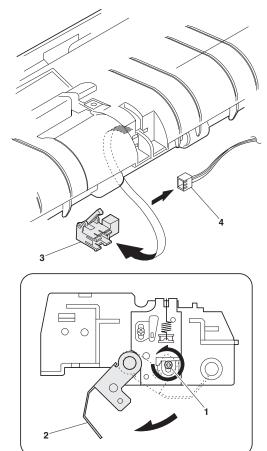

# R. Transport roller 1.

## (1) Remove the parts.

1) Remove the parts.

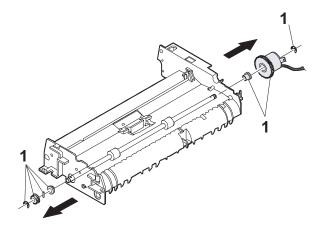

# (2) Remove the parts.

- 1) Loosen the screw.
- 2) Open the paper exit paper guide.
- 3) Remove the parts.

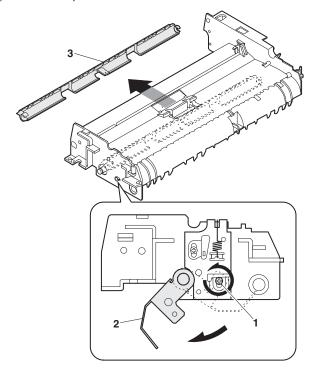

# (3) Remove the transport roller.

- 1) Remove the paper exit paper guide.
- 2) Remove the transport roller.

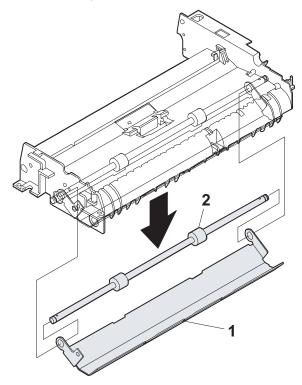

# S. Paper exit roller

# (1) Remove the parts.

- 1) Remove two screws.
- 2) Remove the parts.

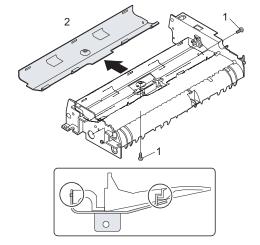

# (2) Remove the paper feed paper guide upper.

- 1) Remove two screws.
- 2) Remove the paper feed paper guide upper.

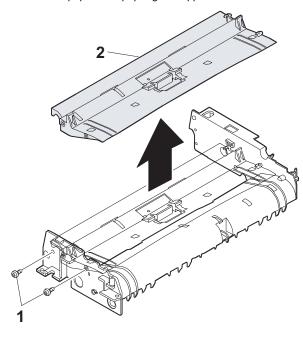

# (3) Remove the paper exit roller.

- 1) Remove the parts.
- 2) Remove the paper exit roller.

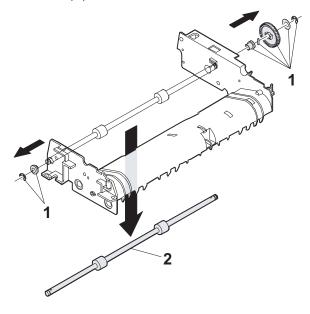

# T. Solenoid

# (1) Remove the reverse gate

- 1) Remove the ring
- 2) Remove the reverse gate

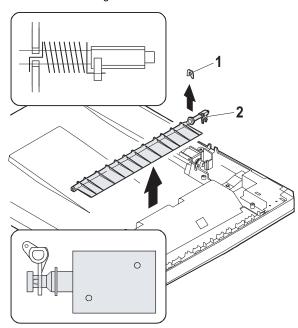

Note: When reassembling, be careful of the groove and the hole positions of the spring.

Note: When reassembling, hang 2) on the solenoid.

# (2) Remove the solenoid.

- 1) Remove the screw.
- 2) Remove the solenoid.

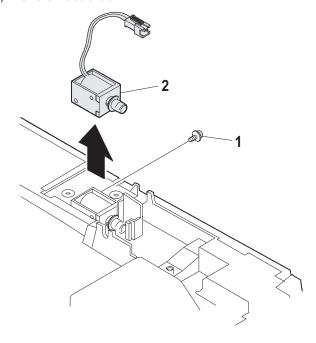

## [9] ADJUSTMENTS

## 1. Optical section

### A. Copy magnification ratio adjustment

The copy magnification ratio must be adjusted in the main scanning direction and in the sub scanning direction. To adjust, use TC 48-01.

### (1) Outline

The main scanning (front/rear) direction magnification ratio adjustment is made manually.

The adjustment is made by manual key operations. (The zoom data register set value is changed for adjustment.)

The magnification ratio in the sub scanning direction is adjusted by changing the carriage (scanner) scanning speed.

## (2) Main scanning/sub scanning direction magnification ratio adjustment

### a. Cases when the adjustment is required

- 1) When the main PWB is replaced.
- 2) When the EEPROM in the main PWB is replaced.
- 3) When "U2" trouble occurs.
- 4) When repairing or replacing the optical section.

### b. Necessary tools

Scale

### c. Main scanning direction adjustment procedure

 Set the scale vertically on the document table. (Use a long scale for precise adjustment.)

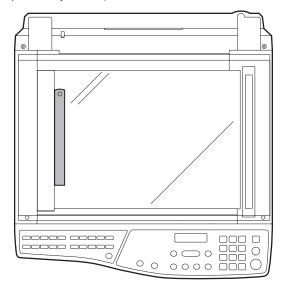

- 2) Set the copy magnification ratio to 100%.
- 3) Make a copy on A4 or 81/2" x 11" paper.
- 4) Measure the length of the copied scale image.

5) Calculate the main scanning direction magnification ratio.

Main scanning direction magnification ratio

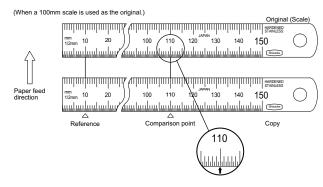

- Check that the copy magnification ratio is within the specified range. If it is not within the specified range, perform the following procedures.
- Execute TC 48-01 to select the main scanning direction copy magnification ratio adjustment mode.

To select the adjustment mode, use the  $[\leftarrow/\rightarrow]$  key.

| Mode                                           | Display item | Default value | LED             |
|------------------------------------------------|--------------|---------------|-----------------|
| Main scan direction magnification ratio        | F-R          | 50            | PRINT mode lamp |
| OC mode sub scan direction magnification ratio | SCAN         | 50            | SCAN mode lamp  |

- 8) Enter the new set value of main scanning direction copy magnification ratio with the copy quantity set key, and press the [START] key.
- Change the set value and repeat the adjustment until the ratio is within the specified range.

When the set value is changed by 1, the magnification ratio is changed by 0.1%.

### d. Sub scanning direction adjustment procedure

 Set the scale on the document table as shown below. (Use a long scale for precise adjustment.)

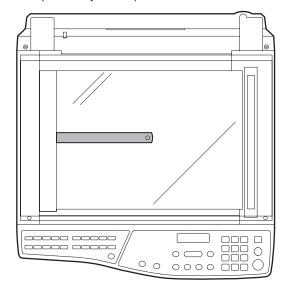

- 2) Set the copy magnification ratio to 100%.
- 3) Make a copy on A4 or 81/2" x 11" paper.
- 4) Measure the length of the copied scale image.
- Calculate the sub scanning direction copy magnification ratio using the formula below.

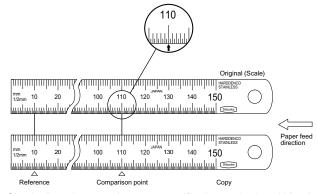

- 6) Check that the actual copy magnification ratio is within the specified range. ( $100 \pm 1.0\%$ ).

  If it is not within the specified range, perform the following
  - If it is not within the specified range, perform the following procedures.
- Execute TC 48-01 to select the sub scanning direction copy magnification ratio adjustment mode.
   To select the adjustment mode, use the [←/→] key. (SCAN mode lamp ON)
- Enter the new set value of sub scanning direction copy magnification ratio with the copy quantity set key, and press the [START] key.

Repeat procedures 1) - 8) until the sub scanning direction actual copy magnification ratio in 100% copying is within the specified range.

When the set value is changed by 1, the magnification ration is changed by 0.1%.

### B. Image position adjustment

The employed test commands and the contents are as follows:

| Mode                                                     | Display item | Default | LED                                                 | TC    |
|----------------------------------------------------------|--------------|---------|-----------------------------------------------------|-------|
| Print start position (Main cassette paper                | TRAY1        | 50      | COPY mode lamp Main cassette                        |       |
| feed)                                                    |              |         | lamp                                                |       |
| (*) Print start position<br>(2nd cassette paper<br>feed) | TRAY2        | 50      | COPY mode lamp<br>2nd cassette lamp                 |       |
| Print start position<br>(Manual paper feed)              | MFT          | 50      | COPY mode lamp<br>Manual feed lamp                  | 50-01 |
| Image lead edge void amount                              | DEN-A        | 50      | PRINT mode lamp                                     |       |
| Image scan start position                                | RRC-A        | 50      | SCAN mode lamp                                      |       |
| Image rear edge void amount                              | DEN-B        | 50      | COPY mode lamp<br>PRINT mode lamp<br>SCAN mode lamp |       |

| Mode                                                     | Display item | Default | LED                                   | TC    |
|----------------------------------------------------------|--------------|---------|---------------------------------------|-------|
| Print center offset<br>(Main cassette paper<br>feed)     | TRAY1        | 50      | COPY mode lamp<br>Main cassette lamp  |       |
| (*) Print center offset<br>(2nd cassette paper<br>feed)  | TRAY2        | 50      | COPY mode lamp<br>2nd cassette lamp   | 50-10 |
| Print center offset (Manual paper feed)                  | MFT          | 50      | COPY mode lamp<br>Manual feed lamp    |       |
| 2nd print center<br>offset (Main cassette<br>paper feed) | SIDE2        | 50      | PRINT mode lamp<br>Main cassette lamp |       |

The modes can be selected by pressing  $[\leftarrow \rightarrow]$  key.

- (\*): Support for the installation models. For non-installation models, skip.
- \* In the 2nd print center offset adjustment, print is made forcibly as 1to2/Long Edge from OC regardless of duplex setting.

### (1) Lead edge adjustment

1) Set a scale to the center of the paper lead edge guide as shown below, and cover it with B4 or 8 1/2" x 14" paper or OC cover.

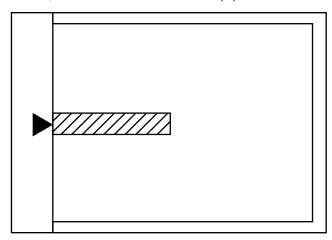

- 2) Execute TC 50 01
- 3) Set the print start position (A: COPY mode lamp ON), the lead edge void amount (B: PRINT mode lamp ON), the scan start position (C: SCAN mode lamp) to 1, and make a copy of the scale at 100%.
- 4) Measure the image loss (Rmm) of the scale.
  - Set  $C = 10 \times R$  (mm). (Example: Set to 40.)
  - When the value of C is increased by 10, the image loss is decreased by 1mm. (Default: 50)
- 5) Measure the distance (Hmm) from the paper lead edge to the image print start position.
  - Set  $A = 10 \times H \text{ (mm)}$ . (Example: Set to 50.)
  - When the value of A is increased by 10, the image lead edge is moved to the paper lead edge by 1mm. (Default: 50).
- 6) Set the lead edge void amount to B=50 (2.5mm). (Default: 50) When the value of B is increased by 10, the void is extended by about 0.1mm. (For 25 or less, however, the void amount is regarded as 0.)
- \* The SFP adjustment is made by adjusting the SPF image scan start position after OC adjustment.

(Example)

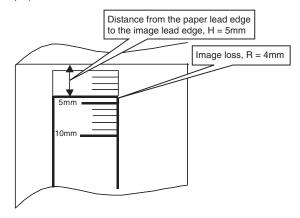

### (2) Image rear edge void amount adjustment

 Set a scale to the rear edge section of A4 or 11" x 8 1/2" paper size as shown in the figure below, and cover it with B4 or 8 1/2" x 14" paper.

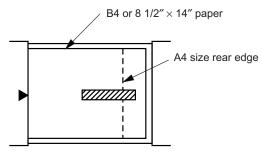

- 2) Execute TC 50 01 to select the image rear edge void amount adjustment mode.
- The set adjustment value is displayed on the copy quantity display.
- 3) Make a copy and measure the void amount of image rear edge.

Void amount (Standard value: 2 - 3mm)

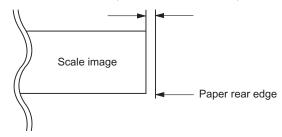

 If the measurement value is out of the specified range, change the set value and repeat the adjustment procedure.
 The default value is 50.

### (3) Center offset adjustment

- Set the self-made test chart for the center position adjustment so that its center line is aligned with the center mark of the document guide.
- Test chart for the center position adjustment.
   Draw a line at the center of A4 or 8 1/2" x 11" paper in the paper transport direction.

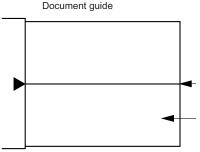

- Execute TC 50-10 to select the print center offset (cassette paper feed) adjustment mode.
  - The set adjustment value is displayed on the copy quantity display.
- Make a copy and check that the copied center line is properly positioned.

The standard value is 0 ±2mm from the paper center.

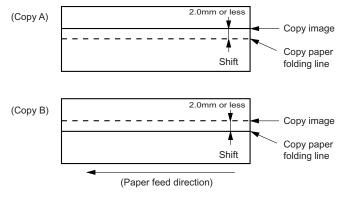

- 4) If the measured value is out of the specified range, change the set value and repeat the adjustment procedure.
  - When the set value is increased by 1, the copy image is shifted by 0.1mm toward the rear frame.
- For the manual paper feed, change the manual paper feed adjustment mode and perform the similar procedures.
- Since the document center offset is automatically adjusted by the CCD which scan the reference lines (F/R) on the back of document guide, there is no need to adjust manually.

## 2. Copy density adjustment

## A. Copy density adjustment timing

The copy density adjustment must be performed in the following cases:

- · When maintenance is performed.
- · When the developing bias/grid bias voltage is adjusted.
- · When the optical section is cleaned.
- When a part in the optical section is replaced.
- When the optical section is disassembled.
- When the OPC drum is replaced.
- When the main control PWB is replaced.
- When the EEPROM on the main control PWB is replaced.
- When the memory trouble (U2) occurs.

### B. Note for copy density adjustment

- 1) Arrangement before execution of the copy density adjustment
- · Clean the optical section.
- Clean or replace the charger wire.
- Check that the voltage at the high voltage section and the developing bias voltage are in the specified range.

### C. Necessary tool for copy density adjustment

- One of the following test charts: UKOG-0162FCZZ, UKOG-0089CSZZ, KODAK GRAY SCALE
- B4 (14" x 8 1/2") white paper
- The user program AE setting should be "3."

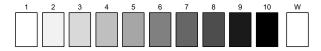

### Test chart comparison table

| UKOG-<br>0162FCZZ<br>DENSITY<br>No. | 1   | 2 | 3   | 4 | 5   | 6 | 7 | 8 | 9   | 10  | W |
|-------------------------------------|-----|---|-----|---|-----|---|---|---|-----|-----|---|
| UKOG-<br>0089CSZZ<br>DENSITY<br>No. | 0.1 |   | 0.2 |   | 0.3 |   |   |   | 0.5 | 1.9 | 0 |
| KODAK<br>GRAY<br>SCALE              |     | 1 |     | 2 |     | 3 |   | 4 |     | 19  | Α |

### D. Features of copy density adjustment

For the copy density adjustment, the image data shift function provided in the image process LSI is used.

### List of the adjustment modes

| Auto Mode     | Brightness 1 step only                            |
|---------------|---------------------------------------------------|
| Manual Mode   | Brightness 5 steps. Adjustment of only the center |
|               | brightness is made.                               |
| Photo Mode    | Brightness 5 steps. Adjustment of only the center |
|               | brightness is made.                               |
| Manual T/S    | Brightness 5 steps. Adjustment of only the center |
| mode          | brightness is made.                               |
| T/S Auto mode | Brightness 1 step only                            |

### E. Copy density adjustment procedure

The copy density can be adjusted in 300dpi or in 600dpi.

| Main code | Sub code | Resolution for copy density adjustment |  |  |  |
|-----------|----------|----------------------------------------|--|--|--|
| 46        | 01       | 300dpi                                 |  |  |  |
| 40        | 02       | 600dpi                                 |  |  |  |

For selection of modes, use the copy mode select key.

### (1) Test chart (UKOG-0162FCZZ) setting

 Place the test chart so that its edge is aligned with the A4 (Letter) reference line on the document table. Then place a A4 (14" x 8 1/2") white paper on the test chart and close the document cover.

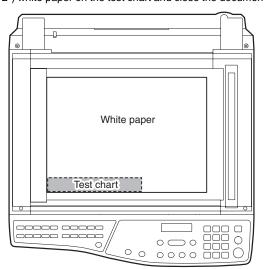

### (2) Perform the adjustment in each mode.

- Execute TC 46-01 (300dpi). To adjust in 600dpi, execute TC 46-02.
- Select the mode to be adjusted with the exposure mode select key.
   Set the exposure level to 3 (center) for all adjustment. (Except for the auto mode.)

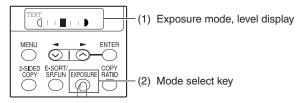

| Adjustment mode | Display item | LED                               | Sharp gray chart adjustment level |
|-----------------|--------------|-----------------------------------|-----------------------------------|
| Auto mode       | AE           | COPY mode lamp                    | "3" is slightly copied.           |
| Text mode       | TEXT         | PRINT mode lamp                   | "3" is slightly copied.           |
| Photo mode      | РНОТО        | SCAN mode lamp                    | "3" is slightly copied.           |
| Text T/S mode   | TSTXT        | PRINT mode lamp<br>SCAN mode lamp | "3" is slightly copied.           |
| Auto T/S mode   | TSAE         | COPY mode lamp<br>SCAN mode lamp  | "3" is slightly copied.           |

3) Make a copy.

Check the adjustment level (shown in the above table) of the exposure test chart (Sharp Gray Scale).

|                     | Sharp Gray Scale adjustment level                     |  |  |  |  |  |
|---------------------|-------------------------------------------------------|--|--|--|--|--|
| Non toner save mode | 1 2 3 4 5 6 7 8 9 10 W  Slightly copied.  Not copied. |  |  |  |  |  |
| Toner save mode     | 1 2 3 4 5 6 7 8 9 10 W L Slightly copied. Not copied. |  |  |  |  |  |

(When too bright): Decrease the value displayed on the copy quantity display.

(When too dark): Increase the value displayed on the copy quantity display.

\* The value can be set in the range of 1 - 99.

## 3. High voltage adjustment

### A. Main charger (Grid bias)

Note:

- Use a digital multi meter with internal resistance of  $10M\Omega$  or more measurement.
- After adjusting the grid LOW output, adjust the HIGH output. Do not reverse the sequence.

#### **Procedures**

- 1) Set the digital multi meter range to DC700V.
- Set the positive side of the test rod to the connector CN11-3 (GRID) of high voltage section of the power PWB and set the negative side to the frame ground (power frame).
- 3) Execute TC 8-02. (The main charger output is supplied for 30 sec in the grid voltage HIGH output mode.)
- Adjust the control volume (VRG1) so that the output voltage is 580 ±12V.

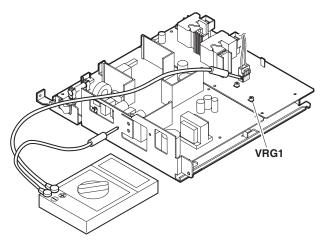

### B. DV bias check

Note: • A digital multi meter with internal resistance of  $1G\Omega$  must be use for correct check.

 The adjustment volume is locked, and no adjustment can be made.

### Procedures

- 1) Set the digital multi meter range to DC500V.
- Set the positive side of the test rod to the connector CN-10-1 (DV BIAS) and set the negative side to the frame ground (power frame).
- 3) Execute TC 25-01 to output the developing bias for 30sec, and check that the output is -400±8V.

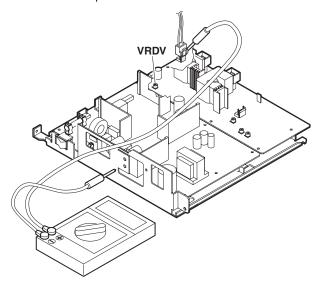

## 4. Duplex adjustment

## A. Adjusting the paper reverse position in memory for duplex copying

This step adjusts the front surface printing (odd-number pages of a document set) in the S-D mode copying and the leading edge position of an image on even-number pages in the D-S mode.

That is, it covers the adjustment of the second surface printing mode (image loss at the front edge of an image) in which image data is once stored in memory.

The image data is read, starting from its front end in the document delivery direction (Reference direction of document setting in the OC mode)and stored in memory.

This stored image data is printed starting at the printing start position, in the order of last-stored data to the first-stored data.

In other words, the front edge image loss of the image can be adjusted by changing the document read end position.

### (Adjustment procedure)

 Preparing test chart (Draw a scale at the rear end of one side of a sheet of A4 white paper or letter paper)

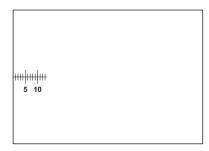

Set the test chart so that the scale is positioned as shown below, in the S-D mode and the D-S mode.

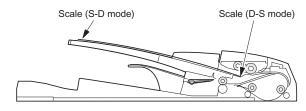

3) Execute test command 50-18.

| Mode                               | Display item | Default | LED             |
|------------------------------------|--------------|---------|-----------------|
| OC memory reverse output position  | ОС           | 50      | COPY mode lamp  |
| SPF memory reverse output position | SPF          | 50      | PRINT mode lamp |

Select the SPF memory reverse output position, and press [START] key to make a copy.

Adjust the setting so that the front edge image loss is less than 4.0 mm in the R-SPF mode.

An increase of 1 in setting represents an increase of 0.1 mm in image loss.

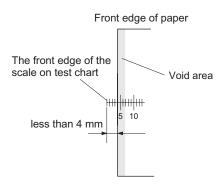

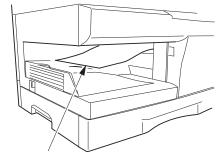

2nd printing surface where scale is printed (lower side)

### B. Adjusting trailing edge void in duplex copy mode

This is the adjustment of the first surface printing mode (rear end void) in duplex copying.

In a duplex copying operation, the paper is delivered starting from the rear end of the first printing surface. It is therefore necessary to make a void area at the rear end on the first printing surface to prevent paper jam at the fusing part.

There are two adjustment modes:

- Image cut rear end void quantity (R-SPF) 50-19 (SCAN mode lamp)
  - The size (length) of a document read from the R-SPF is detected, the image at the trailing edge of the first printing surface is cut to make a void area. (The adjustment of void quantity at the time when the cassette paper size is not recognized.)
- 2) Paper trailing edge void quantity 50-19 (PRINT mode lamp) This adjustment is made when the cassette paper size is recognized. The trailing edge void quantity can be adjusted by changing the trailing edge image laser OFF timing.

The paper void quantity should be first adjusted before the image cut trailing edge void quantity (R-SPF) is adjusted.

The adjustment modes can be selected by pressing  $[\leftarrow/\rightarrow]$  key. (Adjustment range; 1 – 99)

Enter the adjustment value and press [START] key to save the set value and make a copy. (The paper information is cleared for every copy.)

When the set value is increased by 1, the void amount is increased by about 0.1mm.

| Mode                                       | Display item | Default | LED             |
|--------------------------------------------|--------------|---------|-----------------|
| Paper rear edge void amount                | DEN-B        | 50      | PRINT mode lamp |
| Print start position (Duplex back surface) | RRC-D        | 50      | SCAN mode lamp  |

<sup>\*</sup> The initial value of duplex setting is 2to2.

### (Adjustment procedure)

### (1) Paper trailing edge void quantity

 Preparing test chart (Draw a scale at the rear end of one side of a sheet of A/4 white paper or letter paper) 2) Set the test chart on the document glass as shown below.

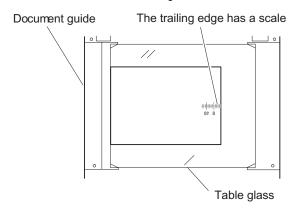

3) Execute test command 50-19 to turn on the PRINT mode lamp and make the printing mode in OC-D mode.

Make a copy of the test chart to check the void area of the scale on the image.

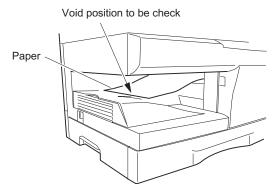

The trailing edge void on the first printing surface is shown above.

Adjust the setting so that the void area is 4 - 5 mm. An increase in 1 of setting represents 0.1 mm in void area.

### (2) Image cut trailing edge void quantity (R-SPF)

1) Set the test chart so that the scale is positioned as shown below.

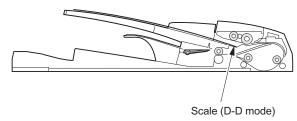

- Execute test command 50-19 to turn on the SCAN mode lamp(on the operation panel) and make the printing mode in the D-D mode.
- 3) Remove and reinsert the cassette.

Note: Make sure to carry out this step before making a copy during this adjustment.

4) Make a copy and check the void area of the scale on the image. Adjust the setting so that the void area is 2 - 4 mm. An increase of 1 in setting represents an increase of 0.1 mm in void area. I Void position to be checked

# 5. SPF (RSPF) scan position automatic adjustment

Place a black chart so that it covers the SPF scan glass and the OC glass together, and close the OC cover.

When test command 53-08 is executed, the current adjustment value is displayed as the initial display.

- \* Default is 1. Adjustment range is 1 99. Adjustment unit 1 = about 0.127mm
- \* If the values are kept as the default values, SPF scan is not performed properly. The front area of the proper scan position may be scanned.

In case of AUTO, press [START] key, and the mirror unit scans from the home position to the SPF scan position with the adjustment value displayed. The SPF glass cover edge position is calculated from the difference between the SPFG glass cover edge and the OC side document glass CCD output level. If the adjustment is normal, the adjusted value is displayed. If abnormal, the error LED lights up with the current set value displayed.

During the error LED is lighted, when [START] key is pressed again, execution is performed again.

| Mode                                | Display item | Default | LED             |
|-------------------------------------|--------------|---------|-----------------|
| SPF scan position auto adjustment   | AUTO         | 1       | COPY mode lamp  |
| SPF scan position manual adjustment | MANU         | 1       | PRINT mode lamp |

#### Operation

The operation is similar to test command 46-01. (In MANUAL) OK/ERR display in AUTO

## <When OK>

| 53-08 | SPF AUTO |    |
|-------|----------|----|
| AUTO  | 100% **  | OK |

#### <When ERR>

| 53-08 | SPF AUTO |     |
|-------|----------|-----|
| AUTO  | 100% **  | ERR |

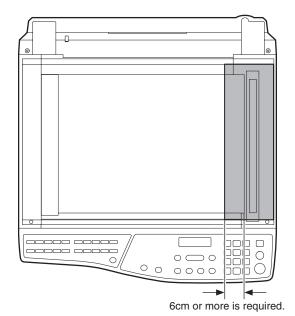

 Use a black chart (UKOG-0011QSZZ) or prepare a chart as shown below.

Chart size:  $300 \times 100$ , prepared with cutting sheet No. 791 (Black) or an equivalent one.

Reason: To prevent erroneous detection by disturbing light of a fluorescent lamp, etc.

The size of the black chart (UKOG-0011QSZZ) is  $297 \times 420$ . Divide it into four for use.

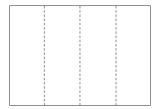

# 6. RSPF (SPF) mode sub scanning direction magnification ratio adjustment

Note: Before performing this adjustment, be sure to check that the OC mode adjustment in copying has been completed.

 Put a scale on the original table as shown below, and make a normal copy (100%) on the front and the back surfaces to make a test chart.

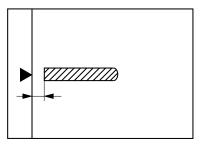

Note: Since the printed copy is used as a test chart, put the scale in paralled with the edge lines.

- Set the test chart on the RSPF and make a duplex copy (D-D or D-S) in the normal ratio (100%).
- 3) Compare the scale image and the actual image.
  If necessary, perform the following adjustment procedures.
- 4) Execute TC 48-05.
- 5) The current front surface sub scanning direction magnification ratio correction value is displayed in two digits on the display section. To select SIDE1 and SIDE2, use [←/→] keys.
- 6) Enter the set value and press the start key. When adjusting the RSPF, use [2-SIDED COPY] key to select single/duplex after entering the one page print mode, performing 2page single copy.

| Mode                                                                               | Display item | Default | LED                |
|------------------------------------------------------------------------------------|--------------|---------|--------------------|
| Sub scan magnification ratio<br>adjustment on the surface of SPF/<br>RSPF document | SIDE1        | 50      | COPY<br>mode lamp  |
| Sub scan magnification ratio<br>adjustment on the surface of<br>RSPF document      | SIDE2        | 50      | PRINT<br>mode lamp |

<sup>\*</sup> When there is no document in SPF, copy is inhibited.

### <Adjustment specification>

| Adjustment mode                                                        | Spec value          | TC   | Set value                                             | Setting range |
|------------------------------------------------------------------------|---------------------|------|-------------------------------------------------------|---------------|
| Sub scanning<br>direction<br>magnification<br>ratio (SPF/RSPF<br>mode) | At normal:<br>±1.0% | 48-5 | Add 1:<br>0.1% increase<br>Reduce 1: 0.1%<br>decrease | 1 – 99        |

### 7. Automatic black level correction

### a. Cases when the adjustment is required

- 1) When the main PWB is replaced.
- 2) When the EEPROM in the main PWB is replaced.
- 3) When "U2" trouble occurs.
- 4) When repairing or replacing the optical section.

### b. Adjustment procedure

Used to acquire the black level target value used for the black level adjustment of white balance.

When test command 63-02 is executed, the current correction value is displayed in 3 digits of 12bit hexadecimal number.

Place the gray gradation chart (UKOG-0162FCZZ) used as the correction document so that the density 10 (black side) comes on the left side and that the chart is upside down at the center of the plate left center.

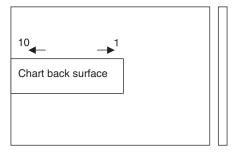

When [ENTER/START] key is pressed, the mirror base unit scans the chart and calculates the correction value.

After completion of correction, the corrected value is displayed on the LCD.

- \* Default: 0
- \* If the value is set to the default, operation is made with 0x60.

### c. Operation

1) Initial display

```
63-02 BLACK LEVEL 0
```

### 2) [ENTER/START] Correction start

```
63-02 BLACK LEVEL EXECUTING...
```

<During canceling - When C/CA is pressed->

After canceling, the machine goes into the sub code entry standby mode.

```
THE JOB IS BEING CANCELED.
```

### 3) After execution

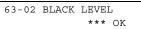

### 3) In case of an error

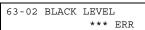

## [10] TEST COMMAND, TROUBLE CODES

## 1. Entering the test command mode

To enter the serviceman test command mode, press the keys as  $% \left( 1\right) =\left( 1\right) \left( 1\right) \left( 1\right)$ 

follows:

[#] key  $\rightarrow$  [\*] key  $\rightarrow$  [C] key  $\rightarrow$  [\*] key

To cancel the test command mode, press the [CA] key.

## 2. Key rule

[10KEY]: Entry of MAIN CODE/SUB CODE

Selection of an item

Setup of an adjustment value in case of test commands for adjustment

 $[\leftarrow / \rightarrow]$ : Selection of MAIN CODE/SUB CODE

Selection of an item

[ENTER/START]: Settlement

<In case of test commands for print>
[ENTER]: Settlement (Without print)

[START]: Settlement/Print

[C]: (Interrupting operation check) Returns to the upper hierarchy.

In case of test command of operation check, terminates the operations.

[CA]: Exits from the test command mode.

For a test command of adjustment, the display returns to the initial display (00-00).

## 3. List of test commands

| Main | Sub                                     | Contents                                                                                      |  |
|------|-----------------------------------------|-----------------------------------------------------------------------------------------------|--|
| code | code                                    |                                                                                               |  |
| 1    | 01                                      | Mirror scan (SCAN CHK)                                                                        |  |
|      | 02                                      | Mirror home position sensor (MHPS) status display (MHP-SENSOR)                                |  |
|      | 06                                      | Mirror scan aging (SCAN AGING)                                                                |  |
| 2    | 01                                      | Single Paper Feeder (SPF) aging (SPF AGING) (Disabled when set to OC)                         |  |
|      | 02                                      | SPF sensor status display (SPF SENSOR) (Disabled when set to OC)                              |  |
|      | 03                                      | SPF motor operation check (SPF MOTOR CHK) (Disabled when set to OC)                           |  |
|      | 06                                      | RSPF resist clutch operation check (RSPF RES.CHK) (Enabled only when RSPF is set.)            |  |
|      | 08                                      | SPF paper feed solenoid operation check (SPF SPUS CHK) (Disabled when set to OC)              |  |
|      | 09                                      | RSPF reverse solenoid operation check (RSPF SPFS CHK) (Enabled only when RSPF is set.)        |  |
|      | 10                                      | RSPF paper exit gate solenoid operation check (RSPF SGS CHK) (Enabled only when RSPF is set.) |  |
| 3    | , , , , , , , , , , , , , , , , , , , , |                                                                                               |  |
| 5    | 01                                      | Operation panel display check (LCD/LED CHK)                                                   |  |
|      | 02                                      | Fusing lamp, cooling fan operation check (HT LAMP CHK)                                        |  |
|      | 03                                      | Copy lamp ON check (C-LAMP CHK)                                                               |  |
| 6    | 01                                      | Paper feed solenoid (CPFS1, CPFS2, MPFS) operation check (PSOL CHK)                           |  |
|      | 02                                      | Resist roller solenoid (RRS) operation check (RES.R SOL CHK)                                  |  |
| 7    | 01                                      | Check of warm-up display and aging with JAM (W-UP/AGING)                                      |  |
|      | 06                                      | Interval aging (INTERVAL AGING)                                                               |  |
|      | 08                                      | Shift to copy with warm-up display (W-UP C-MODE)                                              |  |
| 8    | 01                                      | Developing bias output (DVLP BIAS SET.)                                                       |  |
|      | 02                                      | Main charger output (Grid HIGH) (MHV(H) SET.)                                                 |  |
|      | 03                                      | Main charger output (Grid LOW) (MHV(L) SET.)                                                  |  |
|      | 06                                      | Transfer charger output (THV SET.)                                                            |  |

| Main | Sub  | Contents                                              |  |
|------|------|-------------------------------------------------------|--|
| code | code |                                                       |  |
| 9    | 01   | Duplex motor normal rotation check (DPLX ROT.)        |  |
|      |      | (Enabled when Duplex setting is ON)                   |  |
|      | 02   | Duplex motor reverse rotation check (DPLX ROT.REV.)   |  |
|      |      | (Enabled when Duplex setting is ON)                   |  |
|      | 04   | Duplex motor rotating speed adjustment (DPLX          |  |
|      |      | ROT.SPEED) (Enabled when Duplex setting is ON)        |  |
| 10   | 00   | Toner motor operation (TONER MOTOR)                   |  |
| 14   | 00   | Cancel of trouble other than U2 (TRBL CANC.)          |  |
| 16   | 00   | U2 trouble cancel (U2 TRBL CANC.)                     |  |
| 20   | 01   | Maintenance counter clear (M-CNT CLR.)                |  |
| 21   | 01   | Maintenance cycle setting (M-CYCLE)                   |  |
| 22   | 01   | Maintenance counter display (M-CNT)                   |  |
|      | 02   | Maintenance preset display (M-CNT PRESET)             |  |
|      | 04   | JAM total counter display (JAM TTL CNT)               |  |
|      | 05   | Total counter display (TTL CNT)                       |  |
|      | 06   | Developer counter display (DVLP CNT)                  |  |
|      | 08   | SPF counter display (SPF CNT) (Disabled when set to   |  |
|      |      | OC)                                                   |  |
|      | 11   | FAX-related counter display (Executable only when the |  |
|      |      | FAX is installed.)                                    |  |
|      | 12   | Drum counter display (DRUM CNT)                       |  |
|      | 13   | CRUM type display (CRUM TYPE)                         |  |
|      | 14   | ROM version display (ROM VER.)                        |  |
|      | 16   | Duplex counter display (DPLX CNT) (Enabled when       |  |
|      |      | Duplex setting is ON)                                 |  |
|      | 17   | Copy counter display (COPIES CNT)                     |  |
|      | 18   | Printer counter display (PRT.CNT)                     |  |
|      | 19   | Scanner mode counter display (S-MODE CNT)             |  |
|      | 21   | Scanner counter display (SCAN CNT)                    |  |
|      | 22   | SPF JAM counter display (S JAM CNT) (Disabled when    |  |
|      |      | set to OC)                                            |  |

| Main code | Sub<br>code | Contents                                                                                     |
|-----------|-------------|----------------------------------------------------------------------------------------------|
| 24        | 01          | JAM total counter clear (JAM TTL CLR.)                                                       |
|           | 04          | SPF counter clear (SPF CLR.) (Disabled when set to OC)                                       |
|           | 05          | Duplex counter clear (DPLX CLR.) (Enabled when                                               |
|           |             | Duplex setting is ON)                                                                        |
|           | 06          | Developer counter clear (DVLP CLR.)                                                          |
|           | 07          | Drum counter clear (DRUM CLR.)                                                               |
|           | 08          | Copy counter clear (COPIES CLR.)                                                             |
|           | 09          | Printer counter clear (PRT.CLR.)                                                             |
|           | 10          | FAX counter clear (FAX CLR.) (Executable only when the                                       |
|           |             | FAX is installed.)                                                                           |
|           | 13          | Scanner counter clear (SCAN CLR.)                                                            |
|           | 14          | SPF JAM total counter clear (S JAM TTL CLR.) (Disabled when set to OC)                       |
|           | 15          | Scanner mode counter clear (S-MODE CLR.)                                                     |
| 25        | 01          | Main motor operation check (MAIN MOTOR CHK)                                                  |
|           | 10          | Polygon motor operation check (LSU CHK)                                                      |
| 26        | 02          | (R)SPF setting (SPF/RSPF)                                                                    |
|           | 03          | Second cassette setting (2ND TRAY)                                                           |
|           | 04          | Main unit duplex setting (DPLX)                                                              |
|           | 06          | Destination setting (DESTINATION)                                                            |
|           | 07          | Machine conditions check (CPM)                                                               |
|           | 20          | Rear edge void setting (END EDGE)                                                            |
|           | 30          | CE mark support control ON/OFF (CE MARK)                                                     |
|           | 37          | Cancel of stop at developer life over (DVLP LIFE END)                                        |
|           | 39          | Memory capacity check (MEM.CHK)                                                              |
|           | 40          | Polygon motor OFF time setting (Time required from                                           |
|           | 40          | completion of printing to turning OFF the motor) (LSU MOTOR OFF)                             |
|           | 42          | Transfer ON timing control setting (TC ON TIMING)                                            |
|           | 43          | Side void amount setting (SIDE VOID)                                                         |
|           | 62          | Energy-save mode copy lamp setting (C-LAMP E-S)                                              |
| 30        | 01          | Paper sensor status display (P-SENSOR)                                                       |
| 41        | 06          | OC cover float detection level (OC FLOAT LEVEL)                                              |
|           |             | (Disabled when set to OC)                                                                    |
| 43        | 01          | Fusing temperature setting (Normal copy) (FU TEMP)                                           |
|           | 04          | Fusing temperature setting in multi coy (FU TEMP MULTI)                                      |
|           | 05          | Fusing temperature setting in duplex copy (FU TEMP DPLX) (Enabled when Duplex setting is ON) |
|           | 14          | Fusing start temperature setting (FU TEMP START)                                             |
| 46        | 01          | Copy density adjustment (300dpi) (EXP.LEVEL 300)                                             |
| -         | 02          | Copy density adjustment (600dpi) (EXP.LEVEL 600)                                             |
|           | 12          | Density adjustment in the FAX mode (Collective                                               |
|           | -           | adjustment) (Executable only when the FAX is installed.)                                     |
|           | 13          | FAX mode density adjustment (normal text) (Executable                                        |
|           |             | only when the FAX is installed.)                                                             |
|           | 14          | FAX mode density adjustment (Fine text) (Executable                                          |
|           | 45          | only when the FAX is installed.)                                                             |
|           | 15          | FAX mode density adjustment (Super fine) (Executable only when the FAX is installed.)        |
|           | 18          | Image contrast adjustment (300dpi) (GAMMA 300)                                               |
|           | 19          | Exposure mode setting (AE MODE)                                                              |
|           | 20          | SPF exposure correction (EXP.LEVEL SPF) (Disabled                                            |
|           | 20          | when set to OC)                                                                              |
|           | 29          | Image contrast adjustment (600dpi) (GAMMA 600)                                               |
|           | 30          | AE limit adjustment (AE LIMIT)                                                               |
|           | 31          | Image sharpness adjustment (SHARPNESS)                                                       |
|           | 32          | Copier color reproduction setting (COLOR REAPPEAR)                                           |
|           | 39          | FAX mode sharpness adjustment (Executable only when                                          |
|           | 55          | the FAX is installed.)                                                                       |

| Main code | Sub<br>code | Contents                                                                                                |
|-----------|-------------|----------------------------------------------------------------------------------------------------|
| 48        | 01          | Mains can/sub scan direction magnification ratio (COPY MAG.)                                            |
|           | 05          | SPF/RSPF mode sub scan direction magnification ratio                                                    |
| 10        | 0.1         | in copying (SPF/RSPF MAG.) (Disabled when set to OC)                                                    |
| 49<br>50  | 01          | Download mode (DOWNLOAD MODE) Lead edge image position (LEAD EDGE)                                      |
| 30        | 06          | Copy lead edge position adjustment (SPF/RSPF) (SPF/                                                     |
|           | 40          | RSPF EDGE) (Disabled when set to OC)                                                                    |
|           | 10<br>12    | Print center offset adjustment (PRT.OFF-CENTER)  Document feed off-center adjustment (ORG.OFF-          |
|           |             | CENTER)                                                                                                 |
|           | 18          | Memory reverse position adjustment in duplex copy (DPLX REVERSE) (Enabled when Duplex setting is ON     |
|           |             | with OC or SPF set)                                                                                     |
|           | 19          | Duplex copy rear edge void adjustment (DPLX END EDGE) (Enabled when Duplex setting is ON)               |
| 51        | 02          | Resist amount adjustment (RESIST ADJ.)                                                                  |
| 53        | 80          | SPF scan position automatic adjustment (SPF AUTO) (Disabled when set to OC)                             |
| 61        | 03          | HSYNC output check (LSU CHK)                                                                            |
| 63        | 01          | Shading check (SHADING CHK)                                                                             |
|           | 02          | Black level automatic correction (BLACK LEVEL)                                                          |
| 64        | 01          | Self print (1by2 mode) (SELF PRT.)                                                                      |
| 66        | 01          | FAX soft SW setting (Executable only when the FAX is installed.)                                        |
|           | 02          | FAX soft SW initializing (excluding the adjustment values) (Executable only when the FAX is installed.) |
|           | 03          | FAX PWB memory check (Executable only when the                                                          |
|           |             | FAX is installed.)                                                                                      |
|           | 04          | Signal send mode (Max. value) (Executable only when the FAX is installed.)                              |
|           | 05          | Signal send mode (Soft SW set value) (Executable only when the FAX is installed.)                       |
|           | 07          | Image memory content print (Executable only when the FAX is installed.)                                 |
|           | 10          | Image memory content clear (Executable only when the FAX is installed.)                                 |
|           | 11          | 300bps signal send (Max. value) (Executable only when the FAX is installed.)                            |
|           | 12          | 300bps signal send (Soft SW set value) (Executable only when the FAX is installed.)                     |
|           | 13          | Dial test (Executable only when the FAX is installed.)                                                  |
|           | 17          | DTMF signal send (Max. value) (Executable only when the FAX is installed.)                              |
|           | 18          | DTMF signal send (Soft SW set value) (Executable only when the FAX is installed.)                       |
|           | 21          | FAX information print (Executable only when the FAX is installed.)                                      |
|           | 24          | FAST SRAM clear (Executable only when the FAX is installed.)                                            |
|           | 30          | TEL/LIU status change check (Executable only when the FAX is installed.)                                |
|           | 32          | Receive data check (Executable only when the FAX is                                                     |
|           | 33          | installed.) Signal detection check (Executable only when the FAX is                                     |
|           | 34          | Communication time measurement (Executable only                                                         |
|           | 37          | when the FAX is installed.)  Speaker sound volume setting (Executable only when                         |
|           |             | the FAX is installed.) Time setting/check (Executable only when the FAX is                              |
|           |             | Time setting/check (Executable only when the FAX is installed.)                                         |
|           | 41          | CI signal check (Executable only when the FAX is installed.)                                            |

## 4. Descriptions of various test commands

| Main code | Sub<br>code                                                                                                    | Contents                                                                    | Details of function/operation                                                                                                    |  |  |
|-----------|----------------------------------------------------------------------------------------------------|-----------------------------------------------------------------------------|----------------------------------------------------------------------------------------------------|--|--|
| 1         | 01                                                                                                    | Mirror scan (SCAN CHK)                                                      | [Function] When [ENTER/START] key is pressed, the home position is checked and the mirror base performs full scan at the speed of the set magnification ratio.  During operation, the set magnification ratio is displayed.  The mirror home position sensor status is displayed with the "COPY mode lamp". (When the mirror is in the home position, the lamp lights up.)  During operation, the copy lamp lights up.  When [C] key is pressed, if the operation is on the way, it is terminated and the machine goes to the sub code entry standby mode. |  |  |
|           |                                                                                                    |                                                                             | [Operation] 1) Initial display 2) [←] 3) [ENTER/START]                                                                                                    |  |  |
|           |                                                                                                    |                                                                             | 1) Initial display   2) [←]   3) [ENTER/START]   01-01 SCAN CHK   01-01 SCAN CHK   01-01 SCAN CHK   01-01 SCAN CHK                                                                                                    |  |  |
|           |                                                                                                    |                                                                             | - 100% +                                                                                                    |  |  |
|           | Mirror home position sensor (MHPS) status display (MHP-SENSOR)  [Function]  Monitors the mirror home position sensor, and makes the "COPY mode lamp" turn on duri sor ON status.  [Operation]  1) Initial display  01-02 MHP-SENSOR |                                                                             |                                                                                                    |  |  |
|           | 06                                                                                                    | Mirror scan aging (SCAN<br>AGING)                                           | [Function] When [ENTER/START] key is pressed, the mirror base performs full scan at the speed of the set magnification ratio.  During operation, the set magnification ratio is displayed.  After 3sec, the mirror base performs full scan again.  * When [ENTER/START] key is pressed once, the ready lamp remains OFF.                                                                                                    |  |  |
|           |                                                                                                    |                                                                             | The mirror home position sensor status is displayed on the "COPY mode lamp." (The lamp is ON when the mirror is in the home position.)  During aging, the copy lamp is ON.  [Operation]  The operation is similar to test command 1-01.                                                                                                    |  |  |
| 2         | 01                                                                                                    | Single Paper Feeder (SPF)<br>aging (SPF AGING)<br>(Disabled when set to OC) | [Function] When [ENTER/START] key is pressed, the set magnification ratio is acquired and single-face document transport is performed in the case of SPF or duplex document transport in the case of R-SPF. However, the operating conditions don't matter and the operation is not stopped even in case of a jam. Also the magnification ratio is displayed on the LCD.  [Operation] The operation is similar to test command 1-01.                                                                                                    |  |  |
|           | 02                                                                                                    | SPF sensor status display<br>(SPF SENSOR) (Disabled<br>when set to OC)      | [Function] The ON/OFF status of the SPF sensors can be checked with the LCD. When a sensor is ON, the sensor name is displayed on the LCD.                                                                                                    |  |  |
|           |                                                                                                    |                                                                             | Sensor Display item  Document set sensor SPID                                                                                                    |  |  |
|           |                                                                                                    |                                                                             | SPF document transport sensor SPPD                                                                                                    |  |  |
|           |                                                                                                    |                                                                             | SPF paper feed cover open/close sensor SDSW                                                                                                    |  |  |
|           |                                                                                                    |                                                                             | [Operation] 1) Initial display 2) When the sensor is ON: 02-02 SPF SENSOR 02-02 SPF SENSOR                                                                                                    |  |  |
|           |                                                                                                    |                                                                             | SPID SPPD SDSW                                                                                                    |  |  |
|           | 03                                                                                                    | SPF motor operation check<br>(SPF MOTOR CHK)<br>(Disabled when set to OC)   | [Function] When [ENTER/START] key is pressed, the motor rotates for 10sec at the speed corresponding to the set magnification ratio.                                                                                                    |  |  |
|           |                                                                                                    |                                                                             | [Operation] The operation is similar to test command 1-01.                                                                                                    |  |  |

| Main code | Sub | Contents                                                                                               | Details of function/operation                                                                                                    |
|-----------|-----|----------------------------------------------------------------------------------------------------|----------------------------------------------------------------------------------------------------|
| 2         | 06  | RSPF resist clutch operation<br>check (RSPF RES.CHK)<br>(Enabled only when RSPF is<br>set.)            | [Function] When [ENTER/START] key is pressed, the RSPF resist clutch (SRRC) repeats ON for 500ms and OFF for 500ms 20 times.  [Operation] 1) Initial display  02-06 RSPF RES.CHK EXECUTING                      |
|           | 08  | SPF paper feed solenoid operation check (SPF SPUS CHK) (Disabled when set to OC)                       | [Function] The SPF paper feed solenoid (SPUS) repeats ON for 500ms and OFF for 500ms 20 times by the use of the solenoid drive control Bios.  [Operation] 1) Initial display  02-08 SPF SPUS CHK  EXECUTING     |
|           | 09  | RSPF reverse solenoid<br>operation check (RSPF<br>SPFS CHK) (Enabled only<br>when RSPF is set.)        | [Function] The SPF reverse solenoid (SPFS) repeats ON for 500ms and OFF for 500ms 20 times by the use of the solenoid drive control Bios.  [Operation] 1) Initial display  02-09 RSPF SPFS CHK EXECUTING        |
|           | 10  | RSPF paper exit gate<br>solenoid operation check<br>(RSPF SGS CHK) (Enabled<br>only when RSPF is set.) | [Function] The SPF paper exit gate solenoid (SGS) repeats ON for 500ms and OFF for 500ms 20 times by the use of the solenoid drive control Bios.  [Operation] 1) Initial display  02-10 RSPF SGS CHK  EXECUTING |
| 3         | 03  | Shifter operation check<br>(SHIFTER CHK)                                                               | [Function] The shifter is moved back and forth in four reciprocations.  [Operation] 1) Initial display  03-03 SHIFTER CHK EXECUTING                                                                             |

| Main code | Sub<br>code | Contents                                               | Details of function/operation                                                                                                    |
|-----------|-------------|--------------------------------------------------------|----------------------------------------------------------------------------------------------------|
| 5         | 01          | Operation panel display check (LCD/LED CHK)            | [Function] <led (all="" check="" individual="" mode="" on="" on)=""> When [ENTER/START] key is pressed, all the LCD's on the operation panel are turned ON (all pixels ON). After 5sec of ON, the machine goes into the sub code entry standby mode. When [MODE SWITCH] key is pressed under the all ON state, the mode is shifted to the individual ON mode, where the LED's are turned on one by one from the left upper end to the left lower side then from the right upper side to the right lower side. (All the pixels of LCD are lighted simultaneously.) After lighting all the LCD's sequentially, all the LCD's are lighted simultaneously. After 5sec from lighting all the LCD's simultaneously, the machine goes into the sub code entry standby mode. (Cycle of individual ON mode: ON 300ms, OFF 20ms) When [C] key is pressed in the LED check mode, the machine goes into the sub code entry standby mode.</led> |
|           |             |                                                        | When [START] key is pressed, the machine goes into the key input check mode. <key check="" input="" mode=""> When the machine goes into the key input check mode, the LCD displays 0.</key>                                                                                                    |
|           |             |                                                        | When any key is pressed after pressing a key on the operation panel, "+1" is added to the value.  Once a key is pressed, it is not recounted.  When [START] key is pressed, counting is made and the machine goes into the LED ON check mode (LED all ON status) after 3sec.                                                                                                    |
|           |             |                                                        | When [C] key is pressed for the first time, it is counted. When it is pressed for the second time, the machine goes into the sub code entry mode.  When [CA] key is pressed for the first time, it is counted. When it is pressed for the second time, the                                                                                                    |
|           |             |                                                        | machine goes out from the test command mode.  (Note in the key input check mode)  • Be sure to press [START] key at the last. (If it is pressed on the way, the machine goes into the LED ON check mode.) (LED all ON status)                                                                                                    |
|           |             |                                                        | Multi key input is ignored.  [Operation] <led (all="" check="" individual="" mode="" on="" on)="">  1) Initial display </led>                                                                                                    |
|           |             |                                                        | 2) When [MODE SWITCH] key is pressed, the machine goes into the individual ON mode.  Key input check mode> 1) Initial display 2) [ENTER/START]  05-01 LCD/LED CHK. 05-01 LCD/LED CHK. **                                                                                                    |
|           | 02          | Fusing lamp, cooling fan operation check (HT LAMP CHK) | [Function] When [ENTER/START] key is pressed, the fusing lamp repeats ON for 500ms and OFF for 500ms 5 times. During this period, the cooling fan motor rotates.  [Operation]  1) Initial display                                                                                                    |
|           |             |                                                        | 05-02 HT LAMP CHK EXECUTING                                                                                                    |
|           | 03          | Copy lamp ON check<br>(C-LAMP CHK)                     | [Function] When [ENTER/START] key is pressed, the copy lamp turns ON for 5sec.  [Operation] 1) Initial display  05-03 C-LAMP CHK EXECUTING                                                                                                    |

| Main code | Sub | Contents                                                                     |                                                                                                 | Details of function/operation                                                                                                    |
|-----------|-----|------------------------------------------------------------------------------|-------------------------------------------------------------------------------------------------|----------------------------------------------------------------------------------------------------|
| 6         | 01  | Paper feed solenoid<br>(CPFS1, CPFS2, MPFS)<br>operation check (PSOL<br>CHK) | OF for 500ms 20times.                                                                           | pressed, the selected paper feed solenoid repeats ON for 500ms and the paper feed solenoid setting is switched.                                                                                                    |
|           |     |                                                                              | Code number Setting                                                                             | Remark                                                                                                    |
|           |     |                                                                              | 0 CPFS1                                                                                         |                                                                                                    |
|           |     |                                                                              | 1 CPFS2                                                                                         | Operation is possible only when No. 2 cassette is installed.                                                                                                    |
|           |     |                                                                              | 2 MPFS                                                                                          |                                                                                                    |
|           |     |                                                                              | [Operation] 1) Initial display                                                                  | 2) [←/10KEY]                                                                                                    |
|           |     |                                                                              | 06-01 PSOL CHK                                                                                  | 06-01 PSOL CHK                                                                                                    |
|           |     |                                                                              | 0:CPFS1                                                                                         | 2:MPFS                                                                                                    |
|           |     |                                                                              | 2) [→/10KEY]                                                                                    | 3) [ENTER/START]                                                                                                    |
|           |     |                                                                              | 06-01 PSOL CHK<br>1:CPFS2                                                                       | 06-01 PSOL CHK EXECUTING                                                                                                    |
|           |     |                                                                              | 1:CPF52                                                                                         | 4) Returns to the initial display.                                                                                                    |
|           | 00  | Pooint roller coloneid (PRC)                                                 | [Eunetion]                                                                                      | i, ristanis te die maar display.                                                                                                    |
|           | 02  | Resist roller solenoid (RRS) operation check (RES.R SOL CHK)                 | [Function] When [ENTER/START] key is p 20 times.                                                | ressed, the resist solenoid repeats ON for 500ms and OFF for 500ms                                                                                                    |
|           |     |                                                                              | [Operation]                                                                                     |                                                                                                    |
|           |     |                                                                              | 1) Initial display                                                                              |                                                                                                    |
|           |     |                                                                              | 06-02 RES.R SOL CHK                                                                             |                                                                                                    |
|           |     |                                                                              | EXECUTING                                                                                       |                                                                                                    |
| 7         | 01  | Check of warm-up display<br>and aging with JAM (W-UP/<br>AGING)              | [Function] Copying is repeated to make the When the test command is exect from 0 and displayed. | e set quantity of copies.<br>cuted, warm-up is started and warm-up time is added for every second                                                                                                    |
|           |     |                                                                              | After that, enter the copy quant the set quantity (interval 0sec).                              | ddition is stopped. When [CA] key is pressed, the ready lamp lights up. ity with [10KEY] and press [ENTER/START] key to repeat copying of                                                                                                    |
|           |     |                                                                              | reset.                                                                                          | urn off the power or execute a test command which causes hardware                                                                                                    |
|           |     |                                                                              | [Operation] 1) Initial display                                                                  | 2) After 10sec                                                                                                    |
|           |     |                                                                              | 07-01 W-UP/AGING                                                                                | 07-01 W-UP/AGING                                                                                                    |
|           |     |                                                                              | 0                                                                                               | 10                                                                                                    |
|           | 06  | Interval aging (INTERVAL<br>AGING)                                           | Enter the copy quantity with the make the set quantity of copies,                               | e set quantity of copies. cuted, warm-up is performed and the ready lamp is lighted. [10KEY] and press [ENTER/START] key, and copying is executed to and the ready state is kept for 3sec, and copying is executed again to . These operations are repeated. |
|           |     |                                                                              |                                                                                                 | rn off the power or execute a test command which executes hardware                                                                                                    |
|           |     |                                                                              | [Operation]                                                                                     |                                                                                                    |
|           |     |                                                                              | 1) Initial display (Basic display                                                               | of copy)                                                                                                    |
|           |     |                                                                              | READY TO COPY<br>100% A4 0                                                                      |                                                                                                    |
|           | 08  | Shift to copy with warm-up display (W-UP C-MODE)                             | [Function] Enter the test command code, a from 0 and displayed.                                 | and warm-up is started and warm-up time is counted for every second                                                                                                    |
|           |     |                                                                              | When [CA] key is pressed durin                                                                  | g counting up, "0" is displayed on the display and counting is stopped.                                                                                                    |
|           |     |                                                                              | However, warm-up is continued<br>After completion of warm-up, compand 7-01.)                    | l.<br>ounting is terminated. (The aging function is removed from test com-                                                                                                    |
|           |     |                                                                              | [Operation]                                                                                     |                                                                                                    |
|           |     |                                                                              | Initial display                                                                                 | 2) After 10sec                                                                                                    |
|           |     |                                                                              | 07-08 W-UP C-MODE                                                                               | 07-08 W-UP C-MODE                                                                                                    |
|           |     |                                                                              | 0                                                                                               | 10                                                                                                    |

| Main code | Sub<br>code | Contents                                                                                             | Details of function/operation                                                                                                    |
|-----------|-------------|----------------------------------------------------------------------------------------------------|----------------------------------------------------------------------------------------------------|
| 8         | 01          | Developing bias output<br>(DVLP BIAS SET.)                                                           | [Function] When [ENTER/START] key is pressed, the developing bias signal is turned ON for 30sec. When, however, an actual output value is measured, use test command 25-01. After completion of this process, the machine goes into the sub code entry standby mode. [Operation]  1) Initial display  08-01 DVLP BIAS SET. EXECUTING                                                                                                    |
|           | 02          | Main charger output (Grid<br>HIGH) (MHV(H) SET.)                                                     | [Function] When [ENTER/START] key is pressed, the main charger is outputted for 30sec in the grid voltage HIGH move. After completion of this process, the machine goes into the sub code entry standby mode. [Operation]  1) Initial display  08-02 MHV (H) SET. EXECUTING                                                                                                    |
|           | 03          | Main charger output (Grid<br>LOW) (MHV(L) SET.)                                                      | [Function] When [ENTER/START] key is pressed, the main charger is outputted for 30sec in the grid voltage LOW move. After completion of this process, the machine goes into the sub code entry standby mode. [Operation]  1) Initial display  08-03 MHV (L) SET. EXECUTING                                                                                                    |
|           | 06          | Transfer charger output (THV SET.)                                                                   | [Function] When [ENTER/START] key is pressed, the transfer charger is outputted for 30sec. After completion of this process, the machine goes into the sub code entry standby mode. [Operation]  1) Initial display  08-03 THV SET. EXECUTING                                                                                                    |
| 9         | 01          | Duplex motor normal<br>rotation check (DPLX ROT.)<br>(Enabled when Duplex<br>setting is ON)          | [Function] Use the duplex motor Bios to drive the duplex motor in the normal direction (paper exit direction) for 30sec. After completion of this process, the machine goes into the sub code entry standby mode.  [Operation] 1) Initial display    09-01 DPLX ROT.     EXECUTING                                                                                                    |
|           | 02          | Duplex motor reverse<br>rotation check (DPLX<br>ROT.REV.) (Enabled when<br>Duplex setting is ON)     | [Function] Use the duplex motor Bios to drive the duplex motor in the reverse direction for 30sec. After completion of this process, the machine goes into the sub code entry standby mode. [Operation]  1) Initial display  09-02 DPLX ROT.REV. EXECUTING                                                                                                    |
|           | 04          | Duplex motor rotating speed<br>adjustment (DPLX<br>ROT.SPEED) (Enabled<br>when Duplex setting is ON) | [Function] When this Test Command is executed, the currently set value is displayed. Enter the adjustment value with [10KEY] and press [START] key. The entered value is stored and the machine goes into the sub code entry standby mode. The greater the set value is, the higher the speed is. The smaller the set value is, the lower the speed is. (Setting range: 1 - 13, Default: 8)  [Operation] 1) Initial display 2) [10KEY] 3) [ENTER/START]  09-04 DPLX ROT.SPEED 8 ( 1-13) 7 ( 1-13) |

| Main code | Sub<br>code | Contents                                     | Details of function/operation                                                                                                    |  |  |  |  |
|-----------|-------------|----------------------------------------------|----------------------------------------------------------------------------------------------------|--|--|--|--|
| 10        | 00          | Toner motor operation (TONER MOTOR)          | [Function] When [ENTER/START] key is pressed, the toner motor is rotated for 30sec. After completion of this process, the machine goes into the main code entry standby mode.  [Operation] 1) Initial display  10-00 TONER MOTOR EXECUTING |  |  |  |  |
| 14        | 00          | Cancel of trouble other than U2 (TRBL CANC.) | [Function] Used to cancel troubles other than U2.  * Cancel troubles such as H trouble which writes data into EEPROM, and perform hardware reset.  [Operation]  1) Initial display  14-00 TRBL CANC.  CLEARED                              |  |  |  |  |
| 16        | 00          | U2 trouble cancel (U2 TRBL CANC.)            | [Function] Used to cancel U2 trouble. When [ENTER/START] key is pressed, check sum of the total counter in the EEPROM is rewritten and hardware reset is made.  [Operation]  1) Initial display  16-00 U2 TRBL CANC. CLEARED               |  |  |  |  |
| 20        | 01          | Maintenance counter clear<br>(M-CNT CLR.)    | [Function] When [ENTER/START] key is pressed, the maintenance count value is cleared and "000,000" is displayed.  [Operation]  1) Initial display  20-01 M-CNT CLR. CLEARED 000,000                                                        |  |  |  |  |
| 21        | 01          | Maintenance cycle setting (M-CYCLE)          | [Function] The code of the currently set maintenance cycle value is displayed (initial display) and the set data are saved.    Code                                                                                                    |  |  |  |  |
| 22        | 01          | Maintenance counter display (M-CNT)          | [Function] The maintenance counter is displayed.  [Operation] 1) Initial display  22-01 M-CNT  ***, ***                                                                                                    |  |  |  |  |

| Main code | Sub<br>code | Contents                                              | Details of function/operation                                                                          |
|-----------|-------------|-------------------------------------------------------|----------------------------------------------------------------------------------------------------|
| 22        | 02          | Maintenance preset display (M-CNT PRESET)             | [Function] The quantity (25,000 sheets, etc.) corresponding to the code set with TC21-01 is displayed. |
|           |             |                                                       | [Operation]                                                                                            |
|           |             |                                                       | 1) Initial display                                                                                     |
|           |             |                                                       | 22-02 M-CNT PRESET ***,***                                                                             |
|           | 04          | JAM total counter display (JAM TTL CNT)               | [Function] The JAM total counter is displayed.                                                         |
|           |             |                                                       | [Operation]                                                                                            |
|           |             |                                                       | 1) Initial display                                                                                     |
|           |             |                                                       | 22-04 JAM TTL CNT ***,***                                                                              |
|           | 05          | Total counter display (TTL CNT)                       | [Function] The total counter value is displayed.                                                       |
|           |             |                                                       | [Operation]                                                                                            |
|           |             |                                                       | 1) Initial display                                                                                     |
|           |             |                                                       | 22-05 TTL CNT                                                                                          |
|           |             |                                                       | ***,***                                                                                                |
|           | 06          | Developer counter display (DVLP CNT)                  | [Function] The developer counter data is acquired and displayed on the LCD.                            |
|           |             |                                                       | [Operation]                                                                                            |
|           |             |                                                       | 1) Initial display                                                                                     |
|           |             |                                                       | 22-06 DVLP CNT ***,***                                                                                 |
|           | 80          | SPF counter display (SPF CNT) (Disabled when set to   | [Function] The SPF counter is displayed.                                                               |
|           |             | OC)                                                   | [Operation]                                                                                            |
|           |             |                                                       | 1) Initial display                                                                                     |
|           |             |                                                       | 22-08 SPF CNT ***,***                                                                                  |
|           | 11          | FAX-related counter display (Executable only when the | [Function] The FAX-related counter is displayed.                                                       |
|           |             | FAX is installed.)                                    | [Operation]                                                                                            |
|           |             |                                                       | 1) Initial display                                                                                     |
|           |             |                                                       | SELECT COUNTER                                                                                         |
|           |             |                                                       | 1: PAGE 2: TIME  * [CLEAR] key: FAX control is terminated.                                             |
|           |             |                                                       | 2) Select 1 2) Select 2                                                                                |
|           |             |                                                       | SEND PAGE:xxx,xxx TX TIME:xxxx:xx                                                                      |
|           |             |                                                       | RECV PAGE:xxx,xxx RX TIME:xxxx:xx                                                                      |
|           |             |                                                       | ("xxx,xxx" is the current value.)                                                                      |
|           |             |                                                       | * [CLEAR] key: Returns to "1) Initial display".    * [CLEAR] key: Returns to "1) Initial display".     |
|           | 12          | Drum counter display<br>(DRUM CNT)                    | [Function] The drum counter is displayed.                                                              |
|           |             |                                                       | [Operation]                                                                                            |
|           |             |                                                       | 1) Initial display                                                                                     |
|           |             |                                                       | 22-12 DRUM CNT ***,***                                                                                 |
|           |             |                                                       |                                                                                                    |

| Main code | Sub<br>code                                                                                                    | Contents                                                                    |                                                         | Deta                       | uls of function/operation |                                  |  |  |
|-----------|----------------------------------------------------------------------------------------------------|-----------------------------------------------------------------------------|---------------------------------------------------------|----------------------------|---------------------------|----------------------------------|--|--|
| 22        | 13                                                                                                    | CRUM type display (CRUM TYPE)                                               | [Function] When the test commodisplayed.                | and is executed, the       | CRUM type currently se    | et (written) in the CRUM chip is |  |  |
|           |                                                                                                    |                                                                             | Code number                                             | CRUM type                  | Display item              |                                  |  |  |
|           |                                                                                                    |                                                                             | 00                                                      | Not set                    | 0                         |                                  |  |  |
|           |                                                                                                    |                                                                             | 01                                                      | BTA-A                      | BTA-A                     |                                  |  |  |
|           |                                                                                                    |                                                                             | 02                                                      | BTA-B                      | BTA-B                     |                                  |  |  |
|           |                                                                                                    |                                                                             | 03                                                      | BTA-C                      | BTA-C                     |                                  |  |  |
|           |                                                                                                    |                                                                             | 99                                                      | Conversion                 | CONVERSION                |                                  |  |  |
|           |                                                                                                    |                                                                             | [Operation]  1) The CRUM type  22-13 CRUM TYPH 01:BTA-A |                            |                           |                                  |  |  |
|           |                                                                                                    |                                                                             |                                                         |                            |                           |                                  |  |  |
|           | 14 ROM version display (ROM VER.)  [Function] The P-ROM version is displayed. Press [←/→/10KEY] to switch the display version. |                                                                             |                                                         |                            |                           |                                  |  |  |
|           |                                                                                                    |                                                                             | Code number                                             | Version  Main unit Program | Display item              |                                  |  |  |
|           |                                                                                                    |                                                                             | 0                                                       | F-IMC Program              | MAIN PROG.<br>F-IMC PROG. |                                  |  |  |
|           |                                                                                                    |                                                                             | 2                                                       | LCD DATA                   | LCD DATA                  |                                  |  |  |
|           |                                                                                                    |                                                                             |                                                         | LOD DATA                   | LOD DATA                  |                                  |  |  |
|           |                                                                                                    |                                                                             | [Operation]                                             |                            |                           |                                  |  |  |
|           |                                                                                                    |                                                                             | 1) Initial display                                      | 2) [                       | /10KEY]                   |                                  |  |  |
|           |                                                                                                    |                                                                             | 22-14 ROM VER.                                          | 22-1                       | 4 ROM VER.                | 7                                |  |  |
|           |                                                                                                    |                                                                             | MAIN PROG. 00.00 F-IMC PROG. 00.00                      |                            |                           |                                  |  |  |
|           |                                                                                                    |                                                                             |                                                         | 2) [←                      | -/10KEY]                  |                                  |  |  |
|           |                                                                                                    |                                                                             |                                                         |                            | .4 ROM VER.<br>DATA 00.00 |                                  |  |  |
|           | 16                                                                                                    | Duplex counter display<br>(DPLX CNT) (Enabled when<br>Duplex setting is ON) | [Function] The duplex counter is displayed. [Operation] |                            |                           |                                  |  |  |
|           |                                                                                                    |                                                                             | 1) Initial display 22-16 DPLX CNT                       | ***,***                    |                           |                                  |  |  |
|           | 17                                                                                                    | Copy counter display                                                        | [Function]                                              |                            |                           |                                  |  |  |
|           | 17                                                                                                    | (COPIES CNT)                                                                | The copy counter is o                                   | displayed.                 |                           |                                  |  |  |
|           |                                                                                                    | ,                                                                           | [Operation]                                             |                            |                           |                                  |  |  |
|           |                                                                                                    |                                                                             | Initial display                                         |                            |                           |                                  |  |  |
|           |                                                                                                    |                                                                             | 22-17 COPIES CNT                                        |                            |                           |                                  |  |  |
|           |                                                                                                    |                                                                             | 22-17 COPIES CNT<br>***,***                             |                            |                           |                                  |  |  |
|           | 18                                                                                                    | Printer counter display (PRT.CNT)                                           | [Function] The printer counter is                       | s displayed.               |                           |                                  |  |  |
|           |                                                                                                    |                                                                             | [Operation]                                             |                            |                           |                                  |  |  |
|           |                                                                                                    |                                                                             | 1) Initial display                                      |                            |                           |                                  |  |  |
|           |                                                                                                    |                                                                             | 22-18 PRT.CNT                                           |                            |                           |                                  |  |  |
|           |                                                                                                    |                                                                             | **                                                      | **,***                     |                           |                                  |  |  |
|           | 19                                                                                                    | Scanner mode counter display (S-MODE CNT)                                   | [Function] The scanner mode co                          | ounter is displayed.       |                           |                                  |  |  |
|           |                                                                                                    |                                                                             | [Operation]                                             |                            |                           |                                  |  |  |
|           | 1) Initial display                                                                                                    |                                                                             |                                                         |                            |                           |                                  |  |  |
|           |                                                                                                    |                                                                             | 22-19 S-MODE CM                                         | NT<br>***,***              |                           |                                  |  |  |
|           |                                                                                                    |                                                                             |                                                         |                            |                           |                                  |  |  |

| Main code | Sub<br>code | Contents                                                             | Details of function/operation                                                                                                    |
|-----------|-------------|----------------------------------------------------------------------|----------------------------------------------------------------------------------------------------|
| 22        | 21          | Scanner counter display<br>(SCAN CNT)                                | [Function] The scanner counter is displayed. [Operation] 1) Initial display 22-21 SCAN CNT ***,***                                                                                                 |
|           | 22          | SPF JAM counter display (S<br>JAM CNT) (Disabled when<br>set to OC)  | [Function] The SPF JAM counter is displayed. [Operation] 1) Initial display  22-22 S JAM CNT  ***,***                                                                                              |
| 24        | 01          | JAM total counter clear (JAM<br>TTL CLR.)                            | [Function] When [ENTER/START] key is pressed, the JAM total counter is cleared to 0 and "000,000" is displayed on the LCD. [Operation]  1) Initial display  24-01 JAM TTL CLR. CLEARED 000,000     |
|           | 04          | SPF counter clear (SPF<br>CLR.) (Disabled when set to<br>OC)         | [Function] When [ENTER/START] key is pressed, the SPF counter value is cleared to 0 and "000,000" is displayed on the LCD. [Operation]  1) Initial display  24-04 SPF CLR. CLEARED 000,000         |
|           | 05          | Duplex counter clear (DPLX CLR.) (Enabled when Duplex setting is ON) | [Function] When [ENTER/START] key is pressed, the duplex counter value is cleared to 0, and "000,000" is displayed on the LCD. [Operation]  1) Initial display  24-05 DPLX CLR. CLEARED 000,000    |
|           | 06          | Developer counter clear<br>(DVLP CLR.)                               | [Function] When [ENTER/START] key is pressed, the developer counter value is cleared to 0, and "000,000" is displayed on the LCD. [Operation]  1) Initial display  24-06 DVLP CLR. CLEARED 000,000 |
|           | 07          | Drum counter clear (DRUM CLR.)                                       | [Function] When [ENTER/START] key is pressed, the drum counter value is cleared to 0, and "000,000" is displayed on the LCD. [Operation]  1) Initial display  24-07 DRUM CLR. CLEARED 000,000      |
|           | 08          | Copy counter clear (COPIES CLR.)                                     | [Function] When [ENTER/START] key is pressed, the copy counter value is cleared to 0, and "000,000" is displayed on the LCD. [Operation] 1) Initial display  24-08 COPIES CLR. CLEARED 000,000     |

| Main code | Sub | Contents                                                                  | Details of function/operation                                                                                                    |
|-----------|-----|---------------------------------------------------------------------------|----------------------------------------------------------------------------------------------------|
| 24        | 09  | Printer counter clear<br>(PRT.CLR.)                                       | [Function] When [ENTER/START] key is pressed, the printer counter value is cleared to 0, and "000,000" is displayed on the LCD.                                                                                                    |
|           |     |                                                                           | [Operation] 1) Initial display                                                                                                    |
|           |     |                                                                           | 24-09 PRT.CLR.<br>CLEARED 000,000                                                                                                    |
|           | 10  | FAX counter clear (FAX CLR.) (Executable only when the FAX is installed.) | [Function] When PRINT switch is pressed, the FAX count value is set to 0 and "000,000" is displayed on the LCD.                                                                                                    |
|           |     |                                                                           | [Operation] 1) Initial display                                                                                                    |
|           |     |                                                                           | 24-10 FAX CLR. CLEARED 000,000                                                                                                    |
|           | 13  | Scanner counter clear<br>(SCAN CLR.)                                      | [Function] When [ENTER/START] key is pressed, the scanner counter value is cleared to 0, and "000,000" is displayed on the LCD.                                                                                                    |
|           |     |                                                                           | [Operation] 1) Initial display                                                                                                    |
|           |     |                                                                           | 24-13 SCAN CLR. CLEARED 000,000                                                                                                    |
|           | 14  | 14 SPF JAM total counter clear (S JAM TTL CLR.) (Disabled when set to OC) | [Function] When [ENTER/START] key is pressed, the SPF JAM total counter value is cleared to 0, and "000,000" is displayed on the LCD.                                                                                                    |
|           |     |                                                                           | [Operation] 1) Initial display                                                                                                    |
|           |     |                                                                           | 24-14 S JAM TTL CLR. CLEARED 000,000                                                                                                    |
|           | 15  | Scanner mode counter clear (S-MODE CLR.)                                  | [Function] When [ENTER/START] key is pressed, the scanner mode counter value is cleared to 0, and "000,000" is displayed on the LCD.                                                                                                    |
|           |     |                                                                           | [Operation] 1) Initial display                                                                                                    |
|           |     |                                                                           | 24-15 S-MODE CLR. CLEARED 000,000                                                                                                    |
| 25        | 01  | Main motor operation check (MAIN MOTOR CHK)                               | [Function] When [ENTER/START] key is pressed, the main motor (and the duplex motor in the case of a duplex model) is operated for 30sec.                                                                                                    |
|           |     |                                                                           | To reduce toner consumption, if the developing unit is installed, the developing bias, the main charger, and the grid are also outputted.                                                                                                    |
|           |     |                                                                           | In this case, laser discharge is required when stopping the motor, the polygon motor is also operated at the same time. Check for installation of the developing unit. If it is not installed, the high voltage above is not outputted and only the motor is rotated. |
|           |     |                                                                           | To check the developing bias, install the developing unit.  After completion of 30sec operation, the machine goes into the sub code entry standby mode.                                                                                                    |
|           |     |                                                                           | [Operation] 1) Initial display                                                                                                    |
|           |     |                                                                           | 25-01 MAIN MOTOR CHK EXECUTING                                                                                                    |
|           | 10  | Polygon motor operation check (LSU CHK)                                   | [Function] When [ENTER/START] key is pressed, the Bios is called to rotate the polygon motor for 30sec. After completion of 30sec operation, the operation is turned off with the Bios and the machine goes into the sub code entry standby mode.                     |
|           |     |                                                                           | [Operation] 1) Initial display                                                                                                    |
|           |     |                                                                           | 25-10 LSU CHK EXECUTING                                                                                                    |
|           |     |                                                                           |                                                                                                    |

| Main code | Sub | Contents                                 |                              | D                                              | etails of function/op | eration          |                 |               |
|-----------|-----|------------------------------------------|------------------------------|------------------------------------------------|-----------------------|------------------|-----------------|---------------|
| 26        | 02  | (R)SPF setting (SPF/RSPF)                | [Function]                   |                                                |                       |                  |                 |               |
|           |     | (1,7,1,1,1,1,1,1,1,1,1,1,1,1,1,1,1,1,1,1 | When this test c             | ommand is executed,<br>desired SPF and pres    |                       |                  |                 | umber corre-  |
|           |     |                                          | Code number                  | SPF                                            | Display item          |                  |                 |               |
|           |     |                                          | 0                            | SPF NO                                         | SPF OFF               |                  |                 |               |
|           |     |                                          | 1                            | SPF YES                                        | SPF ON                |                  |                 |               |
|           |     |                                          | 2                            | RSPF YES                                       | RSPF ON               |                  |                 |               |
|           |     |                                          |                              |                                                |                       | l.               |                 |               |
|           |     |                                          | [Operation]                  |                                                |                       |                  |                 |               |
|           |     |                                          |                              | similar to test comma                          | nd 21-01.             |                  |                 |               |
|           | 03  | Second cassette setting (2ND TRAY)       | [Function]                   | command is executed                            | the current set se    | aand aasaatta    | is displayed Er | star the code |
|           |     |                                          |                              | onding to the desired                          |                       |                  |                 |               |
|           |     |                                          | setting.                     |                                                |                       |                  | 12170171111 Key | to save the   |
|           |     |                                          | Code number                  | Second cassette                                |                       | m                |                 |               |
|           |     |                                          | 0                            | Second cassette NC                             |                       |                  |                 |               |
|           |     |                                          | 1                            | Second cassette YE                             | S ON                  |                  |                 |               |
|           |     |                                          | [Operation]                  |                                                |                       |                  |                 |               |
|           |     |                                          | The operation is             | similar to test comma                          | nd 21-01.             |                  |                 |               |
|           | 04  | Main unit duplex setting                 | [Function]                   |                                                |                       |                  |                 |               |
|           |     | (DPLX)                                   |                              | ommand is executed,<br>e desired duplex and p  |                       |                  |                 | number cor-   |
|           |     |                                          | Code number                  | Duplex                                         | Display item          |                  |                 |               |
|           |     |                                          | 0                            | Duplex NO                                      | OFF                   |                  |                 |               |
|           |     |                                          | 1                            | Duplex YES                                     | ON                    |                  |                 |               |
|           |     |                                          | [Operation] The operation is | similar to test comma                          | nd 21-01.             |                  |                 |               |
|           | 06  | Destination setting                      | [Function]                   |                                                |                       |                  |                 |               |
|           |     | (DESTINATION)                            |                              | ommand is executed, to the desired destination |                       |                  |                 |               |
|           |     |                                          | Code number                  |                                                | Destination           |                  | Display item    | <b>¬</b>      |
|           |     |                                          | 0                            | Inch series                                    |                       |                  | INCH            |               |
|           |     |                                          | 1                            | EX Japan AB series                             | 3                     |                  | AB              |               |
|           |     |                                          | 2                            | Japan AB series                                |                       |                  | _               |               |
|           |     |                                          | 3                            | China (EX Japan A                              | B series + China pa   | per support)     | CHINA           |               |
|           |     |                                          | * For Japan AB               | series, there is no sch                        | nedule for productio  | n.               |                 |               |
|           |     |                                          | [Operation]                  |                                                |                       |                  |                 |               |
|           |     |                                          |                              | similar to test comma                          | nd 21-01.             |                  |                 |               |
|           | 07  | Machine conditions check (CPM)           | [Function] When this test co | ommand is executed,                            | the current machine   | e setting is dis | played.         |               |
|           |     |                                          | СРМ                          | Coy quantity                                   | Remark                |                  |                 |               |
|           |     |                                          | 10 CPM                       | 10                                             |                       |                  |                 |               |
|           |     |                                          | 12 CPM                       | 12                                             |                       |                  |                 |               |
|           |     |                                          | 13 CPM<br>14 CPM             | 13<br>14                                       |                       |                  |                 |               |
|           |     |                                          | 15 CPM                       | 15                                             |                       |                  |                 |               |
|           |     |                                          | 16 CPM                       | 16                                             |                       |                  |                 |               |
|           |     |                                          | [Operation]                  |                                                |                       |                  |                 |               |
|           |     |                                          | 1) The machine               | e setting is displayed.                        |                       |                  |                 |               |
|           |     |                                          | 26-07 CPM                    |                                                |                       |                  |                 |               |
|           |     |                                          | 10 CPM                       |                                                |                       |                  |                 |               |
|           | 20  | Rear edge void setting (END EDGE)        |                              | ommand is executed, to                         |                       |                  |                 |               |
|           |     |                                          | Code number                  | Setting                                        | Display item          | Rema             |                 | -             |
|           |     |                                          | 0                            | Rear edge void NO                              | OFF                   | nema             | urs             |               |
|           |     |                                          | 1                            | Rear edge void YES                             |                       | Default          |                 |               |
|           |     |                                          |                              | <u>-</u>                                       |                       |                  | <u>'</u>        |               |
|           |     |                                          | [Operation] The operation is | similar to test comma                          | nd 21-01              |                  |                 |               |
| 1         |     |                                          | operation is                 | Smar to toot commita                           | 1 0 1.                |                  |                 |               |

| Main code | Sub | Contents                                                                     |                                                                                                    |                                                                                                    | Details of function/operation |          |             |           |               |                     |  |
|-----------|-----|------------------------------------------------------------------------------|----------------------------------------------------------------------------------------------------|----------------------------------------------------------------------------------------------------|-------------------------------|----------|-------------|-----------|---------------|---------------------|--|
| 26        | 30  | OFF (CE MARK)                                                                | code number co                                                                                                    | <b>[Function]</b> When this test command is executed, the current set CE mark support control is displayed. Enter the code number corresponding to the desired CE mark support control and press [ENTER/START] key to save the setting. |                               |          |             |           |               |                     |  |
|           |     |                                                                              | Code number                                                                                                    |                                                                                                    | Setting                       |          | Display     | item      | Ren           | nark                |  |
|           |     |                                                                              | 0                                                                                                    |                                                                                                    | apport contro                 |          | OFI         | F         | Default (100  | OV series)          |  |
|           |     |                                                                              | 1                                                                                                    | CE mark su                                                                                                    | upport contro                 | ION      | ON          |           |               |                     |  |
|           |     |                                                                              | [Operation] The operation is                                                                                                    | similar to te                                                                                                    | st command                    | 21-01.   |             |           |               |                     |  |
|           | 37  | Cancel of stop at developer life over (DVLP LIFE END)                        | <b>[Function]</b> When this test command is executed, the current setting is displayed. Enter the code number corresponding to the desired setting and press [ENTER/START] key to save the setting. |                                                                                                    |                               |          |             |           |               |                     |  |
|           |     |                                                                              | Code number Setting                                                                                                    |                                                                                                    |                               |          | Dist        | olay item | Remark        |                     |  |
|           |     |                                                                              | 0                                                                                                    | Stop at dev                                                                                                    | eloper life ov                |          |             | STOP      |               |                     |  |
|           |     |                                                                              | 1                                                                                                    |                                                                                                    | top at develo                 |          | over        | NONS      | TOP           |                     |  |
|           |     |                                                                              | [Operation] The operation is                                                                                                    | similar to te                                                                                                    | st command                    | 21-01.   |             |           |               |                     |  |
|           | 39  | Memory capacity check<br>(MEM.CHK)                                           | [Function] When the test co                                                                                                    | ommand is e                                                                                                    | xecuted, the                  | current  | y installed | SDRAM     | of the main u | ınit is displayed.  |  |
|           |     |                                                                              | Code numbe                                                                                                    |                                                                                                    | etting                        | R        | emark       |           |               |                     |  |
|           |     |                                                                              | 8                                                                                                    | 8 N                                                                                                    | ИВҮТЕ                         |          |             |           |               |                     |  |
|           |     |                                                                              | [Operation]                                                                                                    |                                                                                                    |                               |          |             |           |               |                     |  |
|           |     |                                                                              | 1) Memory cap                                                                                                    | acity display                                                                                                    | ,                             |          |             |           |               |                     |  |
|           |     |                                                                              | 26-39 MEM.CHK                                                                                                    |                                                                                                    |                               |          |             |           |               |                     |  |
|           |     |                                                                              | 8 MBYTE                                                                                                    |                                                                                                    |                               |          |             |           |               |                     |  |
|           | 40  | Polygon motor OFF time setting (Time required from completion of printing to | [Function] When this test of sponding to the                                                                                                    |                                                                                                    |                               |          |             |           |               | code number corre-  |  |
|           |     | turning OFF the motor) (LSU MOTOR OFF)                                       | Code numbe                                                                                                    | er S                                                                                                    | etting                        | Disp     | lay item    |           | Remark        |                     |  |
|           |     | ,                                                                            | 0                                                                                                    | (                                                                                                    | 0sec                          |          | SEC.        |           |               |                     |  |
|           |     |                                                                              | 1                                                                                                    | -                                                                                                    | 30sec                         |          | SEC.        |           | Default       |                     |  |
|           |     |                                                                              | 2                                                                                                    | 60sec                                                                                                    |                               |          | SEC.        |           |               |                     |  |
|           |     |                                                                              | 3                                                                                                    | 9                                                                                                    | 00sec                         | 90       | SEC.        |           |               |                     |  |
|           | 42  | Transfer ON timing control setting (TC ON TIMING)                            | [Operation] The operation is [Function] When this test of (initial display), a                                                                                                    | command is                                                                                                    | executed, th                  | e currei |             |           |               | timing is displayed |  |
|           |     |                                                                              | Code                                                                                                    | Setting                                                                                                    | Remark                        |          |             |           |               |                     |  |
|           |     |                                                                              | 0                                                                                                    | 0 msec                                                                                                    |                               |          |             |           |               |                     |  |
|           |     |                                                                              |                                                                                                    | -40 msec                                                                                                    |                               |          |             |           |               |                     |  |
|           |     |                                                                              |                                                                                                    | -30 msec<br>-20 msec                                                                                                    |                               |          |             |           |               |                     |  |
|           |     |                                                                              |                                                                                                    | -10 msec                                                                                                    |                               |          |             |           |               |                     |  |
|           |     |                                                                              | 5                                                                                                    | 0 msec                                                                                                    | Default                       |          |             |           |               |                     |  |
|           |     |                                                                              |                                                                                                    | -10 msec                                                                                                    | _ 5.0011                      |          |             |           |               |                     |  |
|           |     |                                                                              |                                                                                                    | -20 msec                                                                                                    |                               |          |             |           |               |                     |  |
|           |     |                                                                              |                                                                                                    | -30 msec                                                                                                    |                               |          |             |           |               |                     |  |
|           |     |                                                                              | 9 -                                                                                                    | 40 msec                                                                                                    |                               |          |             |           |               |                     |  |
|           |     |                                                                              | <ul><li>The default "5</li><li>When set to "0</li></ul>                                                                                                    |                                                                                                    |                               |          |             | m PS re   | elease."      |                     |  |
|           |     |                                                                              | [Operation]                                                                                                    |                                                                                                    |                               | J        |             |           |               |                     |  |
|           |     |                                                                              | The operation is                                                                                                    | similar to te                                                                                                    | st command                    | 21-01    |             |           |               |                     |  |
|           |     | l                                                                            | The operation is                                                                                                    | Carmar to te                                                                                                    | o. oommand                    | _, ,,,   |             |           |               |                     |  |

| Main code | Sub | Contents                             |                                                                                                    |             |               | De                                                            | tails of fu   | ınction/opera | tion     |                                  |         |             |
|-----------|-----|--------------------------------------|----------------------------------------------------------------------------------------------------|-------------|---------------|---------------------------------------------------------------|---------------|---------------|----------|----------------------------------|---------|-------------|
| 26        | 43  | Side void amount setting (SIDE VOID) | [Function] When this testial display), a                                                                            |             |               |                                                               |               |               |          |                                  |         |             |
|           |     |                                      | Code                                                                                                    | Settin      | na Re         | emark                                                         |               |               |          |                                  |         |             |
|           |     |                                      | 0                                                                                                    | 0 mn        |               |                                                               |               |               |          |                                  |         |             |
|           |     |                                      | 1                                                                                                    | 0.5 m       |               |                                                               |               |               |          |                                  |         |             |
|           |     |                                      | 2                                                                                                    | 1.0 m       |               |                                                               |               |               |          |                                  |         |             |
|           |     |                                      | 3                                                                                                    | 1.5 m       | m             |                                                               |               |               |          |                                  |         |             |
|           |     |                                      | 4                                                                                                    | 2.0 m       | m D           | efault                                                        |               |               |          |                                  |         |             |
|           |     |                                      | 5                                                                                                    | 2.5 m       | m             |                                                               |               |               |          |                                  |         |             |
|           |     |                                      | 6                                                                                                    | 3.0 m       | m             |                                                               |               |               |          |                                  |         |             |
|           |     |                                      | 7                                                                                                    | 3.5 m       | m             |                                                               |               |               |          |                                  |         |             |
|           |     |                                      | 8                                                                                                    | 4.0 m       | m             |                                                               |               |               |          |                                  |         |             |
|           |     |                                      | 9                                                                                                    | 4.5 m       | m             |                                                               |               |               |          |                                  |         |             |
|           |     |                                      | 10                                                                                                    | 5.5 m       | m             |                                                               |               |               |          |                                  |         |             |
|           |     |                                      | is made.)                                                                                                    | •           |               |                                                               |               |               |          | nged as follov<br>side void of " |         | ue x 0.5mm" |
|           |     |                                      | [Operation]                                                                                                    |             |               |                                                               |               |               |          |                                  |         |             |
|           |     |                                      | 1) Initial disp                                                                                                    | olay        |               | 2) [                                                          | [10KEY]       |               |          | 3) [ENTER/START]                 |         |             |
|           |     |                                      | 26-43 SID                                                                                                    | E VOID      |               | 26-                                                           | -43 SIDE VOID |               |          | 26-43 SIDE VOID                  |         | ID          |
|           |     |                                      |                                                                                                    | 4 ( (       | 0-10)         |                                                               |               | 5( 0-10       | )        |                                  | 5       | ( 0-10)     |
|           |     | lamp setting (C-LAMP E-S)            | Used to set half-ON /OFF of the copy la<br>When this test command is executed,<br>code number and press [ENTER/STAR |             |               | , the current set code number is displayed. Enter the desired |               |               |          |                                  |         |             |
|           |     |                                      | Code num                                                                                                    |             |               | etting                                                        |               | Display it    | em       | Remarl                           | k       |             |
|           |     |                                      | 0                                                                                                    |             | Copy lamp     |                                                               |               | OFF           |          |                                  |         |             |
|           |     |                                      | 1                                                                                                    | (           | Copy lamp     | half-O                                                        | N             | ON            |          | Defaul                           | t       |             |
| 30        | 01  | Paper sensor status display          | [Operation] The operation [Function]                                                                                | ı is simila | ır to test co | omman                                                         | d 21-01.      |               |          |                                  |         |             |
|           |     | (P-SENSOR)                           | The paper ser                                                                                                    | nsor statı  | us is displa  | ayed or                                                       | the LCI       | <b>)</b> .    |          |                                  |         |             |
|           |     |                                      |                                                                                                    | Senso       | or            |                                                               | Disn          | lay item      | R        | emark                            |         |             |
|           |     |                                      | Paper exit se                                                                                                    |             | •             |                                                               |               | POD           | - 110    |                                  |         |             |
|           |     |                                      | No. 1 tray pa                                                                                                    |             | h sensor      |                                                               |               | PD1           |          |                                  |         |             |
|           |     |                                      | Paper entry                                                                                                    |             |               |                                                               |               | PD1           |          |                                  |         |             |
|           |     |                                      | Duplex sens                                                                                                    |             |               |                                                               |               | PD2           |          |                                  |         |             |
|           |     |                                      | No. 2 tray paper feed sensor                                                                                        |             |               | P                                                             | PD3           |               |          |                                  |         |             |
|           |     |                                      | New drum ca                                                                                                    | artridge s  | sensor        |                                                               | D             | RST           |          |                                  |         |             |
|           |     |                                      | * Since the m                                                                                                    |             |               |                                                               |               |               | sor, its | status is not                    | display | ed.         |
|           |     |                                      | [Operation]                                                                                                    |             |               |                                                               |               |               |          |                                  |         |             |
|           |     |                                      | Initial disp                                                                                                    | olay        |               | 2) \                                                          | When se       | nsor ON       |          |                                  |         |             |
|           |     |                                      | 30-01 P-S                                                                                                    |             |               |                                                               |               | PD1 PD2       | : 1      |                                  |         |             |
|           |     |                                      |                                                                                                    |             |               |                                                               |               | PPD3 DRST     |          |                                  |         |             |
| 1         |     |                                      | 1                                                                                                    |             |               |                                                               |               |               |          |                                  |         |             |

| Main code | Sub<br>code | Contents                                                                        |                                                                                                    |                                | Details of func | tion/operation                                                                                                    |  |  |  |  |
|-----------|-------------|---------------------------------------------------------------------------------|----------------------------------------------------------------------------------------------------|--------------------------------|-----------------|----------------------------------------------------------------------------------------------------|--|--|--|--|
| 41        | 06          | OC cover float detection<br>level (OC FLOAT LEVEL)<br>(Disabled when set to OC) | is pressed,<br>tion level.                                                                                                    | the mirror base unit me        | oves to the SPF | set value is displayed. When [ENTER/START] key scan position to acquire the OC cover float detection, the acquired value is displayed. |  |  |  |  |
|           |             |                                                                                 | If the detection level is not acquired, ERR display is made. (Default: 0)                                                                      |                                |                 |                                                                                                    |  |  |  |  |
|           |             |                                                                                 | Note that, this test command must be executed with the OC cover closed.  * If the value is 0, float detection is not performed in normal jobs. |                                |                 |                                                                                                    |  |  |  |  |
|           |             |                                                                                 | [Operation                                                                                                    |                                | •               | ,                                                                                                    |  |  |  |  |
|           |             |                                                                                 | 1) Initial d                                                                                                    | nen C/CA key is pressed->      |                 |                                                                                                    |  |  |  |  |
|           |             |                                                                                 | 41-06 00                                                                                                    | C FLOAT LEVEL                  | •               | g, the machine goes into the sub code entry                                                                                            |  |  |  |  |
|           |             |                                                                                 | 2) [ENTER                                                                                                    |                                | THE JOB IS      | BEING                                                                                                    |  |  |  |  |
|           |             |                                                                                 |                                                                                                    | C FLOAT LEVEL                  | CANCELED.       |                                                                                                    |  |  |  |  |
|           |             |                                                                                 | EXECUTIN                                                                                                    | IG                             | 3) When the le  | evel is acquired:                                                                                                    |  |  |  |  |
|           |             |                                                                                 |                                                                                                    |                                | 41-06 OC FI     |                                                                                                    |  |  |  |  |
|           |             |                                                                                 |                                                                                                    |                                | 2) When the le  | **** OK                                                                                                    |  |  |  |  |
|           |             |                                                                                 |                                                                                                    |                                | ,               | evel is not acquired:                                                                                                    |  |  |  |  |
|           |             |                                                                                 |                                                                                                    |                                | 41-06 OC FI     | **** ERR                                                                                                    |  |  |  |  |
| 43        | 01          | Fusing temperature setting<br>(Normal copy) (FU TEMP)                           | key to char                                                                                                    |                                | ss [ENTER/STAF  | set code number is displayed. Press [ $\leftarrow$ / $\rightarrow$ /10KEY] RT] key to save the setting into the EERPOM. The le.        |  |  |  |  |
|           |             |                                                                                 | Code                                                                                                    | Set temperature (°C)           | Remark          |                                                                                                    |  |  |  |  |
|           |             |                                                                                 | 0                                                                                                    | 160                            |                 |                                                                                                    |  |  |  |  |
|           |             |                                                                                 | 1                                                                                                    | 165                            |                 |                                                                                                    |  |  |  |  |
|           |             |                                                                                 | 3                                                                                                    | 170<br>175                     |                 |                                                                                                    |  |  |  |  |
|           |             |                                                                                 | 4                                                                                                    | 180                            |                 |                                                                                                    |  |  |  |  |
|           |             |                                                                                 | 5                                                                                                    | 185                            |                 |                                                                                                    |  |  |  |  |
|           |             |                                                                                 | 6                                                                                                    | 190                            | Default         |                                                                                                    |  |  |  |  |
|           |             |                                                                                 | 7 8                                                                                                    | 195<br>200                     |                 |                                                                                                    |  |  |  |  |
|           |             |                                                                                 | Operation                                                                                                    |                                |                 | I                                                                                                    |  |  |  |  |
|           |             |                                                                                 |                                                                                                    | on is similar to test con      | nmand 21-01.    |                                                                                                    |  |  |  |  |
|           | 04          | Fusing temperature setting in multi coy (FU TEMP                                |                                                                                                    |                                |                 | perature is automatically changed from the temper-                                                                                     |  |  |  |  |
|           |             | MULTI)                                                                          |                                                                                                    |                                |                 | e set with this test command. et code number is displayed. Enter the code num-                                                         |  |  |  |  |
|           |             |                                                                                 |                                                                                                    | ss [ENTER/START] ke            | *               | , ,                                                                                                    |  |  |  |  |
|           |             |                                                                                 | Code                                                                                                    | Set temperature (              | °C) Remark      | $\neg$                                                                                                    |  |  |  |  |
|           |             |                                                                                 | 0                                                                                                    | 155                            |                 |                                                                                                    |  |  |  |  |
|           |             |                                                                                 | 1                                                                                                    | 160                            |                 | 4                                                                                                    |  |  |  |  |
|           |             |                                                                                 | 3                                                                                                    | 165<br>170                     | Default         | $\dashv$                                                                                                    |  |  |  |  |
|           |             |                                                                                 | 4                                                                                                    | 175                            | Delault         | _                                                                                                    |  |  |  |  |
|           |             |                                                                                 | 5                                                                                                    | 180                            |                 |                                                                                                    |  |  |  |  |
|           |             |                                                                                 | Operation                                                                                                    | 1                              |                 | <del></del>                                                                                                    |  |  |  |  |
|           |             |                                                                                 |                                                                                                    | J<br>on is similar to test con | nmand 21-01.    |                                                                                                    |  |  |  |  |

| Main code | Sub | Contents                                                                                              | Details of function/operation                                                                                                    |                                                                                |                   |                                                                    |  |
|-----------|-----|----------------------------------------------------------------------------------------------------|----------------------------------------------------------------------------------------------------|--------------------------------------------------------------------------------|-------------------|--------------------------------------------------------------------|--|
| 43        | 05  | Fusing temperature setting<br>in duplex copy (FU TEMP<br>DPLX) (Enabled when<br>Duplex setting is ON) | [Function] In the case of duplex copy, the shift temperature set with this test command is applied to the fusir temperature. When this test command is executed, the current set code number is displayed. Enter the desired code number and press [ENTER/START] key to save the setting. |                                                                                |                   |                                                                    |  |
|           |     |                                                                                                    | Code                                                                                                    | Shift temperature (°C)                                                         | Remark            |                                                                    |  |
|           |     |                                                                                                    | 0                                                                                                    | ±0                                                                             | Default           |                                                                    |  |
|           |     |                                                                                                    | 1                                                                                                    | -8                                                                             |                   |                                                                    |  |
|           |     |                                                                                                    | 2                                                                                                    | -6                                                                             |                   |                                                                    |  |
|           |     |                                                                                                    | 3                                                                                                    | -4                                                                             |                   |                                                                    |  |
|           |     |                                                                                                    | 4                                                                                                    | -2                                                                             |                   |                                                                    |  |
|           |     |                                                                                                    | 5                                                                                                    | ±0                                                                             |                   |                                                                    |  |
|           |     |                                                                                                    | 6                                                                                                    | +2                                                                             |                   |                                                                    |  |
|           |     |                                                                                                    | 7                                                                                                    | +4                                                                             |                   |                                                                    |  |
|           |     |                                                                                                    | 8                                                                                                    | +6                                                                             |                   |                                                                    |  |
|           |     |                                                                                                    | 9                                                                                                    | +8                                                                             |                   |                                                                    |  |
|           | 14  | Fusing start temperature setting (FU TEMP START)                                                      | [Function]<br>When this test                                                                                                    | is similar to test command command is started, the okEY] to switch the setting | currently set cod | e number is displayed.<br>TER/START] key to save it to the EEPROM. |  |
|           |     |                                                                                                    | The machine g                                                                                                    | goes to the sub code entry                                                     | standby mode.     |                                                                    |  |
|           |     |                                                                                                    | Code                                                                                                    | Set temperature (°C)                                                           | Remark            |                                                                    |  |
|           |     |                                                                                                    | 0                                                                                                    | 160                                                                            |                   |                                                                    |  |
|           |     |                                                                                                    | 1                                                                                                    | 165                                                                            |                   |                                                                    |  |
|           |     |                                                                                                    | 2                                                                                                    | 170                                                                            |                   |                                                                    |  |
|           |     |                                                                                                    | 3                                                                                                    | 175                                                                            |                   |                                                                    |  |
|           |     |                                                                                                    | 4                                                                                                    | 180                                                                            |                   |                                                                    |  |
|           |     |                                                                                                    | 5                                                                                                    | 185                                                                            |                   |                                                                    |  |
|           |     |                                                                                                    | 6                                                                                                    | 190                                                                            |                   |                                                                    |  |
|           |     |                                                                                                    | 7                                                                                                    | 195                                                                            | Default           |                                                                    |  |
|           |     |                                                                                                    | 8                                                                                                    | 200                                                                            |                   | ]                                                                  |  |
|           |     |                                                                                                    | [Operation]                                                                                                    |                                                                                | 104.04            |                                                                    |  |
|           |     |                                                                                                    | The operation                                                                                                    | is similar to test command                                                     | d 21-01.          |                                                                    |  |

| Main code | Sub<br>code | Contents                                         |                                                                                                    | Details of                               | function/op  | peration                                                                              |  |  |  |
|-----------|-------------|--------------------------------------------------|----------------------------------------------------------------------------------------------------|------------------------------------------|--------------|---------------------------------------------------------------------------------------|--|--|--|
| 46        | 01          | Copy density adjustment (300dpi) (EXP.LEVEL 300) | [Function] Copy density is set for each it                                                                           | mode.                                    |              |                                                                                       |  |  |  |
|           |             |                                                  | When this test command is executed, the current se value is displayed in 2 digits (Default: 50).                     |                                          |              |                                                                                       |  |  |  |
|           |             |                                                  | Change the set value and press [START] key to make a copy under the set value.                                       |                                          |              |                                                                                       |  |  |  |
|           |             |                                                  | When the set value is increased, the copy becomes darker. When the set value is decreased, the copy becomes lighter. |                                          |              |                                                                                       |  |  |  |
|           |             |                                                  | Exp.1 and Exp.5 copies also                                                                                          | •                                        |              | , the setting is made to make darker copy, de to lighter copy, Exp1. and Exp.5 copies |  |  |  |
|           |             |                                                  | become lighter, too.                                                                                                 |                                          |              |                                                                                       |  |  |  |
|           |             |                                                  | (Adjustment value: 1 – 99)                                                                                           |                                          |              | ne selected mode is displayed on the LCD.                                             |  |  |  |
|           |             |                                                  | The setting procedure of the                                                                                         | magnification ration                     | is the sar   | ne as that to copy operation.                                                         |  |  |  |
|           |             |                                                  | Mode                                                                                                    | Display item                             | Default      | LED                                                                                   |  |  |  |
|           |             |                                                  | AE mode (300dpi)                                                                                                    | AE                                       | 50           | COPY mode lamp                                                                        |  |  |  |
|           |             |                                                  | TEXT mode (300dpi)                                                                                                   | TEXT                                     | 50           | PRINT mode lamp                                                                       |  |  |  |
|           |             |                                                  | PHOTO mode                                                                                                    | PHOTO                                    | 50           | SCAN mode lamp                                                                        |  |  |  |
|           |             |                                                  | TS mode (TEXT)(300dpi)                                                                                               | TSTXT                                    | 50           | PRINT mode lamp<br>SCAN mode lamp                                                     |  |  |  |
|           |             |                                                  | TS mode (AE)(300dpi)                                                                                                 | TSAE                                     | 50           | COPY mode lamp<br>SCAN mode lamp                                                      |  |  |  |
|           |             |                                                  | [Operation]                                                                                                    |                                          |              |                                                                                       |  |  |  |
|           |             |                                                  | Initial display                                                                                                    |                                          | 4) [S        | TART] Fixing and printing value (No                                                   |  |  |  |
|           |             |                                                  | nange on the LCD)                                                                                                    |                                          |              |                                                                                       |  |  |  |
|           |             |                                                  | AE 100% 50( 1-99)                                                                                                    |                                          | * Prir       | it is started in the set mode.                                                        |  |  |  |
|           |             |                                                  | 2) [←] Mode selection                                                                                                |                                          | 46-0         | 01 EXP.LEVEL 300                                                                      |  |  |  |
|           |             |                                                  | 46-01 EXP.LEVEL 300                                                                                                  |                                          | AE           | 100% 62( 1-99)                                                                        |  |  |  |
|           |             |                                                  | TSAE 100% 50( 1-99)                                                                                                  |                                          |              | o fix the set value without printing, press                                           |  |  |  |
|           |             |                                                  | <ol> <li>[→] Mode selection</li> </ol>                                                                               |                                          |              | inter] key.                                                                           |  |  |  |
|           |             |                                                  | 46-01 EXP.LEVEL 300                                                                                                  |                                          |              | 01 EXP.LEVEL 300                                                                      |  |  |  |
|           |             |                                                  | TEXT 100% 50( 1-99)                                                                                                  |                                          | AE           | 100% 62 ( 1-99)                                                                       |  |  |  |
|           |             |                                                  | 3) [10KEY] Value entry                                                                                               |                                          |              | cancel manual feed paper empty MSG, ss any key.                                       |  |  |  |
|           |             |                                                  | # When performing the AE mode exposur adjustment, place the test chart on the document.                              |                                          |              |                                                                                       |  |  |  |
|           |             |                                                  |                                                                                                    |                                          | mei          | nt table so that the center area of 10cm is covered.                                  |  |  |  |
|           | 02          | Copy density adjustment                          | [Function]                                                                                                    |                                          |              |                                                                                       |  |  |  |
|           |             | (600dpi) (EXP.LEVEL 600)                         | Change the set value and pre                                                                                         | executed, the curre<br>ess [START] key t | o make a d   |                                                                                       |  |  |  |
|           |             |                                                  |                                                                                                    | ased, the copy be                        | ecomes da    | rker. When the set value is decreased, the                                            |  |  |  |
|           |             |                                                  | copy becomes lighter.                                                                                                | v is made When                           | however      | , the setting is made to make darker copy,                                            |  |  |  |
|           |             |                                                  |                                                                                                    | •                                        |              | de to lighter copy, Exp1. and Exp.5 copies                                            |  |  |  |
|           |             |                                                  | Press $[\leftarrow /\rightarrow]$ key to switch the (Adjustment value: 1 – 99)                                       | ne mode. The set                         | value of the | ne selected mode is displayed on the LCD.                                             |  |  |  |
|           |             |                                                  | Mode                                                                                                    | Display item                             | Default      | LED                                                                                   |  |  |  |
|           |             |                                                  | AE mode (600dpi)                                                                                                    | AE                                       | 50           | COPY mode lamp                                                                        |  |  |  |
|           |             |                                                  | TEXT mode (600dpi)                                                                                                   | TEXT                                     | 50           | PRINT mode lamp                                                                       |  |  |  |
|           |             |                                                  | PHOTO mode                                                                                                    | PHOTO                                    | 50           | SCAN mode lamp                                                                        |  |  |  |
|           |             |                                                  | TS mode (TEXT) (600dpi)                                                                                              | TSTXT                                    | 50           | PRINT mode lampSCAN mode lamp                                                         |  |  |  |
|           |             |                                                  | TS mode (AE) (600dpi)                                                                                                | TSAE                                     | 50           | COPY mode lampSCAN mode lamp                                                          |  |  |  |
|           |             |                                                  | [Operation] The operation is similar to test                                                                         | st command 46-01                         | 1.           |                                                                                       |  |  |  |
|           |             | l                                                | operation to diffinal to tec                                                                                         | 2. John Maria 40-01                      | •            |                                                                                       |  |  |  |

| Main code | Sub<br>code | Contents                                                                                                | Details of function/operation                                                                                                    |
|-----------|-------------|----------------------------------------------------------------------------------------------------|----------------------------------------------------------------------------------------------------|
| 46        | 12          | Density adjustment in the FAX mode (Collective adjustment) (Executable only when the FAX is installed.) | [Function] When [START] key is pressed, scan is executed with the entered exposure adjustment value and the data stored on the FAX side is rewritten into the entered value. All data of the exposure adjustment values are rewritten into the same value. For the density adjustment table data, refer to TC46-13 (density adjustment (normal text) in the FAX mode).                                                                                                    |
|           |             |                                                                                                    | [Operation]  1) Initial display  ADJUST EXP. AUTO  ("XX" is the exposure adjustment value of normal text stored on the FAX side.)  2) Enter a 2-digit value as the exposure adjustment value.  ADJUST EXP. AUTO  SCAN YY  4) Print is started (self print).  ADJUST EXP. AUTO  PRINT YY  After completion of printing, returns to "2)" display.  ("YY" is the entered exposure adjustment value.)                                                                                                    |
|           | 13          | FAX mode density adjustment (normal text) (Executable only when the FAX is installed.)                  | [Function] Scan is started with the exposure adjustment value entered with [START] key, and the stored data of the selected mode on the FAX side is rewritten into the input value.  Density adjustment value data table    Mode                                                                                                    |
|           |             |                                                                                                    | [Operation]  1) Initial display  ADJUST EXP. STD  ("XX" is the corresponding exposure adjustment value of normal text mode stored on the FAX side.)  2) Enter a 2-digit value as the exposure adjustment value with [10KEY].  ADJUST EXP. STD  PRINT YY  After completion of printing, returns to "2)" display.                                                                                                    |
|           | 14          | FAX mode density<br>adjustment (Fine text)<br>(Executable only when the<br>FAX is installed.)           | [Function] When [START] key is pressed, scan is started with the entered exposure adjustment value and the data of the selected mode on the FAX side is changed to the entered value.  For the density adjustment value table data, refer to TC46-13 (FAX mode density adjustment (normal text).)  [Operation] 1) Initial display  ADJUST EXP. FINE XX  ("XX" is the corresponding exposure adjustment value of the fine text mode stored on the FAX side.) 2) Enter a 2-digit value as the exposure adjustment value with [10KEY].  ADJUST EXP. FINE YY  After completion of printing, returns to "2)" display. |

| Main code | Sub | Contents                                                                                       | Details of function/operation                                                                                                    |                                                                                                    |                                                |                                                                                                    |  |  |
|-----------|-----|------------------------------------------------------------------------------------------------|----------------------------------------------------------------------------------------------------|----------------------------------------------------------------------------------------------------|------------------------------------------------|----------------------------------------------------------------------------------------------------|--|--|
| 46        | 15  | FAX mode density<br>adjustment (Super fine)<br>(Executable only when the<br>FAX is installed.) | [Function] When [START] key is pressed, scan is started with the entered exposure adjustment value and the data of the selected mode on the FAX side is changed to the entered value. For the density adjustment value table data, refer to TC46-13 (FAX mode density adjustment (normal text).) |                                                                                                    |                                                |                                                                                                    |  |  |
|           |     |                                                                                                | [Operation]                                                                                                    |                                                                                                    |                                                |                                                                                                    |  |  |
|           |     |                                                                                                | 1) Initial display                                                                                                    |                                                                                                    | 3)                                             | Scan start (self print)                                                                                                    |  |  |
|           |     |                                                                                                | ADJUST EXP. S-FINI                                                                                                    |                                                                                                    |                                                | JUST EXP. S-FINE<br>CAN YY                                                                                                    |  |  |
|           |     |                                                                                                | ("XX" is the corresponding ex                                                                                                    |                                                                                                    |                                                | Print start (self print)                                                                                                    |  |  |
|           |     |                                                                                                | value of the super fine mode side.)                                                                                                    |                                                                                                    | AD<br>P                                        | JUST EXP. S-FINE<br>RINT YY                                                                                                    |  |  |
|           |     |                                                                                                | Enter a 2-digit value as the ment value with [10KEY]                                                                                                    |                                                                                                    | Afte<br>disp                                   | r completion of printing, returns to "2)"<br>play.                                                                                                    |  |  |
|           |     |                                                                                                | ADJUST EXP. S-FINE YY                                                                                                    |                                                                                                    |                                                |                                                                                                    |  |  |
|           |     |                                                                                                | ("YY" is the entered exp<br>value.)                                                                                                    | oosure adjustmen                                                                                                    | nt                                             |                                                                                                    |  |  |
|           | 18  | Image contrast adjustment<br>(300dpi) (GAMMA 300)                                              | Change the set value and pre<br>When the set value is increas<br>contrast becomes lower.<br>In this case, only Exp.3 copy<br>Exp.1 and Exp.5 copies also<br>Exp.5 copies become lower of                                                                                                    | xecuted, the curre<br>ess [START] key to<br>sed, the contrast b<br>is made. When, h<br>become in higher<br>contrast, too. | o make a<br>pecomes h<br>nowever,<br>contrast. | ne is displayed in 2 digits (Default: 50). copy under the set value. nigher. When the set value is decreased, the the setting is made to make higher contrast, When made to a lower contrast, Exp1. and the selected mode is displayed on the LCD. |  |  |
|           |     |                                                                                                | Mode                                                                                                    | Display item                                                                                                    | Default                                        | LED                                                                                                    |  |  |
|           |     |                                                                                                | AE mode (300dpi)                                                                                                    | AE                                                                                                    | 50                                             | COPY mode lamp                                                                                                    |  |  |
|           |     |                                                                                                | TEXT mode (300dpi)                                                                                                    | TEXT                                                                                                    | 50                                             | PRINT mode lamp                                                                                                    |  |  |
|           |     |                                                                                                | PHOTO mode                                                                                                    | PHOTO                                                                                                    | 50                                             | SCAN mode lamp                                                                                                    |  |  |
|           |     |                                                                                                | TS mode (TEXT) (300dpi)                                                                                                    | TSTXT                                                                                                    | 50                                             | PRINT mode lamp<br>SCAN mode lamp                                                                                                    |  |  |
|           |     |                                                                                                | TS mode (AE) (300dpi)                                                                                                    | TSAE                                                                                                    | 50                                             | COPY mode lamp<br>SCAN mode lamp                                                                                                    |  |  |
|           |     |                                                                                                | * No density display on LCD                                                                                                    |                                                                                                    |                                                |                                                                                                    |  |  |
|           |     |                                                                                                | [Operation]                                                                                                    |                                                                                                    |                                                |                                                                                                    |  |  |
|           |     |                                                                                                | The operation is similar to tes                                                                                                    | st command 46-01                                                                                                    |                                                |                                                                                                    |  |  |

| Main code | Sub<br>code | Contents                                                                |                                                                                                    |                       | Details                 | of function/            | operation                  |                          |                                                                |
|-----------|-------------|-------------------------------------------------------------------------|----------------------------------------------------------------------------------------------------|-----------------------|-------------------------|-------------------------|----------------------------|--------------------------|----------------------------------------------------------------|
| 46        | 19          | Exposure mode setting (AE MODE)                                         | [Function] <γ table setting> When this test command is executed, the code number of the current set gamma table is displayed. (Default: Japan -1/Ex Japan -2) Enter the code number corresponding to the desired gamma table, and press [←/→] key to change the mode and write into the EEPROM. <ae mode="" operation=""> When setting the γ table, press [→] key to change to the AE operation mode, and the current set code number of the AE operation mode is displayed. (Default: 0) Enter the code number corresponding to the desired AE operation mode and press [←/→] key to change the mode and write into the EEPROM.  <photo image="" process="" setting=""> When [→] key is pressed in AE operation mode setting, the mode is changed to the PHOTO image process setting and the code number of the current set PHOTO image process setting is displayed. (Default: 0) Enter the code number corresponding to the desired PHOTO image process setting and press [←/→] key to change the mode and write into the EEPROM.</photo></ae> |                       |                         |                         |                            |                          |                                                                |
|           |             |                                                                         | Mode                                                                                                    | Display item          | Code numbe              | r                       | Setting content            |                          | Remark                                                         |
|           |             |                                                                         | γ.                                                                                                    | GAMMA                 | 1                       |                         | uality priority mod        |                          | Japan default                                                  |
|           |             |                                                                         | γ                                                                                                    | GAIVIIVIA             | 2                       |                         | onsumption priori          | ity mode                 | EX Japan default                                               |
|           |             |                                                                         | AE                                                                                                    | AE                    | 1                       | Lead ed                 | ·                          |                          | Default                                                        |
|           |             |                                                                         |                                                                                                    |                       | 1                       |                         | e process<br>usion process |                          | Default                                                        |
|           |             |                                                                         | PHOTO                                                                                                    | PHOTO                 | 2                       | Dither pr               |                            |                          |                                                                |
|           |             |                                                                         | [Operation<br>1) Initial α<br><γ table<br>46-19 A<br>GAMMA                                                                                                    | lisplay<br>e setting> | 46-19<br>AE<br>2) [←] N | Mode selecti<br>AE MODE | 0-1) 4<br>P                | 46-19 AE<br>AE<br>(ENTER | 1 ( 0-1) R/START] Save the lue. The machine the sub code entry |
|           | 20          | SPF exposure correction<br>(EXP.LEVEL SPF) (Disabled<br>when set to OC) | [Function] Used to adjust the exposure correction amount in the SPF mode. The adjustment is made by ing Vref voltage variation for the OC mode.  When this test command is executed, the current set value is displayed in 2 digits (Defa Change the set value and press [START] key to save the setting and make a copy.  When the set value is increased, copy becomes darker. When the set value is decreased becomes lighter. (Adjustment range: 1 – 99)  Mode Display item Default Remark SPF SPF 50  [Operation] The operation is similar to test command 46-01.                                                                                                    |                       |                         |                         |                            |                          | digits (Default: 50).                                          |

| Main code | Sub<br>code | Contents                                       |                                                                                                  |                 | De          | tails of function | on/operation       |                                  |                                                 |  |
|-----------|-------------|------------------------------------------------|--------------------------------------------------------------------------------------------------|-----------------|-------------|-------------------|--------------------|----------------------------------|-------------------------------------------------|--|
| 46        | 29          | Image contrast adjustment (600dpi) (GAMMA 600) | [Function]<br>Contrast is set fo                                                                 | r each mode     | 9.          |                   |                    |                                  |                                                 |  |
|           |             | ()                                             | When this test command is executed, the current se value is displayed in 2 digits (Default: 50). |                 |             |                   |                    |                                  |                                                 |  |
|           |             |                                                | Change the set v                                                                                 |                 |             |                   | •                  |                                  | , ,                                             |  |
|           |             |                                                | _                                                                                                | ue is increa    | -           |                   |                    |                                  | alue is decreased, the                          |  |
|           |             |                                                |                                                                                                  | copies also     | become i    | n higher conti    |                    |                                  | make higher contrast,<br>er contrast, Exp1. and |  |
|           |             |                                                | Press [←/→] key<br>(Adjustment valu                                                              |                 | ne mode. T  | he set value      | of the selecte     | ed mode is o                     | displayed on the LCD.                           |  |
|           |             |                                                | Mode                                                                                             |                 | Display     | tem Defa          | ult                | LE                               | D                                               |  |
|           |             |                                                | AE mode (600d                                                                                    | pi)             | AE          | 50                | COPY mo            | ode lamp                         |                                                 |  |
|           |             |                                                | TEXT mode (60                                                                                    | Odpi)           | TEX         | Γ 50              |                    |                                  |                                                 |  |
|           |             |                                                | PHOTO mode                                                                                       |                 | PHOT        | O 50              | SCAN mo            | ode lamp                         |                                                 |  |
|           |             |                                                | TS mode (TEXT                                                                                    | )(600dpi)       | TSTX        | T 50              | SCAN mo            | ode lamp                         |                                                 |  |
|           |             |                                                | TS mode (AE)(6                                                                                   | 600dpi)         | TSAE        | 50                |                    | COPY mode lamp<br>SCAN mode lamp |                                                 |  |
|           |             |                                                | * No density disp                                                                                | olay on LCD     |             |                   |                    |                                  |                                                 |  |
|           |             |                                                | [Operation] The operation is                                                                     | similar to tes  | st comman   | d 46-01.          |                    |                                  |                                                 |  |
|           | 30          | AE limit adjustment (AE                        | [Function]                                                                                       |                 |             |                   |                    |                                  |                                                 |  |
|           |             | LIMIT)                                         | Used to set the li<br>Change the sett<br>machine goes into                                       | ing and pre     | ess [ENTE   | R/START] ke       | ey to write the    | e setting int                    | to the EEPROM. The                              |  |
|           |             |                                                | By pressing [←/-                                                                                 |                 | •           | •                 |                    | Default: 0)                      |                                                 |  |
|           |             |                                                | Mo                                                                                               | ode             | Di          | splay item        | Remark             |                                  |                                                 |  |
|           |             |                                                | Limit value for A                                                                                |                 | vo)         | AE<br>TSAE        |                    |                                  |                                                 |  |
|           |             |                                                |                                                                                                  | IL (IOIICI SA   | vc)         | TOAL              |                    |                                  |                                                 |  |
|           |             |                                                | <remark> When test common changed, the set</remark>                                              |                 | `           | ٥,                |                    |                                  | uto Exposure mode is                            |  |
|           |             |                                                | [Operation] The operation is                                                                     |                 |             |                   | inged to the di    | ordan iii oori                   | nootion.                                        |  |
|           | 31          | Image sharpness adjustment (SHARPNESS)         | [Function] Used to adjust sh                                                                     |                 |             |                   | mode.              |                                  |                                                 |  |
|           |             | ,                                              |                                                                                                  |                 |             | <del></del>       |                    |                                  |                                                 |  |
|           |             |                                                | Image quality Blurring                                                                           | Setting No<br>0 | Remark      | <u> </u>          |                    |                                  |                                                 |  |
|           |             |                                                | Standard                                                                                         | 1               | Default     | <del> </del>      |                    |                                  |                                                 |  |
|           |             |                                                | Sharpening                                                                                       | 2               | Doladit     |                   |                    |                                  |                                                 |  |
|           |             |                                                |                                                                                                  |                 | executed v  | uarm up and       | chading are n      | orformed an                      | d the current set value                         |  |
|           |             |                                                | is displayed. (De                                                                                |                 | zxecuteu, v | vann-up and       | snaung are pe      | enonneu an                       | u tile cullent set value                        |  |
|           |             |                                                | Change the set v                                                                                 | ,               | ess [STAR   | T] key to mak     | e a copy unde      | r the set cor                    | nditions.                                       |  |
|           |             |                                                |                                                                                                  |                 |             |                   |                    |                                  | e is dip0slayed on the                          |  |
|           |             |                                                | Mode                                                                                             | Dienla          | ay item     | Default settin    | ıa II              | ED                               |                                                 |  |
|           |             |                                                | AE mode                                                                                          |                 | AE          | 1                 | COPY mo            |                                  |                                                 |  |
|           |             |                                                | TEXT mode                                                                                        |                 | EXT         | 1                 | PRINT mo           |                                  |                                                 |  |
|           |             |                                                | PHOTO mode                                                                                       |                 | ОТО         | <u> </u>          | SCAN mo            |                                  |                                                 |  |
|           |             |                                                | TS mode (TEX                                                                                     |                 | TXT         | 1                 | PRINT mo           | de lamp                          | 1                                               |  |
|           |             |                                                | TO **** (AT)                                                                                     | -               | 245         |                   | SCAN mo            |                                  | -                                               |  |
|           |             |                                                | TS mode (AE)                                                                                     | I'S             | SAE         | 1                 | COPY mo<br>SCAN mo |                                  |                                                 |  |
|           |             |                                                | [Operation]                                                                                      |                 |             |                   |                    |                                  |                                                 |  |
|           |             |                                                | The operation is                                                                                 | similar to tes  | st comman   | d 46-01.          |                    |                                  |                                                 |  |

| code | Sub | Contents                                                                   |                                                                                                    | Details of fun                                                               | ction/operation                                                                                                    |                                                                                                    |
|------|-----|----------------------------------------------------------------------------|----------------------------------------------------------------------------------------------------|------------------------------------------------------------------------------|----------------------------------------------------------------------------------------------------|----------------------------------------------------------------------------------------------------|
| 46   | 32  | Copier color reproduction setting (COLOR REAPPEAR)                         | [Function] Used to set color reproduction in ecan be switched.                                                                                                    | ach mode. Colo                                                               | rs easy to be copie                                                                                                    | d and colors difficult to be copied                                                                                                    |
|      |     |                                                                            | Set value Colors easy to be                                                                                                    | copied C                                                                     | olors difficult to be                                                                                                    | copied                                                                                                    |
|      |     |                                                                            | 0 Purple, Blue, Red                                                                                                    | Yel                                                                          | low, Green, Water                                                                                                    | blue                                                                                                    |
|      |     |                                                                            | 1 Water blue, Green, E                                                                                                    | Blue Pui                                                                     | rple, Red, Yellow                                                                                                    |                                                                                                    |
|      |     |                                                                            | 2 Yellow, Red, Green                                                                                                    | Blu                                                                          | e, Water blue, Purp                                                                                                    | ole                                                                                                    |
|      |     |                                                                            | * This setting has virtually no effec                                                                                                    | ct on black-and-                                                             | -white documents.                                                                                                    |                                                                                                    |
|      |     |                                                                            | When this test command is executis displayed. (Default: 0) Press [START] key to make a conchanged for used in copying. To change the mode, press [←/→] LCD.                                                                                                    | ted, warm-up and py under the s                                              | nd shading are perfect conditions. At t                                                                                                    | that time, color components are                                                                                                    |
|      |     |                                                                            | Specification component                                                                                                    | Sett                                                                         | ing No                                                                                                    | Remark                                                                                                    |
|      |     |                                                                            | Green                                                                                                    |                                                                              | 0                                                                                                    | Default                                                                                                    |
|      |     |                                                                            | Red                                                                                                    |                                                                              | 1                                                                                                    |                                                                                                    |
|      |     |                                                                            | Blue                                                                                                    |                                                                              | 2                                                                                                    |                                                                                                    |
|      |     |                                                                            | Mode                                                                                                    | Display item                                                                 | Default setting                                                                                                    | LED                                                                                                    |
|      |     |                                                                            | AE mode (including TS)                                                                                                    | AE                                                                           | 0                                                                                                    | COPY mode lamp                                                                                                    |
|      |     |                                                                            | TEXT mode (including TS)                                                                                                    | TEXT                                                                         | 0                                                                                                    | PRINT mode lamp                                                                                                    |
|      |     |                                                                            | PHOTO mode                                                                                                    | РНОТО                                                                        | 0                                                                                                    | SCAN mode lamp                                                                                                    |
|      | 39  | FAX mode sharpness adjustment (Executable only when the FAX is installed.) |                                                                                                    | on the FAX side                                                              | is changed to the e                                                                                                    |                                                                                                    |
|      |     |                                                                            | 1: STD                                                                                                    |                                                                              |                                                                                                    |                                                                                                    |
|      |     |                                                                            | 2: FINE                                                                                                    |                                                                              |                                                                                                    |                                                                                                    |
|      |     |                                                                            |                                                                                                    |                                                                              |                                                                                                    |                                                                                                    |
|      |     |                                                                            | 3: S-FINE                                                                                                    |                                                                              |                                                                                                    |                                                                                                    |
|      |     |                                                                            | 3: S-FINE<br>4: FINE/PHOTO                                                                                                    |                                                                              |                                                                                                    |                                                                                                    |
|      |     |                                                                            | 3: S-FINE<br>4: FINE/PHOTO<br>5: S-FINE/PHOTO                                                                                                    |                                                                              |                                                                                                    |                                                                                                    |
|      |     |                                                                            | 3: S-FINE<br>4: FINE/PHOTO                                                                                                    |                                                                              |                                                                                                    |                                                                                                    |
|      |     |                                                                            | 3: S-FINE<br>4: FINE/PHOTO<br>5: S-FINE/PHOTO                                                                                                    |                                                                              |                                                                                                    |                                                                                                    |
|      |     |                                                                            | 3: S-FINE 4: FINE/PHOTO 5: S-FINE/PHOTO When initializing each data: 1                                                                                                    |                                                                              | ,                                                                                                    | e-digit value (0-2) as the sharp-                                                                                                    |
|      |     |                                                                            | 3: S-FINE 4: FINE/PHOTO 5: S-FINE/PHOTO When initializing each data: 1  [Operation]                                                                                                    |                                                                              | ,                                                                                                    | e-digit value (0-2) as the sharp-<br>ment value with [10KEY].                                                                                    |
|      |     |                                                                            | 3: S-FINE 4: FINE/PHOTO 5: S-FINE/PHOTO When initializing each data: 1 [Operation] 1) Initial display                                                                                                    |                                                                              | ,                                                                                                    | ment value with [10KEY].                                                                                                    |
|      |     |                                                                            | 3: S-FINE 4: FINE/PHOTO 5: S-FINE/PHOTO When initializing each data: 1  [Operation] 1) Initial display  SHARPNESS SETTING PRESS ←,→ 2) [←/→] or after 2sec                                                                                                    |                                                                              | ness adjustr SHARPNESS S ZZZZ(0-2)                                                                                                    | ment value with [10KEY].  ETTING  Y                                                                                                    |
|      |     |                                                                            | 3: S-FINE 4: FINE/PHOTO 5: S-FINE/PHOTO When initializing each data: 1  [Operation] 1) Initial display  SHARPNESS SETTING PRESS ←,→ 2) [←/→] or after 2sec Every time when [→] key is                                                                                                    |                                                                              | ness adjustr SHARPNESS S ZZZZ (0-2) ("Y" is the entered                                                                                                    | ment value with [10KEY].  ETTING Y  ed sharpness adjustment value.)                                                                              |
|      |     |                                                                            | 3: S-FINE 4: FINE/PHOTO 5: S-FINE/PHOTO When initializing each data: 1  [Operation] 1) Initial display  SHARPNESS SETTING PRESS ←,→ 2) [←/→] or after 2sec Every time when [→] key is second line is changed in the                                                                                                    |                                                                              | ness adjustr SHARPNESS S ZZZZ (0-2) ("Y" is the entered                                                                                                    | ment value with [10KEY].  ETTING  Y                                                                                                    |
|      |     |                                                                            | 3: S-FINE  4: FINE/PHOTO  5: S-FINE/PHOTO  When initializing each data: 1  [Operation]  1) Initial display  SHARPNESS SETTING PRESS ←, →  2) [←/→] or after 2sec Every time when [→] key is second line is changed in the No. 1 → 2 → 3 → 4 → 5 → 1.                                                                                                    | sequence of                                                                  | ness adjustr SHARPNESS S ZZZZ (0-2) ("Y" is the entered                                                                                                    | ment value with [10KEY].  ETTING Y  ed sharpness adjustment value.)  Returns to "2)" display.                                                    |
|      |     |                                                                            | 3: S-FINE  4: FINE/PHOTO  5: S-FINE/PHOTO  When initializing each data: 1  [Operation]  1) Initial display  SHARPNESS SETTING PRESS ←, →  2) [←/→] or after 2sec Every time when [→] key is second line is changed in the No. 1 → 2 → 3 → 4 → 5 → 1.  When [←] key is pressed, the                                                                                                    | sequence of                                                                  | ness adjustr SHARPNESS S ZZZZ (0-2)  ("Y" is the entere * [CLEAR] key:                                                                                       | ment value with [10KEY].  ETTING Y  ed sharpness adjustment value.)  Returns to "2)" display.  self print)                                       |
|      |     |                                                                            | 3: S-FINE  4: FINE/PHOTO  5: S-FINE/PHOTO  When initializing each data: 1  [Operation]  1) Initial display  SHARPNESS SETTING PRESS ←,→  2) [←/→] or after 2sec Every time when [→] key is second line is changed in the No. 1 → 2 → 3 → 4 → 5 → 1.  When [←] key is pressed, the reversed.                                                                                                    | sequence of                                                                  | ness adjustr SHARPNESS S ZZZZ (0-2) ("Y" is the entere * [CLEAR] key: 5) Scan start (s                                                                       | ment value with [10KEY].  ETTING Y  ed sharpness adjustment value.)  Returns to "2)" display.  self print)                                       |
|      |     |                                                                            | 3: S-FINE  4: FINE/PHOTO  5: S-FINE/PHOTO  When initializing each data: 1  [Operation]  1) Initial display  SHARPNESS SETTING PRESS ←,→  2) [←/→] or after 2sec Every time when [→] key is second line is changed in the No. 1 → 2 → 3 → 4 → 5 → 1.  When [←] key is pressed, the reversed.  SHARPNESS SET (1-5)                                                                                                    | sequence of                                                                  | ness adjustr SHARPNESS S ZZZZ (0-2) ("Y" is the entere * [CLEAR] key: 5) Scan start (s                                                                       | ment value with [10KEY].  ETTING Y  ed sharpness adjustment value.)  Returns to "2)" display.  self print)  ETTING Y                             |
|      |     |                                                                            | 3: S-FINE  4: FINE/PHOTO  5: S-FINE/PHOTO  When initializing each data: 1  [Operation]  1) Initial display  SHARPNESS SETTING PRESS ←,→  2) [←/→] or after 2sec Every time when [→] key is second line is changed in the No. 1 → 2 → 3 → 4 → 5 → 1.  When [←] key is pressed, the reversed.                                                                                                    | e sequence of                                                                | ness adjustr SHARPNESS S ZZZZ (0-2) ("Y" is the entere * [CLEAR] key: 5) Scan start (s SHARPNESS S SCAN 6) Print start (s SHARPNESS S PRINT                  | ment value with [10KEY].  ETTING Y  ed sharpness adjustment value.)  Returns to "2)" display.  self print)  ETTING Y  self print)  ETTING Y      |
|      |     |                                                                            | 3: S-FINE  4: FINE/PHOTO  5: S-FINE/PHOTO  When initializing each data: 1  [Operation]  1) Initial display  SHARPNESS SETTING PRESS ←,→  2) [←/→] or after 2sec Every time when [→] key is second line is changed in the No. 1 → 2 → 3 → 4 → 5 → 1.  When [←] key is pressed, the reversed.  SHARPNESS SET (1-5) 1: STD  3) Select the arrow key 1-5, and                                                                                                    | e sequence of                                                                | ness adjustr SHARPNESS S ZZZZ (0-2) ("Y" is the entere * [CLEAR] key: 5) Scan start (s SHARPNESS S SCAN 6) Print start (s SHARPNESS S PRINT                  | ment value with [10KEY].  ETTING Y  ed sharpness adjustment value.)  Returns to "2)" display.  self print)  ETTING Y  self print)  ETTING ETTING |
|      |     |                                                                            | 3: S-FINE  4: FINE/PHOTO  5: S-FINE/PHOTO  When initializing each data: 1  [Operation]  1) Initial display  SHARPNESS SETTING PRESS ←,→  2) [←/→] or after 2sec  Every time when [→] key is second line is changed in the No. 1 → 2 → 3 → 4 → 5 → 1.  When [←] key is pressed, the reversed.  SHARPNESS SET (1-5)  1:STD  3) Select the arrow key 1-5, an [START] key is lighted.  SHARPNESS SETTING                                                                      | e sequence of e sequence is d the LED of among STD,                          | ness adjustr SHARPNESS S ZZZZ (0-2) ("Y" is the entere * [CLEAR] key: 5) Scan start (s SHARPNESS S SCAN 6) Print start (s SHARPNESS S PRINT After completion | ment value with [10KEY].  ETTING Y  ed sharpness adjustment value.)  Returns to "2)" display.  self print)  ETTING Y  self print)  ETTING Y      |
|      |     |                                                                            | 3: S-FINE  4: FINE/PHOTO  5: S-FINE/PHOTO  When initializing each data: 1  [Operation]  1) Initial display  SHARPNESS SETTING PRESS ←,→  2) [←/→] or after 2sec  Every time when [→] key is second line is changed in the No. 1 → 2 → 3 → 4 → 5 → 1.  When [←] key is pressed, the reversed.  SHARPNESS SET (1-5)  1:STD  3) Select the arrow key 1-5, an [START] key is lighted.  SHARPNESS SETTING ZZZZ (0-2) X  ("ZZZZ" is the mode selected FINE, S-FINE, FINE/PHOTO, | e sequence of e sequence is d the LED of among STD, and S-FINE/ss adjustment | ness adjustr SHARPNESS S ZZZZ (0-2) ("Y" is the entere * [CLEAR] key: 5) Scan start (s SHARPNESS S SCAN 6) Print start (s SHARPNESS S PRINT After completion | ment value with [10KEY].  ETTING Y  ed sharpness adjustment value.)  Returns to "2)" display.  self print)  ETTING Y  self print)  ETTING Y      |

| Main code | Sub<br>code | Contents                                                                                                  | Deta                                                                                                    | Details of function/operation                               |                                                   |                           |                                          |  |  |
|-----------|-------------|----------------------------------------------------------------------------------------------------|----------------------------------------------------------------------------------------------------|-------------------------------------------------------------|---------------------------------------------------|---------------------------|------------------------------------------|--|--|
| 48        | 01          | Main scan/sub scan<br>direction magnification ratio<br>(COPY MAG.)                                        | [Function] Used to adjust the magnification ratio in t Enter the adjustment value with [10KEY] (When the adjustment value is increased The adjustment mode can be changed by                                                                                                    | . Press [STAF<br>by 1, the ma                               | RT] key to sav                                    | e the set<br>o is incre   | value and make a copy.<br>ased by 0.1%.) |  |  |
|           |             |                                                                                                    | Mode                                                                                                    | Display ite                                                 | m Default                                         | value                     | LED                                      |  |  |
|           |             |                                                                                                    | Main scan direction magnification ratio                                                                                                    | F-R                                                         | 50                                                | 0 F                       | PRINT mode lamp                          |  |  |
|           |             |                                                                                                    | OC mode sub scan direction magnification ratio                                                                                                    | SCAN                                                        | 50                                                | 0 \$                      | SCAN mode lamp                           |  |  |
|           |             |                                                                                                    | [Operation] The operation is similar to test command                                                                                                    | 46-01.                                                      |                                                   |                           |                                          |  |  |
|           | 05          | SPF/RSPF mode sub scan direction magnification ratio in copying (SPF/RSPF MAG.) (Disabled when set to OC) | [Function] Used to display the current SPF/RSPF m When [START] key is pressed, the enter is made. (When the set value is increase (Adjustment range: 1 – 99, Default: 50) When adjusting the RSPF, use [2-SIDE page print mode, performing 2-page sing For printing, regardless of the density mod Density mode = MANUAL Density level = 3 | ed data is acc<br>d by 1, the m<br>D COPY] key<br>lle copy. | uired and sav<br>agnification ra<br>to select sin | ed into th<br>tio is incr | e EEPROM, and a copy<br>eased by 0.1%.)  |  |  |
|           |             |                                                                                                    | Mode                                                                                                    | I                                                           | Display item                                      | Default                   | LED                                      |  |  |
|           |             |                                                                                                    | Sub scan magnification ratio adjustmen surface of SPF/RSPF document                                                                                                    | t on the                                                    | SIDE1                                             | 50                        | COPY mode lamp                           |  |  |
|           |             |                                                                                                    | Sub scan magnification ratio adjustmen surface of RSPF document *1                                                                                                    | t on the                                                    | SIDE2                                             | 50                        | PRINT mode lamp                          |  |  |
|           |             |                                                                                                    | * When there is no document in SPF, copy is inhibited.  *1: Only when RSPF is installed. If installed, skipped.  [Operation]                                                                                                    |                                                             |                                                   |                           |                                          |  |  |
|           |             |                                                                                                    | The operation is similar to test command                                                                                                    | 46-01.                                                      |                                                   |                           |                                          |  |  |

| Main<br>code | Sub<br>code | Contents                         | De                                                                                  | tails of function/operation                                                                                |
|--------------|-------------|----------------------------------|-------------------------------------------------------------------------------------|----------------------------------------------------------------------------------------------------|
| 49           | 01          | Download mode<br>(DOWNLOAD MODE) | [Function] When this test command is executed machine is ready to download firmware | , "DLOWNLOAD MODE" is displayed on the LCD and the from PC to Flash ROM.                                   |
|              |             |                                  | Use the maintenance.exe program on                                                  | the PC to download the firmware to the Flash ROM.                                                          |
|              |             |                                  |                                                                                     | Flash ROM, the machine displays the following messages:                                                    |
|              |             |                                  |                                                                                     | chine's power switch OFF and then ON again to reset.                                                       |
|              |             |                                  | Status                                                                              | Display item                                                                                               |
|              |             |                                  | Download data receiving                                                             | RECEIVING                                                                                                  |
|              |             |                                  | Loader function transfer                                                            | LOADER COPYING                                                                                             |
|              |             |                                  | Date delete start                                                                   | FLASH ERASE                                                                                                |
|              |             |                                  | Data write (Boot section)                                                           | BOOT WRITING                                                                                               |
|              |             |                                  | Data write (Program section)                                                        | PROGRAM WRITING                                                                                            |
|              |             |                                  | Data write (EEPROM)                                                                 | E2PROM WRITING                                                                                             |
|              |             |                                  | Data write (LCD)                                                                    | LCD DATE WRITING                                                                                           |
|              |             |                                  | During SUM CHECK                                                                    | FLASH ROM SUM CHECK                                                                                        |
|              |             |                                  | During BOOT SUM CHECK                                                               | BOOT SUM CHECK                                                                                             |
|              |             |                                  | During EEPROM SUM CHECK                                                             | EEPROM SUM CHECK                                                                                           |
|              |             |                                  | Download complete                                                                   | DOWNLOAD COMPLETE!                                                                                         |
|              |             |                                  | In case of an error during download, the                                            | e following message is displayed on the machine.                                                           |
|              |             |                                  | Error status                                                                        | Display item                                                                                               |
|              |             |                                  | PC data receiving                                                                   | E-01 PC TRANS                                                                                              |
|              |             |                                  | Loader function transfer                                                            | E-02 LOADER COPY                                                                                           |
|              |             |                                  | FLASH ROM delete                                                                    | E-03 FLASH ERASE                                                                                           |
|              |             |                                  | Boot section FLASH ROM write                                                        | E-04 BOOT WRITE                                                                                            |
|              |             |                                  | Program section FLASH ROM write                                                     | E-05 PROGRAM WRITE                                                                                         |
|              |             |                                  | Loader section SUM CHECK                                                            | E-06 LOADER SUM                                                                                            |
|              |             |                                  | Boot section SUM CHECK                                                              | E-07 BOOT SUM                                                                                              |
|              |             |                                  | Program section SUM CHECK                                                           | E-08 PROGRAM SUM                                                                                           |
|              |             |                                  | E2PROM SUM CHECK                                                                    | E-09 E2PROM SUM                                                                                            |
|              |             |                                  | E2PROM write                                                                        | E-10 E2PROM WRITE                                                                                          |
|              |             |                                  | E2PROM read Verify                                                                  | E-11 E2PROM READ                                                                                           |
|              |             |                                  | E2PROM collating Verify                                                             | E-12 E2PROM COLLATE                                                                                        |
|              |             |                                  | Boot section lens check                                                             | E-13 BOOT LENGTH                                                                                           |
|              |             |                                  | Program section lens check                                                          | E-14 PROGRAM LENGTH                                                                                        |
|              |             |                                  | E2PROM lens check                                                                   | E-15 E2PROM LENGTH                                                                                         |
|              |             |                                  | Total data size check                                                               | E-16 DATE SIZE                                                                                             |
|              |             |                                  | IMC communication error                                                             | E-17 IMC TRANS                                                                                             |
|              |             |                                  | IMC FRASH ROM write                                                                 | E-18 IMC FLASH WRITE                                                                                       |
|              |             |                                  | LCD section lens check                                                              | E-19 LCD DATE LENGTH                                                                                       |
|              |             |                                  | LCD section FLASH ROM write                                                         | E-20 LCD DATE WRITE                                                                                        |
|              |             |                                  | LCD section SUM CHECK                                                               | E-21 LCD DATE SUM                                                                                          |
|              |             |                                  | To enter the download mode, there is a mand. With the power OFF, press and I        | a method to use key operations as well as to use a test comnold $[CA] + [\leftarrow]$ , turn on the power. |
|              |             |                                  | [Operation]                                                                         |                                                                                                    |
|              |             |                                  | 1) Initial display                                                                  |                                                                                                    |
|              |             |                                  | DOWNLOAD MODE                                                                       |                                                                                                    |
|              |             |                                  |                                                                                     |                                                                                                    |

| Main code | Sub<br>code | Contents | Г                                                                                                    | Details of function                                                                                                    | operation/                                                         |                                                                                                    |
|-----------|-------------|----------|----------------------------------------------------------------------------------------------------|----------------------------------------------------------------------------------------------------|--------------------------------------------------------------------|----------------------------------------------------------------------------------------------------|
| 50        | 01          |          | [Function] Used to adjust the copy image positi ment is made by adjusting the image roller ON timing). When this test com (Center value: 50) When [←/→] key is pressed, the setting                                                                                                    | e scan start posit<br>imand is executed                                                                                                    | ion at 100<br>d, the curre                                         | % and the print start position (resist ent set value is displayed in 2 digits.                                                                                                 |
|           |             |          | Enter the adjustment value and press                                                                                                    | [START] key to                                                                                                    | save the s                                                         | et value and make a copy.                                                                                                    |
|           |             |          | When the adjustment is made by the feed ports become the same. (When                                                                                                    |                                                                                                    |                                                                    |                                                                                                    |
|           |             |          | Mode Print start position (Main cassette                                                                                                    | Display item<br>TRAY1                                                                                                    | Default<br>50                                                      | LED COPY mode lamp                                                                                                    |
|           |             |          | paper feed) (*) Print start position (2nd                                                                                                    | TRAY2                                                                                                    | 50                                                                 | Main cassette lamp  COPY mode lamp                                                                                                    |
|           |             |          | cassette paper feed) Print start position (Manual paper                                                                                                    | MFT                                                                                                    | 50                                                                 | 2nd cassette lamp  COPY mode lamp                                                                                                    |
|           |             |          | feed) Image lead edge void amount                                                                                                    | DEN-A                                                                                                    | 50                                                                 | Manual feed lamp PRINT mode lamp                                                                                                    |
|           |             |          | Image scan start position Image rear edge void amount                                                                                                    | RRC-A<br>DEN-B                                                                                                    | 50<br>50                                                           | SCAN mode lamp COPY mode lamp                                                                                                    |
|           |             |          | image real eage void amount                                                                                                    | DLN-D                                                                                                    | 30                                                                 | PRINT mode lamp<br>SCAN mode lamp                                                                                                    |
|           |             |          | (*): Support for the installation models                                                                                                    | s. For non-installa                                                                                                    | tion mode                                                          | ls, skip.                                                                                                    |
|           |             |          | <ol> <li>Measure the image loss (Rmm) of Set C = 10 x R (mm). (Example: 5 When the value of C is increased</li> <li>Measure the distance (Hmm) from Set A = 10 x H (mm). (Example: 5 When the value of A is increased 1 mm. (Default: 50).</li> <li>Set the lead edge void amount to</li> </ol> | (C: SCAN mode of the scale. Set to 40.) by 10, the image on the paper lead of Set to 50.) by 10, the image $B = 50 (2.5 mm).$ d by 10, the void orded as 0.) dijusting the SPF in | loss is deceded to the lead edge (Default: 5 is extended mage scar | creased by 1mm. (Default: 50) e image print start position. e is moved to the paper lead edge by 60) ed by about 0.1mm. (For 25 or less, a start position after OC adjustment. |
|           |             |          | [Operation]                                                                                                    |                                                                                                    |                                                                    |                                                                                                    |
|           |             |          | The operation is similar to test comma                                                                                                    | and 46-01.                                                                                                    |                                                                    |                                                                                                    |

| Main code | Sub<br>code | Contents                                                    | Details                                                                                                    | of function/operati                                            | on            |                                      |          |  |  |  |
|-----------|-------------|-------------------------------------------------------------|----------------------------------------------------------------------------------------------------|----------------------------------------------------------------|---------------|--------------------------------------|----------|--|--|--|
| 50        | 06          | Copy lead edge position adjustment (SPF/RSPF)               | [Function] Used to adjust the SPF copy lead edge.                                                                                                    |                                                                |               |                                      |          |  |  |  |
|           |             | (SPF/RSPF EDGE) (Disabled when set to OC)                   | When the adjustment value of the document scan position adjustment is increased by 1, the scan start timing is advanced by 0.1mm.                                                                                                    |                                                                |               |                                      |          |  |  |  |
|           |             |                                                             | The print result is shifted to the opposite dire                                                                                                    | ection of the scan                                             | start positio | on.                                  |          |  |  |  |
|           |             |                                                             | The adjustment mode can be changed by pr                                                                                                    | ressing [←/→] key.                                             | (Adjustme     | nt range: 1 – 99, Defa               | ault:50) |  |  |  |
|           |             |                                                             | When scanning a back surface of document pressing [2-SIDED COPY] key.                                                                                                    | nt, the mode mus                                               | t be chang    | ed to operate the RS                 | SPF by   |  |  |  |
|           |             |                                                             | Mode                                                                                                    | Display item                                                   | Default       | t LED                                |          |  |  |  |
|           |             |                                                             | Front surface document scan position adjustment                                                                                                    | SIDE1                                                          | 50            | COPY mode lamp                       |          |  |  |  |
|           |             |                                                             | (*) Back surface document scan position adjustment                                                                                                    | SIDE2                                                          | 50            | PRINT mode lamp                      |          |  |  |  |
|           |             |                                                             | Rear edge void adjustment (SPF)                                                                                                    | END                                                            | 50            | SCAN mode lamp                       |          |  |  |  |
|           | 10          | Print center offset<br>adjustment (PRT.OFF-<br>CENTER)      | <ul> <li>When there is no document in the SPF, co.</li> <li>When paper is discharged, the shifter is o.</li> <li>[Operation]         The operation is similar to test command 46     </li> <li>[Function]         Used to adjust the center offset position of ment.         When this test command is executed, the cuenter the adjustment value and press [STA]     </li> </ul> | perated.  -01.  copy images on corrent set value is corrected. | displayed.    |                                      |          |  |  |  |
|           |             |                                                             | set value is changed by 1, the center is shift When the adjustment value is increased, the shifted to left.  The modes can be selected by pressing [—/- When the set value is changed largely, the black streaks on the edges. When the RSF SIDED COPY] key.                                                                                                    | e center is shifted<br>→] key.<br>area outside the s           | hading are    | a may be scanned to                  | cause    |  |  |  |
|           |             |                                                             | Mode                                                                                                    | Display item                                                   | Default       | LED                                  |          |  |  |  |
|           |             |                                                             | Print center offset (Main cassette paper feed)                                                                                                    | TRAY1                                                          | 50            | COPY mode lamp<br>Main cassette lamp |          |  |  |  |
|           |             |                                                             | (*) Print center offset (2nd cassette paper feed)                                                                                                    | TRAY2                                                          | 50            | COPY mode lamp<br>2nd cassette lamp  |          |  |  |  |
|           |             |                                                             | Print center offset (Manual paper feed)                                                                                                    | MFT                                                            | 50            | COPY mode lamp<br>Manual feed lamp   |          |  |  |  |
|           |             |                                                             | (*) 2nd print center offset (Main cassette paper feed)                                                                                                    | SIDE2                                                          | 50            | PRINT mode lamp Main cassette lamp   |          |  |  |  |
|           |             |                                                             | (*): Support for the installation models. For a ln the 2nd print center offset adjustment, pulses of duplex setting.  * When paper is discharged, the shifter is of [Operation] The operation is similar to test command 46                                                                                                    | orint is made forcib                                           |               |                                      | regard-  |  |  |  |
|           | 12          | Document feed off-center<br>adjustment (ORG.OFF-<br>CENTER) | [Function] Used to adjust document scan off-center adj The adjustment modes can be selected by p When the adjustment value is increased, the                                                                                                    | ustment.<br>ressing [←/→] key.                                 |               | ent range: 1 – 99, Defa              | ault:50) |  |  |  |
|           |             |                                                             | Mode                                                                                                    | Display item                                                   | Default       | LED                                  | 1        |  |  |  |
|           |             |                                                             | Platen document scan                                                                                                    | OC                                                             |               | COPY mode lamp                       |          |  |  |  |
|           |             |                                                             | (*) SPF document front scan                                                                                                    | SPF                                                            | 50            | PRINT mode lamp                      |          |  |  |  |
|           |             |                                                             | (*) RSPF document back scan                                                                                                    | RSPF                                                           | 50            | SCAN mode lamp                       |          |  |  |  |
|           |             |                                                             | (*): Support for the installation models. For a when paper is discharged, the shifter is o                                                                                                    |                                                                | odels, skip.  |                                      |          |  |  |  |
|           |             |                                                             | [Operation] The operation is similar to test command 46                                                                                                    | [Operation]                                                    |               |                                      |          |  |  |  |

| Main code | Sub | Contents                                                                                                 | Detail                                                                                                    | s of function/operat | ion           |                                                                           |  |  |  |
|-----------|-----|----------------------------------------------------------------------------------------------------|----------------------------------------------------------------------------------------------------|----------------------|---------------|---------------------------------------------------------------------------|--|--|--|
| 50        | 18  | Memory reverse position                                                                                  | [Function] When this test command is executed, the current set correction value is displayed.                                                                                                    |                      |               |                                                                           |  |  |  |
|           |     | adjustment in duplex copy<br>(DPLX REVERSE) (Enabled<br>when Duplex setting is ON<br>with OC or SPF set) | Enter the correction value and press [START] key to save the entered correction value. (Correction value range; 1 – 99, Default: 50)                                                                                |                      |               |                                                                           |  |  |  |
|           |     |                                                                                                    | For S-D mode front surface print and print tion is performed from the rear edge of doc                                                                                                    |                      | )-S mode, ı   | reverse memory copy opera-                                                |  |  |  |
|           |     |                                                                                                    | When, therefore, the print position adjustm                                                                                                    |                      | es is require | ed, adjust as follows:                                                    |  |  |  |
|           |     |                                                                                                    | In the reverse memory coping, when the image is printed from the rear edge of scal                                                                                                    | document scan is     |               |                                                                           |  |  |  |
|           |     |                                                                                                    | When, therefore, the print lead edge is shift<br>on the rear edge, and use this test comm<br>matched.                                                                                                    | •                    |               | •                                                                         |  |  |  |
|           |     |                                                                                                    | Since printing is made from the image dat<br>the print start position, the image lead ed<br>stored in memory by the set value of this to                                                                            | ge adjustment is m   |               |                                                                           |  |  |  |
|           |     |                                                                                                    | Since it is performed by changing the sca<br>changing the scan end position and the en                                                                                                    |                      |               | sition adjustment is made by                                              |  |  |  |
|           |     |                                                                                                    | Mode                                                                                                    | Display item         | Default       | LED                                                                       |  |  |  |
|           |     |                                                                                                    | OC memory reverse output position                                                                                                    | OC                   |               | COPY mode lamp                                                            |  |  |  |
|           |     |                                                                                                    | SPF memory reverse output position *1<br>*1: Only when SPF/RSPF is installed. If in:                                                                                                    | SPF                  | 50            | PRINT mode lamp                                                           |  |  |  |
|           |     |                                                                                                    | Document transport direction Scan lead edge                                                                                                    | ,                    | Document tra  | Ansport direction Print lead edge Lead edge void (1) Print start position |  |  |  |
|           |     |                                                                                                    | Scan end position  V  (Default: Scan cut by void (1))  Rear edge vo Print rear edge                                                                                                    |                      |               |                                                                           |  |  |  |
|           |     |                                                                                                    | Scan direction Scan rear edge                                                                                                    | )/                   |               |                                                                           |  |  |  |
|           |     |                                                                                                    | * The initial value of duplex setting is "1to2/Long Edge" for the duplex model, or "2to1" for the simple: model.                                                                                                    |                      |               |                                                                           |  |  |  |
|           |     |                                                                                                    | * When paper is discharged, the shifter is operated.                                                                                                    |                      |               |                                                                           |  |  |  |
|           |     |                                                                                                    | [Operation] The operation is similar to test command 4                                                                                                    | l6-01.               |               |                                                                           |  |  |  |
|           | 19  | Duplex copy rear edge void                                                                               | [Function]                                                                                                    | San disease a second |               |                                                                           |  |  |  |
|           |     | adjustment (DPLX END EDGE) (Enabled when                                                                 | Used to adjust the rear edge void amount When this test command is executed the                                                                                                    |                      | disnlaved ii  | n 2 digits (Center value: 50.)                                            |  |  |  |
|           |     | Duplex setting is ON)                                                                                    | When this test command is executed, the current set value is displayed in 2 digits. (Center value: 50.) The adjustment modes can be selected by pressing $[\leftarrow \rightarrow]$ key. (Adjustment range; 1 – 99) |                      |               |                                                                           |  |  |  |
|           |     |                                                                                                    | Enter the adjustment value and press [S paper information is cleared for every copy                                                                                                    |                      | the set va    | alue and make a copy. (The                                                |  |  |  |
|           |     |                                                                                                    | When the set value is increased by 1, the                                                                                                    | void amount is incre | eased by al   | bout 0.1mm.                                                               |  |  |  |
|           |     |                                                                                                    | Mode                                                                                                    | Display item         | Default       | LED                                                                       |  |  |  |
|           |     |                                                                                                    | Paper rear edge void amount                                                                                                    | DEN-B                | 50            | PRINT mode lamp                                                           |  |  |  |
|           |     |                                                                                                    | Print start position (Duplex back surface)                                                                                                    | RRC-D                | 50            | SCAN mode lamp                                                            |  |  |  |
|           |     |                                                                                                    | * The initial value for duplex setting is "1 RSPF setting.                                                                                                    | · ·                  | r the OC/S    | SPF setting, or "2to2" for the                                            |  |  |  |
|           |     |                                                                                                    | * When paper is discharged, the shifter is                                                                                                    | operated.            |               |                                                                           |  |  |  |
|           |     |                                                                                                    | [Operation] The operation is similar to test command 4                                                                                                    | l6-01.               |               |                                                                           |  |  |  |

| Main<br>code | Sub<br>code | Contents                                                                    | De                                                                                                    | etails of function/o                             | peration           |                                                                     |
|--------------|-------------|-----------------------------------------------------------------------------|----------------------------------------------------------------------------------------------------|--------------------------------------------------|--------------------|---------------------------------------------------------------------|
| 51           | 02          | Resist amount adjustment (RESIST ADJ.)                                      | [Function] Used to adjust the contact pressure of the When this test command is executed, the adjustment made and be released.                                                                          | he current set val                               | ue is displ        |                                                                     |
|              |             |                                                                             | The adjustment modes can be selected<br>Enter the adjustment value with [10KE copy.                                                                                                    |                                                  |                    | to save the set value and make a                                    |
|              |             |                                                                             |                                                                                                    | Dianlay itam                                     | Default            | LED                                                                 |
|              |             |                                                                             | Mode Main cassette paper fed                                                                                                    | Display item<br>TRAY1                            | Default<br>50      | COPY mode lamp Main cassette lamp                                   |
|              |             |                                                                             | (*) 2nd cassette paper feed                                                                                                    | TRAY2                                            | 50                 | COPY mode lamp<br>2nd cassette lamp                                 |
|              |             |                                                                             | Manual paper feed                                                                                                    | MFT                                              | 50                 | COPY mode lamp<br>Manual feed lamp                                  |
|              |             |                                                                             | (*) RSPF document paper feed<br>(Front surface)                                                                                                    | SIDE1                                            | 50                 | COPY mode lamp PRINT mode lamp SCAN mode lamp                       |
|              |             |                                                                             | (*) RSPF document paper feed<br>(Back surface)                                                                                                    | SIDE2                                            | 50                 | COPY mode lamp PRINT mode lamp                                      |
|              |             |                                                                             | (*) Duplex back surface                                                                                                    | DUP-2                                            | 50                 | PRINT mode lamp<br>SCAN mode lamp                                   |
|              |             |                                                                             | (*): Support for the installation models.                                                                                                    | For non-installation                             | on models          | s, skip.                                                            |
| 53           | 08          | SPF scan position automatic adjustment (SPF AUTO) (Disabled when set to OC) | [Operation] The operation is similar to test comman [Function] Place a black chart so that it covers the cover.                                                                                         |                                                  | and the O          | OC glass together, and close the OC                                 |
|              |             |                                                                             | When this test command is executed, t                                                                                                    | he current adjusti                               | ment value         | e is displayed as the initial display.                              |
|              |             |                                                                             | * Default is 1. Adjustment range is 1 -                                                                                                    | 99. Adjustment u                                 | nit 1 = abo        | out 0.127mm                                                         |
|              |             |                                                                             | If the values are kept as the default<br>the proper scan position may be sca                                                                                                    | •                                                | n is not pe        | erformed properly. The front area of                                |
|              |             |                                                                             | In case of AUTO, press [START] key, scan position with the adjustment valu from the difference between the SPFG put level. If the adjustment is normal, the up with the current set value displayed.    | e displayed. The glass cover edge adjusted value | SPF glas e and the | s cover edge position is calculated OC side document glass CCD out- |
|              |             |                                                                             | During the error LED is lighted, when [                                                                                                    | START] key is pre                                | essed aga          | in, execution is performed again.                                   |
|              |             |                                                                             | Mode                                                                                                    | Display iter                                     | m Def              | ault LED                                                            |
|              |             |                                                                             | SPF scan position auto adjustment SPF scan position manual adjustmen                                                                                                    | AUTO<br>t MANU                                   | 1                  | 1 COPY mode lamp 1 PRINT mode lamp                                  |
|              |             |                                                                             | [Operation] The operation is similar to test comman                                                                                                    | nd 46-01. (In MAI                                | NUAL)              |                                                                     |
|              |             |                                                                             | OK/ERR display in AUTO                                                                                                    |                                                  |                    |                                                                     |
|              |             |                                                                             | <when ok=""> <wh< td=""><td>nen ERR&gt;</td><td></td><td>_</td></wh<></when>                                                                                                    | nen ERR>                                         |                    | _                                                                   |
|              |             |                                                                             |                                                                                                    | -08 SPF AUTO<br>TO 100% **                       | ERR                |                                                                     |
| 61           | 03          | HSYNC output check (LSU CHK)                                                | [Function] When [ENTER/START] key is pressed, HSYNC is performed and the polygon motor is rotated for 30sec. At that time, the COPY mode lamp is lighted for 100msec every time when HSYNC is detected. |                                                  |                    | . 73                                                                |
|              |             |                                                                             | [Operation]                                                                                                    |                                                  |                    |                                                                     |
|              |             |                                                                             | 1) Initial display                                                                                                    |                                                  |                    |                                                                     |
|              |             |                                                                             | 61-03 LSU CHK<br>EXECUTING                                                                                                    |                                                  |                    |                                                                     |

| code<br>63 | 0000    | Contents                 | Details of function/operation                                                                                                    |  |  |
|------------|---------|--------------------------|----------------------------------------------------------------------------------------------------|--|--|
| 00         | de code |                          |                                                                                                    |  |  |
|            | 01      | CHK)                     | Used to display the detection level of white plate for shading.                                                                                                    |  |  |
|            |         |                          | When [ENTER/START] key is pressed, the mirror base unit moves to the white plate for shading and the copy lamp is lighted.                                                                                                    |  |  |
|            |         |                          | When the light quantity is stabilized, revision is made for every second, and the level of one pixel at the center of CCD which is not corrected is detected and the value is displayed in decimal values on the LCD. (3 digits) |  |  |
|            |         |                          | [Operation]                                                                                                    |  |  |
|            |         |                          | 1) Initial display                                                                                                    |  |  |
|            |         |                          | 63-01 SHADING CHK EXECUTING 000                                                                                                    |  |  |
|            | 02      | Black level automatic    | [Function]                                                                                                    |  |  |
|            |         | correction (BLACK LEVEL) | Used to acquire the black level target value used for the black level adjustment of white balance.  When this test command is executed, the current correction value is displayed in 3 digits of 12bit hexadecimal number.       |  |  |
|            |         |                          | Place the gray gradation chart (UKOG-0162FCZZ) used as the correction document so that the density 10 (black side) comes on the left side and that the chart is upside down at the center of the plate left center.              |  |  |
|            |         |                          | 101 Chart back surface                                                                                                    |  |  |
|            |         |                          | When [ENTER/START] key is pressed, the mirror base unit scans the chart and calculates the correction value.  After completion of correction, the corrected value is displayed on the LCD.                                       |  |  |
|            |         |                          | * Default: 0                                                                                                    |  |  |
|            |         |                          | * If the value is set to the default, operation is made with 0x60.                                                                                                    |  |  |
|            |         |                          | [Operation]                                                                                                    |  |  |
|            |         |                          | 1) Initial display <during -="" c="" ca="" canceling="" is="" pressed-="" when=""></during>                                                                                                    |  |  |
|            |         |                          | 63-02 BLACK LEVEL After canceling, the machine goes into the sub code entry standby mode.                                                                                                    |  |  |
|            |         |                          | 2) [ENTER/START] Correction start                                                                                                    |  |  |
|            |         |                          | 63-02 BLACK LEVEL CANCELED.                                                                                                    |  |  |
|            |         |                          | EXECUTING 3) After execution                                                                                                    |  |  |
|            |         |                          | 63-02 BLACK LEVEL  *** OK                                                                                                    |  |  |
|            |         |                          | 3) In case of an error                                                                                                    |  |  |
|            |         |                          | 63-02 BLACK LEVEL                                                                                                    |  |  |
|            |         |                          | *** ERR                                                                                                    |  |  |

| Main code | Sub<br>code | Contents                                                               | Details of function/operation                     |                                                |              |                                                          |
|-----------|-------------|------------------------------------------------------------------------|---------------------------------------------------|------------------------------------------------|--------------|----------------------------------------------------------|
| 64        | 01          | Self print (1by2 mode)<br>(SELF PRT.)                                  |                                                   | optical section is igno                        |              | ing of one page is made. Also when the print com-        |
|           |             |                                                                        |                                                   | ommand is executed nner is disabled, initia    |              | performed and the ready lamp is lighted. (Since, made.)  |
|           |             |                                                                        | 1                                                 | •                                              | ŭ            | key to start paper feed from the selected cassette       |
|           |             |                                                                        | and print in the se                               | elected pattern.                               | -            | , , ,                                                    |
|           |             |                                                                        | Code number                                       | Pattern                                        | Display it   | em                                                       |
|           |             |                                                                        | 0                                                 | 1by2                                           | 1 BY 2       |                                                          |
|           |             |                                                                        | 1                                                 | Grid pattern                                   | CHEC         |                                                          |
|           |             |                                                                        | 2                                                 | White paper                                    | WHITE        |                                                          |
|           |             |                                                                        | 3                                                 | Black background                               | BLACK        |                                                          |
|           |             |                                                                        | * For 4 – 99, flip.                               |                                                |              |                                                          |
|           |             |                                                                        | [Operation] The operation is                      | similar to test comma                          | and 21-01.   |                                                          |
| 66        | 01          | FAX soft SW setting<br>(Executable only when the<br>FAX is installed.) |                                                   | FAX soft SW setting the key is pressed, the    |              | irst line is switched 0 and 1.                           |
|           |             |                                                                        | [Operation]                                       |                                                |              |                                                          |
|           |             |                                                                        | 1) Initial display                                |                                                |              | 3) Select 1                                              |
|           |             |                                                                        | ENTER FAX SO                                      | FT SW. #                                       |              | No.### xxxxxxx                                           |
|           |             |                                                                        | (3 DIGITS)                                        | SW                                             |              | USE # KEY 12345678                                       |
|           |             |                                                                        |                                                   | FAX control is termina<br>git value of soft SV |              | 4) Change with 1-8 of [10KEY] and the press [ENTER] key. |
|           |             |                                                                        | ,                                                 | orth digit, shift to the                       | ,            | No.### xxxxxxxx                                          |
|           |             |                                                                        | the press [EN                                     | ITER] key.                                     | ,.           | STORED? 1:YES 2:NO                                       |
|           |             |                                                                        | No.### xx                                         | xxxxxx                                         |              | "xxxxxxxx" is the set content.                           |
|           |             |                                                                        | <u> </u>                                          | YES 2:NO                                       |              | * Select 2: Returns to the soft SW No. entry dis-        |
|           |             |                                                                        | "xxxxxxxx" is the                                 |                                                |              | play. 5) Select 1                                        |
|           |             |                                                                        | * Select 2: Returns to the soft SW No. entry dis- |                                                | . entry dis- | STORED                                                   |
|           |             |                                                                        | play.                                             |                                                |              | STORED                                                   |
|           |             |                                                                        |                                                   |                                                |              | After 2sec, returns to "1) Initial display".             |
|           | 02          | FAX soft SW initializing                                               | [Function]                                        |                                                |              |                                                          |
|           |             | (excluding the adjustment values) (Executable only                     | Use to initializing                               | FAX soft SW.                                   |              |                                                          |
|           |             |                                                                        | [Operation]                                       |                                                |              |                                                          |
|           |             | when the FAX is installed.)                                            | 1) Initial display                                |                                                |              |                                                          |
|           |             |                                                                        | INITIALIZED                                       |                                                |              |                                                          |
|           |             |                                                                        | After 0 - 5737                                    |                                                |              |                                                          |
|           |             |                                                                        | Aπer 2sec, FAX                                    | control is terminated.                         |              |                                                          |

| Main       | Sub        | Contents                                            | Details of function/operation                                                                |          |                                   |          |                                                  |  |
|------------|------------|-----------------------------------------------------|----------------------------------------------------------------------------------------------|----------|-----------------------------------|----------|--------------------------------------------------|--|
| code<br>66 | code<br>03 |                                                     | [Function]                                                                                   |          |                                   |          |                                                  |  |
|            |            | (Executable only when the                           | Use to check the FAX PWB men                                                                 | mory.    |                                   |          |                                                  |  |
|            |            | FAX is installed.)                                  | [Operation]                                                                                  |          |                                   |          |                                                  |  |
|            |            |                                                     | 1) Initial display                                                                           |          |                                   |          |                                                  |  |
|            |            |                                                     | SELECT CHECK MEMORY PRESS ←, →                                                               |          |                                   |          |                                                  |  |
|            |            |                                                     | 2) $[\leftarrow/\rightarrow]$ or after 2sec                                                  |          |                                   |          |                                                  |  |
|            |            |                                                     |                                                                                              | presse   | d, the second line is change      | d in t   | he sequence of No. 1 $ ightarrow$ 2 $ ightarrow$ |  |
|            |            |                                                     | 3 → 1.                                                                                       |          |                                   |          |                                                  |  |
|            |            |                                                     | When [←] key is pressed, th                                                                  |          | 1                                 | _        |                                                  |  |
|            |            |                                                     | SELECT MEMORY (1-3)<br>1:DRAM                                                                |          | SLECT MEMORY (1-3) SRAM           |          | SELECT MEMORY (1-3)<br>3:FLASH                   |  |
|            |            |                                                     | * [CLEAR] key: FAX control is t                                                              |          |                                   |          |                                                  |  |
|            |            |                                                     | 3) [ENTER] key                                                                               |          |                                   |          |                                                  |  |
|            |            |                                                     | CHECKING MEMORY                                                                              |          |                                   |          |                                                  |  |
|            |            |                                                     | 4) After completion of check                                                                 |          |                                   |          |                                                  |  |
|            |            |                                                     | When the result is OK                                                                        | • Ir     | case of address bus check         | •        | In case of data bus check                        |  |
|            |            |                                                     |                                                                                              |          | rror                              | _        | error                                            |  |
|            |            |                                                     | MEMORY CHECK RESULT OK                                                                       |          | MORY CHECK RESULT XXXXXX A-BUS NG |          | MEMORY CHECK RESULT                              |  |
|            |            |                                                     | In case of sum check error                                                                   |          | case of data check error          |          | In case of erase check error                     |  |
|            |            |                                                     | MEMORY CHECK RESULT                                                                          | ME       | MORY CHECK RESULT                 | M        | MEMORY CHECK RESULT                              |  |
|            |            |                                                     | XXXXXXXX SUM NG XXXXXXXX DATA NG XXXXXXXX ERASE NG                                           |          |                                   |          |                                                  |  |
|            |            |                                                     | * [CLEAR] key: Returns to "1) Initial display".                                              |          |                                   |          |                                                  |  |
|            | 04         | Signal send mode (Max.                              | [Function]                                                                                   |          |                                   |          |                                                  |  |
|            |            | value) (Executable only when the FAX is installed.) | Use to set the signal send mode (Max. value).  Facsimile test command design specifications. |          |                                   |          |                                                  |  |
|            |            |                                                     | 1 NO SIGNAL                                                                                  | 13       | 7200bps(V34)                      | 25       | 2400bps(V27ter)                                  |  |
|            |            |                                                     | 2 33600bps(V34)                                                                              | 14       | 4800bps(V34)                      | 26       | 300bps(FLAG)                                     |  |
|            |            |                                                     | 3 31200bps(V34)                                                                              | 15       | 2400bps(V34)                      | 27       | 2100Hz(CED)                                      |  |
|            |            |                                                     | 4 28800bps(V34)<br>5 26400bps(V34)                                                           | 16<br>17 | 14400bps(V33)                     | 28<br>29 | 1100Hz(CNG)                                      |  |
|            |            |                                                     | 6 24000bps(V34)                                                                              | 18       | 12000bps(V33)<br>14400bps(V17)    | 30       | 300bps(V21)<br>2100Hz(ANSam)                     |  |
|            |            |                                                     | 7 21600bps(V34)                                                                              | 19       | 12000bps(V17)                     | 31       | DUMMY RING                                       |  |
|            |            |                                                     | 8 19200bps(V34)                                                                              |          | 9600bps(V17)                      |          | NO VOICE ANSWER                                  |  |
|            |            |                                                     | 9 16800bps(V34)<br>10 14400bps(V34)                                                          | 21       | 7200bps(V17)<br>9600bps(V29)      | 33       |                                                  |  |
|            |            |                                                     | 11 12000bps(V34)                                                                             | 23       | 7200bps(V29)                      | 35       |                                                  |  |
|            |            |                                                     | 12 9600bps(V34)                                                                              | 24       | 4800bps(V27ter)                   |          |                                                  |  |
|            |            |                                                     | [Operation]                                                                                  |          |                                   |          |                                                  |  |
|            |            |                                                     | 1) Initial display                                                                           |          |                                   |          |                                                  |  |
|            |            |                                                     | SELECT OUTPUT SIGNAL (2 DIGITS) No                                                           |          |                                   |          |                                                  |  |
|            |            |                                                     | 2) 2-digit (1-35) with [10KEY] /                                                             | [←/→]    | / 2sec after                      |          |                                                  |  |
|            |            |                                                     | Pressing $[\rightarrow]$ key or $[\leftarrow]$ key                                           | revers   | ses the sequence.                 |          | _                                                |  |
|            |            |                                                     | No. (1-35)                                                                                   |          |                                   | _        |                                                  |  |
|            |            |                                                     | 1:NO SIGNAL  * [CLEAR] key: FAX control is t                                                 | ermina   | 35:LINE ON HOOK                   |          | J                                                |  |
|            |            |                                                     | 3) [ENTER] key                                                                               |          |                                   |          |                                                  |  |
|            |            |                                                     | Send after setting                                                                           |          |                                   |          |                                                  |  |
|            |            |                                                     | OUTPUTING SIGNAL MAX                                                                         |          |                                   |          |                                                  |  |
|            |            |                                                     | PRESS CLEAR TO STOP                                                                          |          | Controll                          |          |                                                  |  |
|            |            |                                                     | * [CLEAR] key: Returns to "1) I                                                              | nitial d | ıspıay".                          |          |                                                  |  |

| Main code | Sub<br>code | Contents                                                                          |                                                                            | D                  | etails of function/o           | peration      |                                             |  |  |
|-----------|-------------|-----------------------------------------------------------------------------------|----------------------------------------------------------------------------|--------------------|--------------------------------|---------------|---------------------------------------------|--|--|
| 66        | 05          | Signal send mode (Soft SW set value) (Executable only when the FAX is installed.) | [Function] Use to set the signal send mode Facsimile test command design s |                    |                                |               |                                             |  |  |
|           |             |                                                                                   | 1 NO SIGNAL                                                                | 10                 | 7000hma/\/24\                  |               | 0400hma(\\07tor\)                           |  |  |
|           |             |                                                                                   | 1 NO SIGNAL<br>2 33600bps(V34)                                             | 13                 | 7200bps(V34)<br>4800bps(V34)   |               | 25 2400bps(V27ter)<br>26 300bps(FLAG)       |  |  |
|           |             |                                                                                   | 3 31200bps(V34)                                                            | 15                 | 2400bps(V34)                   |               | 7 2100Hz(CED)                               |  |  |
|           |             |                                                                                   | 4 28800bps(V34)                                                            | 16                 | 14400bps(V34)                  |               | 18 1100Hz(CNG)                              |  |  |
|           |             |                                                                                   | 5 26400bps(V34)                                                            | 17                 | 12000bps(V33)                  |               | 9 300bps(V21)                               |  |  |
|           |             |                                                                                   | 6 24000bps(V34)                                                            | 18                 | 14400bps(V17)                  |               | 0 2100Hz(ANSam)                             |  |  |
|           |             |                                                                                   | 7 21600bps(V34)                                                            | 19                 | 12000bps(V17)                  |               | 1 DUMMY RING                                |  |  |
|           |             |                                                                                   | 8 19200bps(V34)                                                            | 20                 | 9600bps(V17)                   |               | 2 NO VOICE ANSWER                           |  |  |
|           |             |                                                                                   | 9 16800bps(V34)                                                            | 21                 | 7200bps(V17)                   |               | 3 NO RING BACK TONE                         |  |  |
|           |             |                                                                                   | 10 14400bps(V34)                                                           | 22                 | 9600bps(V29)                   |               | 4 LINE OFF HOOK                             |  |  |
|           |             |                                                                                   | 11 12000bps(V34)                                                           | 23                 | 7200bps(V29)                   |               | 5 LINE ON HOOK                              |  |  |
|           |             |                                                                                   | 12 9600bps(V34)                                                            | 24                 | 4800bps(V27ter)                |               |                                             |  |  |
|           |             |                                                                                   | [Onevetion]                                                                |                    | , ,                            |               |                                             |  |  |
|           |             |                                                                                   | [Operation]                                                                |                    |                                |               |                                             |  |  |
|           |             |                                                                                   | 1) Initial display                                                         |                    |                                |               |                                             |  |  |
|           |             |                                                                                   | SELECT OUTPUT SIGNAL                                                       |                    |                                |               |                                             |  |  |
|           |             |                                                                                   | (2 DIGITS) No                                                              |                    | 1 / 0                          |               |                                             |  |  |
|           |             |                                                                                   | 2) 2-digit (1-35) with [10KEY] / [                                         |                    |                                |               |                                             |  |  |
|           |             |                                                                                   | Pressing $[\rightarrow]$ key or $[\leftarrow]$ key                         | revers             |                                |               |                                             |  |  |
|           |             |                                                                                   |                                                                            |                    |                                | ****          |                                             |  |  |
|           |             |                                                                                   | 1:NO SIGNAL 35:LINE ON HOOK                                                |                    |                                |               |                                             |  |  |
|           |             |                                                                                   | * [CLEAR] key: FAX control is terminated.                                  |                    |                                |               |                                             |  |  |
|           |             |                                                                                   | 3) [ENTER] key                                                             |                    |                                |               |                                             |  |  |
|           |             |                                                                                   | Send after setting                                                         |                    |                                |               |                                             |  |  |
|           |             |                                                                                   | OUTPUTING SIGNAL SSW                                                       |                    |                                |               |                                             |  |  |
|           |             |                                                                                   | PRESS CLEAR TO STOP                                                        |                    |                                |               |                                             |  |  |
|           |             |                                                                                   | * [CLEAR] key: Returns to "1) Initial display".                            |                    |                                |               |                                             |  |  |
|           | 07          | Image memory content print                                                        | [Function]                                                                 |                    |                                |               |                                             |  |  |
|           |             | (Executable only when the                                                         | Use to print the image memory c                                            | onten              | t.                             |               |                                             |  |  |
|           |             | FAX is installed.)                                                                | [Operation]                                                                |                    |                                |               |                                             |  |  |
|           |             |                                                                                   | When print is allowed                                                      | • V                | hen there is no p              | rint data     | <ul> <li>When print is inhibited</li> </ul> |  |  |
|           |             |                                                                                   | PRINT STORED                                                               | NO                 | DATA                           |               | CAN NOT PRINT                               |  |  |
|           |             |                                                                                   |                                                                            |                    |                                |               |                                             |  |  |
|           |             |                                                                                   | After completion of printing, FAX control is terminated.                   |                    | er 2 sec, FAX cont<br>ninated. |               | After 2 sec, FAX control is terminated.     |  |  |
|           | 10          | Image memory content clear (Executable only when the                              | [Function] Use to clear the image memory of                                | onter              | nt                             |               |                                             |  |  |
|           |             | FAX is installed.)                                                                | ,                                                                          | 301                | · <del></del>                  |               |                                             |  |  |
|           |             | ,                                                                                 | [Operation]                                                                |                    | 144                            |               |                                             |  |  |
|           |             |                                                                                   | When there are some print dat                                              | a                  | • W                            | hen there are | e no print data                             |  |  |
|           |             |                                                                                   | CLEAR IMAGE MEMORY                                                         | CLEAR IMAGE MEMORY |                                | EAR IMAGE     | MEMORY                                      |  |  |
|           |             |                                                                                   | After a second discount of the second of                                   |                    |                                |               |                                             |  |  |
|           |             |                                                                                   | sounds.                                                                    |                    |                                |               | of memory clear                             |  |  |
|           |             |                                                                                   |                                                                            |                    |                                | CLEARED       |                                             |  |  |
|           |             |                                                                                   |                                                                            |                    | CLI                            | EARED         |                                             |  |  |
|           |             |                                                                                   | CLEARED                                                                    |                    |                                |               | control is terminated                       |  |  |
|           |             |                                                                                   |                                                                            | ower               | Afte                           |               | control is terminated.                      |  |  |

| Main code | Sub<br>code | Contents                                                                            | Details of function/operation                                                                                                    |
|-----------|-------------|-------------------------------------------------------------------------------------|----------------------------------------------------------------------------------------------------|
| 66        | 11          | 300bps signal send (Max. value) (Executable only when the FAX is installed.)        | [Function] Use to set the 300bps signal send (Max. value).  1: NO SIGNAL 2: 11111 3: 11110 4: 00000 5: 010101 6: 00001                                                                                                    |
|           |             |                                                                                     | [Operation]  1) Initial display $ \begin{array}{ c c c c c c c c c c c c c c c c c c c$                                                                                                    |
|           |             |                                                                                     | When [←] key is pressed, the sequence is reversed.  SELECT SIGNAL (1-6) SELECT SIGNAL (1-6) 6:00001  * [CLEAR] key: FAX control is terminated.  3) [ENTER] key  OUTPUTING SIGNAL MAX PRESS CLEAR TO STOP  * [CLEAR] key: Returns to "1) Initial display".                                                                                                    |
|           | 12          | 300bps signal send (Soft SW set value) (Executable only when the FAX is installed.) | [Function] Use to set the 300bps signal send (Soft SW set value).  1: NO SIGNAL 2: 11111 3: 11110 4: 00000 5: 010101 6: 00001 [Operation] 1) Initial display  SELECT SIGNAL PRESS ←, →  2) [←/→] or after 2sec  Every time when [→] key is pressed, the second line is changed in the sequence of No. 1 → 2 → 3 → 4 → 5 → 6 → 1.  When [←] key is pressed, the sequence is reversed.  SELECT SIGNAL (1-6) 1: NO SIGNAL  * [CLEAR] key: FAX control is terminated.  3) [ENTER] key  OUTPUTING SIGNAL SSW PRESS CLEAR TO STOP  * [CLEAR] key: Returns to "1) Initial display". |

| Main code | Sub<br>code | Contents                                               | Details of function/operation                                               |                                                       |  |  |
|-----------|-------------|--------------------------------------------------------|-----------------------------------------------------------------------------|-------------------------------------------------------|--|--|
| 66        | 13          | Dial test (Executable only when the FAX is installed.) | [Function] Use to the dial test.                                            |                                                       |  |  |
|           |             | Whom the 1700 to metalloally                           | [Operation]                                                                 |                                                       |  |  |
|           |             |                                                        | ■ Dial test (PULSE)                                                         | ■ Dial test (DTMF)                                    |  |  |
|           |             |                                                        | 1) Initial display                                                          | 1) Initial display                                    |  |  |
|           |             |                                                        | SELECT SIGNAL                                                               | SELECT SIGNAL                                         |  |  |
|           |             |                                                        | 1:PULSE 2:DTMF                                                              | 1:PULSE 2:DTMF                                        |  |  |
|           |             |                                                        | * [CLEAR] key: FAX control is termi-                                        | * [CLEAR] key: FAX control is terminated.             |  |  |
|           |             |                                                        | nated.                                                                      | 2) Select 2                                           |  |  |
|           |             |                                                        | 2) Select 1                                                                 | SELECT HIGH LEVEL                                     |  |  |
|           |             |                                                        | INPUT MAKE TIME<br>  (0-15)                                                 | 1:DEFAULT 2:SOFT SW.<br>\$\square\$ Select 2          |  |  |
|           |             |                                                        | 3) Enter the make time in 2 digits.                                         | INPUT VALUE                                           |  |  |
|           |             |                                                        | INPUT DIAL #                                                                | (0-15)                                                |  |  |
|           |             |                                                        | XXXX                                                                        | 3) Select 1 ↓                                         |  |  |
|           |             |                                                        | XXXX: Default                                                               | SELECT LOW LEVEL                                      |  |  |
|           |             |                                                        | <ul> <li>After deleting with [CLEAR] key,<br/>input can be made.</li> </ul> | 1:DEFAULT 2:SOFT SW.                                  |  |  |
|           |             |                                                        | 4) [ENTER] key                                                              | ↓ Select 2                                            |  |  |
|           |             |                                                        | SEND yyPPS xxms                                                             | ↓ INPUT VALUE (0-15)                                  |  |  |
|           |             |                                                        | 1:YES 2:NO                                                                  | 4) Select 1                                           |  |  |
|           |             |                                                        | "yy" is the selected pulse 10 or 20.                                        | INPUT DIAL #                                          |  |  |
|           |             |                                                        | "xx" is the input value.                                                    | XXXX                                                  |  |  |
|           |             |                                                        | <ul><li>* Select 2: Returns to "2)" display.</li><li>5) Select 1</li></ul>  | XXXX: Default                                         |  |  |
|           |             |                                                        | Switched to 10/20PPS set with                                               | * After deleting with [CLEAR] key, input can be made. |  |  |
|           |             |                                                        | pulse selection inside.                                                     | 4) [ENTER] key                                        |  |  |
|           |             |                                                        | 6) After setting                                                            | H:xx L:yy<br>1:YES 2:NO                               |  |  |
|           |             |                                                        | SENDING yyPPS xxms                                                          | "xx" indicates HI, and "yy" indicates Low Soft SW.    |  |  |
|           |             |                                                        | 7) After completion of conding                                              | * Select 2: Returns to "4)" display.                  |  |  |
|           |             |                                                        | 7) After completion of sending TERMINATE ?                                  | 5) Select 1                                           |  |  |
|           |             |                                                        | 1:YES 2:NO                                                                  | HI/LO is selected with the signal level inside.       |  |  |
|           |             |                                                        | * Select 2: Returns to "4)" display.                                        | 6) After setting the signal send level                |  |  |
|           |             |                                                        | 8) Select 1                                                                 | SENDING DTMF                                          |  |  |
|           |             |                                                        | TERMINATED                                                                  | 7) After completion of sending                        |  |  |
|           |             |                                                        | After Opportunity to H4\ ladded ladded                                      | TERMINATE ?                                           |  |  |
|           |             |                                                        | After 2sec, returns to "1) Initial display".                                | 1:YES 2:NO                                            |  |  |
|           |             |                                                        |                                                                             | * Select 2: Returns to "4)" display.                  |  |  |
|           |             |                                                        |                                                                             | 8) Select 1                                           |  |  |
|           |             |                                                        |                                                                             | TERMINATED                                            |  |  |
|           |             |                                                        |                                                                             | After 2sec, returns to "1) Initial display".          |  |  |
|           | 17          | DTMF signal send (Max. value) (Executable only         | [Function] Use to set the DTMF signal send (Max. val                        | lue).                                                 |  |  |
|           |             | when the FAX is installed.)                            | [Operation]                                                                 |                                                       |  |  |
|           |             |                                                        | 1) Initial display                                                          | 3) Communication is started after setting the         |  |  |
|           |             |                                                        | INPUT DIAL #                                                                | signal send level.                                    |  |  |
|           |             |                                                        | LOUE ARILL SAY                                                              | SENDING SIGNAL MAX                                    |  |  |
|           |             |                                                        | * [CLEAR] key: FAX control is terminated.                                   | * [CLEAR] key: Returns to "1) Initial display".       |  |  |
|           |             |                                                        | [10KEY] input     The content selected with signal send                     |                                                       |  |  |
|           |             |                                                        | selection is set inside.                                                    | 2 10701                                               |  |  |
|           |             |                                                        |                                                                             |                                                       |  |  |

| Main code | Sub<br>code | Contents                                                                                                    | Details of function/operation                                                                                                    |  |  |  |
|-----------|-------------|----------------------------------------------------------------------------------------------------|----------------------------------------------------------------------------------------------------|--|--|--|
| 66        | 18          | DTMF signal send (Soft SW set value) (Executable only when the FAX is installed.)                                                      | [Function] Use to set the DTMF signal send (Soft SW set value).  [Operation]  1) Initial display  INPUT DIAL #  * [CLEAR] key: FAX control is terminated.  2) [10KEY] input  The content selected with signal send level selection is set inside.  3) Communication is started after setting the signal send level.  SENDING SIGNAL SSW  PRESS CLEAR TO STOP  * [CLEAR] key: Returns to "1) Initial display".                                                                                                    |  |  |  |
|           | 21          | FAX information print (Executable only when the FAX is installed.)                                                                     | [Function] Use to print the FAX information.  [Operation]  1) Initial display  SELECT REPORT (1-3) PRESS ←, →  2) [←/→] or after 2sec Every time when [→] key is pressed, the second line is changed in the sequence of 1 → 2 → 3 → 1. When [←] key is pressed, the sequence is reversed.  SELECT REPORT (1-3) 1:USER SW. LIST  SELECT REPORT (1-3) 2:SOFT SW. LIST  * [CLEAR] key: FAX control is terminated.  3) [ENTER] key  • When print is allowed  PRINT STORED  After completion of printing, FAX control is terminated.  After 2sec, FAX control is terminated. |  |  |  |
|           | 30          | FAST SRAM clear (Executable only when the FAX is installed.)  TEL/LIU status change check (Executable only when the FAX is installed.) | [Function] Use to clear the FAST SRAM.  [Operation]  1) Initial display  CLEAR FAST SRAM  CLEARED  After 2sec, FAX control is terminated.  [Function] Use to check the TEL/LIU status change.  [Operation]  1) Initial display  HS2 :xxx HS1 :xxx RHS :xxx EXHS:xxx  The display is switched every 2sec.  CHECKING                                                                                                    |  |  |  |
|           |             |                                                                                                    | * [CLEAR] key: FAX control is terminated.                                                                                                    |  |  |  |

| Main code | Sub<br>code | Contents                                                                    | Details of function/operation                                                                                                    |
|-----------|-------------|-----------------------------------------------------------------------------|----------------------------------------------------------------------------------------------------|
| 66        | 32          | Receive data check<br>(Executable only when the<br>FAX is installed.)       | [Function] Use to check the receive data.  [Operation]  1) Initial display  2) After completion of reception  RECEIVING  RESULT  "xx" is "OK" or "NG" depending on the check result.  * [CLEAR] key: FAX control is terminated.                                                                                                    |
|           | 33          | Signal detection check<br>(Executable only when the<br>FAX is installed.)   | [Function] Use to check the signal detection.  [Operation]  1) Initial display  CHECKING NONE PRESS CLEAR TO STOP  When a signal is detected, the display is changed from NONE to the following.  CI/CNG/CED/BT/DT/Flag/SDT/DTMF  * [CLEAR] key: FAX control is terminated.                                                                                                    |
|           | 34          | Communication time measurement (Executable only when the FAX is installed.) | [Function] Use to measurement the communication time.  [Operation] 1) Initial display  COMM. TIME  xx:xx:xx:msec  "xx:xx:xxx:msec "xx:xxx:xxx" indicates o'clock, minute, second, millisecond.  * [CLEAR] key: FAX control is terminated.                                                                                                    |
|           | 37          | Speaker sound volume setting (Executable only when the FAX is installed.)   | [Function] Use to set the speaker sound volume.  1: NO SOUND 2: LOW 3: MID 4: HIGH [Operation] 1) Initial display  SELECT SPEEKER VOL. PRESS ←, → 2) [←/→] or after 2sec  Every time when [→] key is pressed, the second line is changed in the sequence of 1 → 2 → 3 → 4 → 1.  When [←] key is pressed, the sequence is reversed.  SELECT (1-4) 1: NO SOUND  * [CLEAR] key: FAX control is terminated.  3) [ENTER] key  STORED  XXX  xxx: Set content  After 2sec, FAX control is terminated. |

| Main<br>code | Sub<br>code | Contents                                                              | Details of fund                                                                                                    | ction/operation                                                                                                    |  |  |
|--------------|-------------|-----------------------------------------------------------------------|----------------------------------------------------------------------------------------------------|----------------------------------------------------------------------------------------------------|--|--|
| 66           | 38          | Time setting/check<br>(Executable only when the<br>FAX is installed.) | [Function] Use to check the time setting.  [Operation]  1) Initial display  SELECT TO SET  1:DATE 2:TIME  * [CLEAR] key: FAX control is terminated.                                                                                                    |                                                                                                    |  |  |
|              |             |                                                                       | 2) Select 1                                                                                                    | 2) Select 2  XX:XX CHANGE? 1:YES 2:NO  "XX:XX" is the current value.                                                               |  |  |
|              |             |                                                                       | 3) Select 1  INPUT YEAR (4 DIGITS)  * Select 2: Returns to "1) Initial display".  4) Enter the year in 4 digits.  INPUT MONTH (1-12) 1998  5) Enter the month in 2 digits.  INPUT DAY (1-31) 1998.01  6) Enter the day in 2 digits.  XXXX.XX.XX(XXX)  STORED? 1:YES 2:NO  "XXXX.XX.XX(XXX) is the entered value.  * Select 2: Returns to "1) Initial display".  After 2sec, returns to "1) Initial display". | 3) Select 1  INPUT HOUR (0-24):  * Select 2: Returns to "1) Initial display".  4) Enter o'clock in 2 digits.  INPUT MINUTE (00-59) |  |  |
|              | 41          | CI signal check (Executable only when the FAX is installed.)          | [Function] Use to check the CI signal. When CI signal is detected, OFF → ON.  [Operation] 1) Initial display  CHECKING CI:OFF PRESS CLEAR TO STOP  * [CLEAR] key: FAX control is terminated.                                                                                                    |                                                                                                    |  |  |

## 5. Trouble codes

# A. Trouble codes list

| Main | Sub  | Details of trouble                                         |
|------|------|------------------------------------------------------------|
| code | code |                                                            |
| E1   | 00   | IMC communication trouble                                  |
|      | 10   | IMC trouble                                                |
|      | 13   | IMC flash ROM error                                        |
|      | 16   | IMC DIMM memory read/write check error                     |
|      | 81   | IMC communication interface error (parity)                 |
|      | 82   | IMC communication interface error (Overrun)                |
|      | 84   | IMC communication interface error (Framing)                |
| E7   | 02   | LSU trouble                                                |
|      | 10   | Shading trouble (Black correction)                         |
|      | 11   | Shading trouble (White correction)                         |
|      | 16   | Abnormal laser output                                      |
| F2   | 04   | Improper cartridge (Destination error, life cycle error)   |
| F5   | 02   | Copy lamp lighting abnormality                             |
| F6   | 10   | FAX board trouble                                          |
| H2   | 00   | Thermistor open                                            |
| Н3   | 00   | Heat roller high temperature detection                     |
| H4   | 00   | Heat roller low temperature detection                      |
| L1   | 00   | Feeding is not completed within the specified time after   |
|      |      | starting feeding. (The scan head locking switch is locked) |
| L3   | 00   | Scanner return trouble                                     |
| L4   | 01   | Main motor lock detection                                  |
| L6   | 10   | Polygon motor lock detection                               |
| U1   | 03   | FAX board battery error                                    |
| U2   | 04   | EEPROM read/write error (Serial communication error)       |
|      | 11   | Counter check sum error (EEPROM)                           |
|      | 40   | CRUM chip communication error                              |
| U9   | 99   | Operation panel language error                             |

## B. Details of trouble codes

| Main code | Sub<br>code | Details of trouble                                 |                                             |  |
|-----------|-------------|----------------------------------------------------|---------------------------------------------|--|
| E1        | 00          | Content IMC communication trouble                  |                                             |  |
|           |             | Detail                                             | An abnormality occurs in communication      |  |
|           |             |                                                    | between the CPU and the IMC.                |  |
|           |             | Cause                                              | IMC – CPU signal line abnormality           |  |
|           |             |                                                    | IMC Memory defect/data abnormality          |  |
|           |             | Check Replace the MCU PWB with new one.            |                                             |  |
|           |             | and                                                |                                             |  |
|           |             | remedy                                             |                                             |  |
|           | 10          | Content                                            | IMC trouble                                 |  |
|           |             | Detail                                             | An abnormality occurs in the IMC.           |  |
|           |             | Cause                                              | USB chip error/CODEC error on the IMC.      |  |
|           |             | Check                                              | Replace the MCU PWB with a new one.         |  |
|           |             | and                                                |                                             |  |
|           |             | remedy                                             |                                             |  |
|           | 13          | Content                                            | IMC flash ROM error                         |  |
|           |             | Detail                                             | An abnormality occurs in the IMC flash ROM. |  |
|           |             | Cause                                              | IMC abnormality                             |  |
|           |             | Check                                              | Replace the MCU PWB with a new one.         |  |
|           |             | and If downloading of the program is abnormal      |                                             |  |
|           |             | remedy terminated, it may cause an error. Download |                                             |  |
|           |             |                                                    | the program again to avoid this.            |  |

| Main code | Sub<br>code |                        | Details of trouble                                                               |
|-----------|-------------|------------------------|----------------------------------------------------------------------------------|
| E1        | 16          | Content                | IMC DIMM memory read/write check error                                           |
|           |             | Detail                 | An installation error occurs in the IMC memory module.                           |
|           |             |                        | An error occurs during access to the IMC memory.                                 |
|           |             | Cause                  | Improper installation of the IMC memory module.                                  |
|           |             |                        | IMC memory module abnormality IMC memory contact abnormality                     |
|           |             | Check                  | IMC abnormality.  Check installation of the memory module.                       |
|           |             | and                    | Replace the memory module.                                                       |
|           |             | remedy                 | Replace the MCU PWB with a new one.                                              |
|           | 81          | Content                | IMC communication interface error (parity)                                       |
|           |             | Detail                 | A parity error occurs in communication between                                   |
|           |             |                        | the CPU and the IMC.                                                             |
|           |             | Cause                  | IMC memory defect/data abnormality                                               |
|           |             | Check<br>and<br>remedy | Check the memory of the IMC. Replace the MCU PWB with new one.                   |
|           | 82          | Content                | IMC communication interface error (Overrun)                                      |
|           |             | Detail                 | An overrun error occurs in communication between the CPU and the IMC.            |
|           |             | Cause                  | IMC memory defect/data abnormality.                                              |
|           |             | Check                  | Check the memory of the IMC.                                                     |
|           |             | and                    | Replace the MCU PWB with new one.                                                |
|           |             | remedy                 |                                                                                  |
|           | 84          | Content                | IMC communication interface error (Framing)                                      |
|           |             | Detail                 | A framing error occurs in communication between the CPU and the IMC.             |
|           |             | Cause                  | IMC memory defect/data abnormality.                                              |
|           |             | Check                  | Check the memory of the IMC.                                                     |
|           |             | and<br>remedy          |                                                                                  |
| E7        | 02          | Content                | LSU trouble                                                                      |
|           | 0_          | Detail                 | The BD signal from the LSU cannot be detected                                    |
|           |             | 2014                   | in a certain cycle. (Always OFF or always ON)                                    |
|           |             | Cause                  | LSU connector or LSU harness defect or                                           |
|           |             |                        | disconnection                                                                    |
|           |             |                        | Polygon motor rotation abnormality                                               |
|           |             |                        | Laser beams are not generated.                                                   |
|           |             | Check                  | MCU PWB abnormality. Check connection of the LSU connector.                      |
|           |             | and                    | Execute TC 61-03 to check the LSU operations.                                    |
|           |             | remedy                 | Check that the polygon motor rotates normally.                                   |
|           |             |                        | Check that the laser emitting diode generates                                    |
|           |             |                        | laser beams.                                                                     |
|           |             |                        | Replace the LSU unit.                                                            |
|           | 10          | Contont                | Replace the MCU PWB.                                                             |
|           | 10          | Content<br>Detail      | Shading trouble (Black correction) The CCD black scan level is abnormal when the |
|           |             | Dotaii                 | shading.                                                                         |
|           |             | Cause                  | Improper connection of the CCD unit flat cable                                   |
|           |             |                        | CCD unit abnormality                                                             |
|           |             |                        | MCU PWB abnormality                                                              |
|           |             | Check                  | Check connection of the CCD unit flat cable.                                     |
|           |             | and                    | Check the CCD unit.                                                              |
|           |             | remedy                 |                                                                                  |

| Main | Sub  | Details of trouble     |                                                                                                    |  |  |  |
|------|------|------------------------|----------------------------------------------------------------------------------------------------|--|--|--|
| code | code |                        | Details of trouble                                                                                                    |  |  |  |
| E7   | 11   |                        | Shading trouble (White correction)                                                                                    |  |  |  |
|      |      | Detail                 | The CCD white scan level is abnormal when the shading.                                                                |  |  |  |
|      |      | Cause                  | Improper connection of the CCD unit flat cable Dirt on the mirror, the lens, and the reference white plate            |  |  |  |
|      |      |                        | Copy lamp lighting abnormality CCD unit abnormality                                                                   |  |  |  |
|      |      |                        | MCU PWB abnormality (When occurred in the SPF scan position.) Improper installation of the mirror unit                |  |  |  |
|      |      | Check<br>and           | Clean the mirror, lens, and the reference white plate.                                                                |  |  |  |
|      |      | remedy                 | Check the light quantity and lighting status of the copy lamp (TC 05-03). Check the MCU PWB.                          |  |  |  |
|      | 16   | Content                | Abnormal laser output                                                                                                 |  |  |  |
|      |      | Detail                 | When the laser output is stopped, HSYNC is detected.                                                                  |  |  |  |
|      |      | Cause                  | Laser abnormality MCU PWB abnormality.                                                                                |  |  |  |
|      |      | Check<br>and<br>remedy | Check the laser emitting diode operation. Replace the MCU PWB.                                                        |  |  |  |
| F2   | 04   | Content                | Improper cartridge (Destination error, life cycle error)                                                              |  |  |  |
|      |      | Detail                 | The destination of the main unit differs from that of the CRUM. The life cycle information is other than "FFh"        |  |  |  |
|      |      |                        | (Not used).                                                                                                    |  |  |  |
|      |      | Cause                  | CRUM chip trouble<br>Improper developing unit                                                                         |  |  |  |
|      |      | Check<br>and<br>remedy | Replace the CRUM chip. Replace the developing unit.                                                                   |  |  |  |
| F5   | 02   | Content                | Copy lamp lighting abnormality                                                                                        |  |  |  |
|      |      | Detail                 | The copy lamp does not turn on.                                                                                       |  |  |  |
|      |      | Cause                  | Copy lamp abnormality Copy lamp harness abnormality CCD PWB harness abnormality.                                      |  |  |  |
|      |      | Check<br>and           | Use TC 5-3 to check the copy lamp operations. When the copy lamp lights up.                                           |  |  |  |
|      |      | remedy                 | Check the harness and the connector between the CCD unit and the MCU PWB.                                             |  |  |  |
|      |      |                        | When the copy lamp does not light up. Check the harness and the connector between the copy lamp unit and the MCU PWB. |  |  |  |
|      |      |                        | Replace the copy lamp unit. Replace the MCU PWB.                                                                      |  |  |  |
| F6   | 10   | Content                | FAX board trouble                                                                                                    |  |  |  |
|      |      | Detail                 | Communication trouble between MCU and FAX control PWB                                                                 |  |  |  |
|      |      | Cause                  | FAX control PWB connector disconnection Defective harness between FAX control PWB                                     |  |  |  |
|      |      |                        | and MCU PWB Motherboard connector pin breakage FAX control PWB ROM error/Data error                                   |  |  |  |
|      |      |                        | IC on FAX PWB causes abnormality                                                                                      |  |  |  |
|      |      | Check<br>and           | Check connector/harness of FAX control PWB and MCU PWB.                                                               |  |  |  |
|      |      | remedy                 | Check the grounding of the copier. Check FAX control PWB ROM.                                                         |  |  |  |
|      |      |                        | Replace the FAX PWB.                                                                                                  |  |  |  |

| Main | Sub  | Details of trouble |                                                                                  |  |  |
|------|------|--------------------|----------------------------------------------------------------------------------|--|--|
|      | code |                    |                                                                                  |  |  |
| H2   | 00   | Content            | •                                                                                |  |  |
|      |      | Detail             | The thermistor is open.                                                          |  |  |
|      |      | Causa              | The fusing unit is not installed.                                                |  |  |
|      |      | Cause              | Thermistor abnormality Control PWB abnormality                                   |  |  |
|      |      |                    | Fusing section connector disconnection                                           |  |  |
|      |      |                    | The fusing unit is not installed.                                                |  |  |
|      |      | Check              | Check the harness and the connector between                                      |  |  |
|      |      | and                | the thermistor and the PWB.                                                      |  |  |
|      |      | remedy             | Use TC 14 to clear the self diagnostic display.                                  |  |  |
| Н3   | 00   | Content            | Heat roller high temperature detection                                           |  |  |
|      |      | Detail             | The fusing temperature exceeds 240°C.                                            |  |  |
|      |      | Cause              | Thermistor abnormality                                                           |  |  |
|      |      |                    | Control PWB abnormality                                                          |  |  |
|      |      | <u> </u>           | Fusing section connector disconnection.                                          |  |  |
|      |      | Check              | Use TC 5-02 to check the heater lamp blinking                                    |  |  |
|      |      | and remedy         | operation. When the lamp blinks normally.                                        |  |  |
|      |      | remedy             | Check the thermistor and its harness.                                            |  |  |
|      |      |                    | Check the thermistor input circuit on the control                                |  |  |
|      |      |                    | PWB.                                                                             |  |  |
|      |      |                    | When the lamp keeps ON.                                                          |  |  |
|      |      |                    | Check the power PWB and the lamp control                                         |  |  |
|      |      |                    | circuit on the MCU PWB.                                                          |  |  |
|      |      |                    | Use TC 14 to clear the self diagnostic display.                                  |  |  |
| H4   | 00   | Content            | Heat roller low temperature detection                                            |  |  |
|      |      | Detail             | The fusing temperature does not reach 185°C                                      |  |  |
|      |      |                    | within 27 sec of turning on the power, or the fusing temperature keeps at 140°C. |  |  |
|      |      | Cause              | Thermistor abnormality                                                           |  |  |
|      |      | Cause              | Heater lamp abnormality                                                          |  |  |
|      |      |                    | Thermostat abnormality                                                           |  |  |
|      |      |                    | Control PWB abnormality                                                          |  |  |
|      |      | Check              | Use TC 5-02 to check the heater lamp blinking                                    |  |  |
|      |      | and                | operation.                                                                       |  |  |
|      |      | remedy             | When the lamp blinks normally.                                                   |  |  |
|      |      |                    | Check the thermistor and its harness.                                            |  |  |
|      |      |                    | Check the thermistor input circuit on the control                                |  |  |
|      |      |                    | PWB. When the lamp does not light up.                                            |  |  |
|      |      |                    | Check for disconnection of the heater lamp and                                   |  |  |
|      |      |                    | the thermostat. Check the interlock switch.                                      |  |  |
|      |      |                    | Check the power PWB and the lamp control                                         |  |  |
|      |      |                    | circuit on the MCU PWB.                                                          |  |  |
|      |      |                    | Use TC 14 to clear the self diagnostic display.                                  |  |  |

| Main code | Sub<br>code |               | Details of trouble                                                                                                    |
|-----------|-------------|---------------|----------------------------------------------------------------------------------------------------|
| L1        | 00          | Content       | Feeding is not completed within the specified time after starting feeding. (The scan head locking switch is locked)                                                                                                    |
|           |             | Detail        | The white area and the black marking on the shading plate are used to obtain the difference in the CCD level values for judgment of lock. When the difference in the levels of which and black is small, it is judged that the black mark could not be scanned by lock and the trouble code "L1" is displayed.                            |
|           |             | Cause         | The scan head is locked by the lock switch. Mirror unit abnormality The scanner wire is disconnected. The origin detection sensor abnormality Mirror motor harness abnormality                                                                                                    |
|           |             | Check         | Check to confirm that the scan head lock switch                                                                                                    |
|           |             | and<br>remedy | is released. Use TC 1-1 to check the mirror reciprocating operations.                                                                                                    |
|           |             |               | When the mirror does not feed. Check for disconnection of the scanner wire. Check the harness and the connector between the mirror motor and the MCU PWB. Replace the mirror unit. Replace the MCU PWB. When the mirror does feed. Use TC 1-2 to check the mirror home position sensor.                                                   |
| L3        | 00          | Content       | Scanner return trouble                                                                                                    |
|           |             | Detail        | When the mirror base is returned for the specified time (6 sec) in mirror initializing after turning on the power, the mirror home position sensor (MHPS) does not turn ON. Or when the mirror base is returned for the specified time (about 6 sec) after start of copy return, the mirror home position sensor (MHPS) does not turn ON. |
|           |             | Cause         | Mirror unit abnormality Scanner wire disconnection Origin detection sensor abnormality                                                                                                    |
|           |             |               | Mirror motor harness abnormality                                                                                                    |
|           |             | Check<br>and  | Use TC 1-1 to check the mirror reciprocating operations.                                                                                                    |
|           |             | remedy        | When the mirror does not return. Check for disconnection of the scanner wire. Check the harness and the connector between the mirror motor and the MCU PWB. Replace the mirror unit. Replace the MCU PWB.                                                                                                    |
|           |             |               | When the mirror does feed. Use TC 1-2 to check the mirror home position sensor.                                                                                                    |
| L4        | 01          | Content       | Main motor lock detection                                                                                                    |
|           |             | Detail        | When the main motor encoder pulse is not detected for 100 msec.                                                                                                    |
|           |             | Cause         | Main motor unit abnormality Improper connection or disconnection the main motor and the harness. MCU PWB abnormality                                                                                                    |
|           |             | Check         | Use TC 25-01 to check the main motor operations.                                                                                                    |
|           |             | remedy        | Check connection of the main motor harness/<br>connector.<br>Replace the main motor.<br>Replace the MCU PWB.                                                                                                    |

| Code   Content   Polygon motor lock detection                                                                                                    | Main | Sub | Details of two dale |                                                                                     |  |  |
|----------------------------------------------------------------------------------------------------|------|-----|---------------------|-------------------------------------------------------------------------------------|--|--|
| Detail The lock signal (specified rpm signal) does not return within a certain time (about 20 sec) from starting the polygon motor rotation.  Cause Polygon motor unit abnormality Improper connection or disconnection of the polygon motor and the harness. MCU PWB abnormality  Check and Check connection of the polygon motor operations. Temedy Check connection of the polygon motor harness/connector. Replace the polygon motor. Replace the polygon motor. Replace the MCU PWB.  U1 03 Content FAX board battery error  Details Pax Bam backup battery voltage on FAX PWB falls.  Cause The SRAM backup battery voltage on FAX PWB falls.  Check Check voltage of the SRAM back up battery. Replace the battery. Replace the battery. Replace the battery.  Replace the battery.  Cause EEPROM read/write error (Serial communication error)  Detail EEPROM access process error  Cause EEPROM abnormality  Check Check that the EEPROM is properly set. Use TC 16 to cancel the trouble. Replace the MCU PWB.  11 Content Counter check sum error (EEPROM)  Detail Check sum error of the counter area in the EEPROM  Cause EEPROM abnormality  Check Check was error of the counter area in the EEPROM and promotion.  Cause EEPROM abnormality  Check Check sum error of the counter area in the EEPROM Cause CRUM chip communication.  Cause CRUM chip trouble  Defatil An error occurs in MCU-CRUM chip communication.  Cause CRUM chip trouble  Check and remedy explace the CRUM chip.  Check installation of the developing unit.  Cancel the operation with TC16.  Replace the CPUMB.  U9 99 Content Operation panel language error  Detail There is no language file.  The language file abnormality  MCU PWB abnormality  Check MCU PWB abnormality  MCU PWB abnormality  Check MCU PWB.  MCU PWB abnormality  MCU PWB abnormality  Check MCU PWB.                                                                                                    |      |     |                     | Details of trouble                                                                  |  |  |
| return within a certain time (about 20 sec) from starting the polygon motor rotation.  Cause Polygon motor unit abnormality Improper connection or disconnection of the polygon motor and the harness. MCU PWB abnormality  Check Use TC 61-1 to check the polygon motor operations. remedy Check connection of the polygon motor harness/connector.  Replace the polygon motor. Replace the MCU PWB.  U1 03 Content FAX board battery error Details The SRAM backup battery voltage on FAX PWB falls.  Cause The SRAM backup battery voltage on FAX PWB falls.  Check voltage of the SRAM back up battery. Replace the battery.  Replace the battery.  EEPROM read/write error (Serial communication error)  Detail EEPROM access process error  Cause EEPROM abnormality Check Check that the EEPROM is properly set.  Use TC 16 to cancel the trouble. remedy Replace the MCU PWB.  11 Content Counter check sum error (EEPROM)  Detail Check sum error of the counter area in the EEPROM abnormality Check Check that the EEPROM is properly set.  Use TC 16 to cancel the trouble. remedy Replace the MCU PWB.  40 Content CRUM chip communication error Detail An error occurs in MCU-CRUM chip communication.  Cause CRUM chip trouble Check Replace the MCU PWB.  40 Content CRUM chip communication error Detail An error occurs in MCU-CRUM chip communication.  Cause CRUM chip trouble Defective contact of developing unit MCU PWB trouble Check installation of the developing unit.  Cancel the operation with TC16. Replace the CU PWB.  U9 99 Content Operation panel language error Detail There is no language file. The language file is destroyed.  Cause Language file abnormality MCU PWB abnormality MCU PWB abnormality MCU PWB abnormality MCU PWB abnormality MCU PWB abnormality MCU PWB abnormality                                                                                                    | L6   | 10  | Content             | Polygon motor lock detection                                                        |  |  |
| Cause Polygon motor unit abnormality Improper connection or disconnection of the polygon motor and the harness. MCU PWB abnormality Check and Use TC 61-1 to check the polygon motor operations. remedy Check connection of the polygon motor harness/connector. Replace the polygon motor. Replace the Polygon motor. Replace the MCU PWB.  U1 03 Content FAX board battery error Details The SRAM backup battery voltage on FAX PWB falls. Cause The SRAM backup battery voltage on FAX PWB falls. Check voltage of the SRAM back up battery. Replace the battery. Replace the battery.  U2 04 Content EEPROM read/write error (Serial communication error) Detail EEPROM access process error Cause EEPROM abnormality Check and Use TC 16 to cancel the trouble. remedy Replace the MCU PWB.  11 Content Counter check sum error (EEPROM) Detail Check sum error of the counter area in the EEPROM Cause EEPROM abnormality Check Check that the EEPROM is properly set. Use TC 16 to cancel the trouble. remedy Replace the MCU PWB.  40 Content CRUM chip communication error Detail An error occurs in MCU-CRUM chip communication. Cause CRUM chip communication error Detail An error occurs in MCU-CRUM chip communication. Cause CRUM chip trouble Defective contact of developing unit MCU PWB trouble Check and Check installation of the developing unit remedy Cancel the operation with TC16. Replace the MCU PWB.  U9 99 Content Operation panel language error Detail There is no language file. The language file is destroyed. Cause MCU PWB abnormality MCU PWB abnormality MCU PWB abnormality MCU PWB abnormality MCU PWB abnormality MCU PWB abnormality MCU PWB abnormality MCU PWB abnormality MCU PWB abnormality MCU PWB abnormality MCU PWB abnormality MCU PWB abnormality MCU PWB abnormality                                                                                                    |      |     | Detail              | return within a certain time (about 20 sec) from                                    |  |  |
| and remedy harness/connection of the polygon motor harness/connector. Replace the polygon motor. Replace the polygon motor. Replace the MCU PWB.  U1 03 Content FAX board battery error Details The SRAM backup battery voltage on FAX PWB falls. Cause The SRAM backup battery voltage on FAX PWB falls. Check and remedy Check voltage of the SRAM back up battery. Replace the battery. Replace the battery. Replace the battery. Replace the battery. Replace the battery. Replace the battery. Replace the battery. Replace the battery.  102 04 Content EEPROM read/write error (Serial communication error) Detail EEPROM access process error Cause EEPROM abnormality Check and Use TC 16 to cancel the trouble. Replace the MCU PWB.  11 Content Counter check sum error (EEPROM) Detail Check sum error of the counter area in the EEPROM EEPROM Cause EEPROM abnormality Check that the EEPROM is properly set. Use TC 16 to cancel the trouble. Replace the MCU PWB.  40 Content CRUM chip communication error Detail An error occurs in MCU-CRUM chip communication. Cause CRUM chip rouble Defective contact of developing unit MCU PWB trouble Check Replace the CRUM chip. Cancel the operation with TC16. Replace the MCU PWB.  U9 99 Content Operation panel language error Detail There is no language file. The language file is destroyed. Cause Language file abnormality MCU PWB abnormality MCU PWB abnormality Check and CI primware download Replace the MCU PWB.                                                                                                    |      |     | Cause               | Improper connection or disconnection of the polygon motor and the harness.          |  |  |
| remedy Check connection of the polygon motor harness/connector. Replace the polygon motor. Replace the polygon motor. Replace the MCU PWB.  U1 03 Content FAX board battery error Details The SRAM backup battery voltage on FAX PWB falls. Cause The SRAM backup battery voltage on FAX PWB falls. Check Check voltage of the SRAM back up battery. Replace the battery. Replace the battery.  EEPROM read/write error (Serial communication error) Detail EEPROM access process error Cause EEPROM abnormality Check and Use TC 16 to cancel the trouble. Replace the MCU PWB.  11 Content Counter check sum error (EEPROM) Detail Check sum error of the counter area in the EEPROM Cause EEPROM abnormality Check and Use TC 16 to cancel the trouble. Replace the MCU PWB.  40 Content CRUM chip communication error Detail An error occurs in MCU-CRUM chip communication. Cause CRUM chip trouble Defective contact of developing unit MCU PWB trouble Check and Cancel the CRUM chip. Check installation of the developing unit. Center Cancel the CRUM chip. Cancel the operation with TC16. Replace the MCU PWB.  U9 99 Content Operation panel language error Detail There is no language file. The language file is destroyed. Cause Language file is destroyed. Cause MCU firmware download Replace the MCU PWB.                                                                                                    |      |     |                     | . , ,                                                                               |  |  |
| U1   O3   Content   FAX board battery error   Details   The SRAM backup battery voltage on FAX PWB falls.   Cause   The SRAM backup battery voltage on FAX PWB falls.   Check and remedy   Check voltage of the SRAM back up battery.   Replace the battery.   Replace the battery.   Detail   EEPROM read/write error (Serial communication error)   Detail   EEPROM access process error   Cause   EEPROM abnormality   Check and Use TC 16 to cancel the trouble.   remedy   Replace the MCU PWB.   The Counter check sum error (EEPROM)   Detail   Check sum error of the counter area in the EEPROM   Check and Use TC 16 to cancel the trouble.   The Counter check sum error (EEPROM)   Check and Use TC 16 to cancel the trouble.   Replace the MCU PWB.   The Counter CRUM chip communication error   Detail   An error occurs in MCU-CRUM chip communication.   Cause   CRUM chip trouble   Defective contact of developing unit MCU PWB trouble   Check and Check installation of the developing unit.   Cancel the Operation panel language error   Detail   There is no language file.   The language file is destroyed.   Cause   Language file abnormality   MCU PWB abnormality   MCU PWB abnormality   Check and   Check and   Chec |      |     |                     | Check connection of the polygon motor harness/connector. Replace the polygon motor. |  |  |
| Details The SRAM backup battery voltage on FAX PWB falls.  Cause The SRAM backup battery voltage on FAX PWB falls.  Check and Replace the battery.  Check voltage of the SRAM back up battery. Replace the battery.  Belace the battery.  Detail EEPROM read/write error (Serial communication error)  Detail EEPROM access process error  Cause EEPROM abnormality  Check and Use TC 16 to cancel the trouble. Replace the MCU PWB.  Tontent Counter check sum error (EEPROM)  Detail Check sum error of the counter area in the EEPROM  Cause EEPROM abnormality  Check and Use TC 16 to cancel the trouble. Replace the MCU PWB.  Cause EEPROM abnormality  Check and Use TC 16 to cancel the trouble. Replace the MCU PWB.  40 Content CRUM chip communication error  Detail An error occurs in MCU-CRUM chip communication.  Cause CRUM chip trouble  Defective contact of developing unit MCU PWB trouble  Check and Check installation of the developing unit. Cancel the operation with TC16. Replace the MCU PWB.  U9 99 Content Operation panel language error  Detail There is no language file.  The language file is destroyed.  Cause Language file abnormality  MCU PWB abnormality  Check MCU firmware download Replace the MCU PWB.                                                                                                    |      |     | 0                   | ·                                                                                   |  |  |
| Cause The SRAM backup battery voltage on FAX PWB falls.  Check and remedy  Check voltage of the SRAM back up battery. Replace the battery.  EEPROM read/write error (Serial communication error)  Detail EEPROM access process error  Cause EEPROM abnormality  Check and Use TC 16 to cancel the trouble. Replace the MCU PWB.  11 Content Counter check sum error (EEPROM)  Detail Check sum error of the counter area in the EEPROM and Use TC 16 to cancel the trouble. Replace the MCU PWB.  Cause EEPROM abnormality  Check Check that the EEPROM is properly set. Use TC 16 to cancel the trouble. Replace the MCU PWB.  40 Content CRUM chip communication error  Detail An error occurs in MCU-CRUM chip communication.  Cause CRUM chip trouble Defective contact of developing unit MCU PWB trouble  Check Replace the CRUM chip.  Check installation of the developing unit. Cencel the operation with TC16. Replace the MCU PWB.  U9 99 Content Operation panel language error  Detail There is no language file. The language file is destroyed.  Cause Language file abnormality  MCU PWB abnormality  Check MCU FWB.  MCU Firmware download Replace the MCU PWB.                                                                                                    | U1   | 03  |                     | The SRAM backup battery voltage on FAX                                              |  |  |
| Detail   Replace the battery.                                                                                                    |      |     | Cause               | The SRAM backup battery voltage on FAX                                              |  |  |
| communication error)  Detail EEPROM access process error  Cause EEPROM abnormality  Check Check that the EEPROM is properly set. and Use TC 16 to cancel the trouble. remedy Replace the MCU PWB.  11 Content Counter check sum error (EEPROM)  Detail Check sum error of the counter area in the EEPROM  Cause EEPROM abnormality  Check Check that the EEPROM is properly set. and Use TC 16 to cancel the trouble. Replace the MCU PWB.  40 Content CRUM chip communication error  Detail An error occurs in MCU-CRUM chip communication.  Cause CRUM chip trouble Defective contact of developing unit MCU PWB trouble  Check Replace the CRUM chip. and Check installation of the developing unit. Cancel the operation with TC16. Replace the MCU PWB.  U9 99 Content Operation panel language error  Detail There is no language file. The language file is destroyed.  Cause Language file abnormality MCU PWB abnormality Check MCU FWB.  MCU FWB abnormality Check MCU FWB.                                                                                                    |      |     | and                 |                                                                                     |  |  |
| Detail EEPROM access process error Cause EEPROM abnormality Check and Use TC 16 to cancel the trouble. remedy Replace the MCU PWB.  11 Content Counter check sum error (EEPROM) Detail Check sum error of the counter area in the EEPROM Cause EEPROM abnormality Check and Use TC 16 to cancel the trouble. remedy Replace the MCU PWB.  40 Content CRUM chip communication error Detail An error occurs in MCU-CRUM chip communication. Cause CRUM chip trouble Defective contact of developing unit MCU PWB trouble Check and Check installation of the developing unit. Cancel the operation with TC16. Replace the MCU PWB.  U9 99 Content Operation panel language error Detail There is no language file. The language file is destroyed. Cause Language file abnormality MCU PWB abnormality Check and Replace the MCU PWB.                                                                                                    | U2   | 04  | Content             | ,                                                                                   |  |  |
| Check and Use TC 16 to cancel the trouble. Replace the MCU PWB.  11 Content Counter check sum error (EEPROM)  Detail Check sum error of the counter area in the EEPROM  Cause EEPROM abnormality  Check and Use TC 16 to cancel the trouble. Replace the MCU PWB.  40 Content CRUM chip communication error  Detail An error occurs in MCU-CRUM chip communication.  Cause CRUM chip trouble Defective contact of developing unit MCU PWB trouble  Check and Check installation of the developing unit. Cancel the operation with TC16. Replace the MCU PWB.  U9 99 Content Operation panel language error  Detail There is no language file. The language file is destroyed.  Cause Language file abnormality MCU PWB abnormality Check and Replace the MCU PWB.                                                                                                    |      |     | Detail              | ,                                                                                   |  |  |
| Check and Use TC 16 to cancel the trouble. Replace the MCU PWB.  11 Content Counter check sum error (EEPROM)  Detail Check sum error of the counter area in the EEPROM  Cause EEPROM abnormality  Check and Use TC 16 to cancel the trouble. Replace the MCU PWB.  40 Content CRUM chip communication error  Detail An error occurs in MCU-CRUM chip communication.  Cause CRUM chip trouble Defective contact of developing unit MCU PWB trouble  Check and Check installation of the developing unit. Cancel the operation with TC16. Replace the MCU PWB.  U9 99 Content Operation panel language error  Detail There is no language file. The language file is destroyed.  Cause Language file abnormality MCU PWB abnormality Check and Replace the MCU PWB.                                                                                                    |      |     | Cause               |                                                                                     |  |  |
| remedy Replace the MCU PWB.  11 Content Counter check sum error (EEPROM)  Detail Check sum error of the counter area in the EEPROM  Cause EEPROM abnormality  Check and Use TC 16 to cancel the trouble.  Replace the MCU PWB.  40 Content CRUM chip communication error  Detail An error occurs in MCU-CRUM chip communication.  Cause CRUM chip trouble  Defective contact of developing unit MCU PWB trouble  Check and Check installation of the developing unit.  Cancel the operation with TC16.  Replace the MCU PWB.  U9 99 Content Operation panel language error  Detail There is no language file.  The language file is destroyed.  Cause Language file abnormality  MCU PWB abnormality  Check and Replace the MCU PWB.                                                                                                    |      |     | Check               |                                                                                     |  |  |
| Content   Counter check sum error (EEPROM)                                                                                                    |      |     | and                 |                                                                                     |  |  |
| Detail Check sum error of the counter area in the EEPROM  Cause EEPROM abnormality Check Check that the EEPROM is properly set. and Use TC 16 to cancel the trouble. remedy Replace the MCU PWB.  40 Content CRUM chip communication error Detail An error occurs in MCU-CRUM chip communication.  Cause CRUM chip trouble Defective contact of developing unit MCU PWB trouble Check and Check installation of the developing unit. Cancel the operation with TC16. Replace the MCU PWB.  U9 99 Content Operation panel language error Detail There is no language file. The language file is destroyed.  Cause Language file abnormality MCU PWB abnormality Check and Replace the MCU PWB.                                                                                                    |      |     | remedy              |                                                                                     |  |  |
| EEPROM Cause EEPROM abnormality Check Check that the EEPROM is properly set. and Use TC 16 to cancel the trouble. remedy Replace the MCU PWB.  40 Content CRUM chip communication error Detail An error occurs in MCU-CRUM chip communication. Cause CRUM chip trouble Defective contact of developing unit MCU PWB trouble Check and Check installation of the developing unit. Cancel the operation with TC16. Replace the MCU PWB.  U9 99 Content Operation panel language error Detail There is no language file. The language file is destroyed. Cause Language file abnormality MCU PWB abnormality Check and Replace the MCU PWB.                                                                                                    |      | 11  |                     |                                                                                     |  |  |
| Check and Use TC 16 to cancel the trouble. Replace the MCU PWB.  40 Content CRUM chip communication error Detail An error occurs in MCU-CRUM chip communication.  Cause CRUM chip trouble Defective contact of developing unit MCU PWB trouble Check and Check installation of the developing unit. Cancel the operation with TC16. Replace the MCU PWB.  U9 99 Content Operation panel language error Detail There is no language file. The language file is destroyed.  Cause Language file abnormality MCU PWB abnormality Check and Replace the MCU PWB.                                                                                                    |      |     | Detail              |                                                                                     |  |  |
| and use TC 16 to cancel the trouble. Replace the MCU PWB.  40 Content CRUM chip communication error Detail An error occurs in MCU-CRUM chip communication.  Cause CRUM chip trouble Defective contact of developing unit MCU PWB trouble Check and Check installation of the developing unit. Cancel the operation with TC16. Replace the MCU PWB.  U9 99 Content Operation panel language error Detail There is no language file. The language file is destroyed.  Cause Language file abnormality MCU PWB abnormality Check and Replace the MCU PWB.                                                                                                    |      |     | Cause               | EEPROM abnormality                                                                  |  |  |
| remedy Replace the MCU PWB.  40 Content CRUM chip communication error  Detail An error occurs in MCU-CRUM chip communication.  Cause CRUM chip trouble Defective contact of developing unit MCU PWB trouble  Check and Check installation of the developing unit.  Cancel the operation with TC16. Replace the MCU PWB.  U9 99 Content Operation panel language error  Detail There is no language file. The language file is destroyed.  Cause Language file abnormality MCU PWB abnormality  Check and Replace the MCU PWB.                                                                                                    |      |     |                     | ,                                                                                   |  |  |
| 40 Content CRUM chip communication error  Detail An error occurs in MCU-CRUM chip communication.  Cause CRUM chip trouble Defective contact of developing unit MCU PWB trouble  Check and Check installation of the developing unit. Cancel the operation with TC16. Replace the MCU PWB.  U9 99 Content Operation panel language error Detail There is no language file. The language file is destroyed.  Cause Language file abnormality MCU PWB abnormality Check and Replace the MCU PWB.                                                                                                    |      |     | _                   |                                                                                     |  |  |
| Detail An error occurs in MCU-CRUM chip communication.  Cause CRUM chip trouble Defective contact of developing unit MCU PWB trouble  Check And Check installation of the developing unit. Check installation of the developing unit. Cancel the operation with TC16. Replace the MCU PWB.  U9 99 Content Operation panel language error  There is no language file.  The language file is destroyed.  Cause Language file abnormality  MCU PWB abnormality  Check MCU firmware download and Replace the MCU PWB.                                                                                                    |      | 40  |                     |                                                                                     |  |  |
| communication.  Cause CRUM chip trouble Defective contact of developing unit MCU PWB trouble  Check And Check installation of the developing unit. Cancel the operation with TC16. Replace the MCU PWB.  U9 99 Content Detail There is no language file. The language file is destroyed.  Cause Language file abnormality MCU PWB abnormality Check And Replace the MCU PWB.                                                                                                    |      | 40  |                     |                                                                                     |  |  |
| Defective contact of developing unit MCU PWB trouble  Check Replace the CRUM chip. and Check installation of the developing unit. remedy Cancel the operation with TC16. Replace the MCU PWB.  U9 99 Content Operation panel language error  Detail There is no language file. The language file is destroyed.  Cause Language file abnormality MCU PWB abnormality  Check MCU firmware download and Replace the MCU PWB.                                                                                                    |      |     | שפומוו              | ·                                                                                   |  |  |
| MCU PWB trouble  Check and Check installation of the developing unit.  Cancel the operation with TC16.  Replace the MCU PWB.  U9 99 Content Operation panel language error  Detail There is no language file.  The language file is destroyed.  Cause Language file abnormality  MCU PWB abnormality  Check MCU firmware download  and Replace the MCU PWB.                                                                                                    |      |     | Cause               | •                                                                                   |  |  |
| and Check installation of the developing unit.  Cancel the operation with TC16.  Replace the MCU PWB.  U9 99 Content Operation panel language error  Detail There is no language file.  The language file is destroyed.  Cause Language file abnormality  MCU PWB abnormality  Check MCU firmware download  and Replace the MCU PWB.                                                                                                    |      |     |                     |                                                                                     |  |  |
| remedy Cancel the operation with TC16. Replace the MCU PWB.  U9 99 Content Operation panel language error  Detail There is no language file. The language file is destroyed.  Cause Language file abnormality MCU PWB abnormality  Check MCU firmware download and Replace the MCU PWB.                                                                                                    |      |     | Check               |                                                                                     |  |  |
| Replace the MCU PWB.  U9 99 Content Operation panel language error  Detail There is no language file.  The language file is destroyed.  Cause Language file abnormality  MCU PWB abnormality  Check MCU firmware download  and Replace the MCU PWB.                                                                                                    |      |     |                     | . •                                                                                 |  |  |
| Detail There is no language file. The language file is destroyed.  Cause Language file abnormality MCU PWB abnormality Check MCU firmware download and Replace the MCU PWB.                                                                                                    |      |     | remedy              |                                                                                     |  |  |
| Detail There is no language file. The language file is destroyed.  Cause Language file abnormality MCU PWB abnormality Check MCU firmware download and Replace the MCU PWB.                                                                                                    | U9   | 99  | Content             |                                                                                     |  |  |
| Cause Language file abnormality MCU PWB abnormality Check MCU firmware download and Replace the MCU PWB.                                                                                                    |      |     | Detail              | There is no language file.                                                          |  |  |
| MCU PWB abnormality  Check MCU firmware download and Replace the MCU PWB.                                                                                                    |      |     | Cours               |                                                                                     |  |  |
| and Replace the MCU PWB.                                                                                                    |      |     |                     | MCU PWB abnormality                                                                 |  |  |
|                                                                                                    |      |     |                     |                                                                                     |  |  |
| remeay                                                                                                    |      |     |                     | Replace the MCU PWB.                                                                |  |  |
|                                                                                                    |      |     | remeay              |                                                                                     |  |  |

# [11] MAINTENANCE

## 1. Maintenance table

|                    | X : Check (Clea    | in, adjust, or | replace wher | requirea.) | : Clean  | ▲ : Replace | △ : Adjust 🂢 : Lubricate |
|--------------------|--------------------|----------------|--------------|------------|----------|-------------|--------------------------|
| Section            | Parts              | 25K            | 50K          | 75K        | 100K     | 125K        | Remark                   |
| Developing         | Developer          | <b>A</b>       | <b>A</b>     | <b>A</b>   | <b>A</b> | <b>A</b>    |                          |
|                    | DV blade           | 0              | <b>A</b>     | 0          | <b>A</b> | 0           |                          |
|                    | DV side seal (F/R) | 0              | <b>A</b>     | 0          | <b>A</b> | 0           |                          |
| Process peripheral | Drum               | <b>A</b>       | <b>A</b>     | <b>A</b>   | <b>A</b> | <b>A</b>    |                          |

# 2. Maintenance display system

| Toner       | Life               |                                                                                                    | 8K                                                                         |  |
|-------------|--------------------|----------------------------------------------------------------------------------------------------|----------------------------------------------------------------------------|--|
|             | Remaining quantity | NEAR EMPTY EMPTY                                                                                         |                                                                            |  |
|             |                    | About 10%                                                                                                |                                                                            |  |
|             | LED                | ON                                                                                                    | Flash                                                                      |  |
|             | Machine            | Operation allowed                                                                                        | Stop                                                                       |  |
| Developer   | Life               |                                                                                                    | 25K                                                                        |  |
|             | LED                | ON at 25K of the developer count.                                                                        |                                                                            |  |
|             | Machine            | Selection is available between Not S<br>(If Stop is selected, the LED will flast                         | Stop and Stop by Service Simulation (SIM 26-37) Setup. h and stop at 25K.) |  |
|             |                    | * Default: Not Stop                                                                                      |                                                                            |  |
|             |                    | * Clear: SIM 24-06                                                                                       |                                                                            |  |
| Maintenance | LED                | Selection is available among 25K, 13K, 9K, 6K, 3K, and free (no lighting) with SIM 21-1.  * Default: 25K |                                                                            |  |
|             |                    | * Clear: SIM 20-1                                                                                        |                                                                            |  |
|             | Machine            | Not stop.                                                                                                |                                                                            |  |

# 3. Remaining toner indication

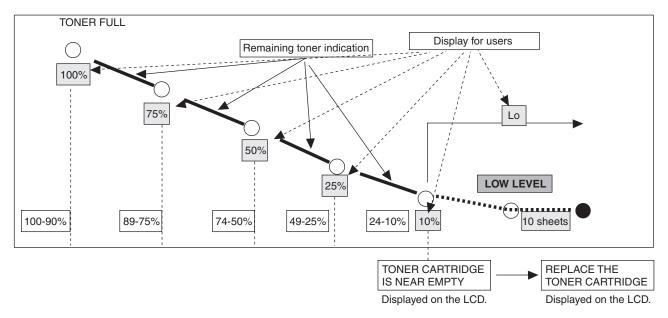

- The remaining toner indication is based on the number of revolutions of the toner motor.
- $\bullet\,$  The toner END indication appears when the END is detected by the toner sensor.

# [12] USER PROGRAM

The user settings consist of the following items.

# 1. User programs

# A. Copy mode

| Program<br>number | Program name                           | Setting codes<br>(factory default setting<br>appears in bold)                                  | Explanation                                                                                                    |
|-------------------|----------------------------------------|------------------------------------------------------------------------------------------------|----------------------------------------------------------------------------------------------------|
| 1                 | AUTO CLEAR                             | 1: 10 SEC.<br>2: 30 SEC.<br>3: 60 SEC.<br>4: 90 SEC.<br>5: 120 SEC.<br>6: OFF                  | <ul> <li>Auto clear time automatically returns the copy settings to the initial settings if no keys are pressed for a preset period of time following the end of a copy job.</li> <li>This program is used to select the period of time. Auto clear time can also be disabled.</li> </ul>                                                                                                    |
| 2                 | PREHEAT MODE                           | 1: 30 SEC.<br>2: 1 MIN.<br>3: 5 MIN.<br>4: 30 MIN.<br>5: 60 MIN.<br>6: 120 MIN.<br>7: 240 MIN. | This function automatically switches the machine to a low power consumption state if the set duration of time elapses without the machine being used when the power is on. The power save indicator lights up, however, the keys on the operation panel can be used. Normal operation automatically resumes when a key on the operation panel is pressed, an original is placed, a print job is received.                                                                                                  |
| 3                 | AUTO SHUT-OFF                          | 1: ON<br>2: OFF                                                                                | Use this setting to enable or disable auto power shut-off mode.                                                                                                    |
| 4                 | AUTO SHUT-OFF<br>TIME                  | 1: 5 MIN.<br>2: 30 MIN.<br>3: 60 MIN.<br>4: 120 MIN.<br>5: 240 MIN.                            | This function automatically switches the machine to a state that consumes even less power than preheat mode if the set duration of time elapses without the machine being used when the power is on. All lights except the power save indicator go off. To resume normal operation, press the [START] key. Normal operation also resumes automatically when a print job is received or scanning is begun from a computer. While in auto power shut-off mode, no keys (except the [START] key) can be used. |
| 5                 | STREAM FEEDING                         | 1: ON<br>2: OFF                                                                                | When copying using the SPF/RSPF, while "SET ORIGINALS FOR STREAM FEEDING." appears in the display after an original has been scanned (about 5 seconds), a subsequent original can be placed and automatically fed into the machine.                                                                                                    |
| 6                 | LAYOUT IN 2IN1                         | 1: PATTERN 1<br>2: PATTERN 2                                                                   | Use this setting to select the layout pattern when two original pages are copied onto a single sheet of paper.                                                                                                    |
| 7                 | OFFSET<br>FUNCTION                     | 1: ON<br>2: OFF                                                                                | When enabled, this function offsets the position in the paper output tray of sets of copies during copy job, and print jobs when using the printer function.                                                                                                    |
| 8                 | ROTATE ORIG.<br>IMAGE                  | 1: ON<br>2: OFF                                                                                | <ul> <li>When two-sided copying is performed, this function rotates the image on the back<br/>of the original. This is convenient when binding the copies at the top (tablet<br/>binding).</li> </ul>                                                                                                    |
| 9                 | AE/TEXT<br>RESOLUTION                  | <b>1: 300dpi</b><br>2: 600dpi                                                                  | • This setting is used to change the copy resolution in AUTO and TEXT mode from 600 x 300 dpi to 600 x 600 dpi (high-quality mode). Scanning is slower when high-quality mode is used.                                                                                                    |
| 10                | 2-SIDED COPY<br>MODE (AR-168D<br>only) | 1: HI-SPEED<br>2: NORMAL                                                                       | If the memory fills up when two-sided copying is performed, "NORMAL" can be selected to make copying possible. However, "NORMAL" results in a slower copying speed. Normally "HI-SPEED" is selected to enable fast two-sided copying.                                                                                                    |
| 11                | MARGIN WIDTH                           | 1: 1/4"<br>2: 1/2"<br>3: 3/4"<br>4: 1"                                                         | Use this setting to set the margin width.                                                                                                    |
| 12                | MEM. FOR<br>PRINTER                    | 1: 30%<br>2: 40%<br><b>3: 50%</b><br>4: 60%<br>5: 70%                                          | Use this to change the proportion of machine memory used for printer mode.                                                                                                    |
| 13                | AUTO KEY REPEAT                        | 1: ON<br>2: OFF                                                                                | Use this setting to select whether or not holding down a key causes repeated input of the key. For keys that normally cause a set value to increase when held down (for example, holding down the [<] key [v] or [>] key [^]), this program can be used to have the set value not change when the key is held down.                                                                                                    |
| 14                | KEY PRESS TIME                         | 1: NORMAL<br>2: 0.5 SEC.<br>3: 1.0 SEC.<br>4: 1.5 SEC.<br>5: 2.0 SEC.                          | Use this setting to select how long a key must be pressed for the input to be accepted. By selecting a longer time, you can prevent settings from being changed by the accidental pressing of a key.                                                                                                    |

| Program number | Program name        | Setting codes<br>(factory default setting<br>appears in bold) | Explanation                                                                                                    |
|----------------|---------------------|---------------------------------------------------------------|----------------------------------------------------------------------------------------------------|
| 15             | KEY TOUCH<br>SOUND  | 1: LOW<br>2: HIGH<br>3: OFF                                   | This sets the volume of beep signals.                                                                                                    |
| 16             | SOUND AT<br>DEFAULT | 1: ON<br>2: OFF                                               | Use this to sound a beep when a base setting is selected.                                                                                                    |
| 17             | TONER SAVE<br>MODE  | 1: ON<br>2: OFF                                               | This mode reduces toner usage by about 10% when copying. Toner save mode is effective when the exposure mode is AUTO or TEXT.                                                                                                    |
| 18             | AE LEVEL ADJUST     | 1: SPF/RSPF<br>2: DOCUMENT GLASS                              | <ul> <li>This is used to adjust the exposure level.</li> <li>The automatic exposure level can be adjusted separately for the document glass and the SPF/RSPF.</li> <li>The factory default setting for the exposure level is "center".</li> </ul> |
| 19             | LANGUAGE            | 1: AMERICAN ENGLISH<br>2: FRENCH<br>3: SPANISH<br>:           | This is used to set the language used in the display.                                                                                                    |
| 20             | RESET FACTORY       | 1: Yes<br>2: No                                               | This is used to return all settings to the factory default settings.                                                                                                    |
| 21             | SORT AUTO<br>SELECT | 1: <b>ON</b><br>2: OFF                                        | Use this setting to enable or disable sort auto select mode.                                                                                                    |

## B. Print mode

| Program number | Program name                      | Setting codes<br>(factory default setting<br>appears in bold) | Explanation                                                                                                    |
|----------------|-----------------------------------|---------------------------------------------------------------|----------------------------------------------------------------------------------------------------|
| 1              | FORCED OUTPUT                     | 1: ON<br>2: OFF                                               | When this function is enabled, printing in printer mode will automatically continue using a different size of paper if the specified size of paper runs out in all trays. This feature does not function in copy mode.                                                                                                    |
| 2              | USB 2.0 MODE<br>SWITCH *1         | 1: FULL-SPEED<br>2: HI-SPEED                                  | This sets the USB 2.0 data transfer speed. To obtain the fastest speed when using the USB 2.0 connector, first verify that your computer meets the system requirements (operating system and driver), and then use this program to change the USB 2.0 mode to "Hi-Speed". Note that the setting should not be changed while running a TWAIN driver. (For the system requirements.) |
| 3              | AUTO TRAY<br>SWITCH* <sup>2</sup> | 1: ON<br>2: OFF                                               | If the paper runs out during printing and there is paper of the same size in another tray, this function automatically switches to that tray (excluding the bypass tray). The function can be disabled.                                                                                                    |

<sup>\*1:</sup> The scanning speed increases when the USB 2.0 mode is set to "HI-SPEED", however, the printing speed does not increase considerably.

 $<sup>^{\</sup>star 2}$ : When the 250-sheet paper feed unit is installed.

## 2. Selecting a setting for a user program

Press the [MENU] key and then press the [ENTER] key.
 In printer mode, the user programs are accessed by simply pressing the [MENU] key.

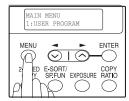

- Press the [<] key [v] or [>] key [<sup>^</sup>] to select the item that you wish to configure in the USER PROGRAM items, and then press the [ENTER] key.
  - You can also select a program by directly entering the program number with the numeric keys.

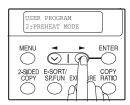

 Press the [<] key [v] or [>] key [^] to change the setting of the selected item.

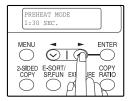

#### NOTE:

- If you mistakenly select the wrong item, press the [CLEAR] key [C] and repeat the procedure from step 2).
- To cancel a setting for a user program, press the [MENU] key.
- 4) Press the [ENTER] key.

Your selection appears briefly and then the previous screen appears.

### NOTE:

When "AE LEVEL ADJUST" is selected in the user programs and the [ENTER] key is pressed, the automatic exposure adjustment screen appears. Adjust the exposure and press the [ENTER] key.

# Audible signals (key entry beep, invalid key beep, base setting beep)

The machine sounds three different types of beep signals: a key entry beep that sounds when a valid key is pressed, an invalid key beep that sounds when an invalid key is pressed, and a base setting beep that sounds when a setting is the same as the base setting (base settings are explained below). The base setting beep is initially disabled. If you wish to enable the base setting beep, see "SOUND AT DEFAULT". If you wish to change the volume of the beep signals or disable them, see "KEY TOUCH SOUND".

The beep patterns of each type of beep signal are as follows:

Key entry beep: One beep
Invalid key beep: Two beeps
Base setting beep: Three beeps

#### **Base settings**

The base settings are preset standard selections for each copy setting. The base settings are as follows:

Copy ratio: 100% Paper feed location:

Light and Dark level: center Tray 1 (Upper paper tray)
AUTO/TEXT/PHOTO: AUTO

# [13] ELECTRICAL SECTION

# 1. Block diagram

## A. Overall block diagram

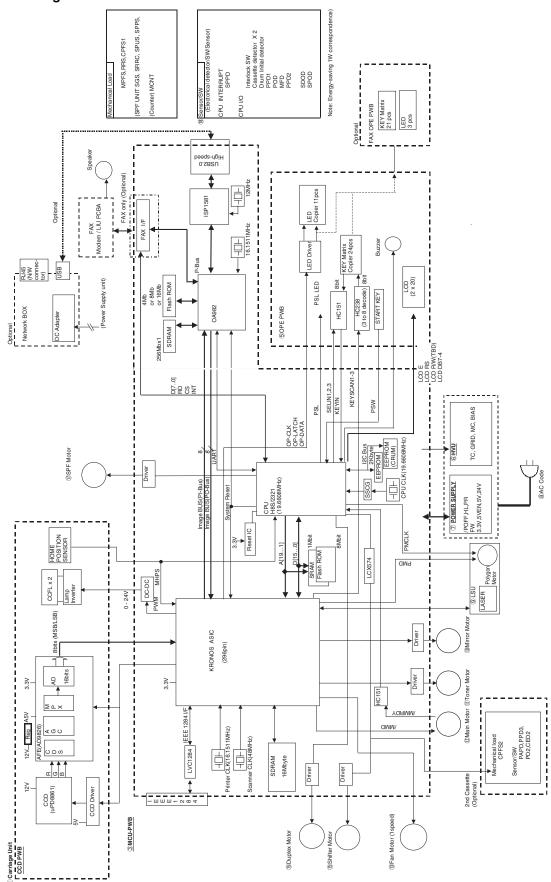

## 2. Circuit descriptions

## A. Main PWB (MCU)

## (1) General

The MCU PWB is composed of:

- CPU peripheral section which performs mechanical sequence control, U/I, and each function job management.
  - The CPU connects with the ASIC and memory by use of the system bus and performs jog management and sequence control of the whole engine.
- Image process ASIC which performs image process, CCD control, LSU control, and print control.
- OA982 peripheral section which performs E-Sort and FAX control.
   The OA982 performs image data input/output with the ASIC,
   SDRAM memory management, and communication with USB2.0 devices
- I/F section for USB2.0 and IEEE1284 control. (For the AL series, IEEE1284 is not available.)
- · Motor control circuit
- Mechanical load, sensor I/O circuit

It performs control and management of the process, the transport loads, the fusing, the optical, and the operation panel sections for executing a series of copy/print/scan operations.

#### (2) CPU signal table (H8S/2321)

|             | Signal code<br>CS1 | Input/<br>Output | Operating                  |
|-------------|--------------------|------------------|----------------------------|
|             | CS1                |                  |                            |
|             |                    | Output           | SRAM chip select           |
| 2 /         | CS0                | Output           | Flash ROM chip select      |
| 3 (         | GND                |                  | DGND                       |
|             | GND                |                  | DGND                       |
| 5 \         | Vcc                |                  | CPU3.3V                    |
| 6 A         | 40                 | Output           | Address bus                |
| 7 A         | <b>A1</b>          | Output           | Address bus                |
|             | A2                 | Output           | Address bus                |
| 9 A         | 43                 | Output           | Address bus                |
| 10 (        | GND                |                  | DGND                       |
| 11 A        | ۹4                 | Output           | Address bus                |
| 12 A        | <b>4</b> 5         | Output           | Address bus                |
| 13 A        | 46                 | Output           | Address bus                |
|             | 47                 | Output           | Address bus                |
| 15 A        | 48                 | Output           | Address bus                |
| 16 A        | 49                 | Output           | Address bus                |
| 17 A        | 410                | Output           | Address bus                |
| 18 <i>A</i> | <b>411</b>         | Output           | Address bus                |
| 19 (        | GND                |                  | DGND                       |
| 20 A        | 412                | Output           | Address bus                |
|             | A13                | Output           | Address bus                |
| 22 <i>A</i> | 414                | Output           | Address bus                |
| 23 A        | <b>A</b> 15        | Output           | Address bus                |
| 24 <i>A</i> | 416                | Output           | Address bus                |
|             | 417                | Output           | Address bus                |
|             | 418                | Output           | Address bus                |
|             | A19                | Output           | Address bus                |
| 28 (        | GND                |                  | DGND                       |
| 29 A        | <b>A20</b>         |                  | Pull-Up                    |
| 30 F        | PSW                | Interruption     | Print SW                   |
|             |                    | level input      |                            |
| 31 8        | SPPD               | Interruption     | SPF paper sensor           |
|             |                    | level input      |                            |
| 32 (        | CCD_TG             | Interruption     | CCD horizontal sync signal |
|             |                    | level input      |                            |
| 33 N        | MHPS               | Interruption     | Mirror Home Position       |
|             |                    | level input      |                            |
| 34 /        | CPUSYNC            | Interruption     | Horizontal sync (ASIC)     |
|             |                    | level input      |                            |
|             | GND                |                  | DGND                       |
|             | GND                |                  | DGND                       |
| 37 F        | =W                 | Interruption     | Zero cross signal          |
|             |                    | level input      |                            |

|            | T                |                  | T                                        |
|------------|------------------|------------------|------------------------------------------|
| PIN<br>No. | Signal code      | Input/<br>Output | Operating                                |
| 38         | ARB INT          | Interruption     | ASIC interruption                        |
|            | 72               | level input      | / Colo miemophem                         |
| 39         | Vcc              |                  | CPU3.3V                                  |
| 40         | D0               | Data I/O         | Data bus                                 |
| 41         | D1               | Data I/O         | Data bus                                 |
| 42         | D2               | Data I/O         | Data bus                                 |
| 43<br>44   | D3<br>GND        | Data I/O         | Data bus<br>DGND                         |
| 45         | D4               | Data I/O         | Data bus                                 |
| 46         | D5               | Data I/O         | Data bus                                 |
| 47         | D6               | Data I/O         | Data bus                                 |
| 48         | D7               | Data I/O         | Data bus                                 |
| 49         | D8               | Data I/O         | Data bus                                 |
| 50         | D9               | Data I/O         | Data bus                                 |
| 51<br>52   | D10              | Data I/O         | Data bus                                 |
| 53         | GND              | Data I/O         | Data bus<br>DGND                         |
| 54         | D12              | Data I/O         | Data bus                                 |
| 55         | D13              | Data I/O         | Data bus                                 |
| 56         | D14              | Data I/O         | Data bus                                 |
| 57         | D15              | Data I/O         | Data bus                                 |
| 58         | Vcc              | _                | CPU3.3V                                  |
| 59         | POFF             | Output           | Shut off control                         |
| 60         | TxD1             | Output           | For debug                                |
| 61<br>62   | SDA<br>SCL       | Output<br>Output | EEPROM Data bus EEPROM clock             |
| 63         | LCDRS            | Output           | LCD control                              |
| 64         | LCDE             | Output           | LCD control                              |
| 65         | GND              | '                | DGND                                     |
| 66         | CS4 (FAX)        |                  | Chip select (FAX)                        |
| 67         | GND              |                  | DGND                                     |
| 68         | GND              |                  | DGND                                     |
| 69         | RY/BY<br>LCDDB4  | Input            | Flash Busy signal<br>LCD control         |
| 70<br>71   | LCDDB4           | Output<br>Output | LCD control                              |
| 72         | BZR              | Output           | Buzzer signal                            |
| 73         | LCDDB7           | Output           | LCD control                              |
| 74         | LCDDB6           | Output           | LCD control                              |
| 75         | Reset OUT1       | Output           | Reset signal                             |
| 76         | DMT0             | Output           | Duplex Motor signal                      |
| 77<br>78   | DMT1<br>DMT2     | Output           | Duplex Motor signal  Duplex Motor signal |
| 79         | DMT3             | Output<br>Output | Duplex Motor signal                      |
| 80         | WDTOVF           | Output           | NC Pull-Up                               |
| 81         | /RES             | Input            | Reset                                    |
| 82         | NMI              | Output           | NC Pull-Up                               |
| 83         | STBY             | Output           | NC Pull-Up                               |
| 84         | Vcc              |                  | CPU3.3V                                  |
| 85         | XTAL             | Input<br>Output  | Clock                                    |
| 86<br>87   | EXTAL<br>GND     | Juipui           | Clock<br>DGND                            |
| 88         | CPUCLK           | Output           | NC                                       |
| 89         | Vcc              |                  | CPU3.3V                                  |
| 90         | PRINTST          | Output           | Print start signal                       |
| 91         | /RD              | Output           | Read signal                              |
| 92         | /HWR             | Output           | Write signal (High address)              |
| 93         | /LWR             | Output           | Write signal (Low address)               |
| 94<br>95   | SELIN3<br>SELIN2 | Output<br>Output | HC151 select signal HC151 select signal  |
| 96         | SELIN1           | Output           | HC151 select signal                      |
| 97         | ESSTS            | Output           | E-sort control                           |
| 98         | ESCMD            | Input            | E-sort control                           |
| 99         | GND              |                  | DGND                                     |
| 100        | GND              |                  | DGND                                     |
| 101        | ESSRDY           | Input            | E-sort control                           |
| 102<br>103 | ESCRDY<br>AVcc   | Output           | E-sort control<br>CPU3.3V                |
| 103        | Vref             |                  | CPU3.3V                                  |
| 105        | RTH              | Analog           | Fusing thermistor                        |
|            |                  | input            |                                          |
|            | i.               |                  |                                          |

| DINI | 1                                       | 11/    | 1                      |
|------|-----------------------------------------|--------|------------------------|
| PIN  | Signal code                             | Input/ | Operating              |
| No.  | - · · · · · · · · · · · · · · · · · · · | Output | - P                    |
| 106  | ESPAGE                                  | Input  | E-sort control         |
| 107  | SIN1                                    | Input  | HC151 select detection |
| 108  | SIN2                                    | Input  | HC151 select detection |
| 109  | SIN3                                    | Input  | HC151 select detection |
| 110  |                                         |        | Pull up                |
| 111  | KEY IN                                  | Input  | NC                     |
| 112  | MSUST1                                  | Input  | NC                     |
| 113  | Avss                                    |        | DGND                   |
| 114  | GND                                     |        | DGND                   |
| 115  | /SCANSP                                 | Output | Scan STOP signal       |
| 116  | /SCANST                                 | Output | Scan START signal      |
| 117  | /TRANSST                                | Output | ASIC transfer signal   |
| 118  | PMCLK                                   | Output | Polygon clock          |
| 119  | SPMT3                                   | Output | SPF motor signal       |
| 120  | SPMT2                                   | Output | SPF motor signal       |
| 121  | SPMT1                                   | Output | SPF motor signal       |
| 122  | SPMT0                                   | Output | SPF motor signal       |
| 123  | GND                                     |        | DGND                   |
| 124  | GND                                     |        | DGND                   |
| 125  | Vcc                                     |        | CPU3.3V                |
| 126  | PSL                                     | Output | Power save LED control |
| 127  | /CS3                                    | Output | Chip select signal     |
| 128  | /CS2                                    | Output | ASIC chip select       |

#### (3) Image process ASIC (HG73C114HF)

#### a. General

The ASIC is composed of the three blocks: the image process block, the print control block, and the I/F block.

#### Image process section

According to the operation mode set by the register set value, the image data from the CCD PWB are placed under shading, AE process, input gamma process, area separation, filter process, resolution conversion, zoom process, output gamma process, and binary coding.

#### Print control section

During copying, image-processed data are outputted to the LSU at the timing of LSU writing.

#### I/F section

This section performs DRUM control as image data buffer, image data send/receive with the OA982, and data send/receive with the IEEE1284 I/F.

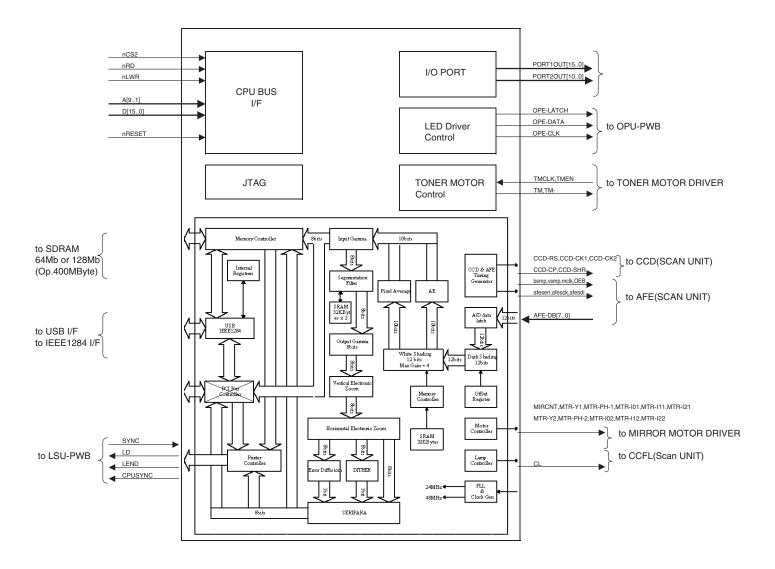

## b. ASIC (Signal table)

| 1                                                                                                    | ta bus ta bus ta bus ta bus ta bus ta bus ta bus ta bus ta bus (TNC signal)                            |
|----------------------------------------------------------------------------------------------------|----------------------------------------------------------------------------------------------------|
| 2         cpudata6         IN/OUT         CPU         CPU da           3         cpudata5         IN/OUT         CPU         CPU da           4         cpudata4         IN/OUT         CPU         CPU da           5         VCC_AC         Power         CPU         CPU da           6         cpudata3         IN/OUT         CPU         CPU da           7         cpudata2         IN/OUT         CPU         CPU da           8         cpudata1         IN/OUT         CPU         CPU da           9         cpudata0         IN/OUT         CPU         CPU da           10         GND_AC         Power         DUT         CPU         CPU da           11         mircnt         OUT         CPU         CPU da         csignal           12         cpusync         OUT         CPU         CPU SS         csignal           12         cpusync         OUT         CPU         CPU SS           13         mem_intr         Not use         signal           14         arb_intr         OUT         CPU         CPU SS           15         VCC_core         Power         Power           16                                                                                                    | ta bus ta bus ta bus ta bus ta bus ta bus ta bus ta bus ta bus ta bus fanner select  INC signal d gnal |
| 3         cpudata5         IN/OUT         CPU         CPU data4           4         cpudata4         IN/OUT         CPU         CPU data5           5         VCC_AC         Power         CPU         CPU data5           6         cpudata3         IN/OUT         CPU         CPU data6           7         cpudata2         IN/OUT         CPU         CPU data6           8         cpudata0         IN/OUT         CPU         CPU data6           9         cpudata0         IN/OUT         CPU         CPU data6           10         GND_AC         Power         Power         CPU data6           11         mircnt         OUT         CPU         CPU data6           12         cpusync         OUT         CPU         CPU SY           13         mem_intr         Not use         signal           14         arb_intr         OUT         CPU         CPU SY           13         mem_intr         OUT         CPU         CPU SY           14         arb_intr         OUT         CPU         CPU SY           15         VCC_core         Power         Power           16         cpu_ad8         IN                                                                                                    | ta bus ta bus ta bus ta bus ta bus ta bus ta bus ta bus  VNC signal d gnal                             |
| 4         cpudata4         IN/OUT         CPU         CPU dates           5         VCC_AC         Power         CPU         CPU dates           6         cpudata3         IN/OUT         CPU         CPU dates           7         cpudata2         IN/OUT         CPU         CPU dates           8         cpudata0         IN/OUT         CPU         CPU dates           9         cpudata0         IN/OUT         CPU         CPU dates           10         GND_AC         Power         Description         CPU dates           10         GND_AC         Power         Description         SPF sc.         signal           12         cpusync         OUT         CPU         CPU SY         SPF sc.         signal           12         cpusync         OUT         CPU         CPU SY         Systal           12         cpusync         OUT         CPU         CPU SY           13         mem_intr         Not use         Systal           14         arb_intr         OUT         CPU         CPU SY           15         VCC_core         Power         Power           16         cpu_ad8         IN         CPU <td< td=""><td>ta bus  ta bus  ta bus  ta bus  ta bus  ta bus  VNC signal  d  gnal</td></td<>                                     | ta bus  ta bus  ta bus  ta bus  ta bus  ta bus  VNC signal  d  gnal                                    |
| 5         VCC_AC         Power           6         cpudata3         IN/OUT         CPU         CPU da           7         cpudata2         IN/OUT         CPU         CPU da           8         cpudata1         IN/OUT         CPU         CPU da           9         cpudata0         IN/OUT         CPU         CPU da           10         GND_AC         Power         DUT         CPU         CPU da           11         mircnt         OUT         CPU         CPU da         Signal           12         cpusync         OUT         CPU         CPU so         Signal           12         cpusync         OUT         CPU         CPU so         Signal           12         cpusync         OUT         CPU         CPU so         Signal           12         cpusync         OUT         CPU         CPU so         Signal           12         cpusync         OUT         CPU         CPU so         Signal           12         cpu_ad8         IN         CPU         CPU ac         CPU ac         CPU ac           19         cpu_ad5         IN         CPU         CPU ac         CPU ac         CPU ac                                                                                                    | ta bus ta bus ta bus ta bus ta bus anner select  /NC signal d gnal                                     |
| 6         cpudata3         IN/OUT         CPU         CPU data           7         cpudata2         IN/OUT         CPU         CPU data           8         cpudata0         IN/OUT         CPU         CPU data           9         cpudata0         IN/OUT         CPU         CPU data           10         GND_AC         Power         Power           11         mircht         OUT         CPU         CPU data           12         cpusync         OUT         CPU         CPU SY           13         mem_intr         Not use           14         arb_intr         OUT         CPU         INTR si           15         VCC_core         Power         Power         INTR si           16         cpu_ad8         IN         CPU         CPU ac           17         cpu_ad7         IN         CPU         CPU ac           19         cpu_ad5         IN         CPU         CPU ac           20         GND_core         Power           21         ram_clk_in         IN         CPU         CPU ac           22         cpu_ad4         IN         CPU         CPU ac           23 <td< td=""><td>ta bus ta bus ta bus anner select //NC signal d gnal</td></td<>                                                                                      | ta bus ta bus ta bus anner select //NC signal d gnal                                                   |
| 7         cpudata2         IN/OUT         CPU         CPU da           8         cpudata1         IN/OUT         CPU         CPU da           9         cpudata0         IN/OUT         CPU         CPU da           10         GND_AC         Power         Power           11         mircnt         OUT         CPU         SPF sc. signal           12         cpusync         OUT         CPU         CPU SY           13         mem_intr         Not use           14         arb_intr         OUT         CPU         INTR si           15         VCC_core         Power         Power         CPU         CPU ac           16         cpu_ad8         IN         CPU         CPU ac         CPU ac           17         cpu_ad7         IN         CPU         CPU ac         CPU ac         CPU ac           19         cpu_ad5         IN         CPU         CPU ac         CPU ac         CPU ac           20         GND_core         Power         Power         POWer         CPU ac         CPU ac           21         ram_clk_in         IN         CPU         CPU ac         CPU ac         CPU ac         CPU ac                                                                                                    | ta bus ta bus ta bus anner select //NC signal d gnal                                                   |
| 8         cpudata1         IN/OUT         CPU         CPU data           9         cpudata0         IN/OUT         CPU         CPU data           10         GND_AC         Power         Power           11         mircnt         OUT         Buffer IC         SPF sc. signal           12         cpusync         OUT         CPU         CPU SY           13         mem_intr         Not use           14         arb_intr         OUT         CPU         INTR si           15         VCC_core         Power         Power         CPU         CPU ac           16         cpu_ad8         IN         CPU         CPU ac         CPU ac           17         cpu_ad7         IN         CPU         CPU ac         CPU ac         CPU ac           19         cpu_ad5         IN         CPU         CPU ac         CPU ac         C                                                                                  | ta bus ta bus anner select /NC signal d gnal                                                           |
| 9         cpudata0         IN/OUT         CPU         CPU date           10         GND_AC         Power         Power         CPU date           11         mircnt         OUT         Buffer IC         SPF sc. signal           12         cpusync         OUT         CPU         CPU SY           13         mem_intr         Not use           14         arb_intr         OUT         CPU         INTR si           15         VCC_core         Power         CPU         CPU ac           16         cpu_ad8         IN         CPU         CPU ac           17         cpu_ad7         IN         CPU         CPU ac           18         cpu_ad6         IN         CPU         CPU ac           20         GND_core         Power         SDRAM         board           21         ram_clk_in         IN         CPU         CPU ac           22         cpu_ad4         IN         CPU         CPU ac           23         cpu_ad3         IN         CPU         CPU ac           24         cpu_ad2         IN         CPU         CPU ac           25         cpu_ad1         IN         CPU <td< td=""><td>ta bus anner select /NC signal d gnal</td></td<>                                                                                             | ta bus anner select /NC signal d gnal                                                                  |
| 10                                                                                                    | anner select<br>/NC signal<br>d<br>gnal                                                                |
| 11         mircnt         OUT         Buffer IC         SPF sc signal           12         cpusync         OUT         CPU         CPU SY           13         mem_intr         Not use           14         arb_intr         OUT         CPU         INTR si           15         VCC_core         Power         CPU         CPU ac           16         cpu_ad8         IN         CPU         CPU ac           17         cpu_ad6         IN         CPU         CPU ac           18         cpu_ad6         IN         CPU         CPU ac           20         GND_core         Power         Dower         Dower           21         ram_clk_in         IN         CPU         CPU ac           22         cpu_ad4         IN         CPU         CPU ac           23         cpu_ad3         IN         CPU         CPU ac           24         cpu_ad2         IN         CPU         CPU ac           25         cpu_ad1         IN         CPU         CPU ac           26         cpu_ad0         IN         CPU         CPU ac           27         xcpucs         IN         CPU         CPU ac                                                                                                    | /NC signal<br>d<br>gnal                                                                                |
| Signal   12                                                                                                    | /NC signal<br>d<br>gnal                                                                                |
| 12         cpusync         OUT         CPU         CPU SY           13         mem_intr         Not use           14         arb_intr         OUT         CPU         INTR si           15         VCC_core         Power         Power           16         cpu_ad8         IN         CPU         CPU ac           17         cpu_ad6         IN         CPU         CPU ac           19         cpu_ad5         IN         CPU         CPU ac           20         GND_core         Power         Power           21         ram_clk_in         IN         ASIC         SDRAM board           22         cpu_ad4         IN         CPU         CPU ac           23         cpu_ad3         IN         CPU         CPU ac           24         cpu_ad2         IN         CPU         CPU ac           25         cpu_ad1         IN         CPU         CPU ac           26         cpu_ad0         IN         CPU         CPU ac           27         xcpucs         IN         CPU         CPU ac           28         sfclk         IN         Oscillator         Clock           29 <t< td=""><td>d<br/>gnal</td></t<>                                                                                                    | d<br>gnal                                                                                              |
| 13         mem_intr         Not use           14         arb_intr         OUT         CPU         INTR si           15         VCC_core         Power         Power           16         cpu_ad8         IN         CPU         CPU ad           17         cpu_ad7         IN         CPU         CPU ad           18         cpu_ad6         IN         CPU         CPU ad           19         cpu_ad5         IN         CPU         CPU ad           20         GND_core         Power         Power           21         ram_clk_in         IN         ASIC         SDRAM board           22         cpu_ad4         IN         CPU         CPU ad           23         cpu_ad3         IN         CPU         CPU ad           24         cpu_ad2         IN         CPU         CPU ad           25         cpu_ad1         IN         CPU         CPU ad           26         cpu_ad0         IN         CPU         CPU ad           27         xcpucs         IN         CPU         CS sign           28         sfclk         IN         Oscillator         Clock           29 <t< td=""><td>d<br/>gnal</td></t<>                                                                                                    | d<br>gnal                                                                                              |
| 14         arb_intr         OUT         CPU         INTR si           15         VCC_core         Power         Power           16         cpu_ad8         IN         CPU         CPU ac           17         cpu_ad7         IN         CPU         CPU ac           18         cpu_ad6         IN         CPU         CPU ac           19         cpu_ad5         IN         CPU         CPU ac           20         GND_core         Power         Power           21         ram_clk_in         IN         ASIC         SDRAM board           22         cpu_ad4         IN         CPU         CPU ac           23         cpu_ad3         IN         CPU         CPU ac           24         cpu_ad2         IN         CPU         CPU ac           25         cpu_ad1         IN         CPU         CPU ac           26         cpu_ad0         IN         CPU         CPU ac           27         xcpucs         IN         CPU         CPU ac           28         sfclk         IN         Oscillator         Clock           29         GND_core         Power         IN         CPU <td< td=""><td></td></td<>                                                                                                    |                                                                                                    |
| 15         VCC_core         Power           16         cpu_ad8         IN         CPU         CPU ac           17         cpu_ad7         IN         CPU         CPU ac           18         cpu_ad6         IN         CPU         CPU ac           19         cpu_ad5         IN         CPU         CPU ac           20         GND_core         Power           21         ram_clk_in         IN         ASIC         SDRAM board           22         cpu_ad4         IN         CPU         CPU ac           23         cpu_ad3         IN         CPU         CPU ac           24         cpu_ad2         IN         CPU         CPU ac           25         cpu_ad1         IN         CPU         CPU ac           26         cpu_ad0         IN         CPU         CPU ac           27         xcpucs         IN         CPU         CS sigr           28         sfclk         IN         Oscillator         Clock           29         GND_core         Power         The core         The core           30         xcpuwr         IN         CPU         CPU re           32 <t< td=""><td></td></t<>                                                                                                    |                                                                                                    |
| 16         cpu_ad8         IN         CPU         CPU ac           17         cpu_ad7         IN         CPU         CPU ac           18         cpu_ad6         IN         CPU         CPU ac           19         cpu_ad5         IN         CPU         CPU ac           20         GND_core         Power         Power           21         ram_clk_in         IN         ASIC         SDRAM board           22         cpu_ad4         IN         CPU         CPU ac           23         cpu_ad3         IN         CPU         CPU ac           24         cpu_ad2         IN         CPU         CPU ac           25         cpu_ad1         IN         CPU         CPU ac           26         cpu_ad0         IN         CPU         CPU ac           27         xcpucs         IN         CPU         CS sigr           28         sfclk         IN         Oscillator         Clock           29         GND_core         Power         30         xcpurd         IN         CPU         CPU re           30         xcpurd         IN         CPU         CPU re         SYSTE           33<                                                                                                    | dress bus                                                                                              |
| 17         cpu_ad7         IN         CPU         CPU ac           18         cpu_ad6         IN         CPU         CPU ac           19         cpu_ad5         IN         CPU         CPU ac           20         GND_core         Power         Power           21         ram_clk_in         IN         ASIC         SDRAM board           22         cpu_ad4         IN         CPU         CPU ac           23         cpu_ad3         IN         CPU         CPU ac           24         cpu_ad2         IN         CPU         CPU ac           25         cpu_ad1         IN         CPU         CPU ac           26         cpu_ad0         IN         CPU         CPU ac           27         xcpucs         IN         CPU         CS sigr           28         sfclk         IN         Oscillator         Clock           29         GND_core         Power         30         xcpurd         IN         CPU         CPU re           30         xcpuwr         IN         CPU         CPU re         SYSTE           33         VCC_core         Power         34         pfclk2         IN <td< td=""><td></td></td<>                                                                                                    |                                                                                                    |
| 18         cpu_ad6         IN         CPU         CPU ac           19         cpu_ad5         IN         CPU         CPU ac           20         GND_core         Power         Power           21         ram_clk_in         IN         ASIC         SDRAM board           22         cpu_ad4         IN         CPU         CPU ac           23         cpu_ad3         IN         CPU         CPU ac           24         cpu_ad2         IN         CPU         CPU ac           25         cpu_ad1         IN         CPU         CPU ac           26         cpu_ad0         IN         CPU         CPU ac           27         xcpucs         IN         CPU         CS sigr           28         sfclk         IN         Oscillator         Clock           29         GND_core         Power         The company acceptance         CPU with acceptance           30         xcpuwr         IN         CPU         CPU with acceptance           31         xcpurd         IN         CPU         CPU with acceptance           33         VCC_core         Power           34         pfclk2         IN         Not use <td>dress bus</td>                                                                                                    | dress bus                                                                                              |
| 19         cpu_ad5         IN         CPU         CPU ac           20         GND_core         Power           21         ram_clk_in         IN         ASIC         SDRAM board           22         cpu_ad4         IN         CPU         CPU ac           23         cpu_ad3         IN         CPU         CPU ac           24         cpu_ad2         IN         CPU         CPU ac           25         cpu_ad1         IN         CPU         CPU ac           26         cpu_ad0         IN         CPU         CPU ac           27         xcpucs         IN         CPU         CS sigr           28         sfclk         IN         Oscillator         Clock           29         GND_core         Power         Token         CPU wr           30         xcpuwr         IN         CPU         CPU wr           31         xcpurd         IN         CPU         CPU re           32         nrst         IN         SYSTEM         SYSTEM           33         VCC_core         Power         Power           34         pfclk2         IN         Not use           35         cl                                                                                                    | dress bus                                                                                              |
| 20         GND_core         Power           21         ram_clk_in         IN         ASIC         SDRAM board           22         cpu_ad4         IN         CPU         CPU ac           23         cpu_ad3         IN         CPU         CPU ac           24         cpu_ad2         IN         CPU         CPU ac           25         cpu_ad1         IN         CPU         CPU ac           26         cpu_ad0         IN         CPU         CPU ac           27         xcpucs         IN         CPU         CS sigr           28         sfclk         IN         Oscillator         Clock           29         GND_core         Power         OU         CPU wr           30         xcpuwr         IN         CPU         CPU re           31         xcpurd         IN         CPU         CPU re           32         nrst         IN         SYSTE           33         VCC_core         Power           34         pfclk2         IN         Not use           35         clock_sw         IN         Pull up           36         GND_core         Power           37 </td <td>dress bus</td>                                                                                                    | dress bus                                                                                              |
| 21         ram_clk_in         IN         ASIC         SDRAM board           22         cpu_ad4         IN         CPU         CPU ac           23         cpu_ad3         IN         CPU         CPU ac           24         cpu_ad2         IN         CPU         CPU ac           25         cpu_ad1         IN         CPU         CPU ac           26         cpu_ad0         IN         CPU         CPU ac           27         xcpucs         IN         CPU         CS sigr           28         sfclk         IN         Oscillator         Clock           29         GND_core         Power           30         xcpuwr         IN         CPU         CPU wr           31         xcpurd         IN         CPU         CPU re           32         nrst         IN         SYSTEM         SYSTE           33         VCC_core         Power           34         pfclk2         IN         Not use           35         clock_sw         IN         Pull up           36         GND_core         Power           37         pfclk1_xout         OUT         X-tal units         VIDEO                                                                                                    | u. 500 bus                                                                                             |
| 22         cpu_ad4         IN         CPU         CPU ac           23         cpu_ad3         IN         CPU         CPU ac           24         cpu_ad2         IN         CPU         CPU ac           25         cpu_ad1         IN         CPU         CPU ac           26         cpu_ad0         IN         CPU         CPU ac           27         xcpucs         IN         CPU         CS sigr           28         sfclk         IN         Oscillator         Clock           29         GND_core         Power         CPU         CPU wr           30         xcpuwr         IN         CPU         CPU wr           31         xcpurd         IN         CPU         CPU re           32         nrst         IN         SYSTE           33         VCC_core         Power           34         pfclk2         IN         Not use           35         clock_sw         IN         Pull up           36         GND_core         Power           37         pfclk1_xout         OUT         X-tal units         VIDEO                                                                                                    | I clock on the                                                                                         |
| 23         cpu_ad3         IN         CPU         CPU ac           24         cpu_ad2         IN         CPU         CPU ac           25         cpu_ad1         IN         CPU         CPU ac           26         cpu_ad0         IN         CPU         CPU ac           27         xcpucs         IN         CPU         CS sigr           28         sfclk         IN         Oscillator         Clock           29         GND_core         Power           30         xcpuwr         IN         CPU         CPU wr           31         xcpurd         IN         CPU         CPU re           32         nrst         IN         SYSTE           33         VCC_core         Power           34         pfclk2         IN         Not use           35         clock_sw         IN         Pull up           36         GND_core         Power           37         pfclk1_xout         OUT         X-tal units         VIDEO                                                                                                    | dress bus                                                                                              |
| 24         cpu_ad2         IN         CPU         CPU ad           25         cpu_ad1         IN         CPU         CPU ad           26         cpu_ad0         IN         CPU         CPU ad           27         xcpucs         IN         CPU         CS sigr           28         sfclk         IN         Oscillator         Clock           29         GND_core         Power           30         xcpuwr         IN         CPU         CPU wr           31         xcpurd         IN         CPU         CPU re           32         nrst         IN         SYSTEM         SYSTE           33         VCC_core         Power           34         pfclk2         IN         Not use           35         clock_sw         IN         Pull up           36         GND_core         Power           37         pfclk1_xout         OUT         X-tal units         VIDEO                                                                                                    | dress bus                                                                                              |
| 25         cpu_ad1         IN         CPU         CPU ad           26         cpu_ad0         IN         CPU         CPU ad           27         xcpucs         IN         CPU         CS sigr           28         sfclk         IN         Oscillator         Clock           29         GND_core         Power           30         xcpuwr         IN         CPU         CPU wr           31         xcpurd         IN         CPU         CPU re           32         nrst         IN         SYSTEM         SYSTE           33         VCC_core         Power           34         pfclk2         IN         Not use           35         clock_sw         IN         Pull up           36         GND_core         Power           37         pfclk1_xout         OUT         X-tal units         VIDEO                                                                                                    | dress bus                                                                                              |
| 26         cpu_ad0         IN         CPU         CPU ac           27         xcpucs         IN         CPU         CS sigr           28         sfclk         IN         Oscillator         Clock           29         GND_core         Power           30         xcpuwr         IN         CPU         CPU wr           31         xcpurd         IN         CPU         CPU re           32         nrst         IN         SYSTEM         SYSTE           33         VCC_core         Power           34         pfclk2         IN         Not use           35         clock_sw         IN         Pull up           36         GND_core         Power           37         pfclk1_xout         OUT         X-tal units         VIDEO                                                                                                    | dress bus                                                                                              |
| 27         xcpucs         IN         CPU         CS sigr           28         sfclk         IN         Oscillator         Clock           29         GND_core         Power         Power           30         xcpuwr         IN         CPU         CPU wr           31         xcpurd         IN         CPU re         CPU re           32         nrst         IN         SYSTEM RESET         SYSTE           33         VCC_core         Power         Not use           34         pfclk2         IN         Not use           35         clock_sw         IN         Pull up           36         GND_core         Power           37         pfclk1_xout         OUT         X-tal units         VIDEO                                                                                                    |                                                                                                    |
| 28         sfclk         IN         Oscillator         Clock           29         GND_core         Power         Power           30         xcpuwr         IN         CPU         CPU wr           31         xcpurd         IN         CPU         CPU re           32         nrst         IN         SYSTEM         SYSTE           33         VCC_core         Power         Power           34         pfclk2         IN         Not use           35         clock_sw         IN         Pull up           36         GND_core         Power           37         pfclk1_xout         OUT         X-tal units         VIDEO                                                                                                    |                                                                                                    |
| 29         GND_core         Power           30         xcpuwr         IN         CPU         CPU wr           31         xcpurd         IN         CPU         CPU re           32         nrst         IN         SYSTEM         SYSTE           33         VCC_core         Power           34         pfclk2         IN         Not use           35         clock_sw         IN         Pull up           36         GND_core         Power           37         pfclk1_xout         OUT         X-tal units         VIDEO                                                                                                    | ui                                                                                                    |
| 30         xcpuwr         IN         CPU         CPU wr           31         xcpurd         IN         CPU         CPU re           32         nrst         IN         SYSTEM RESET         SYSTE           33         VCC_core         Power         Power         Not use           34         pfclk2         IN         Not use           35         clock_sw         IN         Pull up           36         GND_core         Power           37         pfclk1_xout         OUT         X-tal units         VIDEO                                                                                                    |                                                                                                    |
| 31         xcpurd         IN         CPU         CPU re           32         nrst         IN         SYSTEM RESET         SYSTE           33         VCC_core         Power         Power         Not use           34         pfclk2         IN         Not use           35         clock_sw         IN         Pull up           36         GND_core         Power           37         pfclk1_xout         OUT         X-tal units         VIDEO                                                                                                    | ite signal                                                                                             |
| 32         nrst         IN         SYSTEM RESET         SYSTE           33         VCC_core         Power         Power         Pow |                                                                                                    |
| RESET                                                                                                    | M RESET                                                                                                |
| 34         pfclk2         IN         Not use           35         clock_sw         IN         Pull up           36         GND_core         Power           37         pfclk1_xout         OUT         X-tal units         VIDEO                                                                                                    |                                                                                                    |
| 35         clock_sw         IN         Pull up           36         GND_core         Power           37         pfclk1_xout         OUT         X-tal units         VIDEO                                                                                                    | ۵                                                                                                    |
| 36         GND_core         Power           37         pfclk1_xout         OUT         X-tal units         VIDEO                                                                                                    | a                                                                                                    |
| 37 pfclk1_xout OUT X-tal units VIDEO                                                                                                    |                                                                                                    |
|                                                                                                    | -11-                                                                                                   |
| I 38 IDTCIKI IIN IX-TALIUNTS IVIDEO                                                                                                    |                                                                                                    |
|                                                                                                    | CIOCK                                                                                                  |
| 39 VSSPLL2 Pull up                                                                                                    |                                                                                                    |
| 40 VDDPLL2 Pull up                                                                                                    |                                                                                                    |
| 41 VSS2 Pull up                                                                                                    |                                                                                                    |
| 42 VDDI2 Pull up                                                                                                    |                                                                                                    |
| 43 tm2_15m Pull up                                                                                                    | La La constantina                                                                                      |
|                                                                                                    | tal sync<br>om LSU                                                                                     |
| (/SYNC                                                                                                    |                                                                                                    |
| 45 GND_AC Power                                                                                                    |                                                                                                    |
| 46 xld OUT LSU Laser d                                                                                                    |                                                                                                    |
| 47 xlend OUT LSU Laser A                                                                                                    | rive signal                                                                                            |
| 48 VCC_AC Power                                                                                                    | rive signal<br>PC signal                                                                               |
| 49 mmd OUT Tr array IC Main m                                                                                                    |                                                                                                    |
|                                                                                                    | PC signal otor control 'H": Main                                                                       |
| 51 tc OUT Tr array IC Transfe                                                                                                    | PC signal otor control 'H": Main                                                                       |
| 52 gridl OUT Tr array IC Main ch                                                                                                    | PC signal  otor control 'H": Main oN n motor drive er charger                                          |
| control                                                                                                    | PC signal otor control 'H": Main oN n motor drive                                                      |

| Society   Society   Soci   | PIN | Signal Name | IN/OUT | Connected to | Description                                                    |
|----------------------------------------------------------------------------------------------------|-----|-------------|--------|--------------|----------------------------------------------------------------|
|                                                                                                    |     |             | OUT    | Tr array IC  |                                                                |
| ST                                                                                                    |     |             |        | •            | signal. "H": ON                                                |
| Section                                                                                                    |     |             |        |              |                                                                |
| rotation speed control signal: "H": High speed, "L": Low speed." Speed, "L": Low speed." Speed, "L": Low speed." Speed, "L": Low speed." Speed, "L": Low speed." Speed." Speed." Speed." Speed." Speed." Speed." Speed. "L": Low speed." Speed." Speed. "L": Low speed." Speed. "L": Low speed." Speed. "L": Low signal." "H": Fan ON Signal." "H": Fan ON Signal." "H": Speed. Speed. Speed |     |             |        |              |                                                                |
| S8    Vfm                                                                                                    | 30  |             |        | Tranay to    | rotation speed control<br>signal. "H": High<br>speed, "L": Low |
| Signal. "H": Fan ON                                                                                                    | 57  | VCC_core    |        |              |                                                                |
| 60 GND_core Power 61 DEV DIR OUT 1/O CRUM bus control 62 spfclh OUT Tr array IC SPF/RSPF resist roller clutch control signal "H":ON FPF/RSPF documented solenoid control signal "H":ON SPF/RSPF gate solenoid control signal "H":ON SPF/RSPF gate solenoid control signal "H":ON SPF/RSPF document transport solenoid control signal "H":ON SPF/RSPF document transport solenoid control signal "H":ON SPF/RSPF document transport solenoid control signal "H":ON SPF/RSPF document transport solenoid control signal "H":ON SPF/RSPF document transport solenoid control signal "H":ON SPF (RSPF document transport solenoid control signal "H":ON SPF (RSPF document transport solenoid control signal "H":ON SPF (RSPF document transport solenoid control signal "H":ON SPF (RSPF document transport solenoid control signal "H":ON SPF (RSPF document transport solenoid signal "H":ON SPF (RSPF document transport solenoid signal "H":ON SPF (RSPF document transport solenoid signal "H":ON SPF (RSPF document transport solenoid signal "H":ON SPF (RSPF document transport solenoid Signal "H":ON SPF (RSPF document transport solenoid Signal "H":ON SPF (RSPF document transport solenoid Signal "H":ON SPF (RSPF document transport solenoid Signal "H":ON SPF (RSPF document transport solenoid Signal "H":ON SPF (RSPF document transport solenoid Signal "H":ON SPF (RSPF document transport solenoid Signal "H":ON SPF (RSPF document transport solenoid Signal "H":ON SPF (RSPF document transport solenoid Signal "H":ON SPF (RSPF document transport solenoid Signal Set SPF (RSPF document transport solenoid Signal Set SPF (RSPF document transport solenoid Signal Set SPF (RSPF document transport solenoid Signal Set SPF (RSPF document transport solenoid Signal Set SPF (RSPF document transport solenoid Signal Set SPF (RSPF document transport solenoid Signal Set SPF (RSPF document transport solenoid Set SPF (RSPF document transport solenoid Set SPF (RSPF document transport solenoid Set SPF (RSPF document transport solenoid Set SPF (RSPF document transport solenoid Set SPF (RSPF | 58  | vfm         | OUT    | Tr array IC  | Ventilation fan control signal. "H": Fan ON                    |
| 61 DEV DIR OUT I/O CRUM bus control 62 spfclh OUT Tr array IC SPF/RSPF resist roller clutch control signal "H":ON 63 spfrsol OUT Tr array IC SPF/RSPF documented solenoid control signal "H":ON 64 spfgsol OUT Tr array IC SPF/RSPF documented solenoid control signal "H":ON 65 spfpsol OUT Tr array IC SPF/RSPF documented solenoid control signal "H":ON 66 VCC_core Power 67 bias OUT Tr array IC DV bias control signal "H":ON 68 Iden OUT Tr array IC Laser circuit control signal. "H":ON 69 GND_AC Power 70 MRPS1 OUT I/O SPF current control signal. "H": Laser circuit ON 71 MRPS2 OUT I/O SPF current control SPF current control Signal SPF current control Signal SPF current control Signal SPF current control Signal SPF current control Signal SPF current control Signal SPF current control Signal SPF current control Signal SPF current control Signal SPF current control Signal SPF current control Signal SPF current control Signal SPF current control Signal SPF current current select SPF current control Signal SPF current current select SPF current c | 59  |             | OUT    | I/O          | FAX poff signal                                                |
| 62 spfclh OUT Tr array IC SPF/RSPF resist roller clutch control signal "H":ON 63 spfrsol OUT Tr array IC SPF/RSPF documented solenoid control signal "H":ON 64 spfgsol OUT Tr array IC SPF/RSPF gate solenoid control signal "H":ON 65 spfpsol OUT Tr array IC SPF/RSPF documentransport solenoid control signal "H":ON 66 VCC_core Power 67 bias OUT Tr array IC DV bias control signal "H":ON 68 Iden OUT Tr array IC Laser circuit control signal. "H": Laser circuit CON 69 GND_AC Power 70 MRPS1 OUT I/O SPF current control Signal. "H": Laser circuit ON 71 MRPS2 OUT I/O SPF current control SPF current control SPF CPFS2 OUT I/O SPF current control SPF current control SPF CPFS2 OUT I/O SPF current control SPF SPF SPF SPF SPF SPF SPF SPF SPF SPF                                                                                                    | 60  | GND_core    | Power  |              |                                                                |
| roller clutch control signal "H":ON  spfrsol OUT Tr array IC SPF/RSPF documented solenoid control signal "H":ON  spfgsol OUT Tr array IC SPF/RSPF gate solenoid control signal "H":ON  spfpsol OUT Tr array IC SPF/RSPF gate solenoid control signal "H":ON  SPF/RSPF documenta solenoid control signal "H":ON  SPF/RSPF documenta solenoid control signal "H":ON  Control Signal "H":ON  Tr array IC SPF/RSPF documenta solenoid control signal "H":ON  SPF/RSPF documenta solenoid control signal "H":ON  SPF carrent control signal "H":ON  SPF current control signal "H":ON  SPF current control signal "H":CN  SPF current control signal "H":CN  SPF current control signal "H":CN  SPF current control signal "H":CN  SPF current control signal "H":CN  SPF current control signal "H":CN  SPF current control signal "H":CN  SPF current control signal "H":CN  SPF current control signal "H":CN  Tr array IC SPF current control solenoid  To Pr OUT I/O SPF current control signal "H":CN  SPF current control signal "H":CN  SPF current control signal "H":CN  SPF current control signal "H":CN  SPF current control signal "H":CN  SPF current control signal "H":CN  SPF current control signal "H":CN  SPF current control signal "M":CN  SPF current control signal "M":CN  SPF current control signal " | 61  | DEV DIR     | OUT    | I/O          | CRUM bus control                                               |
| feed solenoid control signal "H":ON  SPF/RSPF gate solenoid control signal "H":ON  SPF/RSPF gate solenoid control signal "H":ON  SPF/RSPF document transport solenoid control signal "H":ON  SPF/RSPF document transport solenoid control signal "H":ON  COLC_core Power  For bias OUT Tr array IC DV bias control signal. "H":ON  Set Iden OUT Tr array IC Laser circuit control signal. "H": Laser circuit ON  SPF current control signal. "H": Laser circuit ON  SPF current control Signal. "H": Laser circuit ON  SPF current control  MRPS1 OUT I/O SPF current control  MRPS3 OUT I/O SPF current control  AND SPF current control  COLT SPF CURRENT CONTROL  AND SPF CURRENT CONTROL  AND SPF CURRENT CONTROL  A | 62  | •           | OUT    | ,            | roller clutch control<br>signal "H":ON                         |
| solenoid control signal "H":ON  65 spfpsol OUT Tr array IC SPF/RSPF document transport solenoid control signal "H":ON  66 VCC_core Power  67 bias OUT Tr array IC DV bias control signal. "H":ON  68 Iden OUT Tr array IC Laser circuit control signal. "H": Laser circuit ON  69 GND_AC Power  70 MRPS1 OUT I/O SPF current control signal. "H": Laser circuit ON  71 MRPS2 OUT I/O SPF current control  72 MRPS3 OUT I/O SPF current control  73 CPFS1 OUT I/O SPF current control  74 VCC_AC Power  75 CPFS2 OUT I/O 1st cassette pick up solenoid  76 pr OUT I/O Power relay control  77 hI OUT Tr array IC Heater lamp control signal. "H":ON  78 GND_core Power  79 MPFS OUT I/O Multi-bypass solenoid  80 miron OUT Buffer IC SPF Scanner select signal  81 spfon OUT Buffer IC SPF ON signal  82 KEYSC1 OUT I/O Key sense control  83 KEYSC2 OUT I/O Key sense control  84 KEYSC3 OUT I/O Key sense control  85 IMC ready OUT I/O IMC control  86 VCC_core Power  87 tmx OUT Buffer IC Toner motor control signal  88 tm OUT Buffer IC Toner motor control signal  89 op_data OUT Tr array IC Operation circuit data signal                                                                                                    | 63  | spfrsol     | OUT    | Tr array IC  | SPF/RSPF document<br>feed solenoid control<br>signal "H":ON    |
| 65 spfpsol OUT Tr array IC SPF/RSPF document transport solenoid control signal "H":ON  66 VCC_core Power  67 bias OUT Tr array IC DV bias control signal. "H":ON  68 Iden OUT Tr array IC Laser circuit control signal. "H": Laser circuit ON  69 GND_AC Power  70 MRPS1 OUT I/O SPF current control signal. "H": Laser circuit ON  71 MRPS2 OUT I/O SPF current control  72 MRPS3 OUT I/O SPF current control  73 CPFS1 OUT I/O SPF current control  74 VCC_AC Power  75 CPFS2 OUT I/O 2nd cassette pick up solenoid  76 pr OUT I/O Power relay control  77 hI OUT Tr array IC Heater lamp control signal. "H":ON  78 GND_core Power  79 MPFS OUT I/O Multi-bypass solenoid  80 miron OUT Buffer IC SPF Scanner select signal  81 spfon OUT Buffer IC SPF ON signal  82 KEYSC1 OUT I/O Key sense control  83 KEYSC2 OUT I/O Key sense control  84 KEYSC3 OUT I/O Key sense control  85 IMC ready OUT I/O IMC control  86 VCC_core Power  87 tmx OUT Buffer IC Toner motor control signal  88 tm OUT Buffer IC Toner motor control signal  89 op_data OUT Tr array IC Operation circuit data signal                                                                                                    | 64  | spfgsol     | OUT    | Tr array IC  | solenoid control                                               |
| 66 VCC_core Power 67 bias OUT Tr array IC DV bias control signal. "H":ON 68 Iden OUT Tr array IC Laser circuit control signal. "H": Laser circuit ON 69 GND_AC Power 70 MRPS1 OUT I/O SPF current control 71 MRPS2 OUT I/O SPF current control 72 MRPS3 OUT I/O SPF current control 73 CPFS1 OUT I/O SPF current control 74 VCC_AC Power 75 CPFS2 OUT I/O 2nd cassette pick up solenoid 76 pr OUT I/O Power relay control 77 hI OUT Tr array IC Heater lamp control signal. "H":ON 78 GND_core Power 79 MPFS OUT I/O Multi-bypass solenoid 80 miron OUT Buffer IC SPF scanner select signal 81 spfon OUT Buffer IC SPF ON signal 82 KEYSC1 OUT I/O Key sense control 83 KEYSC2 OUT I/O Key sense control 84 KEYSC3 OUT I/O Key sense control 85 IMC ready OUT I/O IMC control 86 VCC_core Power 87 tmx OUT Buffer IC Toner motor control signal 88 tm OUT Buffer IC Toner motor control signal 89 op_data OUT Tr array IC Operation circuit data signal                                                                                                    | 65  | spfpsol     | OUT    | Tr array IC  | SPF/RSPF document transport solenoid                           |
| 67 bias OUT Tr array IC DV bias control signal. "H":ON  68 Iden OUT Tr array IC Laser circuit control signal. "H": Laser circuit ON  69 GND_AC Power  70 MRPS1 OUT I/O SPF current control 71 MRPS2 OUT I/O SPF current control 72 MRPS3 OUT I/O SPF current control 73 CPFS1 OUT I/O SPF current control 74 VCC_AC Power  75 CPFS2 OUT I/O 2nd cassette pick up solenoid  76 pr OUT I/O Power relay control 77 hI OUT Tr array IC Heater lamp control signal. "H":ON  78 GND_core Power  79 MPFS OUT I/O Multi-bypass solenoid  80 miron OUT Buffer IC SPF scanner select signal 81 spfon OUT Buffer IC SPF ON signal 82 KEYSC1 OUT I/O Key sense control 83 KEYSC2 OUT I/O Key sense control 84 KEYSC3 OUT I/O Key sense control 85 IMC ready OUT I/O IMC control 86 VCC_core Power 87 tmx OUT Buffer IC Toner motor control signal 88 tm OUT Buffer IC Toner motor control signal 89 op_data OUT Tr array IC Operation circuit data signal                                                                                                    | 66  | VCC_core    | Power  |              | J 211                                                          |
| G8                                                                                                    | -   | _           |        | Tr array IC  |                                                                |
| 70 MRPS1 OUT I/O SPF current control 71 MRPS2 OUT I/O SPF current control 72 MRPS3 OUT I/O SPF current control 73 CPFS1 OUT I/O SPF current control 74 VCC_AC Power 75 CPFS2 OUT I/O 2nd cassette pick up solenoid 76 pr OUT I/O Power relay control 77 hI OUT Tr array IC Heater lamp control signal. "H":ON 78 GND_core Power 79 MPFS OUT I/O Multi-bypass solenoid 80 miron OUT Buffer IC SPF scanner select signal 81 spfon OUT Buffer IC SPF ON signal 82 KEYSC1 OUT I/O Key sense control 83 KEYSC2 OUT I/O Key sense control 84 KEYSC3 OUT I/O Key sense control 85 IMC ready OUT I/O IMC control 86 VCC_core Power 87 tmx OUT Buffer IC Toner motor control signal 88 tm OUT Buffer IC Toner motor control signal 89 op_data OUT Tr array IC Operation circuit data signal                                                                                                    | 68  | Iden        | OUT    | Tr array IC  | Laser circuit control signal. "H": Laser                       |
| 71 MRPS2 OUT I/O SPF current control 72 MRPS3 OUT I/O SPF current control 73 CPFS1 OUT I/O 1st cassette pick up solenoid  74 VCC_AC Power  75 CPFS2 OUT I/O 2nd cassette pick up solenoid  76 pr OUT I/O Power relay control  77 hI OUT Tr array IC Heater lamp control signal. "H":ON  78 GND_core Power  79 MPFS OUT I/O Multi-bypass solenoid  80 miron OUT Buffer IC SPF scanner select signal  81 spfon OUT Buffer IC SPF ON signal  82 KEYSC1 OUT I/O Key sense control 83 KEYSC2 OUT I/O Key sense control 84 KEYSC3 OUT I/O Key sense control 85 IMC ready OUT I/O IMC control  86 VCC_core Power  87 tmx OUT Buffer IC Toner motor control signal  88 tm OUT Buffer IC Toner motor control signal  89 op_data OUT Tr array IC Operation circuit data signal                                                                                                    | 69  | GND_AC      | Power  |              |                                                                |
| 72 MRPS3 OUT I/O SPF current control 73 CPFS1 OUT I/O 1st cassette pick up solenoid  74 VCC_AC Power 75 CPFS2 OUT I/O 2nd cassette pick up solenoid  76 pr OUT I/O Power relay control 77 hI OUT Tr array IC Heater lamp control signal. "H":ON  78 GND_core Power 79 MPFS OUT I/O Multi-bypass solenoid  80 miron OUT Buffer IC SPF scanner select signal  81 spfon OUT Buffer IC SPF ON signal  82 KEYSC1 OUT I/O Key sense control 83 KEYSC2 OUT I/O Key sense control 84 KEYSC3 OUT I/O Key sense control 85 IMC ready OUT I/O IMC control 86 VCC_core Power  87 tmx OUT Buffer IC Toner motor control signal  88 tm OUT Buffer IC Toner motor control signal  89 op_data OUT Tr array IC Operation circuit data signal                                                                                                    | 70  | MRPS1       | OUT    | I/O          | SPF current control                                            |
| 73 CPFS1 OUT I/O 1st cassette pick up solenoid  74 VCC_AC Power  75 CPFS2 OUT I/O 2nd cassette pick up solenoid  76 pr OUT I/O Power relay control  77 hI OUT Tr array IC Heater lamp control signal. "H":ON  78 GND_core Power  79 MPFS OUT I/O Multi-bypass solenoid  80 miron OUT Buffer IC SPF scanner select signal  81 spfon OUT Buffer IC SPF ON signal  82 KEYSC1 OUT I/O Key sense control  83 KEYSC2 OUT I/O Key sense control  84 KEYSC3 OUT I/O Key sense control  85 IMC ready OUT I/O IMC control  86 VCC_core Power  87 tmx OUT Buffer IC Toner motor control signal  88 tm OUT Buffer IC Toner motor control signal  89 op_data OUT Tr array IC Operation circuit data signal                                                                                                    | 71  | MRPS2       | OUT    | I/O          | SPF current control                                            |
| Solenoid   Solenoid   T4                                                                                                    | 72  | MRPS3       | OUT    | I/O          | SPF current control                                            |
| 75 CPFS2 OUT I/O 2nd cassette pick up solenoid  76 pr OUT I/O Power relay control  77 hI OUT Tr array IC Heater lamp control signal. "H":ON  78 GND_core Power  79 MPFS OUT I/O Multi-bypass solenoid  80 miron OUT Buffer IC SPF scanner select signal  81 spfon OUT Buffer IC SPF ON signal  82 KEYSC1 OUT I/O Key sense control  83 KEYSC2 OUT I/O Key sense control  84 KEYSC3 OUT I/O Key sense control  85 IMC ready OUT I/O IMC control  86 VCC_core Power  87 tmx OUT Buffer IC Toner motor control signal  88 tm OUT Buffer IC Toner motor control signal  89 op_data OUT Tr array IC Operation circuit data signal                                                                                                    | 73  | CPFS1       | OUT    | I/O          | ' '                                                            |
| Solenoid   Solenoid   Foliation   Solenoid   Foliation   Foliation   Foliati   | 74  | VCC_AC      | Power  |              |                                                                |
| 77 hl OUT Tr array IC Heater lamp control signal. "H":ON  78 GND_core Power  79 MPFS OUT I/O Multi-bypass solenoid signal  80 miron OUT Buffer IC SPF scanner select signal  81 spfon OUT Buffer IC SPF ON signal  82 KEYSC1 OUT I/O Key sense control  83 KEYSC2 OUT I/O Key sense control  84 KEYSC3 OUT I/O Key sense control  85 IMC ready OUT I/O IMC control  86 VCC_core Power  87 tmx OUT Buffer IC Toner motor control signal  88 tm OUT Buffer IC Toner motor control signal  89 op_data OUT Tr array IC Operation circuit data signal                                                                                                    | 75  | CPFS2       | OUT    | I/O          |                                                                |
| signal. "H":ON  78 GND_core Power  79 MPFS OUT I/O Multi-bypass solenoid 80 miron OUT Buffer IC SPF scanner select signal  81 spfon OUT Buffer IC SPF ON signal  82 KEYSC1 OUT I/O Key sense control  83 KEYSC2 OUT I/O Key sense control  84 KEYSC3 OUT I/O Key sense control  85 IMC ready OUT I/O IMC control  86 VCC_core Power  87 tmx OUT Buffer IC Toner motor control signal  88 tm OUT Buffer IC Toner motor control signal  89 op_data OUT Tr array IC Operation circuit data signal                                                                                                    | 76  | pr          | OUT    | I/O          | Power relay control                                            |
| 79     MPFS     OUT     I/O     Multi-bypass solenoid       80     miron     OUT     Buffer IC     SPF scanner select signal       81     spfon     OUT     Buffer IC     SPF ON signal       82     KEYSC1     OUT     I/O     Key sense control       83     KEYSC2     OUT     I/O     Key sense control       84     KEYSC3     OUT     I/O     IMC control       85     IMC ready     OUT     I/O     IMC control       86     VCC_core     Power       87     tmx     OUT     Buffer IC     Toner motor control signal       88     tm     OUT     Buffer IC     Toner motor control signal       89     op_data     OUT     Tr array IC     Operation circuit data signal                                                                                                    | 77  | hl          | OUT    | Tr array IC  |                                                                |
| 80 miron OUT Buffer IC SPF scanner select signal 81 spfon OUT Buffer IC SPF ON signal 82 KEYSC1 OUT I/O Key sense control 83 KEYSC2 OUT I/O Key sense control 84 KEYSC3 OUT I/O Key sense control 85 IMC ready OUT I/O IMC control 86 VCC_core Power 87 tmx OUT Buffer IC Toner motor control signal 88 tm OUT Buffer IC Toner motor control signal 89 op_data OUT Tr array IC Operation circuit data signal                                                                                                    | 78  |             |        |              |                                                                |
| signal  81 spfon OUT Buffer IC SPF ON signal  82 KEYSC1 OUT I/O Key sense control  83 KEYSC2 OUT I/O Key sense control  84 KEYSC3 OUT I/O Key sense control  85 IMC ready OUT I/O IMC control  86 VCC_core Power  87 tmx OUT Buffer IC Toner motor control signal  88 tm OUT Buffer IC Toner motor control signal  89 op_data OUT Tr array IC Operation circuit data signal                                                                                                    | 79  | MPFS        |        |              | Multi-bypass solenoid                                          |
| 82 KEYSC1 OUT I/O Key sense control 83 KEYSC2 OUT I/O Key sense control 84 KEYSC3 OUT I/O Key sense control 85 IMC ready OUT I/O IMC control 86 VCC_core Power 87 tmx OUT Buffer IC Toner motor control signal 88 tm OUT Buffer IC Toner motor control signal 89 op_data OUT Tr array IC Operation circuit data signal                                                                                                    | 80  |             |        |              | signal                                                         |
| 83 KEYSC2 OUT I/O Key sense control 84 KEYSC3 OUT I/O Key sense control 85 IMC ready OUT I/O IMC control 86 VCC_core Power 87 tmx OUT Buffer IC Toner motor control signal 88 tm OUT Buffer IC Toner motor control signal 89 op_data OUT Tr array IC Operation circuit data signal                                                                                                    | 81  | •           |        |              | •                                                              |
| 84     KEYSC3     OUT     I/O     Key sense control       85     IMC ready     OUT     I/O     IMC control       86     VCC_core     Power       87     tmx     OUT     Buffer IC     Toner motor control signal       88     tm     OUT     Buffer IC     Toner motor control signal       89     op_data     OUT     Tr array IC     Operation circuit data signal                                                                                                    | 82  |             |        |              | •                                                              |
| 85   IMC ready   OUT   I/O   IMC control     86   VCC_core   Power     87   tmx   OUT   Buffer IC   Toner motor control     88   tm   OUT   Buffer IC   Toner motor control     signal     89   op_data   OUT   Tr array IC   Operation circuit data     signal                                                                                                    | 83  |             |        | I/O          |                                                                |
| 86     VCC_core     Power       87     tmx     OUT     Buffer IC     Toner motor control signal       88     tm     OUT     Buffer IC     Toner motor control signal       89     op_data     OUT     Tr array IC     Operation circuit data signal                                                                                                    | 84  |             |        | I/O          | •                                                              |
| 87 tmx OUT Buffer IC Toner motor control signal  88 tm OUT Buffer IC Toner motor control signal  89 op_data OUT Tr array IC Operation circuit data signal                                                                                                    | -   |             |        | I/O          | IMC control                                                    |
| 88 tm OUT Buffer IC Toner motor control signal  89 op_data OUT Tr array IC Operation circuit data signal                                                                                                    | -   |             |        |              |                                                                |
| 89 op_data OUT Tr array IC Operation circuit data signal                                                                                                    | 87  | tmx         |        |              | signal                                                         |
| signal                                                                                                    | 88  | tm          | OUT    | Buffer IC    |                                                                |
|                                                                                                    | 89  | op_data     | OUT    | Tr array IC  | Operation circuit data signal                                  |
|                                                                                                    | 90  | ope_latch   | OUT    | Tr array IC  | Operation circuit latch signal. Data take-in at "L"            |
| 91 GND_AC Power                                                                                                    | 91  | GND_AC      | Power  |              |                                                                |

| PIN                                                  | Signal Name                                                               | IN/OUT                                        | Connected to                                                                                                    | Description                                                                                                    |
|------------------------------------------------------|---------------------------------------------------------------------------|-----------------------------------------------|----------------------------------------------------------------------------------------------------|----------------------------------------------------------------------------------------------------|
| No.<br>92                                            | op_clk                                                                    | OUT                                           | Tr array IC                                                                                                    | Operation circuit                                                                                                    |
|                                                      | -                                                                         |                                               | -                                                                                                    | clock signal                                                                                                    |
| 93                                                   | VCC_AC                                                                    | Power                                         |                                                                                                    |                                                                                                    |
| 94                                                   | scanstop                                                                  | IN                                            | CPU                                                                                                    | Scan stop signal                                                                                                    |
| 95                                                   | testpin0                                                                  | IN                                            | TEST                                                                                                    | TEST                                                                                                    |
| 96                                                   | testmode_on                                                               | IN                                            | TEST                                                                                                    | TEST                                                                                                    |
| 97                                                   | ie1284_stb                                                                | IN                                            | I/F board                                                                                                    | /STB signal                                                                                                    |
|                                                      |                                                                           |                                               | connector                                                                                                    | (IEEE1284                                                                                                    |
|                                                      |                                                                           |                                               |                                                                                                    | communication port)                                                                                                    |
| 98                                                   | ie1284_autofd                                                             | IN                                            | I/F board                                                                                                    | /AUTOFD signal                                                                                                    |
|                                                      |                                                                           |                                               | connector                                                                                                    | (IEEE1284 communication port)                                                                                                    |
| 99                                                   | VCC core                                                                  | Power                                         |                                                                                                    | communication port)                                                                                                    |
| 100                                                  | ie1284 slctin                                                             | IN                                            | I/F board                                                                                                    | /SLCTIN signal                                                                                                    |
| 100                                                  | 161204_310111                                                             | IIN                                           | connector                                                                                                    | (IEEE1284                                                                                                    |
|                                                      |                                                                           |                                               | CONTICOTOR                                                                                                    | communication port)                                                                                                    |
| 101                                                  | ie1284 init                                                               | IN                                            | I/F board                                                                                                    | /INIT signal                                                                                                    |
|                                                      |                                                                           |                                               | connector                                                                                                    | (IEEE1284                                                                                                    |
|                                                      |                                                                           |                                               |                                                                                                    | communication port)                                                                                                    |
| 102                                                  | ie1284_slct                                                               | OUT                                           | I/F board                                                                                                    | SLCT signal                                                                                                    |
|                                                      |                                                                           |                                               | connector                                                                                                    | (IEEE1284                                                                                                    |
|                                                      |                                                                           |                                               |                                                                                                    | communication port)                                                                                                    |
| 103                                                  | GND_core                                                                  | Power                                         |                                                                                                    |                                                                                                    |
| 104                                                  | ie1284_pe                                                                 | OUT                                           | I/F board                                                                                                    | PE signal (IEEE1284                                                                                                    |
|                                                      |                                                                           |                                               | connector                                                                                                    | communication port)                                                                                                    |
| 105                                                  | ie1284_busy                                                               | OUT                                           | I/F board                                                                                                    | BUSY signal                                                                                                    |
|                                                      |                                                                           |                                               | connector                                                                                                    | (IEEE1284                                                                                                    |
| 400                                                  |                                                                           | OUT                                           |                                                                                                    | communication port)                                                                                                    |
| 106                                                  | ie1284_ack                                                                | OUT                                           | I/F board                                                                                                    | /ACK signal                                                                                                    |
|                                                      |                                                                           |                                               | connector                                                                                                    | (IEEE1284 communication port)                                                                                                    |
| 107                                                  | ie1284 fault                                                              | OUT                                           | I/F board                                                                                                    | /FAULT signal                                                                                                    |
| 107                                                  | le 1204_lault                                                             | 001                                           | connector                                                                                                    | (IEEE1284                                                                                                    |
|                                                      |                                                                           |                                               | CONTICCTO                                                                                                    | communication port)                                                                                                    |
| 108                                                  | VCC_core                                                                  | Power                                         |                                                                                                    | , , , , , , , , , , , , , , , , , , ,                                                                                                    |
| 109                                                  | ie1284 rev                                                                | OUT                                           | I/F board                                                                                                    | /REV signal                                                                                                    |
|                                                      |                                                                           |                                               | connector                                                                                                    | (IEEE1284                                                                                                    |
|                                                      |                                                                           |                                               |                                                                                                    | communication port)                                                                                                    |
| 110                                                  | ie1284_parad7                                                             | IN/OUT                                        | I/F board                                                                                                    | DATA bus (IEEE1284                                                                                                    |
|                                                      |                                                                           |                                               | connector                                                                                                    | communication port)                                                                                                    |
| 111                                                  | ie1284_parad6                                                             | IN/OUT                                        | I/F board                                                                                                    | DATA bus (IEEE1284                                                                                                    |
|                                                      |                                                                           |                                               | connector                                                                                                    | communication port)                                                                                                    |
| 112                                                  | ie1284_parad5                                                             | IN/OUT                                        | I/F board                                                                                                    | DATA bus (IEEE1284                                                                                                    |
|                                                      |                                                                           |                                               | connector                                                                                                    | communication port)                                                                                                    |
| 113                                                  |                                                                           |                                               | connector                                                                                                    |                                                                                                    |
|                                                      | ie1284_parad4                                                             | IN/OUT                                        | I/F board                                                                                                    | DATA bus (IEEE1284                                                                                                    |
|                                                      |                                                                           |                                               | I/F board<br>connector                                                                                                    | DATA bus (IEEE1284 communication port)                                                                                                    |
| 114                                                  | ie1284_parad4<br>ie1284_parad3                                            | IN/OUT                                        | I/F board<br>connector<br>I/F board                                                                                                    | DATA bus (IEEE1284<br>communication port)<br>DATA bus (IEEE1284                                                                                                    |
| 114                                                  | ie1284_parad3                                                             | IN/OUT                                        | I/F board<br>connector<br>I/F board<br>connector                                                                                                    | DATA bus (IEEE1284<br>communication port)<br>DATA bus (IEEE1284<br>communication port)                                                                                                    |
|                                                      |                                                                           |                                               | I/F board<br>connector<br>I/F board<br>connector<br>I/F board                                                                                                    | DATA bus (IEEE1284<br>communication port)<br>DATA bus (IEEE1284<br>communication port)<br>DATA bus (IEEE1284                                                                                                    |
| 114                                                  | ie1284_parad3<br>ie1284_parad2                                            | IN/OUT                                        | I/F board<br>connector<br>I/F board<br>connector                                                                                                    | DATA bus (IEEE1284<br>communication port)<br>DATA bus (IEEE1284<br>communication port)                                                                                                    |
| 114<br>115<br>116                                    | ie1284_parad3<br>ie1284_parad2<br>VCC_AC                                  | IN/OUT IN/OUT Power                           | I/F board<br>connector<br>I/F board<br>connector<br>I/F board<br>connector                                                                                                    | DATA bus (IEEE1284<br>communication port)<br>DATA bus (IEEE1284<br>communication port)<br>DATA bus (IEEE1284<br>communication port)                                                                                                    |
| 114                                                  | ie1284_parad3<br>ie1284_parad2                                            | IN/OUT                                        | I/F board<br>connector<br>I/F board<br>connector<br>I/F board<br>connector                                                                                                    | DATA bus (IEEE1284 communication port) DATA bus (IEEE1284 communication port) DATA bus (IEEE1284 communication port) DATA bus (IEEE1284 communication port) DATA bus (IEEE1284                                                                                                    |
| 114<br>115<br>116<br>117                             | ie1284_parad2<br>ie1284_parad2<br>VCC_AC<br>ie1284_parad1                 | IN/OUT IN/OUT Power IN/OUT                    | I/F board connector I/F board connector I/F board connector I/F board connector                                                                                                    | DATA bus (IEEE1284 communication port) DATA bus (IEEE1284 communication port) DATA bus (IEEE1284 communication port) DATA bus (IEEE1284 communication port)                                                                                                    |
| 114<br>115<br>116                                    | ie1284_parad3<br>ie1284_parad2<br>VCC_AC                                  | IN/OUT IN/OUT Power                           | I/F board connector I/F board connector I/F board connector I/F board connector I/F board                                                                                                    | DATA bus (IEEE1284 communication port) DATA bus (IEEE1284 communication port) DATA bus (IEEE1284 communication port) DATA bus (IEEE1284 communication port) DATA bus (IEEE1284 communication port) DATA bus (IEEE1284                                                                                                    |
| 114<br>115<br>116<br>117<br>118                      | ie1284_parad2 ie1284_parad2 VCC_AC ie1284_parad1 ie1284_parad0            | IN/OUT IN/OUT Power IN/OUT IN/OUT             | I/F board connector I/F board connector I/F board connector I/F board connector I/F board connector I/F board connector                                                                       | DATA bus (IEEE1284 communication port) DATA bus (IEEE1284 communication port) DATA bus (IEEE1284 communication port) DATA bus (IEEE1284 communication port) DATA bus (IEEE1284 communication port) DATA bus (IEEE1284 communication port)                                                                                                    |
| 114<br>115<br>116<br>117                             | ie1284_parad2<br>ie1284_parad2<br>VCC_AC<br>ie1284_parad1                 | IN/OUT IN/OUT Power IN/OUT                    | I/F board connector I/F board connector I/F board connector I/F board connector I/F board connector I/F board connector I/F board                                                             | DATA bus (IEEE1284 communication port) DATA bus (IEEE1284 communication port) DATA bus (IEEE1284 communication port) DATA bus (IEEE1284 communication port) DATA bus (IEEE1284 communication port) DATA bus (IEEE1284 communication port) SUSPEND signal                                                                                                    |
| 114<br>115<br>116<br>117<br>118                      | ie1284_parad2 ie1284_parad2 VCC_AC ie1284_parad1 ie1284_parad0            | IN/OUT IN/OUT Power IN/OUT IN/OUT             | I/F board connector I/F board connector I/F board connector I/F board connector I/F board connector I/F board connector                                                                       | DATA bus (IEEE1284 communication port) DATA bus (IEEE1284 communication port) DATA bus (IEEE1284 communication port)  DATA bus (IEEE1284 communication port)  DATA bus (IEEE1284 communication port) DATA bus (IEEE1284 communication port) SUSPEND signal (USB communication                                                                               |
| 114<br>115<br>116<br>117<br>118<br>119               | ie1284_parad2 VCC_AC ie1284_parad1 ie1284_parad0 suspend                  | IN/OUT IN/OUT Power IN/OUT IN/OUT             | I/F board connector I/F board connector I/F board connector I/F board connector I/F board connector I/F board connector I/F board                                                             | DATA bus (IEEE1284 communication port) DATA bus (IEEE1284 communication port) DATA bus (IEEE1284 communication port) DATA bus (IEEE1284 communication port) DATA bus (IEEE1284 communication port) DATA bus (IEEE1284 communication port) SUSPEND signal                                                                                                    |
| 114<br>115<br>116<br>117<br>118<br>119               | ie1284_parad2 VCC_AC ie1284_parad1 ie1284_parad0 suspend GND_AC           | IN/OUT IN/OUT Power IN/OUT IN/OUT OUT         | I/F board connector I/F board connector I/F board connector I/F board connector I/F board connector I/F board connector I/F board connector I/F board connector                               | DATA bus (IEEE1284 communication port) DATA bus (IEEE1284 communication port) DATA bus (IEEE1284 communication port)  DATA bus (IEEE1284 communication port) DATA bus (IEEE1284 communication port) DATA bus (IEEE1284 communication port) SUSPEND signal (USB communication port)                                                                          |
| 114<br>115<br>116<br>117<br>118<br>119               | ie1284_parad2 VCC_AC ie1284_parad1 ie1284_parad0 suspend                  | IN/OUT IN/OUT Power IN/OUT IN/OUT             | I/F board connector I/F board connector I/F board connector I/F board connector I/F board connector I/F board connector I/F board                                                             | DATA bus (IEEE1284 communication port) DATA bus (IEEE1284 communication port) DATA bus (IEEE1284 communication port) DATA bus (IEEE1284 communication port) DATA bus (IEEE1284 communication port) DATA bus (IEEE1284 communication port) SUSPEND signal (USB communication port) OEN signal (USB                                                           |
| 114<br>115<br>116<br>117<br>118<br>119               | ie1284_parad2 VCC_AC ie1284_parad1 ie1284_parad0 suspend GND_AC oen       | IN/OUT  Power IN/OUT  IN/OUT  OUT  Power OUT  | I/F board connector I/F board connector I/F board connector I/F board connector I/F board connector I/F board connector I/F board connector I/F board connector I/F board                     | DATA bus (IEEE1284 communication port) DATA bus (IEEE1284 communication port) DATA bus (IEEE1284 communication port) DATA bus (IEEE1284 communication port) DATA bus (IEEE1284 communication port) DATA bus (IEEE1284 communication port) SUSPEND signal (USB communication port) OEN signal (USB communication port)                                       |
| 114<br>115<br>116<br>117<br>118<br>119<br>120<br>121 | ie1284_parad2 VCC_AC ie1284_parad1 ie1284_parad0 suspend GND_AC           | IN/OUT IN/OUT Power IN/OUT IN/OUT OUT         | I/F board connector I/F board connector I/F board connector I/F board connector I/F board connector I/F board connector I/F board connector I/F board connector                               | DATA bus (IEEE1284 communication port) DATA bus (IEEE1284 communication port) DATA bus (IEEE1284 communication port) DATA bus (IEEE1284 communication port) DATA bus (IEEE1284 communication port) DATA bus (IEEE1284 communication port) SUSPEND signal (USB communication port) OEN signal (USB communication port) VMOUT signal (USB                     |
| 114<br>115<br>116<br>117<br>118<br>119<br>120<br>121 | ie1284_parad2 VCC_AC ie1284_parad1 ie1284_parad0 suspend GND_AC oen vmout | IN/OUT  Power IN/OUT  IN/OUT  OUT  Power OUT  | I/F board connector I/F board connector I/F board connector I/F board connector I/F board connector I/F board connector I/F board connector I/F board connector I/F board connector I/F board | DATA bus (IEEE1284 communication port) DATA bus (IEEE1284 communication port) DATA bus (IEEE1284 communication port) DATA bus (IEEE1284 communication port) DATA bus (IEEE1284 communication port) DATA bus (IEEE1284 communication port) SUSPEND signal (USB communication port) OEN signal (USB communication port) VMOUT signal (USB communication port) |
| 114<br>115<br>116<br>117<br>118<br>119<br>120<br>121 | ie1284_parad2 VCC_AC ie1284_parad1 ie1284_parad0 suspend GND_AC oen       | IN/OUT IN/OUT Power IN/OUT OUT  Power OUT OUT | I/F board connector I/F board connector I/F board connector I/F board connector I/F board connector I/F board connector I/F board connector I/F board connector I/F board connector           | DATA bus (IEEE1284 communication port) DATA bus (IEEE1284 communication port) DATA bus (IEEE1284 communication port) DATA bus (IEEE1284 communication port) DATA bus (IEEE1284 communication port) DATA bus (IEEE1284 communication port) SUSPEND signal (USB communication port) OEN signal (USB communication port) VMOUT signal (USB                     |

| PIN<br>No. | Signal Name         | IN/OUT | Connected to      | Description          |
|------------|---------------------|--------|-------------------|----------------------|
| 125        | vmin                | IN     | I/F board         | VMIN signal (USB     |
|            |                     |        | connector         | communication port)  |
| 126        | vpin                | IN     | I/F board         | VPIN signal (USB     |
|            |                     |        | connector         | communication port)  |
| 127        | rcv                 | IN     | I/F board         | RCV signal (USB      |
|            |                     |        | connector         | communication port)  |
| 128        | scanst              | IN     | CPU               | Scan start signal    |
| 129        | printst             | IN     | Start signal      | Start signal         |
| 130        | receptst            | IN     | Start signal      | Start signal         |
| 131        | transst             | IN     | CPU               | Data transfer start  |
|            |                     |        |                   | signal               |
| 132        | VCC_core            | Power  |                   |                      |
| 133        | dci_dat7            | IN     | E-SORT            | E-SORT data bus      |
|            |                     |        | (OA982)           |                      |
| 134        | dci_dat6            | IN     | E-SORT            | E-SORT data bus      |
|            |                     |        | (OA982)           |                      |
| 135        | dci_dat5            | IN     | E-SORT            | E-SORT data bus      |
| 400        | 1-1-14              | 18.1   | (OA982)           | E CODE de la lace    |
| 136        | dci_dat4            | IN     | E-SORT<br>(OA982) | E-SORT data bus      |
| 127        | doi dot?            | IN     | ` '               | E CODT data bug      |
| 137        | dci_dat3            | IIN    | E-SORT<br>(OA982) | E-SORT data bus      |
| 138        | dci_dat2            | IN     | E-SORT            | E-SORT data bus      |
| 130        | uci_uaiz            | IIN    | (OA982)           | E-SONT data bus      |
| 139        | dci_dat1            | IN     | E-SORT            | E-SORT data bus      |
| 100        | uci_uat i           | 114    | (OA982)           | L-30111 data bus     |
| 140        | dci_dat0            | IN     | E-SORT            | E-SORT data bus      |
| 140        | doi_dato            |        | (OA982)           | E GOTTI data bas     |
| 141        | GND_core            | Power  | ( /               |                      |
| 142        | out_dc_req          | IN     | E-SORT            | E-SORT control       |
|            |                     |        | (OA982)           | signal               |
| 143        | in_dc_req           | IN     | E-SORT            | E-SORTcontrol signal |
|            |                     |        | (OA982)           | ŭ                    |
| 144        | GND_AC              | Power  |                   |                      |
| 145        | out_dc_ack          | OUT    | E-SORT            | E-SORT control       |
|            |                     |        | (OA982)           | signal               |
| 146        | out_dc_wt           | OUT    | E-SORT            | E-SORT control       |
|            |                     |        | (OA982)           | signal               |
| 147        | VCC_AC              | Power  |                   |                      |
| 148        | in_dc_ack           | OUT    | E-SORT            | E-SORTcontrol signal |
|            |                     |        | (OA982)           |                      |
| 149        | in_dc_cs            | OUT    | E-SORT            | E-SORTcontrol signal |
| 450        | 44.17               | OUT    | (OA982)           | E CODE data have     |
| 150        | dco_dat7            | OUT    | E-SORT            | E-SORT data bus      |
| 151        | daa datC            | OUT    | (OA982)<br>E-SORT | C CODT data bus      |
| 151        | dco_dat6            | OUT    | (OA982)           | E-SORT data bus      |
| 152        | dco dat5            | OUT    | E-SORT            | E-SORT data bus      |
| 102        | GOO_GAIO            | 551    | (OA982)           | _ OOTT data bus      |
| 153        | dco_dat4            | OUT    | E-SORT            | E-SORT data bus      |
|            |                     |        | (OA982)           |                      |
| 154        | dco_dat3            | OUT    | E-SORT            | E-SORT data bus      |
|            |                     |        | (OA982)           |                      |
| 155        | VCC_AC              | Power  | ·                 |                      |
| 156        | dco_dat2            | OUT    | E-SORT            | E-SORT data bus      |
|            |                     |        | (OA982)           |                      |
| 157        | dco_dat1            | OUT    | E-SORT            | E-SORT data bus      |
|            |                     |        | (OA982)           |                      |
| 158        | dco_dat0            | OUT    | E-SORT            | E-SORT data bus      |
| 1          |                     |        | (OA982)           |                      |
|            |                     |        | E 4 3/            |                      |
| 159        | hsync               |        | FAX               | FAX                  |
| 159<br>160 | hsync<br>GND_core   | Power  | FAX               | FAX                  |
| -          | GND_core<br>out_req | Power  | FAX               | Not used             |
| 160        | GND_core            | Power  | FAX               |                      |
| 160<br>161 | GND_core<br>out_req | Power  | FAX               | Not used             |

| PIN<br>No. | Signal Name | IN/OUT | Connected to | Description             |
|------------|-------------|--------|--------------|-------------------------|
| 165        | mdat00      |        |              | Not used                |
| 166        | mdat01      |        |              | Not used                |
| 167        | mdat02      |        |              | Not used                |
| 168        |             |        |              | Not used                |
|            | mdat03      | D      |              | Not used                |
| 169        | VCC_core    | Power  |              |                         |
| 170        | mdat04      |        |              | Not used                |
| 171        | mdat05      |        |              | Not used                |
| 172        | mdat06      |        |              | Not used                |
| 173        | GND_core    | Power  |              |                         |
| 174        | mdat07      |        |              | Not used                |
| 175        | mdat08      |        |              | Not used                |
|            |             |        |              |                         |
| 176        | mdat09      | _      |              | Not used                |
| 177        | VCC_AC      | Power  |              |                         |
| 178        | mdat10      |        |              | Not used                |
| 179        | mdat11      |        |              | Not used                |
| 180        | mdat12      |        |              | Not used                |
| 181        | VCC_core    | Power  |              |                         |
| 182        | mdat13      |        |              | Not used                |
|            | mdat14      |        |              |                         |
| 183        |             |        |              | Not used                |
| 184        | mdat15      | _      |              | Not used                |
| 185        | GND_AC      | Power  |              |                         |
| 186        | pcl_s_print |        |              | Not used                |
| 187        | fax_s_print |        |              | Not used                |
| 188        | es_s_print  |        |              | Not used                |
| 189        | out ack     |        |              | Not used                |
|            |             |        |              |                         |
| 190        | out_cs      |        |              | Not used                |
| 191        | in_req      |        |              | Not used                |
| 192        | VCC_core    | Power  |              |                         |
| 193        | TCK         |        | JTAG         | Not used                |
| 194        | TMS         |        | JTAG         | Not used                |
| 195        | TRSTA       |        | JTAG         | Not used                |
| 196        | TDI         |        | JTAG         | Not used                |
|            |             |        |              |                         |
| 197        | TDO         | _      | JTAG         | Not used                |
| 198        | GND_core    | Power  |              |                         |
| 199        | afp_vsmp    | OUT    | CCD PWB      | AFE control signal      |
| 200        | ccd_tg      | OUT    | CCD PWB      | CCD control signal      |
| 201        | ccdrs       | OUT    | CCD PWB      | CCD control signal      |
| 202        | afp_bsmp    | OUT    | CCD PWB      | AFE control signal      |
|            |             |        |              |                         |
| 203        | ccdcp       | OUT    | CCD PWB      | CCD control signal      |
| 204        | afe_sdata   | IN     | CCD PWB      | AD's serial data        |
| 205        | ccd_ph2     | OUT    | CCD PWB      | CCD control signal      |
| 206        | ccd_ph1     | OUT    | CCD PWB      | CCD control signal      |
| 207        | afp_afesen  | OUT    | CCD PWB      | AFE control signal      |
| 208        | GND_core    | Power  | _            |                         |
|            |             |        | CCD DIVID    | AFE control signal      |
| 209        | afp_adcclk  | OUT    | CCD PWB      | ALE COULION SIGNAL      |
| 210        | VCC_core    | Power  | 000          |                         |
| 211        | afp_afesck  | OUT    | CCD PWB      | AFE control signal      |
| 212        | GND_AC      | Power  |              |                         |
| 213        | afp_data7   | IN     | CCD PWB      | Image scan data         |
| 214        | afp_data6   | IN     | CCD PWB      | Image scan data         |
| 215        | afp_data5   | IN     | CCD PWB      | Image scan data         |
|            |             |        |              | -                       |
| 216        | afp_data4   | IN     | CCD PWB      | Image scan data         |
| 217        | afp_data3   | IN     | CCD PWB      | Image scan data         |
| 218        | afp_data2   | IN     | CCD PWB      | Image scan data         |
| 219        | afp_data1   | IN     | CCD PWB      | Image scan data         |
| 220        | afp_data0   | IN     | CCD PWB      | Image scan data         |
| 221        | VCC_AC      | Power  |              |                         |
| 222        | cl          | OUT    | Logic IC     | Copy lamp control       |
| 200        | CND core    | Dower: |              | signal                  |
| 223        | GND_core    | Power  | 1/0          | 0                       |
| ~~ .       | mtr_y3      | OUT    | I/O          | Carriage motor          |
| 224        |             |        | i e          | Lourrant control cianal |
|            |             |        |              | current control signal  |
| 224        | mtr_y2      | OUT    | Tr array IC  | Carriage motor          |

| PIN<br>No. | Signal Name | IN/OUT | Connected to | Description                                                              |
|------------|-------------|--------|--------------|--------------------------------------------------------------------------|
| 226        | mtr_y1      | OUT    | Tr array IC  | Carriage motor current control signal                                    |
| 227        | VCC_core    | Power  |              |                                                                          |
| 228        | mtr_phase2  | OUT    | Motor driver | Carriage motor control signal                                            |
| 229        | mtr_i02     | OUT    | Motor driver | Carriage motor control signal                                            |
| 230        | mtr_i12     | OUT    | Motor driver | Carriage motor control signal                                            |
| 231        | mtr_i22     | OUT    | Motor driver | Carriage motor control signal                                            |
| 232        | mtr_phase1  | OUT    | Motor driver | Carriage motor control signal                                            |
| 233        | mtr_i01     | OUT    | Motor driver | Carriage motor control signal                                            |
| 234        | mtr_i11     | OUT    | Motor driver | Carriage motor control signal                                            |
| 235        | mtr_i21     | OUT    | Motor driver | Carriage motor control signal                                            |
| 236        | GND_AC      | Power  |              |                                                                          |
| 237        | ram_mad3    | OUT    | SDRAM        | SDRAM (Image process page                                                |
| 238        | ram_mad2    | OUT    | SDRAM        | memory) address bus<br>SDRAM (Image<br>process page                      |
|            |             |        |              | memory) address bus                                                      |
| 239        | GND_core    | Power  |              |                                                                          |
| 240        | ram_mad1    | OUT    | SDRAM        | SDRAM (Image process page                                                |
| 241        | ram_mad0    | OUT    | SDRAM        | memory) address bus<br>SDRAM (Image<br>process page                      |
| 242        | ram_mad10   | OUT    | SDRAM        | memory) address bus<br>SDRAM (Image<br>process page                      |
|            |             |        |              | memory) address bus                                                      |
| 243        | VCC_core    | Power  |              |                                                                          |
| 244        | ram_banks1  | OUT    | SDRAM        | SDRAM (Image<br>process page<br>memory) BANK<br>signal                   |
| 245        | ram_banks0  | OUT    | SDRAM        | SDRAM (Image<br>process page<br>memory) BANK<br>signal                   |
| 246        | xram_cs     | OUT    |              | SDRAM (Image<br>process page<br>memory) CS signal                        |
| 247        | xram_ras    | OUT    | SDRAM        | SDRAM (Image<br>process page<br>memory) RAS signal                       |
| 248        | xram_cas    | OUT    | SDRAM        | SDRAM (Image<br>process page<br>memory) CAS signal                       |
| 249        | VCC_AC      | Power  |              | . ,,g.i.m                                                                |
| 250        | xram_wde    | OUT    | SDRAM        | SDRAM (Image process page                                                |
| 251        | ram_dqm0    | OUT    | SDRAM        | memory) WDE signal<br>SDRAM (Image<br>process page<br>memory) DQM signal |
| 252        | GND_AC      | Power  |              | .,                                                                       |
| 253        | ram_data7   | IN/OUT | SDRAM        | SDRAM (Image<br>process page<br>memory) data bus                         |

| PIN No.         Signal Name         IN/OUT         Connected to         Description           254         ram_data6         IN/OUT         SDRAM (Image process page memory) data bus           255         ram_data5         IN/OUT         SDRAM (SDRAM (Image process page memory) data bus           256         ram_data4         IN/OUT         SDRAM (SDRAM (Image process page memory) data bus           257         GND_core         Power         SDRAM (Image process page memory) data bus           259         ram_data2         IN/OUT         SDRAM SDRAM (Image process page memory) data bus           260         ram_data1         IN/OUT         SDRAM SDRAM (Image process page memory) data bus           261         ram_data1         IN/OUT         SDRAM SDRAM (Image process page memory) data bus           262         GND_AC         Power         SDRAM (Image process page memory) data bus           263         ram_data15         IN/OUT         SDRAM SDRAM (Image process page memory) data bus           264         ram_data11         IN/OUT         SDRAM SDRAM (Image process page memory) data bus           265         VCC_AC         Power         SDRAM (Image process page memory) data bus           266         ram_data11         IN/OUT         SDRAM SDRAM (Image process page memory) data bus           267                                                                                                    | DIN |             | 1        |              |                                         |
|----------------------------------------------------------------------------------------------------|-----|-------------|----------|--------------|-----------------------------------------|
| 254         ram_data6         IN/OUT         SDRAM (Image process page memory) data bus           255         ram_data5         IN/OUT         SDRAM (Image process page memory) data bus           256         ram_data4         IN/OUT         SDRAM (Image process page memory) data bus           257         GND_core         Power         SDRAM (Image process page memory) data bus           258         ram_data3         IN/OUT         SDRAM SDRAM (Image process page memory) data bus           259         ram_data2         IN/OUT         SDRAM SDRAM (Image process page memory) data bus           260         ram_data1         IN/OUT         SDRAM SDRAM (Image process page memory) data bus           261         ram_data0         IN/OUT         SDRAM SDRAM (Image process page memory) data bus           262         GND_AC         Power         SDRAM (Image process page memory) data bus           263         ram_data15         IN/OUT         SDRAM SDRAM (Image process page memory) data bus           264         ram_data14         IN/OUT         SDRAM SDRAM (Image process page memory) data bus           265         VCC_AC         Power         SDRAM (Image process page memory) data bus           266         ram_data1         IN/OUT         SDRAM SDRAM (Image process page memory) data bus           267         ram_d                                                                                                    |     | Signal Name | IN/OUT   | Connected to | Description                             |
| 255 ram_data5 IN/OUT SDRAM SDRAM (Image process page memory) data bus 256 ram_data4 IN/OUT SDRAM SDRAM (Image process page memory) data bus 257 GND_core Power 258 ram_data3 IN/OUT SDRAM SDRAM (Image process page memory) data bus 259 ram_data2 IN/OUT SDRAM SDRAM (Image process page memory) data bus 260 ram_data1 IN/OUT SDRAM SDRAM (Image process page memory) data bus 261 ram_data0 IN/OUT SDRAM SDRAM (Image process page memory) data bus 262 GND_AC Power 263 ram_data15 IN/OUT SDRAM SDRAM (Image process page memory) data bus 264 ram_data14 IN/OUT SDRAM SDRAM (Image process page memory) data bus 265 VCC_AC Power 266 ram_data13 IN/OUT SDRAM SDRAM (Image process page memory) data bus 267 ram_data12 IN/OUT SDRAM SDRAM (Image process page memory) data bus 268 ram_data11 IN/OUT SDRAM SDRAM (Image process page memory) data bus 269 ram_data12 IN/OUT SDRAM SDRAM (Image process page memory) data bus 269 ram_data10 IN/OUT SDRAM SDRAM (Image process page memory) data bus 269 ram_data10 IN/OUT SDRAM SDRAM (Image process page memory) data bus 270 ram_data8 IN/OUT SDRAM SDRAM (Image process page memory) data bus 271 ram_data8 IN/OUT SDRAM SDRAM (Image process page memory) data bus 272 VCC_core Power 273 ram_data IN/OUT SDRAM SDRAM (Image process page memory) data bus 274 ram_cke OUT SDRAM SDRAM (Image process page memory) data bus 275 GND_AC Power 276 ram_olk_out SDRAM SDRAM (Image process page memory) CKE signal Process page memory) CKE signal Process page memory) CKE signal Process page memory) CKE signal Process page memory) CKE signal Process page memory) CKE signal Process page memory) CKE signal Process page memory) GARD SDRAM (Image process page memory) GARD SDRAM (Image process page memory) GARD SDRAM (Image process page memory) GARD SDRAM (Image process page memory) GARD SDRAM (Image process page memory) GARD SDRAM (Image process page memory) GARD SDRAM (Image process page memory) GARD SDRAM (Image process page memory) GARD SDRAM (Image process page memory) GARD SDRAM (Image process page memory) GARD SDRAM (Image process |     | ram data6   | IN/OUT   | SDRAM        | SDRAM (Image                            |
| 255         ram_data5         IN/OUT         SDRAM (Image process page memory) data bus           256         ram_data4         IN/OUT         SDRAM (Image process page memory) data bus           257         GND_core         Power         SDRAM (Image process page memory) data bus           258         ram_data3         IN/OUT         SDRAM (SDRAM (Image process page memory) data bus           259         ram_data1         IN/OUT         SDRAM (SDRAM (Image process page memory) data bus           260         ram_data1         IN/OUT         SDRAM (SDRAM (Image process page memory) data bus           261         ram_data0         IN/OUT         SDRAM (SDRAM (Image process page memory) data bus           262         GND_AC         Power         SDRAM (Image process page memory) data bus           263         ram_data14         IN/OUT         SDRAM (SDRAM (Image process page memory) data bus           264         ram_data14         IN/OUT         SDRAM (SDRAM (Image process page memory) data bus           265         VCC_AC         Power         SDRAM (Image process page memory) data bus           266         ram_data12         IN/OUT         SDRAM (SDRAM (Image process page memory) data bus           267         ram_data1         IN/OUT         SDRAM (SDRAM (Image process page memory) data bus           268                                                                                                    |     |             |          |              | , 5                                     |
| 256 ram_data4 IN/OUT SDRAM SDRAM (Image process page memory) data bus 257 GND_core Power 258 ram_data3 IN/OUT SDRAM SDRAM (Image process page memory) data bus 259 ram_data2 IN/OUT SDRAM SDRAM (Image process page memory) data bus 260 ram_data1 IN/OUT SDRAM SDRAM (Image process page memory) data bus 261 ram_data0 IN/OUT SDRAM SDRAM (Image process page memory) data bus 262 GND_AC Power 263 ram_data15 IN/OUT SDRAM SDRAM (Image process page memory) data bus 264 ram_data14 IN/OUT SDRAM SDRAM (Image process page memory) data bus 265 VCC_AC Power 266 ram_data13 IN/OUT SDRAM SDRAM (Image process page memory) data bus 267 ram_data14 IN/OUT SDRAM SDRAM (Image process page memory) data bus 268 ram_data11 IN/OUT SDRAM SDRAM (Image process page memory) data bus 269 ram_data11 IN/OUT SDRAM SDRAM (Image process page memory) data bus 269 ram_data10 IN/OUT SDRAM SDRAM (Image process page memory) data bus 269 ram_data10 IN/OUT SDRAM SDRAM (Image process page memory) data bus 270 ram_data8 IN/OUT SDRAM SDRAM (Image process page memory) data bus 271 ram_data8 IN/OUT SDRAM SDRAM (Image process page memory) data bus 272 VCC_core Power 1 273 ram_dqm1 OUT SDRAM SDRAM (Image process page memory) data bus 274 ram_cke OUT SDRAM SDRAM (Image process page memory) data bus 275 GND_AC Power 1 276 GND_Core Power 1 277 GND_core Power 1 278 ram_mad11 OUT SDRAM SDRAM (Image process page memory) CKE signal process page memory) CKE signal process page memory) CKE signal process page memory) CKE signal process page memory) CKE signal process page memory) CKE signal process page memory) CKE signal process page memory) CKE signal process page memory) CKE signal process page memory) CKE signal process page memory) Address bus 279 ram_mad11 OUT SDRAM SDRAM (Image process page memory) address bus 279 ram_mad11 OUT SDRAM SDRAM (Image process page memory) address bus 279 ram_mad11 OUT SDRAM SDRAM (Image process page memory) address bus                                                                                                    |     |             |          |              | memory) data bus                        |
|                                                                                                    | 255 | ram_data5   | IN/OUT   | SDRAM        | ` `                                     |
| 256         ram_data4         IN/OUT         SDRAM         SDRAM (Image process page process page memory) data bus           257         GND_core         Power         SDRAM (Image process page memory) data bus           258         ram_data3         IN/OUT         SDRAM         SDRAM (Image process page memory) data bus           259         ram_data2         IN/OUT         SDRAM         SDRAM (Image process page memory) data bus           260         ram_data1         IN/OUT         SDRAM         SDRAM (Image process page memory) data bus           261         ram_data0         IN/OUT         SDRAM         SDRAM (Image process page memory) data bus           262         GND_AC         Power         SDRAM (Image process page memory) data bus           264         ram_data15         IN/OUT         SDRAM         SDRAM (Image process page memory) data bus           265         VCC_AC         Power         SDRAM (Image process page memory) data bus           266         ram_data12         IN/OUT         SDRAM         SDRAM (Image process page memory) data bus           267         ram_data11         IN/OUT         SDRAM         SDRAM (Image process page memory) data bus           268         ram_data10         IN/OUT         SDRAM         SDRAM (Image process page memory) data bus           <                                                                                                    |     |             |          |              |                                         |
| 257 GND_core                                                                                                    | 256 | rom dota4   | IN/OUT   | CDDAM        | • • • • • • • • • • • • • • • • • • • • |
|                                                                                                    | 250 | ram_uata4   | IIV/OUT  | SURAIVI      | ` `                                     |
| 257         GND_core         Power           258         ram_data3         IN/OUT         SDRAM         SDRAM (Image process page memory) data bus           259         ram_data2         IN/OUT         SDRAM         SDRAM (Image process page memory) data bus           260         ram_data1         IN/OUT         SDRAM         SDRAM (Image process page memory) data bus           261         ram_data0         IN/OUT         SDRAM         SDRAM (Image process page memory) data bus           262         GND_AC         Power         SDRAM (Image process page memory) data bus           263         ram_data15         IN/OUT         SDRAM         SDRAM (Image process page memory) data bus           264         ram_data14         IN/OUT         SDRAM         SDRAM (Image process page memory) data bus           265         VCC_AC         Power         SDRAM (Image process page memory) data bus           266         ram_data13         IN/OUT         SDRAM         SDRAM (Image process page memory) data bus           267         ram_data11         IN/OUT         SDRAM         SDRAM (Image process page memory) data bus           269         ram_data10         IN/OUT         SDRAM         SDRAM (Image process page memory) data bus           270         ram_data8         IN/OUT         <                                                                                                    |     |             |          |              |                                         |
| Process page memory) data bus                                                                                                    | 257 | GND_core    | Power    |              | ,,,,,,,,,,,,,,,,,,,,,,,,,,,,,,,,,,,,,,, |
|                                                                                                    | 258 | ram_data3   | IN/OUT   | SDRAM        | SDRAM (Image                            |
| 259         ram_data2         IN/OUT         SDRAM         SDRAM (Image process page memory) data bus           260         ram_data1         IN/OUT         SDRAM (Image process page memory) data bus           261         ram_data0         IN/OUT         SDRAM (Image process page memory) data bus           262         GND_AC         Power         SDRAM (Image process page memory) data bus           263         ram_data15         IN/OUT         SDRAM         SDRAM (Image process page memory) data bus           264         ram_data14         IN/OUT         SDRAM         SDRAM (Image process page memory) data bus           265         VCC_AC         Power         SDRAM (Image process page memory) data bus           266         ram_data13         IN/OUT         SDRAM         SDRAM (Image process page memory) data bus           267         ram_data11         IN/OUT         SDRAM         SDRAM (Image process page memory) data bus           269         ram_data10         IN/OUT         SDRAM         SDRAM (Image process page memory) data bus           270         ram_data9         IN/OUT         SDRAM         SDRAM (Image process page memory) data bus           271         ram_data8         IN/OUT         SDRAM         SDRAM (Image process page memory) DAM signal           272         VCC_cor                                                                                                    |     |             |          |              | process page                            |
| 260   ram_data1   IN/OUT   SDRAM   SDRAM (Image process page memory) data bus                                                                                                    |     |             |          |              | • • • • • • • • • • • • • • • • • • • • |
| 260                                                                                                    | 259 | ram_data2   | IN/OUT   | SDRAM        | , ,                                     |
| 260         ram_data1         IN/OUT         SDRAM         SDRAM (Image process page memory) data bus           261         ram_data0         IN/OUT         SDRAM         SDRAM (Image process page memory) data bus           262         GND_AC         Power         SDRAM (Image process page memory) data bus           263         ram_data15         IN/OUT         SDRAM         SDRAM (Image process page memory) data bus           264         ram_data14         IN/OUT         SDRAM         SDRAM (Image process page memory) data bus           265         VCC_AC         Power         SDRAM (Image process page memory) data bus           267         ram_data12         IN/OUT         SDRAM         SDRAM (Image process page memory) data bus           268         ram_data10         IN/OUT         SDRAM         SDRAM (Image process page memory) data bus           269         ram_data10         IN/OUT         SDRAM         SDRAM (Image process page memory) data bus           270         ram_data8         IN/OUT         SDRAM         SDRAM (Image process page memory) data bus           271         ram_data8         IN/OUT         SDRAM         SDRAM (Image process page memory) DQM signal           272         VCC_core         Power         SDRAM         SDRAM (Image process page memory) CKE signal                                                                                                    |     |             |          |              |                                         |
| 261 ram_data0 IN/OUT SDRAM SDRAM (Image process page memory) data bus 262 GND_AC Power 263 ram_data15 IN/OUT SDRAM SDRAM (Image process page memory) data bus 264 ram_data14 IN/OUT SDRAM SDRAM (Image process page memory) data bus 265 VCC_AC Power 266 ram_data13 IN/OUT SDRAM SDRAM (Image process page memory) data bus 266 ram_data13 IN/OUT SDRAM SDRAM (Image process page memory) data bus 267 ram_data12 IN/OUT SDRAM SDRAM (Image process page memory) data bus 268 ram_data11 IN/OUT SDRAM SDRAM (Image process page memory) data bus 269 ram_data10 IN/OUT SDRAM SDRAM (Image process page memory) data bus 270 ram_data9 IN/OUT SDRAM SDRAM (Image process page memory) data bus 271 ram_data8 IN/OUT SDRAM SDRAM (Image process page memory) data bus 272 VCC_core Power 273 ram_dqm1 OUT SDRAM SDRAM (Image process page memory) DOM signal 274 ram_cke OUT SDRAM SDRAM (Image process page memory) DOM signal 275 GND_AC Power 276 GND_core Power 277 GND_core Power 278 ram_mad12 OUT SDRAM SDRAM (Image process page memory) CKE signal 279 ram_mad11 OUT SDRAM SDRAM (Image process page memory) address bus 279 ram_mad11 OUT SDRAM SDRAM (Image process page memory) address bus 279 ram_mad11 OUT SDRAM SDRAM (Image process page memory) address bus 279 ram_mad11 OUT SDRAM SDRAM (Image process page memory) address bus 279 ram_mad11 OUT SDRAM SDRAM (Image process page memory) address bus 279 ram_mad11 OUT SDRAM SDRAM (Image process page memory) address bus 279 ram_mad11 OUT SDRAM SDRAM (Image process page memory) address bus 279 ram_mad11 OUT SDRAM SDRAM (Image process page memory) address bus 279 ram_mad11 OUT SDRAM SDRAM (Image process page memory) address bus 279 ram_mad11 OUT SDRAM SDRAM (Image process page memory) address bus 279 ram_mad9 OUT SDRAM SDRAM (Image process page memory) address bus 279 ram_mad9 OUT SDRAM SDRAM (Image process page memory) address bus 279 ram_mad9 OUT SDRAM SDRAM (Image process page memory) address bus 279 ram_mad9 OUT SDRAM SDRAM (Image process page memory) address bus 279 ram_mad9 OUT SDRAM SDRAM (Image process page me | 260 | rom dota1   | IN/OUT   | CDDAM        |                                         |
| 261         ram_data0         IN/OUT         SDRAM         SDRAM (Image process page memory) data bus           262         GND_AC         Power         Power           263         ram_data15         IN/OUT         SDRAM         SDRAM (Image process page memory) data bus           264         ram_data14         IN/OUT         SDRAM         SDRAM (Image process page memory) data bus           265         VCC_AC         Power         SDRAM (Image process page memory) data bus           266         ram_data13         IN/OUT         SDRAM         SDRAM (Image process page memory) data bus           267         ram_data11         IN/OUT         SDRAM         SDRAM (Image process page memory) data bus           268         ram_data10         IN/OUT         SDRAM         SDRAM (Image process page memory) data bus           270         ram_data9         IN/OUT         SDRAM         SDRAM (Image process page memory) data bus           271         ram_data8         IN/OUT         SDRAM         SDRAM (Image process page memory) data bus           272         VCC_core         Power           273         ram_data         SDRAM         SDRAM (Image process page memory) DQM signal           274         ram_cke         OUT         SDRAM         SDRAM (Image process page memory) addre                                                                                                    | 200 | ram_uala i  | 111/001  | SUNAIVI      | , ,                                     |
| Paragraphic colors   Paragraphic colors   Paragra   |     |             |          |              |                                         |
| 262         GND_AC         Power           263         ram_data15         IN/OUT         SDRAM         SDRAM (Image process page memory) data bus           264         ram_data14         IN/OUT         SDRAM         SDRAM (Image process page memory) data bus           265         VCC_AC         Power         SDRAM (Image process page memory) data bus           266         ram_data13         IN/OUT         SDRAM         SDRAM (Image process page memory) data bus           267         ram_data12         IN/OUT         SDRAM         SDRAM (Image process page memory) data bus           268         ram_data11         IN/OUT         SDRAM         SDRAM (Image process page memory) data bus           269         ram_data10         IN/OUT         SDRAM         SDRAM (Image process page memory) data bus           270         ram_data9         IN/OUT         SDRAM         SDRAM (Image process page memory) data bus           271         ram_data8         IN/OUT         SDRAM         SDRAM (Image process page memory) data bus           272         VCC_core         Power         SDRAM (Image process page memory) DQM signal           274         ram_cke         OUT         SDRAM         SDRAM (Image process page memory) CKE signal           275         GND_AC         Power         S                                                                                                    | 261 | ram_data0   | IN/OUT   | SDRAM        | • • • • • • • • • • • • • • • • • • • • |
| 262       GND_AC       Power         263       ram_data15       IN/OUT       SDRAM       SDRAM (Image process page memory) data bus         264       ram_data14       IN/OUT       SDRAM       SDRAM (Image process page memory) data bus         265       VCC_AC       Power       Power         266       ram_data13       IN/OUT       SDRAM       SDRAM (Image process page memory) data bus         267       ram_data12       IN/OUT       SDRAM       SDRAM (Image process page memory) data bus         268       ram_data10       IN/OUT       SDRAM       SDRAM (Image process page memory) data bus         269       ram_data9       IN/OUT       SDRAM       SDRAM (Image process page memory) data bus         270       ram_data9       IN/OUT       SDRAM       SDRAM (Image process page memory) data bus         271       ram_data8       IN/OUT       SDRAM       SDRAM (Image process page memory) data bus         272       VCC_core       Power         273       ram_dqm1       OUT       SDRAM       SDRAM (Image process page memory) DQM signal         274       ram_cke       OUT       SDRAM       SDRAM (Image process page memory) CKE signal         275       GND_AC       Power       SDRAM       SDRAM (Image process page                                                                                                    |     | _           |          |              | process page                            |
| Paragraphic colors   Paragraphic colors   Paragra   |     |             |          |              | memory) data bus                        |
| 264 ram_data14 IN/OUT SDRAM SDRAM (Image process page memory) data bus 265 VCC_AC Power 266 ram_data13 IN/OUT SDRAM SDRAM (Image process page memory) data bus 267 ram_data12 IN/OUT SDRAM SDRAM (Image process page memory) data bus 268 ram_data11 IN/OUT SDRAM SDRAM (Image process page memory) data bus 269 ram_data10 IN/OUT SDRAM SDRAM (Image process page memory) data bus 270 ram_data9 IN/OUT SDRAM SDRAM (Image process page memory) data bus 271 ram_data8 IN/OUT SDRAM SDRAM (Image process page memory) data bus 272 VCC_core Power 273 ram_dqm1 OUT SDRAM SDRAM (Image process page memory) data bus 274 ram_cke OUT SDRAM SDRAM (Image process page memory) DQM signal 275 GND_AC Power 276 ram_clk_out SDRAM SDRAM (Image process page memory) CKE signal 277 ram_mad12 OUT SDRAM SDRAM (Image process page memory) address bus 279 ram_mad11 OUT SDRAM SDRAM (Image process page memory) address bus 279 ram_mad11 OUT SDRAM SDRAM (Image process page memory) address bus 279 ram_mad11 OUT SDRAM SDRAM (Image process page memory) address bus 279 ram_mad11 OUT SDRAM SDRAM (Image process page memory) address bus 280 ram_mad9 OUT SDRAM SDRAM (Image process page memory) address bus                                                                                                    | 262 | GND_AC      | Power    |              |                                         |
| memory) data bus                                                                                                    | 263 | ram_data15  | IN/OUT   | SDRAM        |                                         |
| 264       ram_data14       IN/OUT       SDRAM       SDRAM (Image process page memory) data bus         265       VCC_AC       Power       SDRAM (Image process page memory) data bus         266       ram_data13       IN/OUT       SDRAM       SDRAM (Image process page memory) data bus         267       ram_data12       IN/OUT       SDRAM       SDRAM (Image process page memory) data bus         268       ram_data11       IN/OUT       SDRAM       SDRAM (Image process page memory) data bus         269       ram_data10       IN/OUT       SDRAM       SDRAM (Image process page memory) data bus         270       ram_data8       IN/OUT       SDRAM       SDRAM (Image process page memory) data bus         271       ram_data8       IN/OUT       SDRAM       SDRAM (Image process page memory) data bus         272       VCC_core       Power       SDRAM (Image process page memory) DQM signal         274       ram_cke       OUT       SDRAM       SDRAM (Image process page memory) CKE signal         275       GND_AC       Power       SDRAM (Image process page memory) address bus         276       ram_clk_out       SDRAM       SDRAM (Image process page memory) address bus         279       ram_mad11       OUT       SDRAM       SDRAM (Image process page memory) address bus<                                                                                                    |     |             |          |              |                                         |
| process page memory) data bus                                                                                                    | 004 |             | INI/OLIT | CDDAM        | • • • • • • • • • • • • • • • • • • • • |
| 265 VCC_AC Power 266 ram_data13 IN/OUT SDRAM SDRAM (Image process page memory) data bus 267 ram_data12 IN/OUT SDRAM SDRAM (Image process page memory) data bus 268 ram_data11 IN/OUT SDRAM SDRAM (Image process page memory) data bus 269 ram_data10 IN/OUT SDRAM SDRAM (Image process page memory) data bus 270 ram_data9 IN/OUT SDRAM SDRAM (Image process page memory) data bus 271 ram_data8 IN/OUT SDRAM SDRAM (Image process page memory) data bus 272 VCC_core Power 273 ram_dqm1 OUT SDRAM SDRAM (Image process page memory) DQM signal 274 ram_cke OUT SDRAM SDRAM (Image process page memory) CKE signal 275 GND_AC Power 276 ram_clk_out SDRAM SDRAM (Image process page memory) CKE signal 278 ram_mad12 OUT SDRAM SDRAM (Image process page memory) address bus 279 ram_mad11 OUT SDRAM SDRAM (Image process page memory) address bus 280 ram_mad9 OUT SDRAM SDRAM (Image process page memory) address bus 280 ram_mad9 OUT SDRAM SDRAM (Image process page memory) address bus SDRAM (Image process page memory) address bus SDRAM (Image process page process page memory) address bus SDRAM (Image process page process page process page process page process page process page process page process page process page process page process page process page process page process page process page process page process page process page p | 264 | ram_data14  | IN/OUT   | SDRAM        | , ,                                     |
| 265       VCC_AC       Power         266       ram_data13       IN/OUT       SDRAM       SDRAM (Image process page memory) data bus         267       ram_data12       IN/OUT       SDRAM       SDRAM (Image process page memory) data bus         268       ram_data11       IN/OUT       SDRAM       SDRAM (Image process page memory) data bus         269       ram_data10       IN/OUT       SDRAM       SDRAM (Image process page memory) data bus         270       ram_data9       IN/OUT       SDRAM       SDRAM (Image process page memory) data bus         271       ram_data8       IN/OUT       SDRAM       SDRAM (Image process page memory) data bus         272       VCC_core       Power         273       ram_dqm1       OUT       SDRAM       SDRAM (Image process page memory) DQM signal         274       ram_cke       OUT       SDRAM       SDRAM (Image process page memory) CKE signal         275       GND_AC       Power         276       ram_clk_out       SDRAM       SDRAM (Image process page memory) address bus         279       ram_mad12       OUT       SDRAM       SDRAM (Image process page memory) address bus         280       ram_mad9       OUT       SDRAM       SDRAM (Image process page memory) address bus </td <td></td> <td></td> <td></td> <td></td> <td></td>                                                                                                    |     |             |          |              |                                         |
| Paragraphic Process page memory) data bus                                                                                                    | 265 | VCC AC      | Power    |              | momory) data buo                        |
| process page memory) data bus  267 ram_data12 IN/OUT SDRAM SDRAM (Image process page memory) data bus  268 ram_data11 IN/OUT SDRAM SDRAM (Image process page memory) data bus  269 ram_data10 IN/OUT SDRAM SDRAM (Image process page memory) data bus  270 ram_data9 IN/OUT SDRAM SDRAM (Image process page memory) data bus  271 ram_data8 IN/OUT SDRAM SDRAM (Image process page memory) data bus  272 VCC_core Power  273 ram_dqm1 OUT SDRAM SDRAM (Image process page memory) data bus  274 ram_cke OUT SDRAM SDRAM (Image process page memory) DQM signal  275 GND_AC Power  276 ram_clk_out SDRAM SDRAM (Image process page memory) CKE signal  277 GND_core Power  278 ram_mad12 OUT SDRAM SDRAM (Image process page memory) address bus  279 ram_mad11 OUT SDRAM SDRAM (Image process page memory) address bus  280 ram_mad9 OUT SDRAM SDRAM (Image process page memory) address bus                                                                                                    |     | _           |          | SDRAM        | SDRAM (Image                            |
| 267       ram_data12       IN/OUT       SDRAM       SDRAM (Image process page memory) data bus         268       ram_data11       IN/OUT       SDRAM       SDRAM (Image process page memory) data bus         269       ram_data10       IN/OUT       SDRAM       SDRAM (Image process page memory) data bus         270       ram_data9       IN/OUT       SDRAM       SDRAM (Image process page memory) data bus         271       ram_data8       IN/OUT       SDRAM       SDRAM (Image process page memory) data bus         272       VCC_core       Power         273       ram_dqm1       OUT       SDRAM       SDRAM (Image process page memory) DQM signal         274       ram_cke       OUT       SDRAM       SDRAM (Image process page memory) CKE signal         275       GND_AC       Power       SDRAM       SDRAM's clock         276       ram_clk_out       SDRAM       SDRAM (Image process page memory) address bus         279       ram_mad12       OUT       SDRAM       SDRAM (Image process page memory) address bus         280       ram_mad9       OUT       SDRAM       SDRAM (Image process page memory) address bus                                                                                                    |     |             |          |              | , ,                                     |
| process page memory) data bus  268 ram_data11 IN/OUT SDRAM SDRAM (Image process page memory) data bus  269 ram_data10 IN/OUT SDRAM SDRAM (Image process page memory) data bus  270 ram_data9 IN/OUT SDRAM SDRAM (Image process page memory) data bus  271 ram_data8 IN/OUT SDRAM SDRAM (Image process page memory) data bus  272 VCC_core Power  273 ram_dqm1 OUT SDRAM SDRAM (Image process page memory) DQM signal  274 ram_cke OUT SDRAM SDRAM (Image process page memory) CKE signal  275 GND_AC Power  276 ram_clk_out SDRAM SDRAM (Image process page memory) CKE signal  277 GND_core Power  278 ram_mad12 OUT SDRAM SDRAM (Image process page memory) address bus  279 ram_mad11 OUT SDRAM SDRAM (Image process page memory) address bus  280 ram_mad9 OUT SDRAM SDRAM (Image process page memory) address bus                                                                                                    |     |             |          |              | memory) data bus                        |
| memory) data bus                                                                                                    | 267 | ram_data12  | IN/OUT   | SDRAM        | ` `                                     |
| 268       ram_data11       IN/OUT       SDRAM       (Image process page memory) data bus         269       ram_data10       IN/OUT       SDRAM       SDRAM (Image process page memory) data bus         270       ram_data9       IN/OUT       SDRAM       SDRAM (Image process page memory) data bus         271       ram_data8       IN/OUT       SDRAM       SDRAM (Image process page memory) data bus         272       VCC_core       Power         273       ram_dqm1       OUT       SDRAM       SDRAM (Image process page memory) DQM signal         274       ram_cke       OUT       SDRAM       SDRAM (Image process page memory) CKE signal         275       GND_AC       Power         276       ram_clk_out       SDRAM       SDRAM (Image process page memory) address bus         278       ram_mad12       OUT       SDRAM       SDRAM (Image process page memory) address bus         279       ram_mad11       OUT       SDRAM       SDRAM (Image process page memory) address bus         280       ram_mad9       OUT       SDRAM       SDRAM (Image process page memory) address bus                                                                                                    |     |             |          |              |                                         |
| process page memory) data bus  269 ram_data10 IN/OUT SDRAM SDRAM (Image process page memory) data bus  270 ram_data9 IN/OUT SDRAM SDRAM (Image process page memory) data bus  271 ram_data8 IN/OUT SDRAM SDRAM (Image process page memory) data bus  272 VCC_core Power  273 ram_dqm1 OUT SDRAM SDRAM (Image process page memory) DQM signal  274 ram_cke OUT SDRAM SDRAM (Image process page memory) DQM signal  275 GND_AC Power  276 ram_clk_out SDRAM SDRAM (Image process page memory) CKE signal  277 GND_core Power  278 ram_mad12 OUT SDRAM SDRAM (Image process page memory) address bus  279 ram_mad11 OUT SDRAM SDRAM (Image process page memory) address bus  280 ram_mad9 OUT SDRAM SDRAM (Image process page memory) address bus                                                                                                    | 000 |             | INTOLIT  | ODDAM        | • • • • • • • • • • • • • • • • • • • • |
| memory) data bus                                                                                                    | 268 | ram_data11  | IN/OUT   | SDRAM        | , ,                                     |
| 269   ram_data10   IN/OUT   SDRAM   SDRAM (Image process page memory) data bus                                                                                                    |     |             |          |              |                                         |
| process page memory) data bus  270 ram_data9 IN/OUT SDRAM SDRAM (Image process page memory) data bus  271 ram_data8 IN/OUT SDRAM SDRAM (Image process page memory) data bus  272 VCC_core Power  273 ram_dqm1 OUT SDRAM SDRAM (Image process page memory) DQM signal  274 ram_cke OUT SDRAM SDRAM (Image process page memory) CKE signal  275 GND_AC Power  276 ram_clk_out SDRAM SDRAM SDRAM (Image process page memory) CKE signal  277 GND_core Power  278 ram_mad12 OUT SDRAM SDRAM (Image process page memory) address bus  279 ram_mad11 OUT SDRAM SDRAM (Image process page memory) address bus  280 ram_mad9 OUT SDRAM SDRAM (Image process page memory) address bus                                                                                                    | 269 | ram data10  | IN/OUT   | SDRAM        | • • • • • • • • • • • • • • • • • • • • |
| memory) data bus                                                                                                    |     |             |          | 02           |                                         |
| process page memory) data bus  271 ram_data8 IN/OUT SDRAM SDRAM (Image process page memory) data bus  272 VCC_core Power  273 ram_dqm1 OUT SDRAM SDRAM (Image process page memory) DQM signal  274 ram_cke OUT SDRAM SDRAM (Image process page memory) CKE signal  275 GND_AC Power  276 ram_clk_out SDRAM SDRAM's clock  277 GND_core Power  278 ram_mad12 OUT SDRAM SDRAM (Image process page memory) address bus  279 ram_mad11 OUT SDRAM SDRAM (Image process page memory) address bus  280 ram_mad9 OUT SDRAM SDRAM (Image process page memory) address bus                                                                                                    |     |             |          |              |                                         |
| 271 ram_data8 IN/OUT SDRAM SDRAM (Image process page memory) data bus  272 VCC_core Power  273 ram_dqm1 OUT SDRAM SDRAM (Image process page memory) DQM signal  274 ram_cke OUT SDRAM SDRAM (Image process page memory) CKE signal  275 GND_AC Power  276 ram_clk_out SDRAM SDRAM's clock  277 GND_core Power  278 ram_mad12 OUT SDRAM SDRAM (Image process page memory) address bus  279 ram_mad11 OUT SDRAM SDRAM (Image process page memory) address bus  280 ram_mad9 OUT SDRAM SDRAM (Image process page memory) address bus                                                                                                    | 270 | ram_data9   | IN/OUT   | SDRAM        | SDRAM (Image                            |
| 271       ram_data8       IN/OUT       SDRAM       SDRAM (Image process page memory) data bus         272       VCC_core       Power         273       ram_dqm1       OUT       SDRAM       SDRAM (Image process page memory) DQM signal         274       ram_cke       OUT       SDRAM       SDRAM (Image process page memory) CKE signal         275       GND_AC       Power       SDRAM       SDRAM's clock         276       ram_clk_out       SDRAM       SDRAM (Image process page memory) address bus         278       ram_mad12       OUT       SDRAM       SDRAM (Image process page memory) address bus         279       ram_mad11       OUT       SDRAM       SDRAM (Image process page memory) address bus         280       ram_mad9       OUT       SDRAM       SDRAM (Image process page memory) address bus                                                                                                    |     |             |          |              |                                         |
| process page memory) data bus  272 VCC_core Power  273 ram_dqm1 OUT SDRAM SDRAM (Image process page memory) DQM signal  274 ram_cke OUT SDRAM SDRAM (Image process page memory) CKE signal  275 GND_AC Power  276 ram_clk_out SDRAM SDRAM's clock  277 GND_core Power  278 ram_mad12 OUT SDRAM SDRAM (Image process page memory) address bus  279 ram_mad11 OUT SDRAM SDRAM (Image process page memory) address bus  280 ram_mad9 OUT SDRAM SDRAM (Image process page memory) address bus                                                                                                    |     |             |          | 000000       | • • • • • • • • • • • • • • • • • • • • |
| 272 VCC_core Power 273 ram_dqm1 OUT SDRAM SDRAM (Image process page memory) DQM signal 274 ram_cke OUT SDRAM SDRAM (Image process page memory) CKE signal 275 GND_AC Power 276 ram_clk_out SDRAM SDRAM's clock 277 GND_core Power 278 ram_mad12 OUT SDRAM SDRAM (Image process page memory) address bus 279 ram_mad11 OUT SDRAM SDRAM (Image process page memory) address bus 280 ram_mad9 OUT SDRAM SDRAM (Image process page memory) address bus                                                                                                    | 271 | ram_data8   | IN/OUT   | SDRAM        | ` `                                     |
| 272       VCC_core       Power         273       ram_dqm1       OUT       SDRAM       SDRAM (Image process page memory) DQM signal         274       ram_cke       OUT       SDRAM       SDRAM (Image process page memory) CKE signal         275       GND_AC       Power       SDRAM       SDRAM's clock         276       ram_clk_out       SDRAM       SDRAM's clock         277       GND_core       Power         278       ram_mad12       OUT       SDRAM       SDRAM (Image process page memory) address bus         279       ram_mad11       OUT       SDRAM       SDRAM (Image process page memory) address bus         280       ram_mad9       OUT       SDRAM       SDRAM (Image process page memory) address bus                                                                                                    |     |             |          |              |                                         |
| 273       ram_dqm1       OUT       SDRAM       SDRAM (Image process page memory) DQM signal         274       ram_cke       OUT       SDRAM       SDRAM (Image process page memory) CKE signal         275       GND_AC       Power       SDRAM       SDRAM's clock         276       ram_clk_out       SDRAM       SDRAM's clock         277       GND_core       Power         278       ram_mad12       OUT       SDRAM       SDRAM (Image process page memory) address bus         279       ram_mad11       OUT       SDRAM       SDRAM (Image process page memory) address bus         280       ram_mad9       OUT       SDRAM       SDRAM (Image process page memory) address bus                                                                                                    | 272 | VCC core    | Power    |              | memory) data bus                        |
| process page memory) DQM signal  274 ram_cke OUT SDRAM SDRAM (Image process page memory) CKE signal  275 GND_AC Power  276 ram_clk_out SDRAM SDRAM's clock  277 GND_core Power  278 ram_mad12 OUT SDRAM SDRAM (Image process page memory) address bus  279 ram_mad11 OUT SDRAM SDRAM (Image process page memory) address bus  280 ram_mad9 OUT SDRAM SDRAM (Image process page memory) address bus                                                                                                    |     | _           |          | SDRAM        | SDRAM (Image                            |
| memory) DQM signal  274 ram_cke  OUT SDRAM SDRAM (Image process page memory) CKE signal  275 GND_AC  276 ram_clk_out  277 GND_core Power  278 ram_mad12 OUT SDRAM SDRAM (Image process page memory) address bus  279 ram_mad11 OUT SDRAM SDRAM (Image process page memory) address bus  280 ram_mad9 OUT SDRAM SDRAM (Image process page memory) address bus  SDRAM (Image process page memory) address bus                                                                                                    | _,0 | .aaqııı     | 001      | JD1 13 (1V)  | ` `                                     |
| 274 ram_cke OUT SDRAM SDRAM (Image process page memory) CKE signal  275 GND_AC Power  276 ram_clk_out SDRAM SDRAM's clock  277 GND_core Power  278 ram_mad12 OUT SDRAM SDRAM (Image process page memory) address bus  279 ram_mad11 OUT SDRAM SDRAM (Image process page memory) address bus  280 ram_mad9 OUT SDRAM SDRAM (Image process page memory) address bus                                                                                                    |     |             |          |              |                                         |
| 275 GND_AC Power SDRAM SDRAM's clock 276 ram_clk_out SDRAM SDRAM's clock 277 GND_core Power SDRAM SDRAM (Image process page memory) address bus 279 ram_mad11 OUT SDRAM SDRAM (Image process page memory) address bus 280 ram_mad9 OUT SDRAM SDRAM (Image process page memory) address bus                                                                                                    | 274 | ram_cke     | OUT      | SDRAM        |                                         |
| 275         GND_AC         Power           276         ram_clk_out         SDRAM         SDRAM's clock           277         GND_core         Power           278         ram_mad12         OUT         SDRAM         SDRAM (Image process page memory) address bus           279         ram_mad11         OUT         SDRAM         SDRAM (Image process page memory) address bus           280         ram_mad9         OUT         SDRAM         SDRAM (Image process page memory) address bus                                                                                                    |     |             |          |              |                                         |
| 276     ram_clk_out     SDRAM     SDRAM's clock       277     GND_core     Power       278     ram_mad12     OUT     SDRAM     SDRAM (Image process page memory) address bus       279     ram_mad11     OUT     SDRAM     SDRAM (Image process page memory) address bus       280     ram_mad9     OUT     SDRAM     SDRAM (Image process page memory) address bus                                                                                                    |     |             |          |              | memory) CKE signal                      |
| 277     GND_core     Power       278     ram_mad12     OUT     SDRAM     SDRAM (Image process page memory) address bus       279     ram_mad11     OUT     SDRAM     SDRAM (Image process page memory) address bus       280     ram_mad9     OUT     SDRAM     SDRAM (Image process page memory) address bus                                                                                                    |     |             | Power    |              | 000000                                  |
| 278     ram_mad12     OUT     SDRAM     SDRAM (Image process page memory) address bus       279     ram_mad11     OUT     SDRAM     SDRAM (Image process page memory) address bus       280     ram_mad9     OUT     SDRAM     SDRAM (Image process page memory) address bus                                                                                                    |     |             | _        | SDRAM        | SDRAM's clock                           |
| process page memory) address bus  279 ram_mad11 OUT SDRAM SDRAM (Image process page memory) address bus  280 ram_mad9 OUT SDRAM SDRAM (Image process page                                                                                                    |     | _           |          | 000444       | ODDAM ()                                |
| memory) address bus  279 ram_mad11 OUT SDRAM SDRAM (Image process page memory) address bus  280 ram_mad9 OUT SDRAM SDRAM (Image process page                                                                                                    | 278 | ram_mad12   | OUT      | SDRAM        | , ,                                     |
| 279 ram_mad11 OUT SDRAM SDRAM (Image process page memory) address bus 280 ram_mad9 OUT SDRAM SDRAM (Image process page                                                                                                    |     |             |          |              |                                         |
| process page memory) address bus  280 ram_mad9 OUT SDRAM SDRAM (Image process page                                                                                                    | 270 | ram mad11   | OUT      | SDRAM        | • /                                     |
| 280 ram_mad9 OUT SDRAM SDRAM (Image process page                                                                                                    | 2,0 | Tam_mad I   | 331      | 2210.00      | ` `                                     |
| 280 ram_mad9 OUT SDRAM SDRAM (Image process page                                                                                                    |     |             |          |              |                                         |
| ' ' '                                                                                                    | 280 | ram_mad9    | OUT      | SDRAM        | • • • • • • • • • • • • • • • • • • • • |
| memory) address bus                                                                                                    |     |             |          |              |                                         |
|                                                                                                    |     |             |          |              | memory) address bus                     |

| PIN | Signal Name | IN/OUT | Connected to | Description         |
|-----|-------------|--------|--------------|---------------------|
| No. | J           |        |              |                     |
| 281 | VCC_core    | Power  |              |                     |
| 282 | ram_mad8    | OUT    | SDRAM        | SDRAM (Image        |
|     |             |        |              | process page        |
|     |             |        |              | memory) address bus |
| 283 | ram_mad7    | OUT    | SDRAM        | SDRAM (Image        |
|     |             |        |              | process page        |
|     |             |        |              | memory) address bus |
| 284 | VCC_AC      | Power  |              |                     |
| 285 | ram_mad6    | OUT    | SDRAM        | SDRAM (Image        |
|     |             |        |              | process page        |
|     |             |        |              | memory) address bus |
| 286 | ram_mad5    | OUT    | SDRAM        | SDRAM (Image        |
|     |             |        |              | process page        |
|     |             |        |              | memory) address bus |
| 287 | ram_mad4    | OUT    | SDRAM        | SDRAM (Image        |
|     |             |        |              | process page        |
|     |             |        |              | memory) address bus |
| 288 | GND_AC      | Power  |              |                     |
| 289 | cpudata15   | IN/OUT | CPU          | CPU data bus        |
| 290 | cpudata14   | IN/OUT | CPU          | CPU data bus        |
| 291 | cpudata13   | IN/OUT | CPU          | CPU data bus        |
| 292 | cpudata12   | IN/OUT | CPU          | CPU data bus        |
| 293 | cpudata11   | IN/OUT | CPU          | CPU data bus        |
| 294 | cpudata10   | IN/OUT | CPU          | CPU data bus        |
| 295 | cpudata9    | IN/OUT | CPU          | CPU data bus        |
| 296 | cpudata8    | IN/OUT | CPU          | CPU data bus        |

### (4) Reset circuit

This circuit detects ON/OFF of the power source, and controls start/ stop of each circuit. The voltage of 3.3V in the MCU PWB is detected by the reset IC to generate the reset signal.

When the power voltage reaches the specified level, each circuit is operated, but stopped before the power voltage falls below the specified level in order to protect against malfunction of the circuit. The CPU/Flash ROM is reset by the power reset circuit, and system reset of ASIC, OA982, FAX, and NIC is generated from the CPU (general-purpose port output).

Reset IC

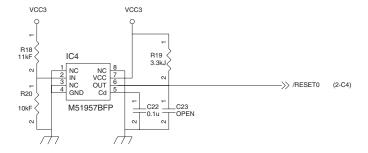

#### (5) Heater lamp control circuit

#### a. Outline

The heater lamp control circuit detects the heat roller surface temperature, and converts the temperature into a voltage. The converted voltage is inputted to the CPU.

The CPU converts the inputted analog voltage into a digital value. The digital conversion value and the set value of the test command are compared to control ON/OFF of the heater lamp according to the level, controlling the heat roller surface temperature to be the fixed level.

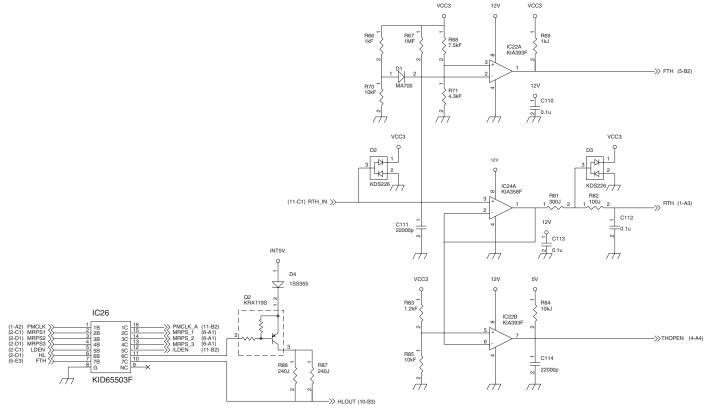

# [High temperature protection circuit in case of CPU hung up (uncontrollable)]

For IC22 3Pin (reference voltage), +3.3V is divided by the resistor. The thermistor terminal voltage is inputted to IC22 2Pin. When, therefore, the voltage at 2Pin falls below the voltage at 3Pin, IC22 1Pin becomes "H" and the HL signal is pulled to the GND level, suppressing generation of the lighting signal of the heater lamp. (IC22 output 1Pin is normally Low.)

# [When the heat roller surface temperature is lower than the set level]

- a. When the thermistor terminal voltage is higher than the set level, the output signal HL from ASIC becomes HIGH level.
- b. This HL signal becomes the HLOUT signal through IC26, and is inputted to the photo triac coupler in the power PWB. When, therefore, the HL signal is HIGH, the internal triac turns on.
- c. When the internal triac turns on, the heater lamp lights up.

# [When the heat roller surface temperature is higher than the set level]

- When the thermistor terminal voltage falls below the set level, the output signal HL from ASIC becomes LOW level.
- b. The HL signal becomes LOW, the power PWB photo triac coupler turns OFF, and the heater lamp turns OFF.

#### [When the thermistor is open]

The voltage at IC22 6Pin becomes higher than the voltage at 5Pin, and the 7Pin output THOPEN becomes LOW. This is inputted to the CPU to display the trouble code H2.

#### (6) Driver circuit (Clutch, solenoid)

Since a load cannot be directly driven by each load signal from the CPU or the ASIC, each load is driven through the driver IC (transistor array).

A large drive current (load current) is ordained from a small input current (ASIC output current).

When the driver input voltage (base resistor input) is HIGH, the transistor turns ON to flow a current through the load, operating the load.

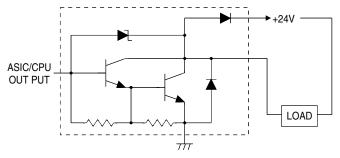

## (7) Toner motor control circuit

The IC32 is the motor drive IC, which generates pseudo-AC waveforms by the pulse signal from the ASIC to drive the toner supply motor.

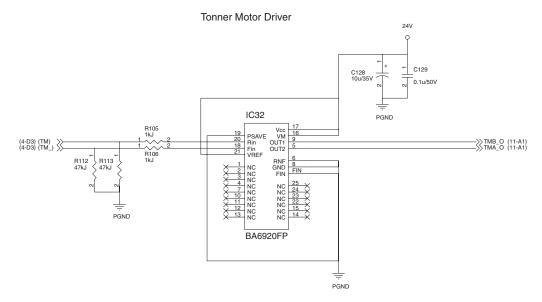

# (8) Main motor control circuit/ LSU (Polygon motor) control circuit

The motors are driven by the MMD (main motor) signal and the PMD (polygon motor) signal from the ASIC.

The MMD signal and the PMD signal are turned HIGH and sent

through the driver IC27 to the control circuit in the main motor/LSU, rotating each motor.

When the motor RPM reaches the specified level, the MMLD signal (main) and the PMLD signal (LSU) become LOW. The CPU detects it to start process control.

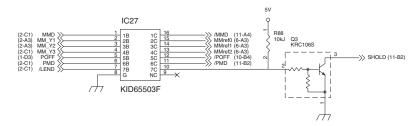

### (9) Mirror motor control circuit, SPF motor control circuit, Duplex motor control circuit, Shifter motor control circuit.

Stepping motors are employed for the mirror motor, the SPF motor, and the duplex motor. The driver for IC29 (for the mirror motor) is the bipolar drive constant current drive IC. The drive for IC31 (for the SPF) is the uni-polar drive constant current drive IC. The drive for IC28 (for the duplex) and IC30 (for the shifter) is the constant current drive IC.

Each motor is driven in W1-2 phase excitement, 1-2 phase excitement, or 2-phase excitement.

The mirror motor/SPF motor related to image scan are driven by a constant current, and each motor current is switched in each magnification ratio.

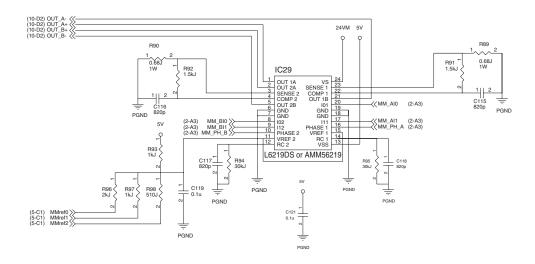

SPF Motor Driver

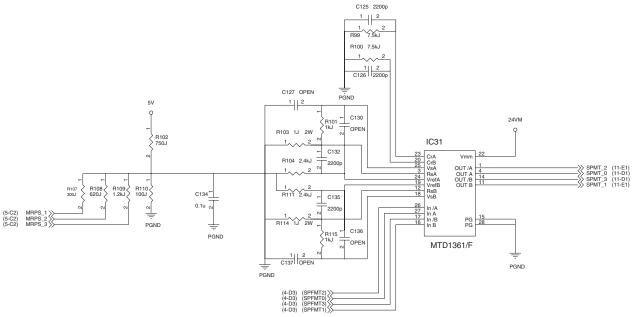

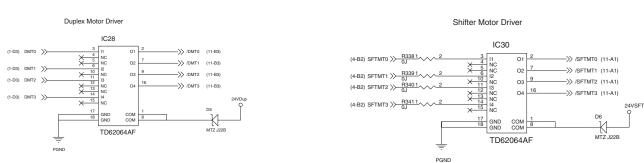

#### (10) OPE PWB

#### a. Outline

The operation circuit is composed of the LCD control circuit, the key matrix circuit, the display matrix circuit, and the buzzer circuit, realizing the U/I functions.

#### b. LCD control circuit

The character LCD (COG) in 2 lines and 16 digits is used. The display data are sent from the MCU (CPU) to LCD internal registers, controlling the LCD.

#### c. Key matrix circuit

The SEL signal is sent from the CPU of MCU to the matrix selector IC (multiplexer) in the operation circuit. The signal detects OFF/ON of the key, and is sent to the CPU as serial data.

#### d. LED matrix circuit

The display is controlled by inputting the serial data signal, the clock signal, and the latch signal from ASIC to the LED driver in the operation circuit.

In the LED driver, data are set to the register (8bit) and latched to control the IC output port, performing matrix-driving of ON/OFF of the LED.

#### (11) Carriage Unit

#### a. Outline

The carriage unit is provided with the CCD PWB, the inverter PWB, the lamps, etc. A document is radiated, and image data read by the CCD are A/D converted to be sent to the ASIC.

#### b. CCD PWB

The color image sensor uPD8861 (5400 pixels x 3 lines) is used as the CCD on the CCD PWB to scan images in the resolution of 600dpi/US letter size in the main scanning direction.

Image data scanned by the CCD are inputted to AFE (AD9826), where they are A/D-converted to output digital data. The output digital data are sent to the MCU PWB and to the ASIC. The ASIC performs image process with the digital data.

#### c. Lamp inverter PWB

The transformer is controlled by the lamp control signal from the MCU PWB to turn ON/OFF the cool cathode ray tube by the transformer output.

### B. DC power circuit

The DC power circuit directly rectifies the AC power and performs switching-conversion with the DC/DC converter circuit, and rectifies and smoothes again to generate a DC voltage.

The constant voltage control circuit is of +5VEN. +24V and +12V are of the non-control system by winding from the +5VEN winding. As shown in fig (1), +24V, +12V, and +5V are provided with the ON/OFF function by external signals. +3.3V is outputted from +5VEN to the regulator IC. Refer to the block diagram, fig (1).

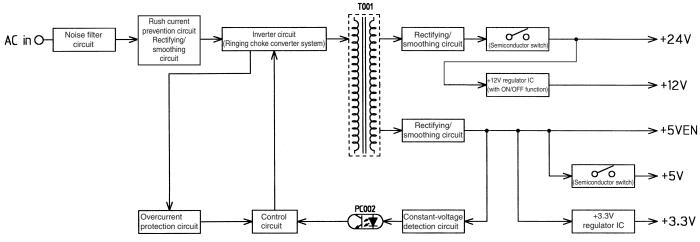

fig (1) Block diagram

#### (1) Noise filter circuit

The filter circuit is composed of L and C. It reduces common noises and normal mode noises generated from the AC line.

The common noise means that generated in each line for GND. Its noise component is delivered through C002, C003, and C022 to GND.

The normal noise means that overlapped in the AC line or the output line. It is attenuated by C023, C001, L002, C004, and L003. Refer to fig (2).

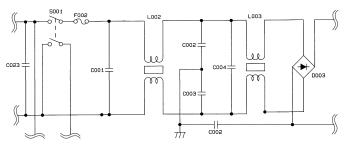

fia (2) Noise filter circuit

## (2) Rush current prevention circuit and rectifying/ smoothing circuit

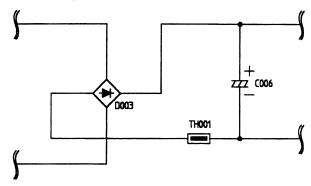

fig (3) Rush current prevention, rectifying/smoothing circuit

Since the AC power is directly rectified, if there were not this rush current prevention resistor (TH001), an extremely large rush current would flow due to a charging current flowing through the smoothing capacitor C006 when turning on the power.

To prevent against this, the rush current prevention resistor TH001 is provided between the rectifying diode D003 and the smoothing diode C006, suppressing a rush current.

The rectifying/smoothing circuit rectifies a 60Hz AC voltage with the rectifying circuit, and smoothes it with the smoothing capacitor C006.

### (3) Inverter and control circuit (Ringing choke converter system)

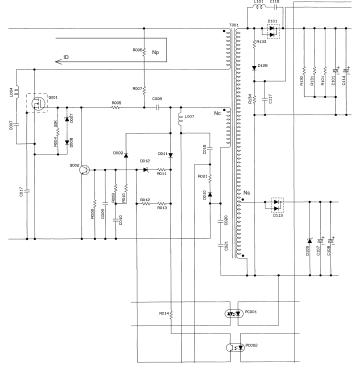

Fig. (4) Inverter and control circuit

When the power is supplied to this circuit, the DC voltage, Vref, supplied by the rectifying/smoothing circuit is applied through R006 and R007 to FET (Q001), turning on Q001.

When Q001 is turned on, the drain current,  $l_D$ , flows as the waveform B in Fig. (5) to apply  $V_{DC}$  to the main winding,  $N_P$ , on the primary side.

At the same time, a voltage is generated in  $N_{\rm C}$  winding and applied through R005 and C008b to the gate of Q001. As a result, Q001 is turned on rapidly.

At the same time with this, C009 is charged through D001, R001, and D012. When the potential of C009 reaches 0.7V (=  $V_{BE}$  of Q002), Q002 turns on to turn off Q001.

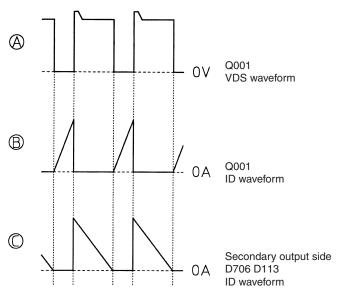

Fig. (5) Ringing choke converter operation waveforms

When Q001 turns off, energy accumulated in the transformer (T001) flows a current of waveform C in the path indicated with dotted line as shown in the figure above through D101 and D113 and dissipates to the secondary output side. When this energy is exhausted, the current flowing through D101 and D113 turns off. However, the Ns winding has a slight remaining energy, which generates a voltage in the base winding Nc and turns on Q001 again to repeat switching operation, supplying a high frequency power to the secondary side.

#### (4) Overcurrent protection circuit (Primary side)

The ON period extension due to an increased output load is detected, and the OFF period of Q001 is extended by the control circuit, and energy accumulated in the primary winding of the transformer T001 is reduced, providing protection against an overcurrent. Refer to Fig. (4).

## (5) Rectifying/smoothing circuit (+5V)

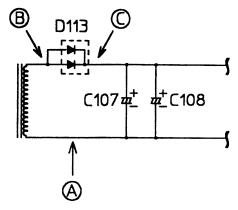

fig (6) Rectifying/smoothing circuit

The high frequency pulse generated by the inverter circuit is decreased by the converter transformer, rectified by the high frequency diode D113, and smoothed by C107 and C108.

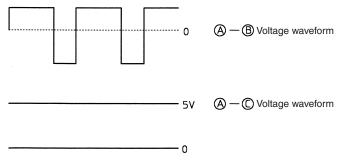

fig (7) +5V rectifying/smoothing circuit voltage waveform

# [14] CIRCUIT DIAGRAM

## 1. MCU PWB

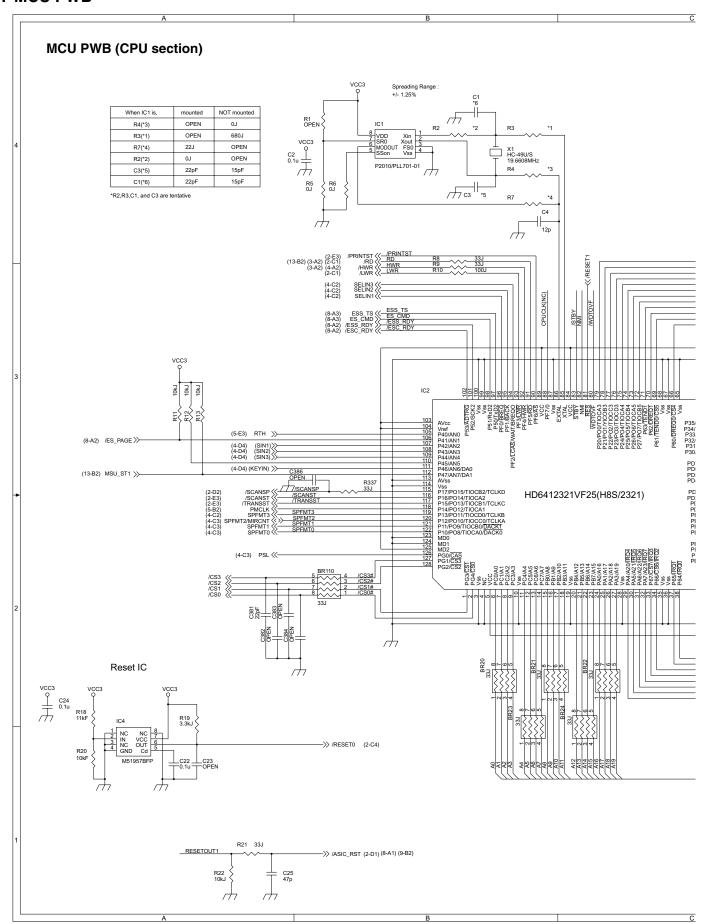

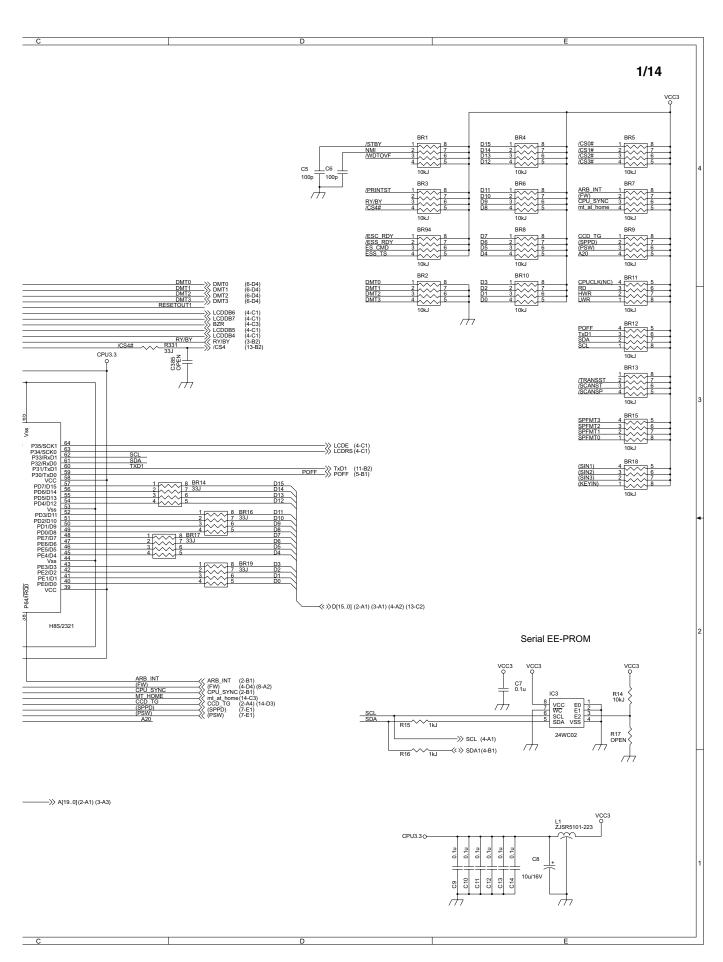

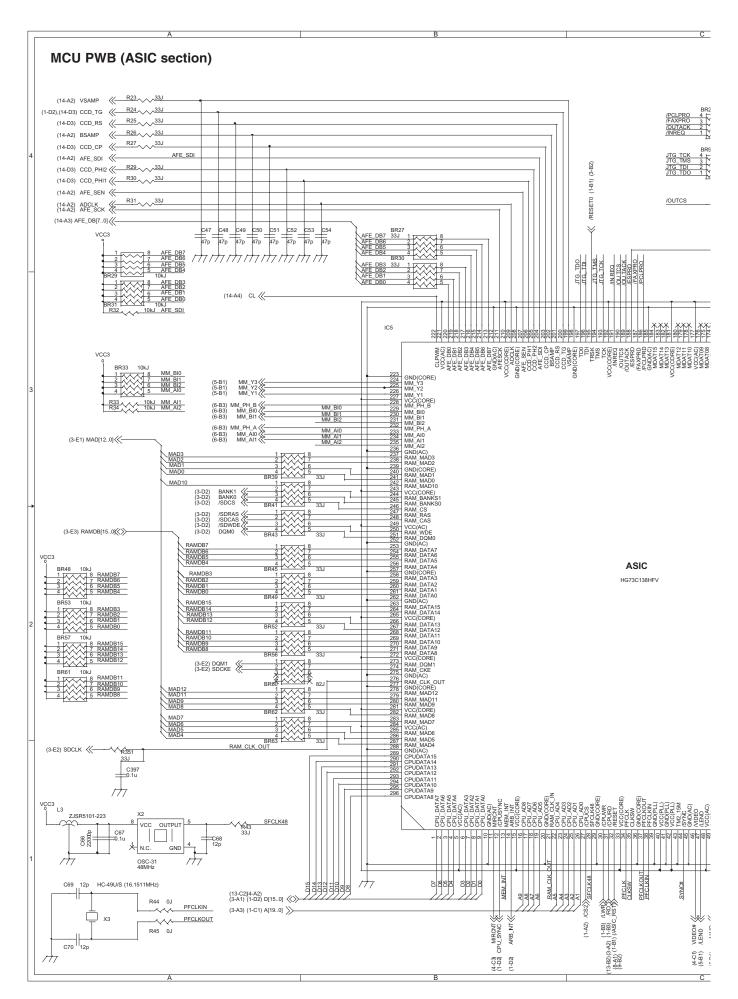

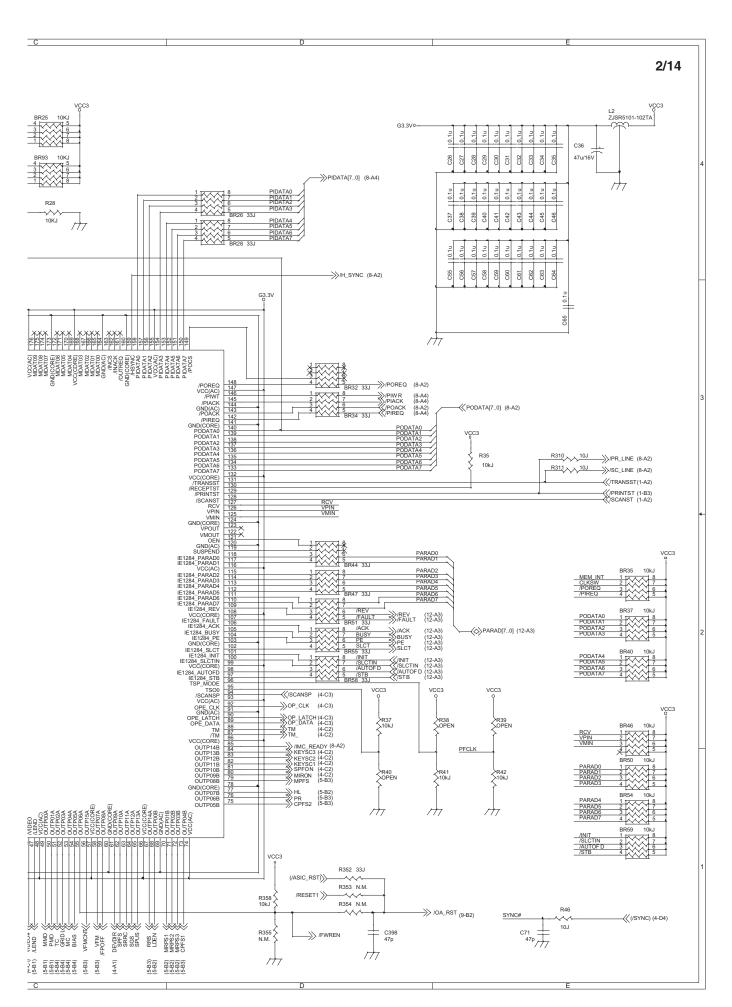

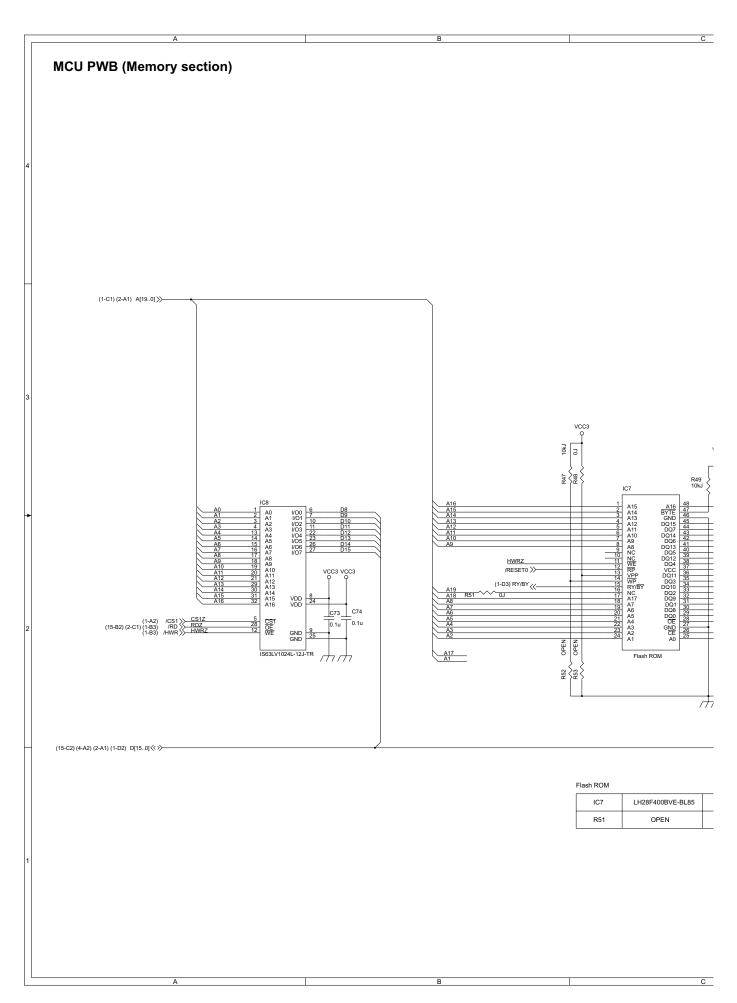

C D E

3/14

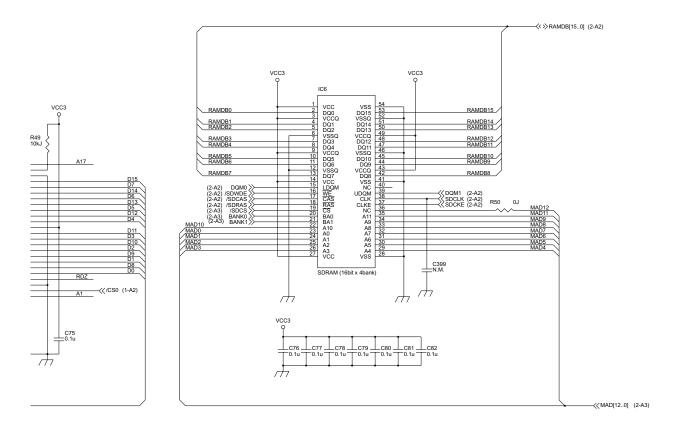

IC6

128Mb(2Mx16bitx4bank

64Mb(1Mx16bitx4bank)

LH28F800BJE-PBTL90

Vendor/Type

MT48LC8M16A2TG-75(Micron) HY57V281620HCT(Hyndai) K4S281632E-TC75(Samsung) W981216BH-75(Winbond)

HY57V641620HGT-P (Hyndai) MT48LC4M16A2TG-75 (Micron) K4S641632F-TC75(Samsung) K4S641632E-TC1H(Samsung) W986416DH-7(Winbond)

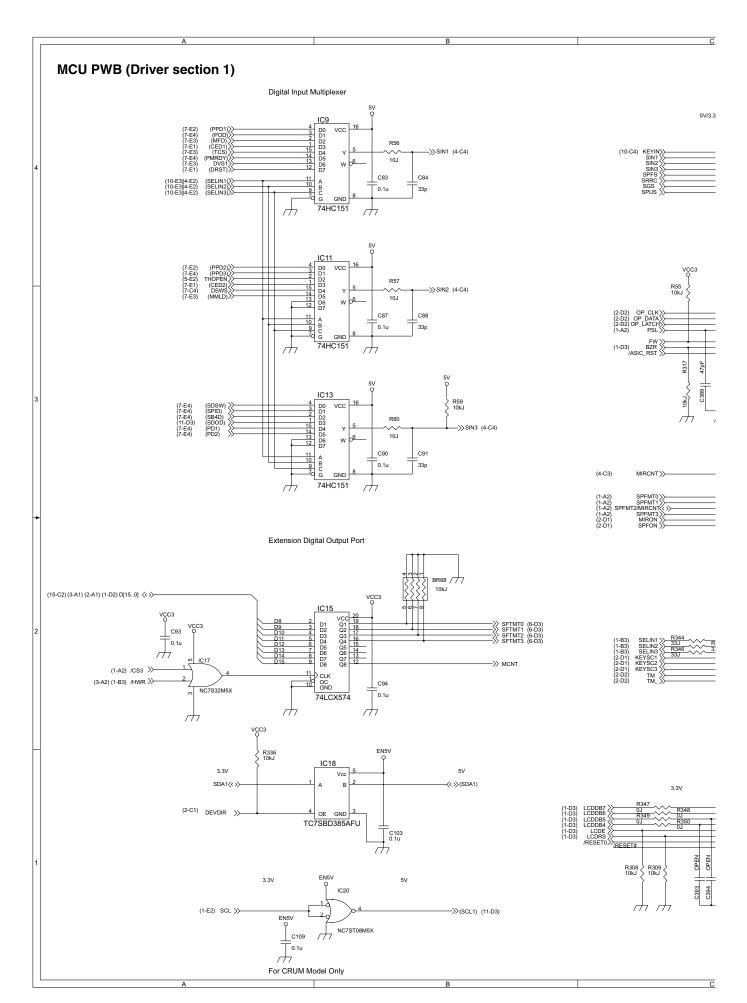

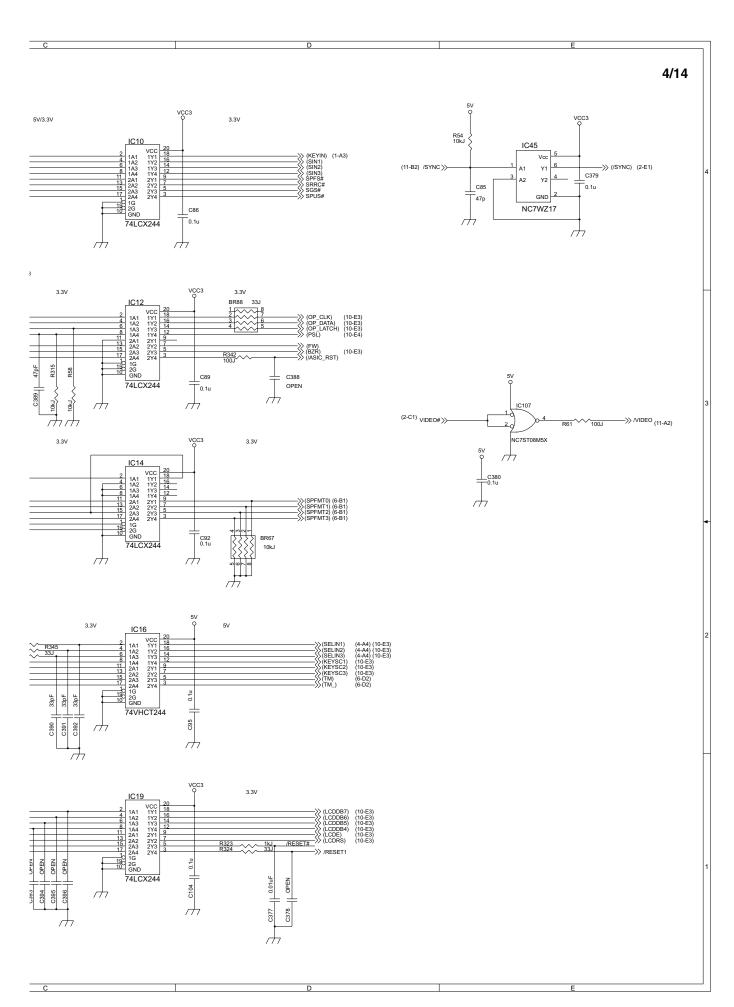

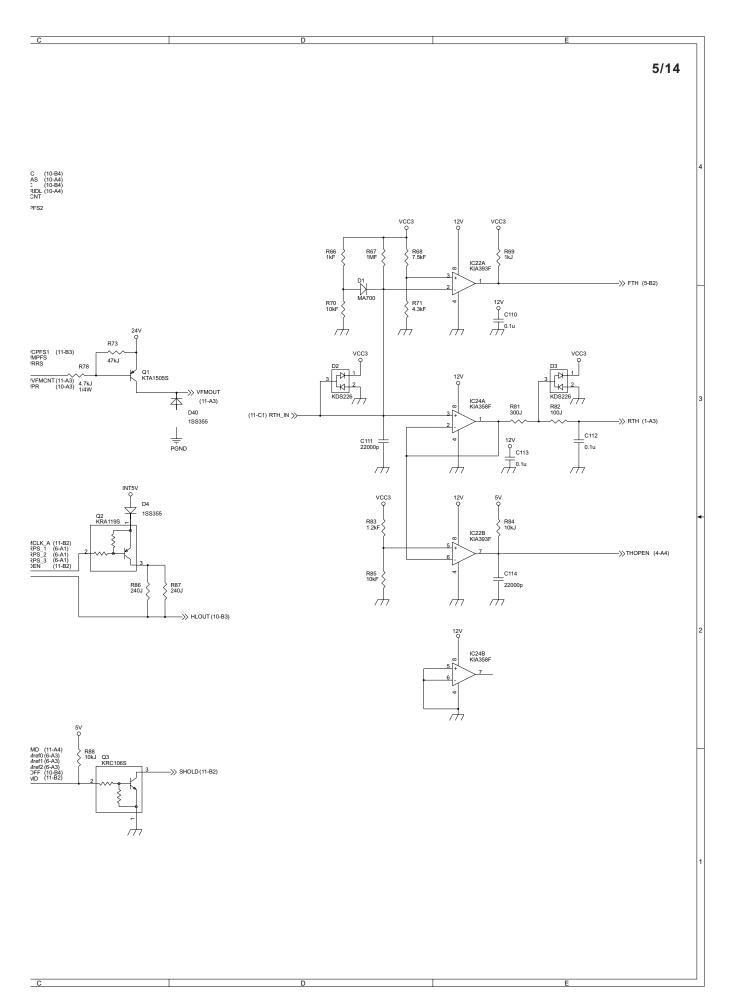

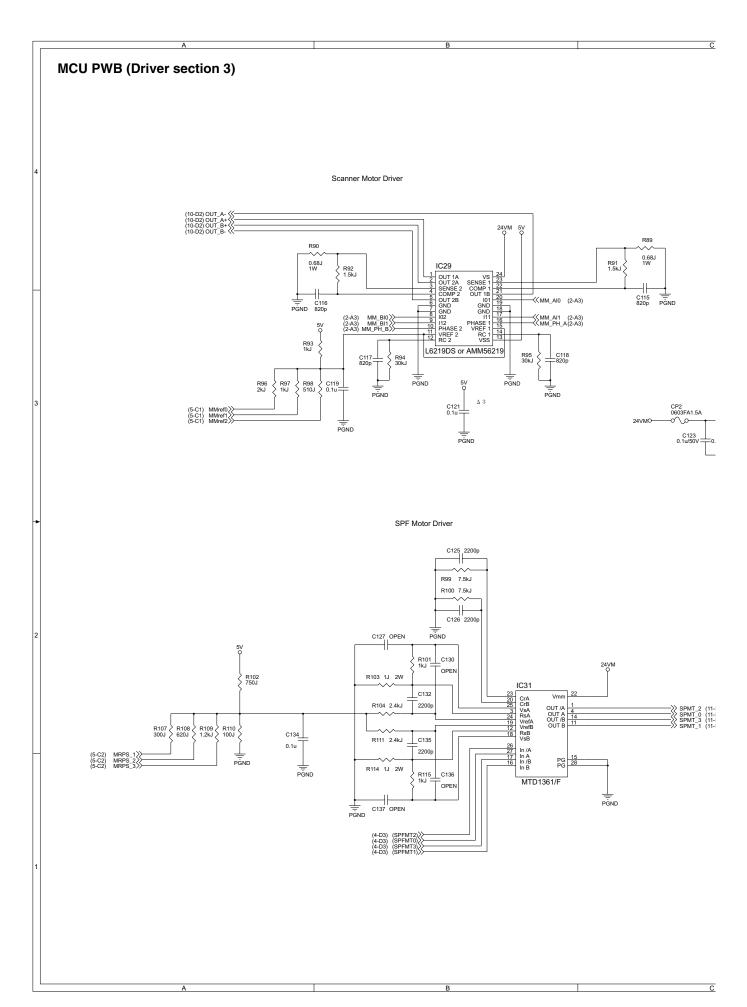

C D E

# 6/14

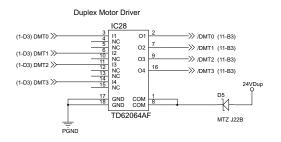

#### Shifter Motor Driver

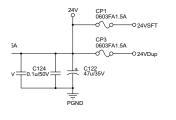

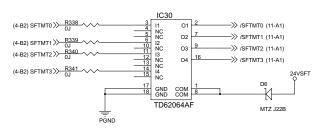

### Toner Motor Driver

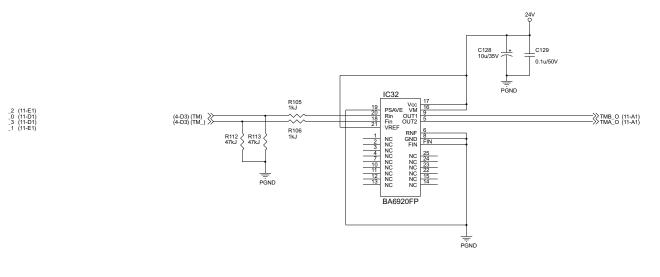

MCU PWB (Noise filter/Pull-up section) C138 C139 C140 C141 C142 C143 C144 C145 C146 0.1u OPEN 0.1u 0.1u OPEN OPEN OPEN OPEN OPEN C147 C148 C149 C150 C151 C152 C153 C154 C155 OPEN OPEN OPEN OPEN OPEN OPEN OPEN OPEN C156 C157 C158 C159 C160 C161 C162 C163 C164

OPEN OPEN OPEN OPEN 0.1u 0.1u OPEN OPEN OPEN OPEN INT24V R135 -<< 24V1(DSWS) (9-A3) 0.22J 2W (10-A4) 12VIN >>-(10-B4) 3.3VIN >>-

D E

## 7/14

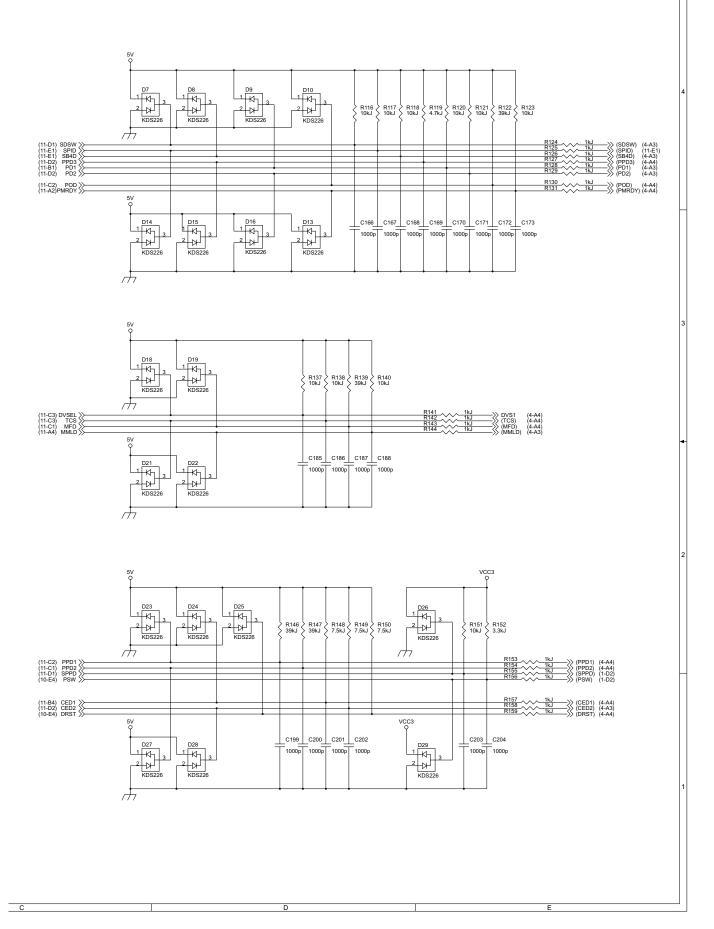

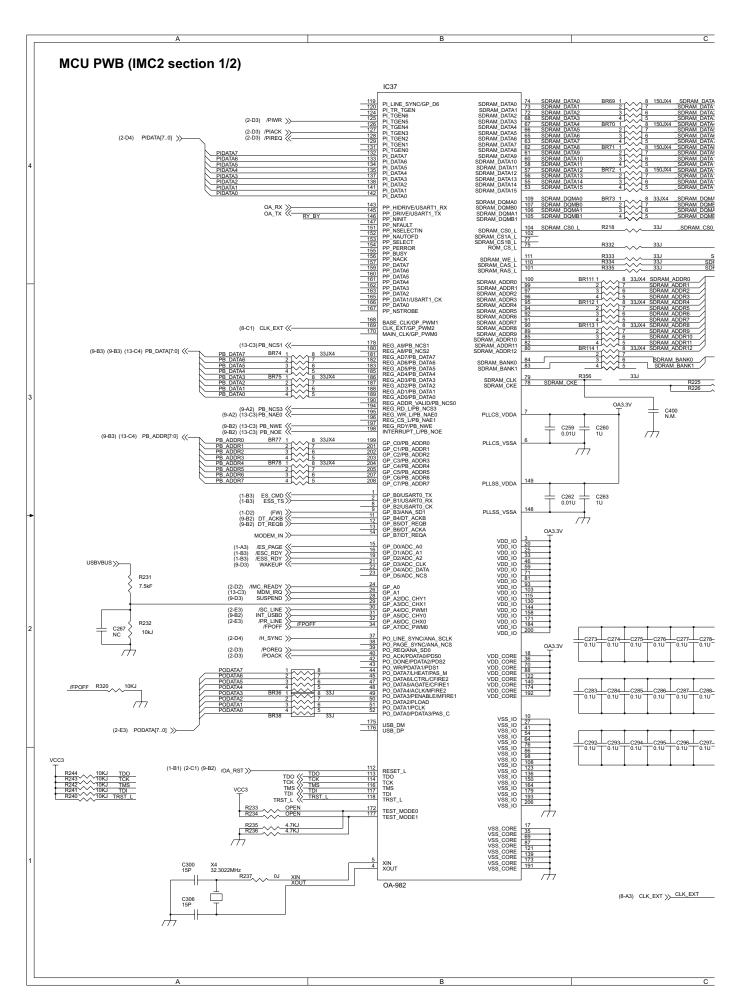

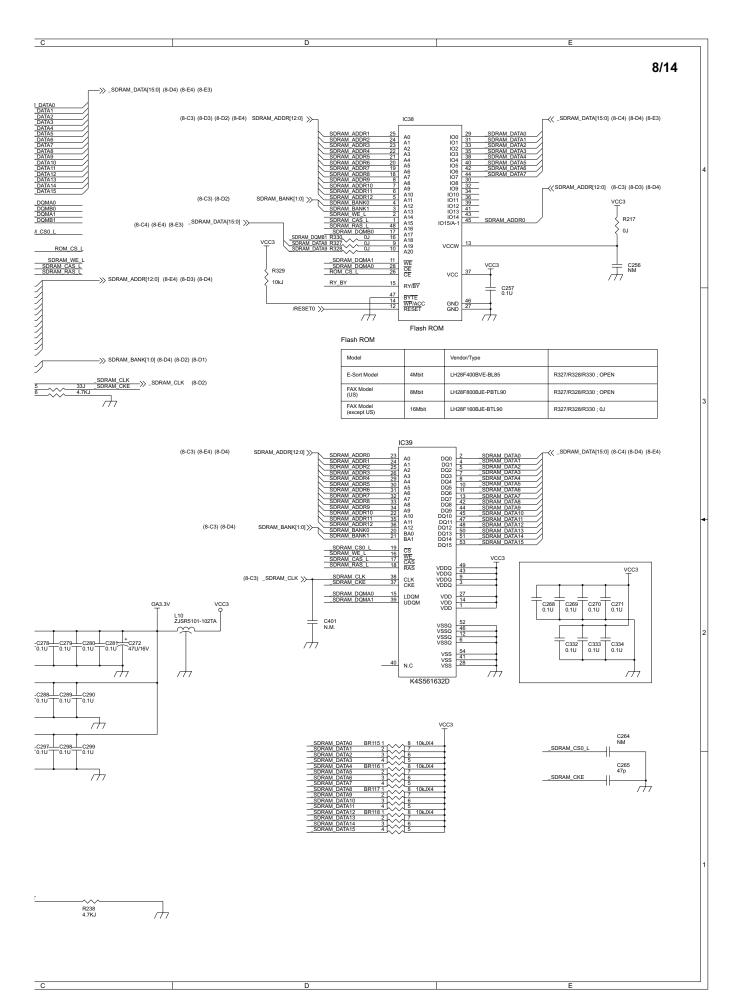

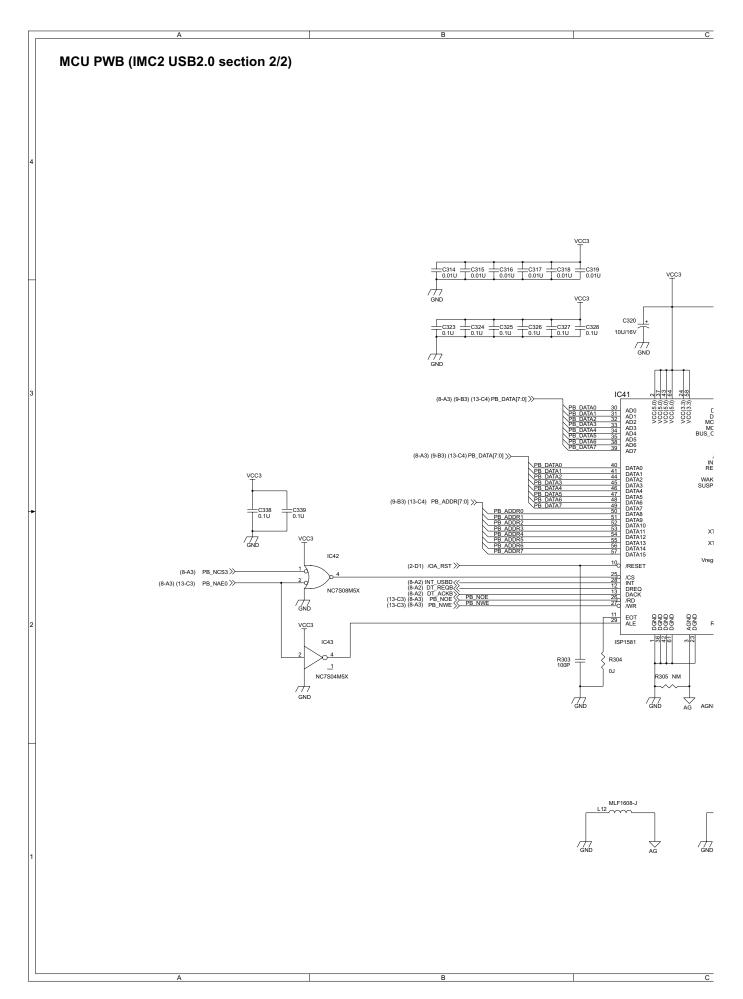

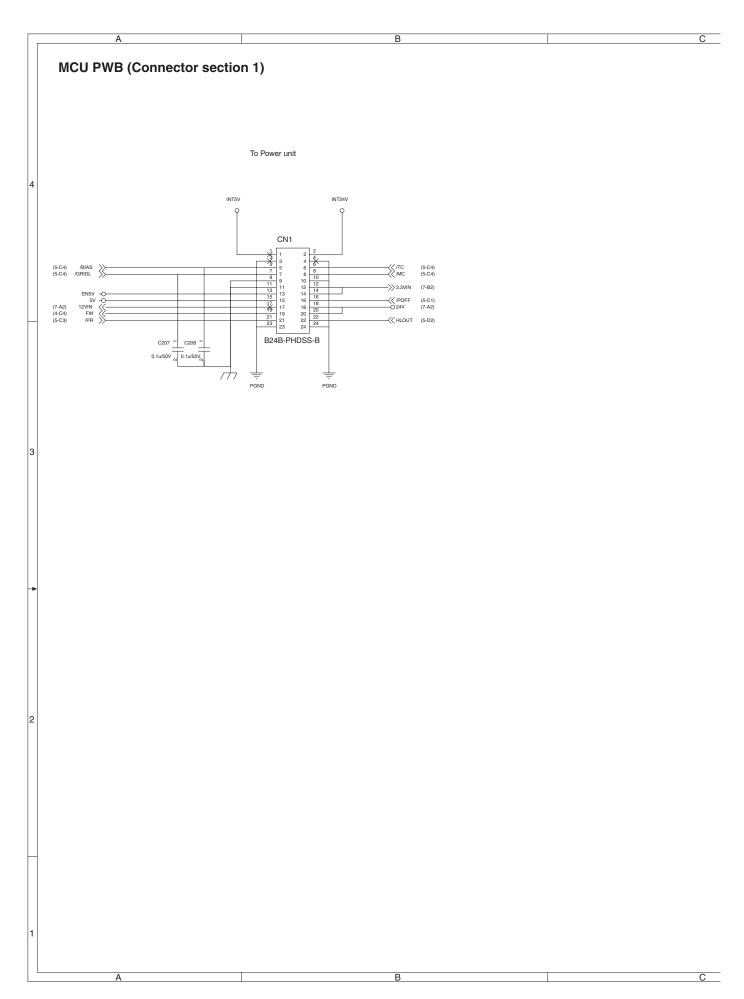

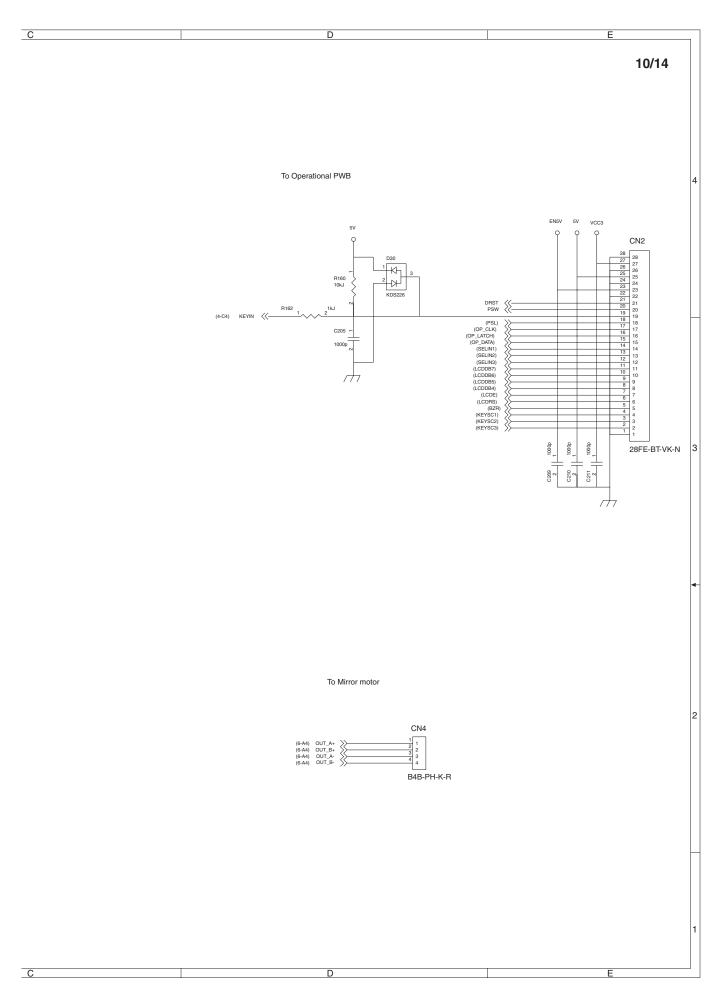

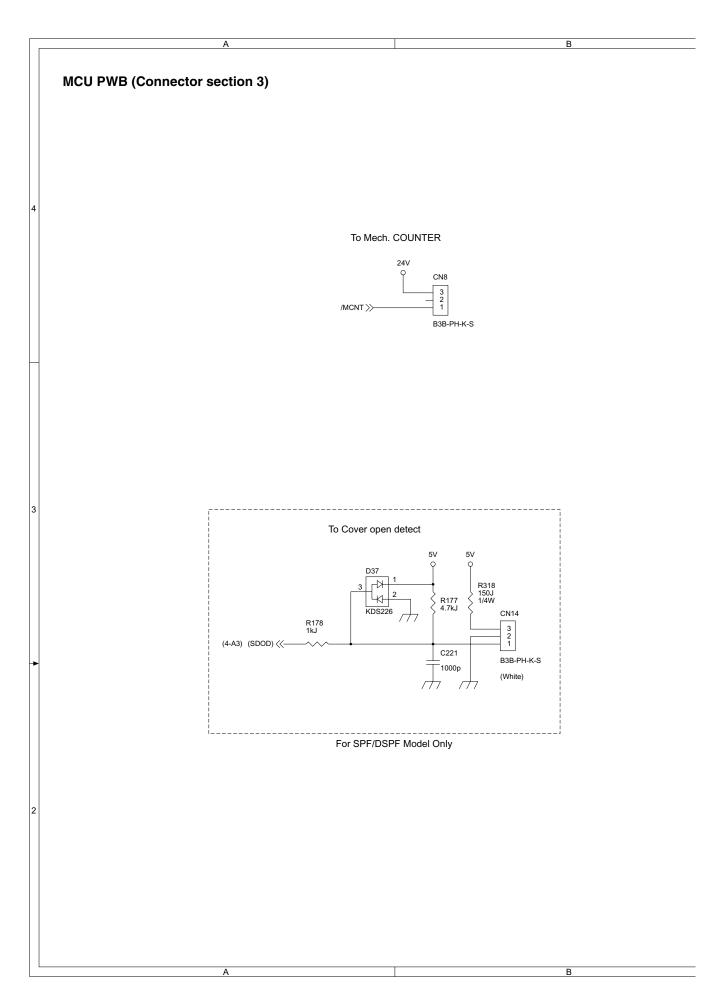

C D

11/14

To 2nd. cassette

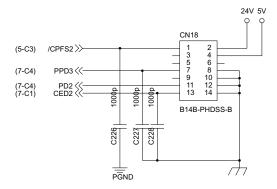

AR-168S/168D CIRCUIT DIAGRAM 14 - 22

2

D

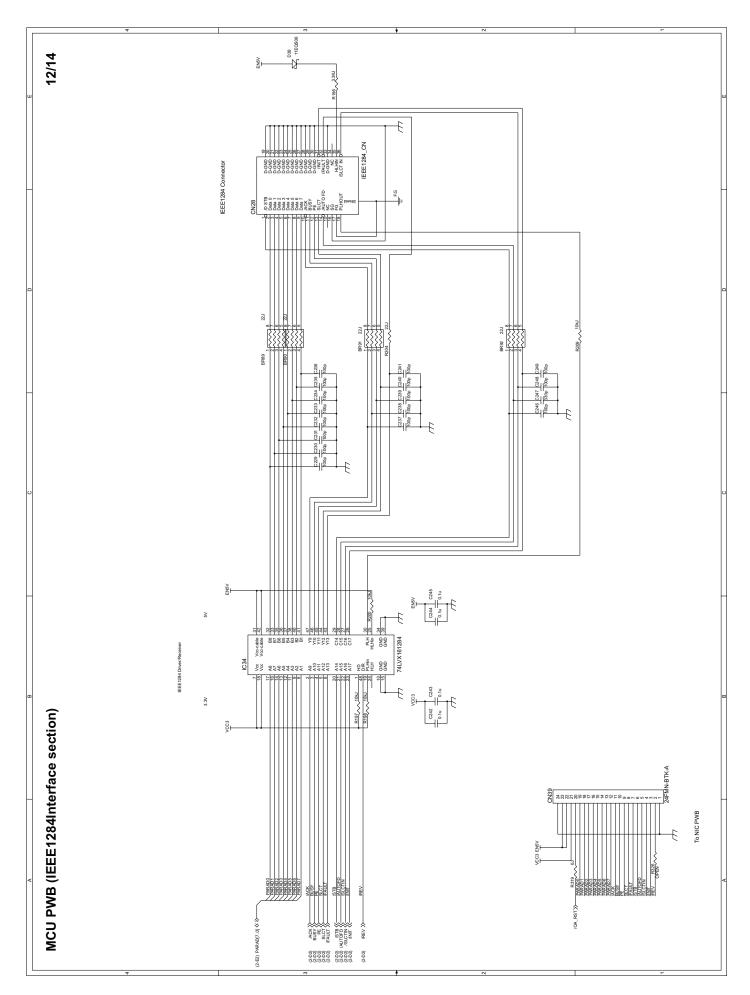

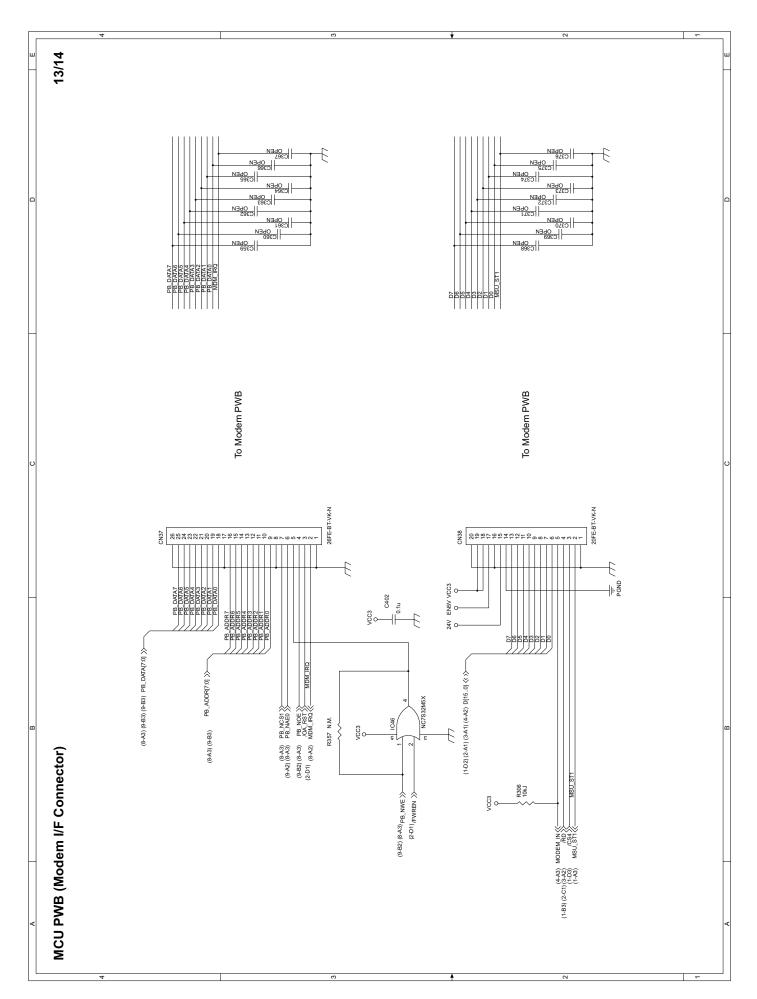

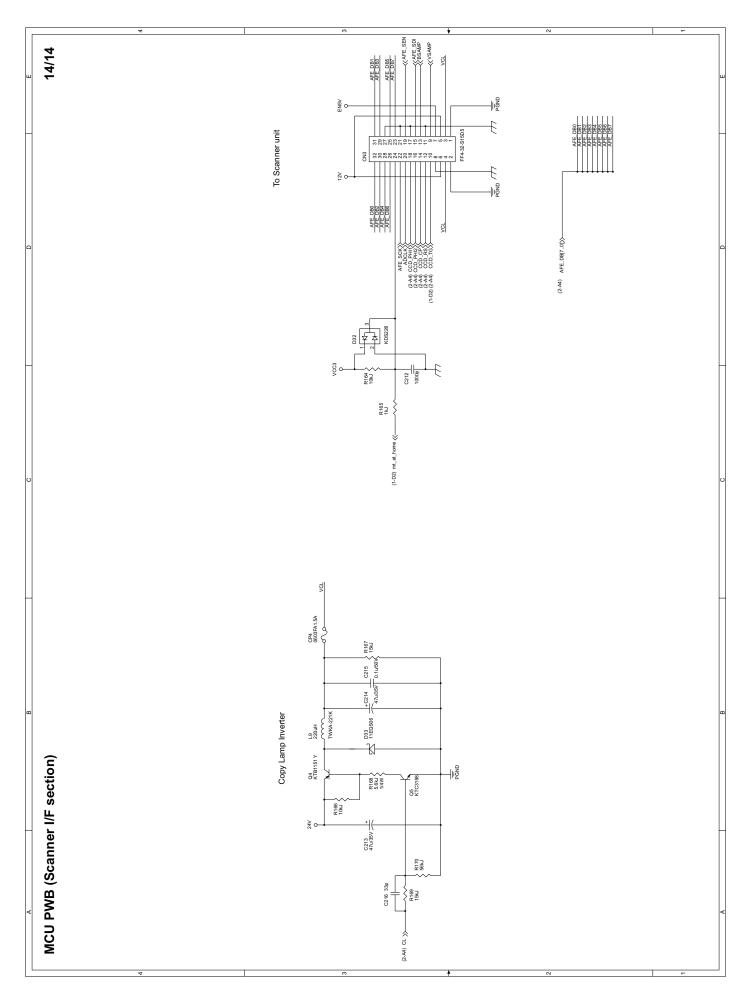

# 2. OPERATION PWB

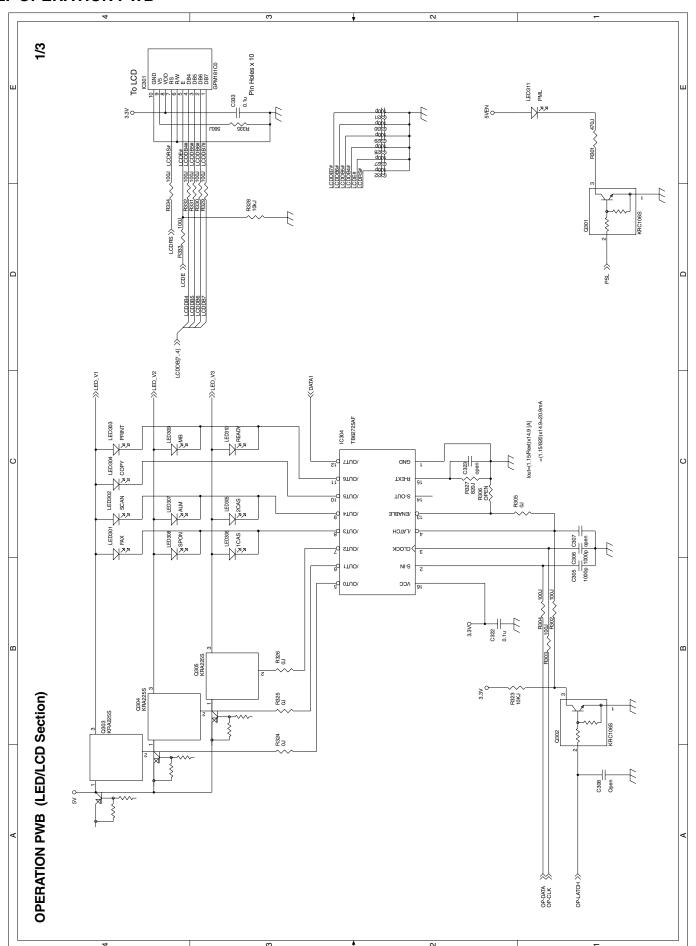

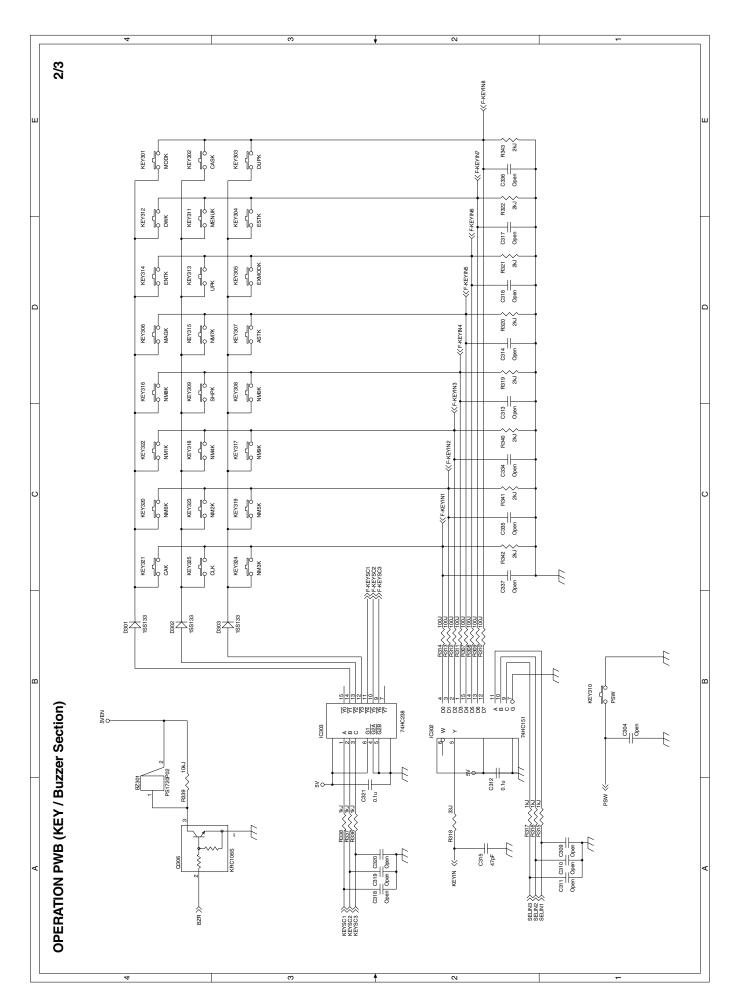

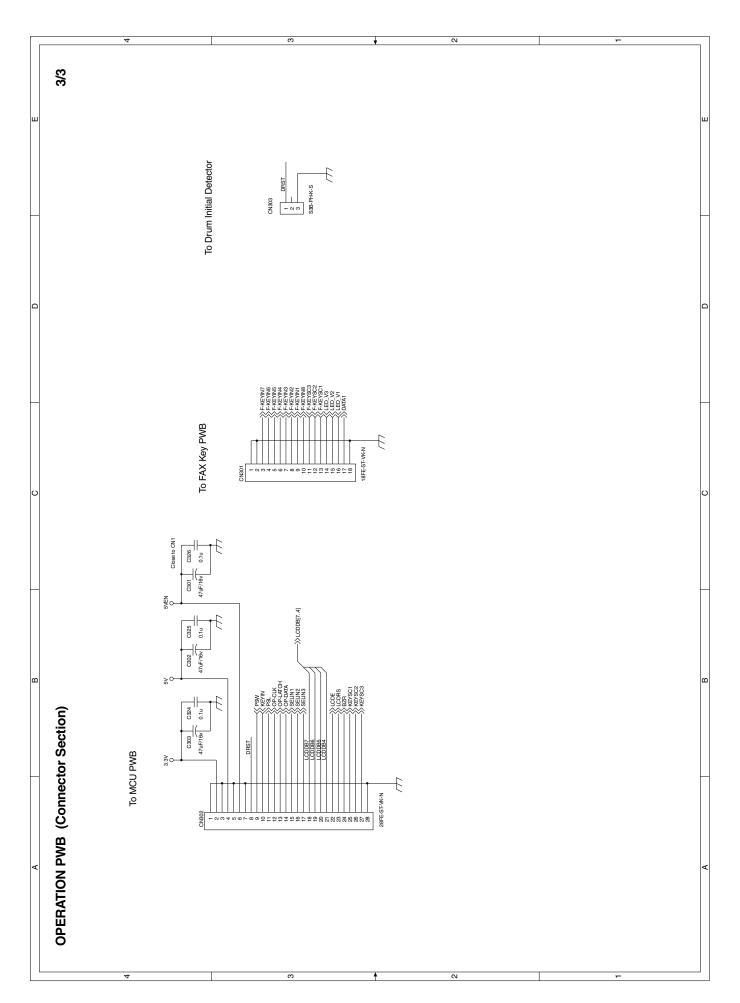

# 3. POWER SUPPLY

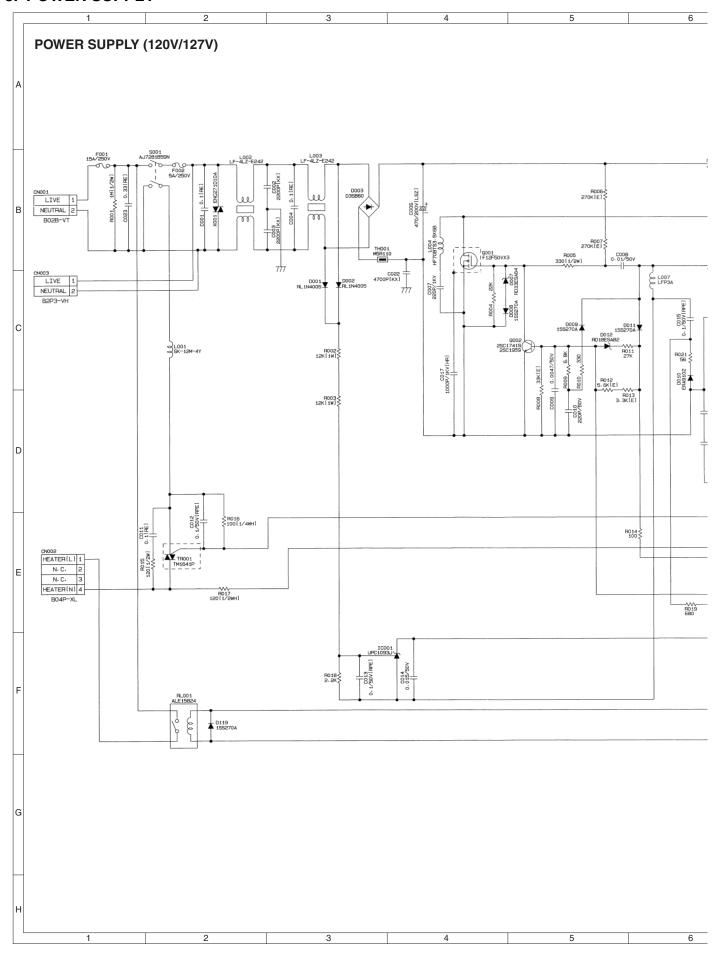

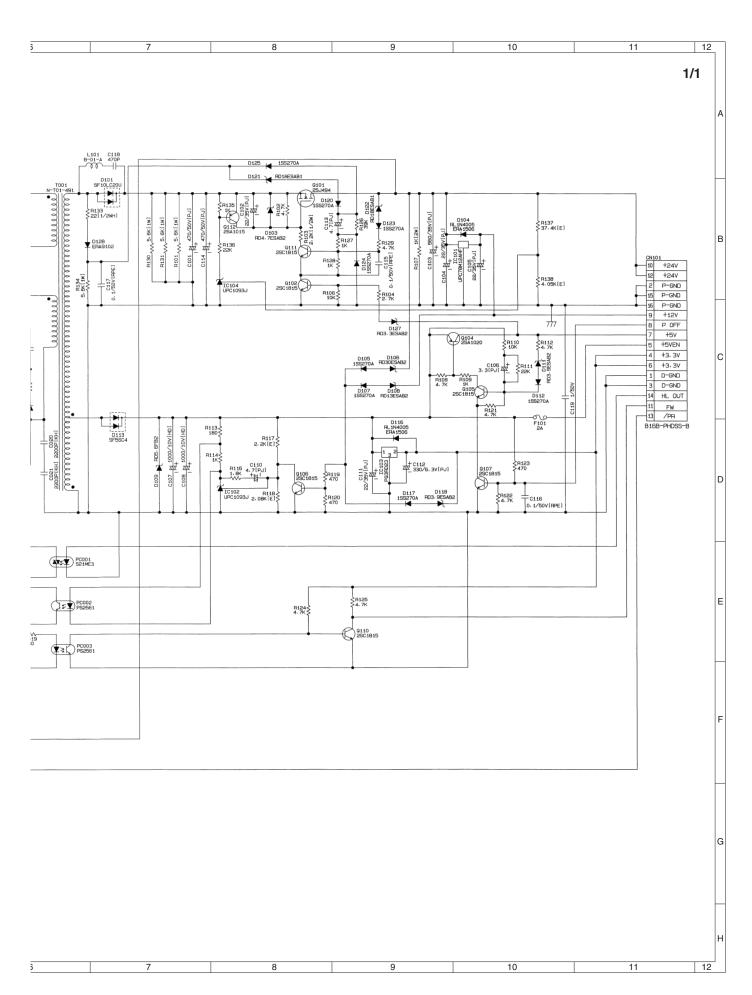

# 4. ACTUAL WIRING DIAGRAM

(1) MCU SECTION (1/3)

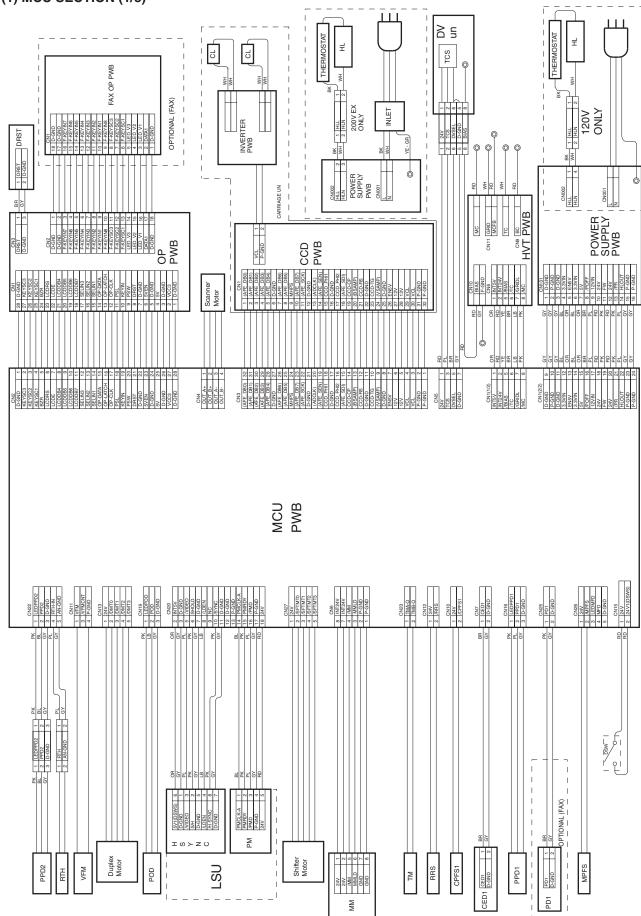

# (2) RSPF/SPF SECTION (Optional) (2/3)

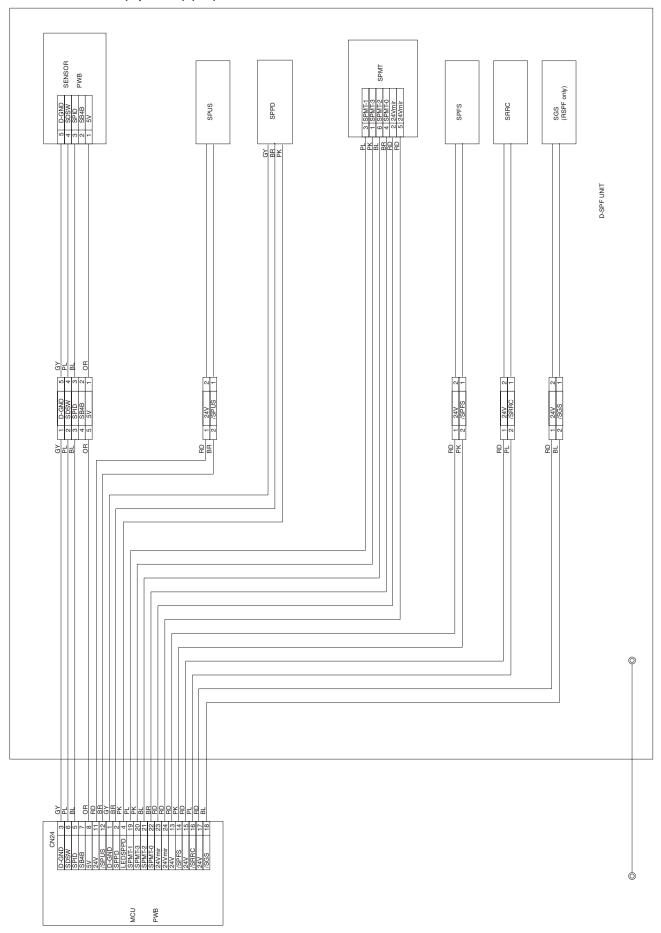

# (3) I/F & FAX (Optional) SECTION (3/3)

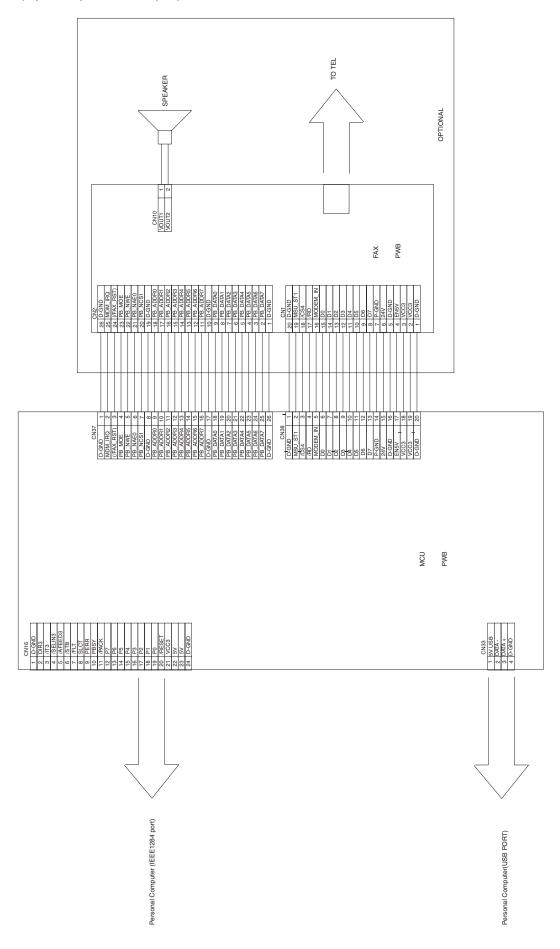

# [15] FIRMWARE DOWNLOAD PROCEDURES

### [Preparation]

Write the download data (extension .dwl) into the main unit.

A USB port is required for the PC.

Create "MaintenanceTool " flooder in the PC, and copy the following files to the folder.

#### **Necessary for program download**

- Maintenance.exe (← Tool program)
- ProcModelB.mdl
- ProcModelC.mdl
- ProcModelE.fmt
- ProcModelE.ini
- ProcModelE.mdl

#### Driver

- Drivers/2kXP/Mainte.inf (For Windows XP/2000)
- Drivers/Win9xME/Mainte.inf (For Windows Me/98SE)
- Drivers/Win9xME/UsbScan.sys (For Windows Me/98SE)

#### Download file

• Download file (extension .dwl)

Note: Copy the download data file (extension .dwl) to the folder in which the maintenance program is included.

When making a folder for the maintenance tool in the PC, do not put a long folder name in the absolute path.

[Example]

Erroneous case: c:\Mainte nance Tool Download

Proper case: c:\MaintenanceTool

# 1. Initial setting (Serial number setting procedures)

The serial number is set to the PC which is used for downloading. Setting is required once only, and there is no need to set again when rebooting the program.

Note: This setting is required only when downloading the default data of E2PROM, and is not required when downloading firmware only.

 PC side: Boot "Maintenance.exe" and select "AR-168/M150/M155 series" in the "Select Model" menu.

(Only to set the serial number, the PC should not be connected to the machine.)

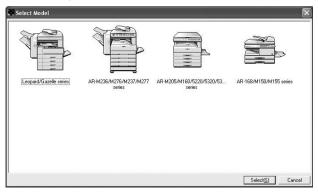

2) Select "Option" → "Serial Number Setting" on the menu bar.

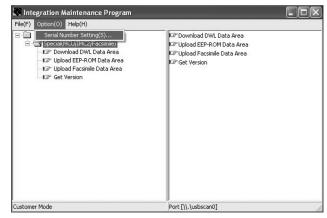

3) Set the serial number according to the following.

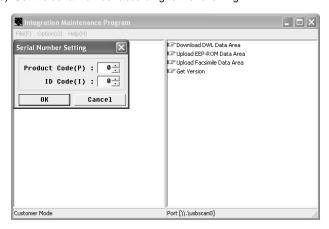

Product Code (P): Enter number (0 - 99)

Enter the product code of "3."

ID Code(I): Enter number (0 - 99)

Assign an individual code to each PC uses

"Maintenance.exe."

After completion setting, press [OK] key.

4) The serial number has been assigned.

# 2. Download procedures

 Main unit side: Execute Test command No. 49-01 (Flash ROM program write mode).

Check that "DOWNLOAD MODE" is displayed on the LCD of the operation panel. (Press and hold [CA] key and [DOWN] key (left key) together, and turn on the power simultaneously.)

- Connect machine and the PC with a USB cable. (Connect it to the USB port on the main unit without fail.
- PC side: Boost "Maintenance.exe" and select "AR-168/M150/M155 series" in the Select Model menu.

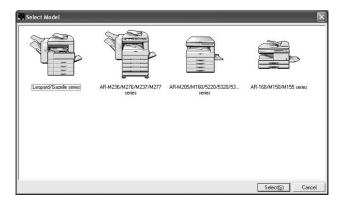

- PC side: Check that the "Simulation Command List" tree is displayed on the integration maintenance program.
- 5) PC side: When the integration maintenance program is boosted and "The copier is not turned on." is displayed at the bottom of display, select "File" → "Reconnect" on the menu bar.

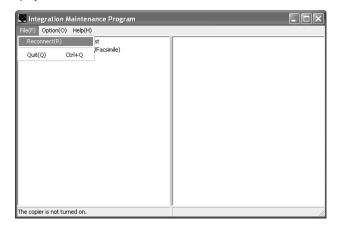

6) PC side: Check that trees are displayed in the "Special (MCU/IMC2/Facsimile)" folder in the integration maintenance program. (If trees are not displayed, check that the USB connector is connected, and select "Reconnect" in procedure 5) again.)

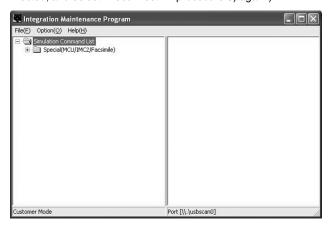

7) PC side: Double-click "Special (MCU/IMC2/Facsimile)" in the main tree to develop its sub trees, and double-click "Download DWL Data Area" in the sub trees.

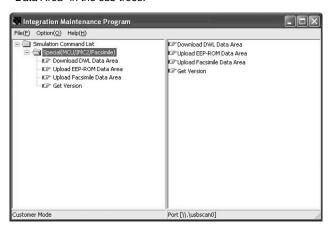

8) PC side: Specify the download file (\*\*\*\*\*.dwl) to be used.

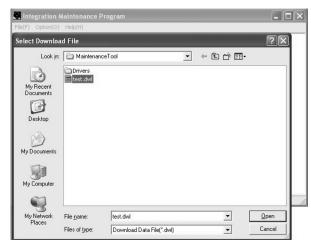

PC side: When a download file is specified, downloading is performed automatically.

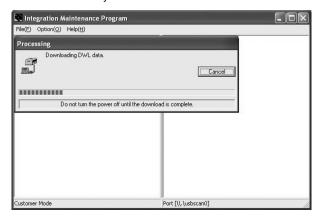

 PC side: When download is completed, the following message is displayed.

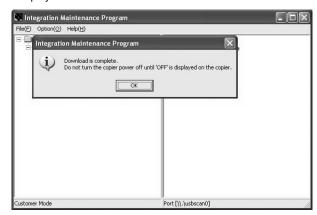

Note: Since, however, the machine enters the download data write state, do not turn OFF the power of the machine at this moment.

- 11) Main unit side: Wait until "DOWNLOAD COMPLETE!" is displayed on the LCD of the operation panel. When "DOWNLOAD COM-PLETE!" is displayed, download is completed.
  - Turn OFF the power of the machine, and disconnect the USB cable.
- Terminate the integration maintenance program, and turn ON the machine again.

Download is completed with the above procedures.

Note: When another machine is connected, connect the USB cable again and select "File" → "Reconnect" on the menu bar of the integration maintenance program. Repeat the above procedures from 5).

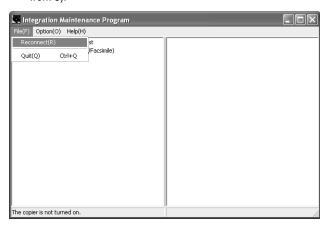

#### \* Inhibition during download (Important)

If download is failed, the next download may not be executed. Use great care not to execute the following items during download.

- · Never turn off the machine.
- Never disconnect the download cable (USB cable).

# \* If the above inhibition item occurs during downloading, turn OFF/ON the power.

- 1) When "DOWNLOAD MODE" is displayed on the operation panel, execute the download procedure again.
- 2) If "DOWNLOAD MODE" is not displayed on the operation panel, turn OFF the power and press and hold [CA] key and [DOWN] key (left key) and turn ON the power. Check that "DOWNLOAD MODE" is displayed on the operation panel, and execute the download procedure again.

If "DOWNLOAD MODE" is not still displayed, replace the MCU with a new one.

## 3. Version acquisition procedures

Main unit side: Execute Test command No. 49-01 (Flash ROM program write mode).

Check that "DOWNLOAD MODE" is displayed on the operation panel of the main unit. (Press and hold [CA] key and [DOWN] key (left key) together, and turn on the power simultaneously.)

- 2) Connect the machine and the PC with a USB cable.
- PC side: Boost "Maintenance.exe" and select "AR-168/M150/M155 series" in the "Select Model" menu.

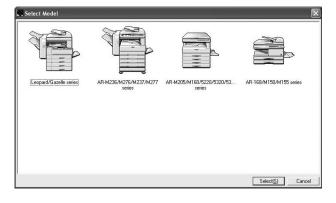

 PC side: Check that the "Simulation Command List" tree on the integration maintenance program.

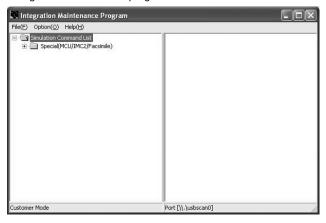

5) PC side: Boot the integration maintenance program. If "The copier is not turned on." is displayed, select "File" → "Reconnect" on the menu bar.

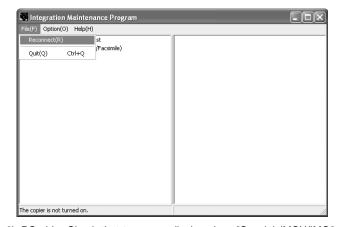

6) PC side: Check that trees are displayed on "Special (MCU/IMC2/Facsimile" in the integration maintenance program. (If trees are not displayed, check that the USB cable is connected and select "Reconnect" again in procedure 5).

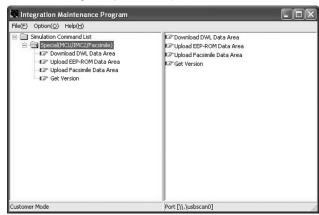

 PC side: Double-click "Special (MCU/IMC2/Facsimile)" in the main tree items to develop its sub trees. Select "Get Version" in the sub trees.

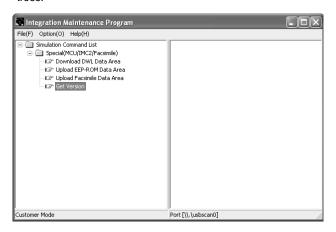

8) Check that the following display is shown.

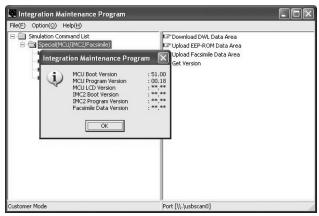

With the above procedures, version acquisition is completed.

 The display of "\*\*.\*\*" means its version is not downloaded. The downloaded versions are displayed in a version number as shown in "MCU Boot Version" and "MCU program Version".

# 4. EEPROM data acquisition procedure

EEPROM data is acquired to the PC. Use this procedure as data maintenance of EEPROM.

- Main unit side: Execute Test command No. 49-01 (Flash ROM program write mode).
  - Check that "DOWNLOAD MODE" is displayed on the operation panel of the main unit. (Press and hold [CA] key and [DOWN] key (left key) together, and turn on the power simultaneously.)
- 2) Connect the machine and the PC with a USB cable.
- 3) PC side: Boot "Maintenance.exe" and select "AR-168/M150/M155 series" in the "Select Model" menu.

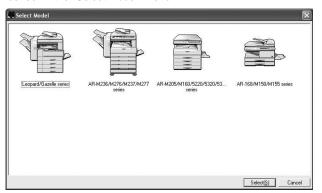

 PC side: Check that "Simulation Command List" tree is displayed in the integration maintenance program.

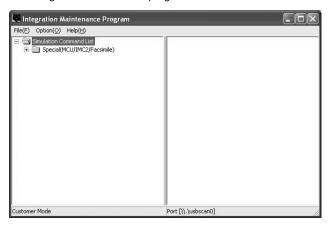

5) PC side: Boot the integration maintenance program. If "The copier is not turned on." is displayed on the lower side of the display, select "File" — "Reconnect" on the menu bar.

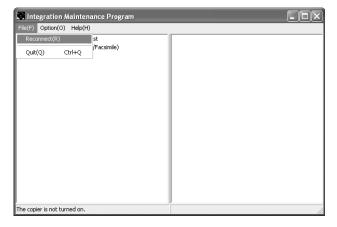

6) PC side: Check that trees are displayed on "Special (MCU/IMC2/Facsimile" in the integration maintenance program. (If trees are not displayed, check that the USB cable is connected and select "Reconnect" again in procedure 5).

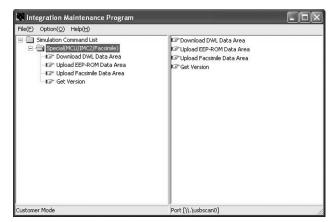

 PC side: Double-click "Special (MCU/IMC2/Facsimile)" to develop its sub trees, and select "Upload EEPROM Data Area" in the sub trees

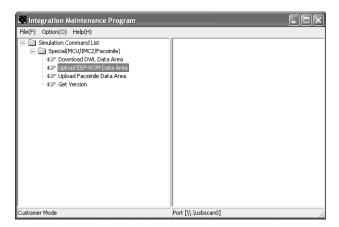

8) PC side: Enter a desired file name, and select "Save."

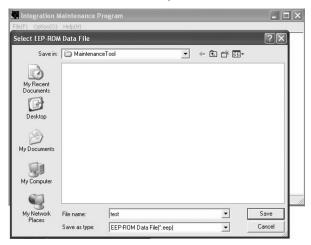

PC side: When upload is completed, the complete message is displayed.

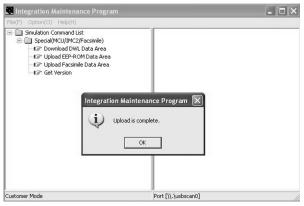

With the above procedure, the EEPROM data acquisition is completed. Data acquired by the EEPROM data acquisition procedure are saved in a file with extension of .eep.

# 5. Installing procedures

#### <USB integration maintenance program installation>

Driver installation is made on plug-and-play.

#### <Installation on Windows XP>

- Main unit side: Execute Test command No. 49-01 (Flash ROM program write mode).
  - Check that "DOWNLOAD MODE" is displayed on the LCD of the operation panel. (Press and hold [CA] key and [DOWN] key (left key) together, and turn on the power simultaneously.)
- 2) Connect the machine and the PC with a USB cable.
- 3) The following display is shown.

Select [Install from a list or specific location] and press <Next> button.

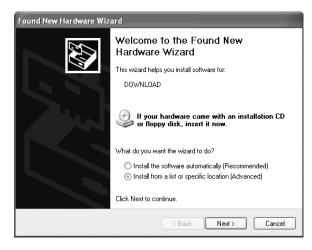

4) Select [Include this location in the search;]. If the search location is not the folder which includes the maintenance tool driver (Mainte.inf), select <Browse>. If the search location is the folder which includes the maintenance tool driver, press <Next> button to go to procedure 7).

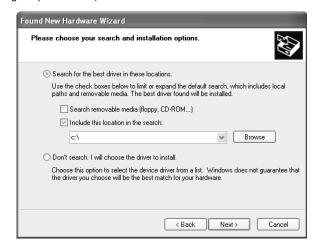

5) Select the folder which includes the maintenance tool driver (Mainte.inf) and press <OK> button.

(Suppose that the driver is included in C:\MaintenanceTool\Drivers\ 2kXp folder.)

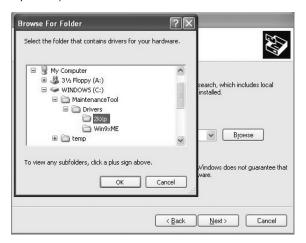

Check the path to the folder which includes the maintenance tool driver (Mainte.inf), and press <Next> button.

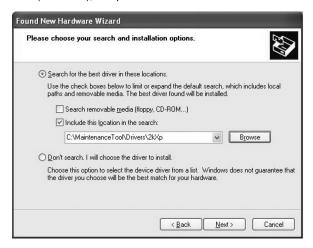

When the following display is shown, press [Continue Anyway] button.

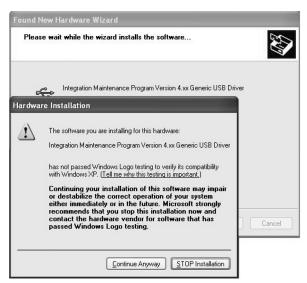

 When the following display is shown, installation is completed. Press <Finish> button.

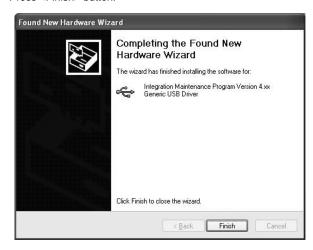

With the above procedures, installation (on Windows XP) of the integration maintenance program is completed.

#### <Installation on Windows 2000>

- Main unit side: Execute Test command No. 49-01 (Flash ROM program write mode).
  - Check that "DOWNLOAD MODE" is displayed on the LCD of the operation panel. (Press and hold [CA] key and [DOWN] key (left key) together, and turn on the power simultaneously.)
- 2) Connect the machine and the PC with a USB cable.
- Check that the Found New Hardware Wizard is displayed, and press <Next> button.

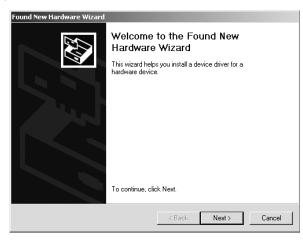

 Select [Search for a suitable driver for my device] and press <Next> button.

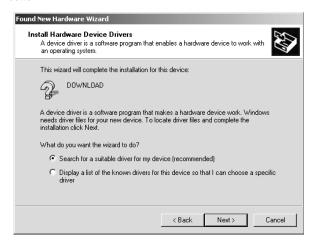

5) Select [Specify a location] and press <Next> button.

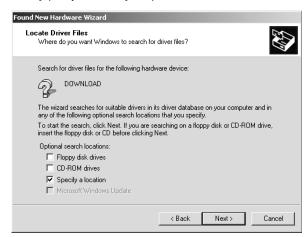

6) Select [Include this location in the search;]. If the search location is not the folder which includes the maintenance tool driver (Mainte.inf), select <Browse>. If the search location is the folder which includes the maintenance tool driver, press <Next> button to go to procedure 9).

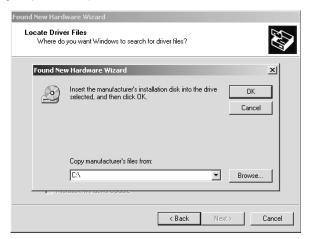

 Specify the folder which includes the maintenance tool driver (Mainte.inf), and press < Open> button.

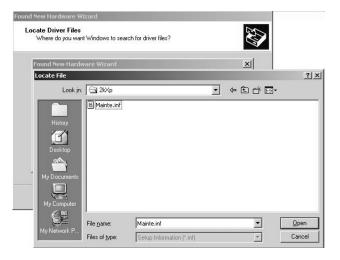

8) Check that the path to the folder which includes the maintenance tool driver (Mainte.inf) is displayed, and press <OK> button.

(Suppose that the maintenance tool driver is included in C:\MaintenanceTool\Drivers\2kXp folder.)

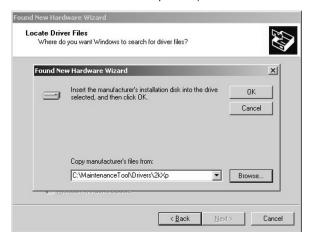

9) Press <Next> button to start installation.

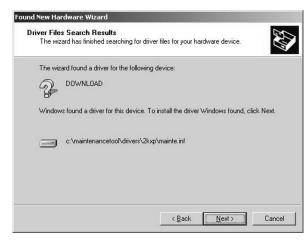

When the following display is shown, installation is completed.
 Press <Finish> button.

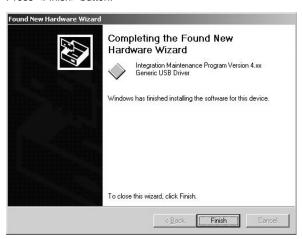

11) Restart the PC.

With the above procedures, installation (on Windows 2000) of the integration maintenance program is completed.

#### <Installation on Windows Me>

Main unit side: Execute Test command No. 49-01 (Flash ROM program write mode).

Check that "DOWNLOAD MODE" is displayed on the LCD of the operation panel. (Press and hold [CA] key and [DOWN] key (left key) together, and turn on the power simultaneously.)

- 2) Connect the machine and the PC with a USB cable.
- The following display is shown on the PC side.
   Select [Specify the location of the driver], and press <Next> button.

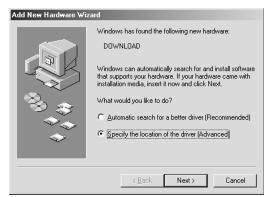

 Select [Specify a location], specify the folder which includes the maintenance tool driver (Mainte.inf) as the search location, and press <Next> button.

If the search location does not include the maintenance tool driver (Mainte.inf), press <Browse> button to specify the folder which includes the maintenance tool driver (Mainte.inf).

(Suppose that the maintenance tool driver is included in C:\MaintenanceTool\Drivers\Win9xMe folder.)

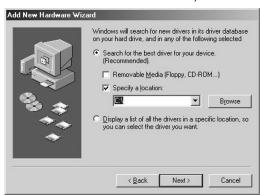

5) Select the folder which includes maintenance tool driver (Mainte.inf), and press <OK> button.

(Suppose that the driver is included in

C:\MaintenanceTool\Drivers\Win9xMe folder.)

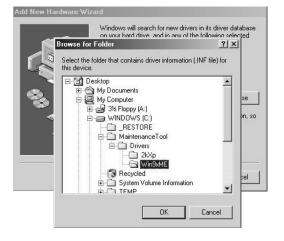

6) Check that the path to the folder which includes the maintenance tool driver (Mainte.inf) is displayed, and press <Next> button.

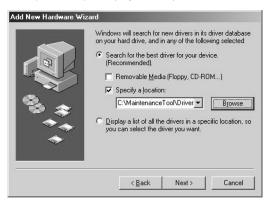

 When the following display is shown, installation is completed. Press <Finish> button.

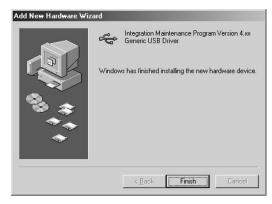

8) Restart the PC.

With the above procedures, installation (on Windows ME) of the integration maintenance program is completed.

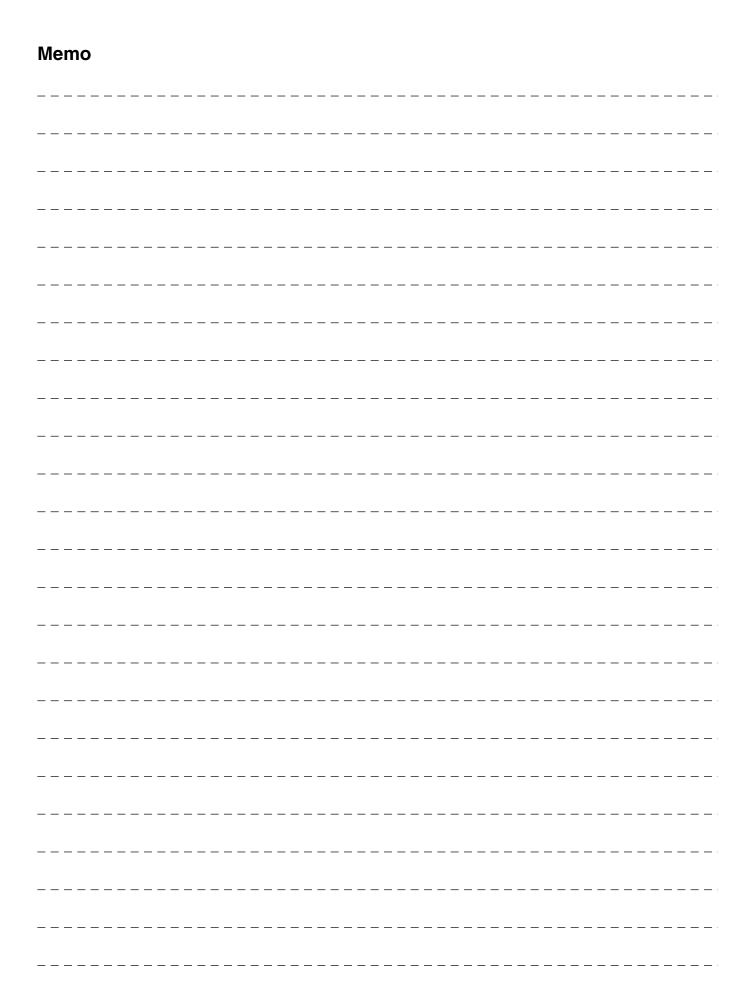

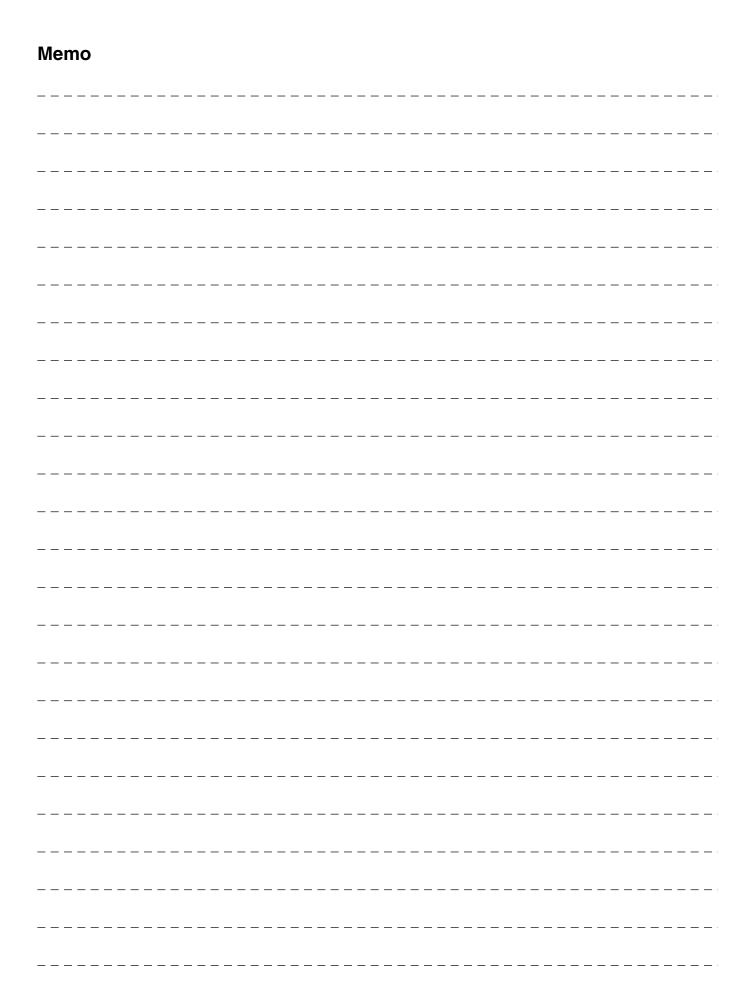

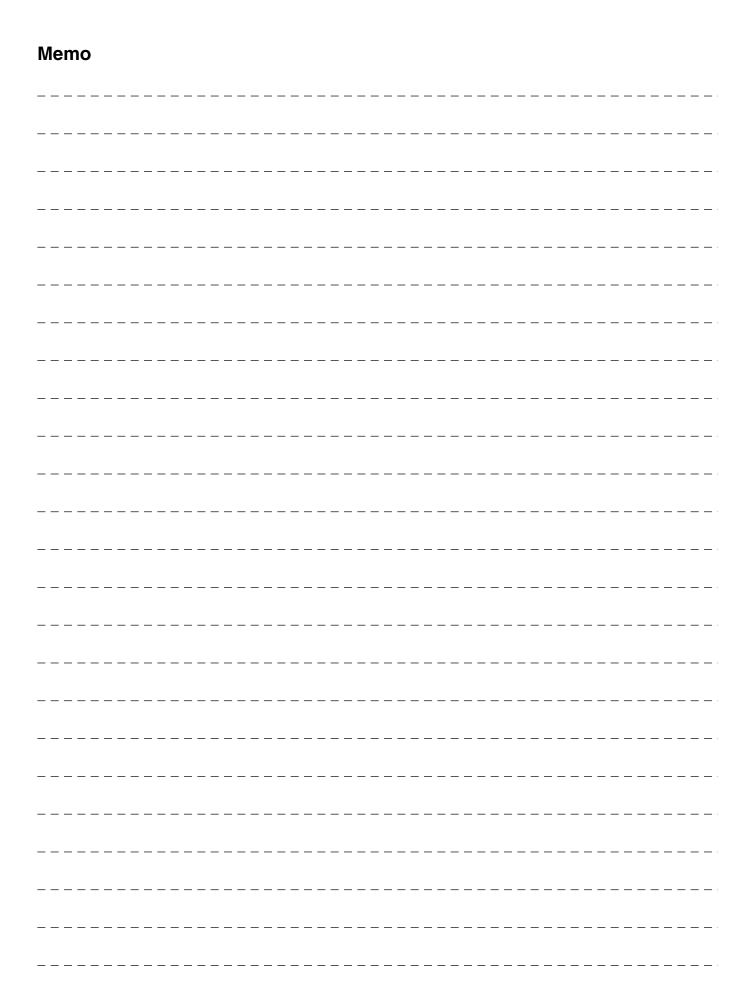

## LEAD-FREE SOLDER

The PWB's of this model employs lead-free solder. The "LF" marks indicated on the PWB's and the Service Manual mean "Lead-Free" solder. The alphabet following the LF mark shows the kind of lead-free solder.

#### Example:

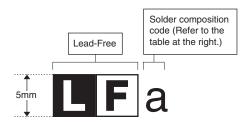

#### <Solder composition code of lead-free solder>

| Solder composition                        | Solder composition code |
|-------------------------------------------|-------------------------|
| Sn- <u>Ag</u> -Cu                         | a                       |
| Sn-Ag- <u>B</u> i<br>Sn-Ag- <u>B</u> i-Cu | b                       |
| Sn- <u>Z</u> n-Bi                         | z                       |
| Sn-In-Ag-Bi                               | i                       |
| Sn-Cu- <u>N</u> i                         | n                       |
| Sn-Ag-Sb                                  | S                       |
| Bi-Sn-Ag-P<br>Bi-Sn-Ag                    | р                       |

### (1) NOTE FOR THE USE OF LEAD-FREE SOLDER THREAD

When repairing a lead-free solder PWB, use lead-free solder thread.

Never use conventional lead solder thread, which may cause a breakdown or an accident.

Since the melting point of lead-free solder thread is about 40°C higher than that of conventional lead solder thread, the use of the exclusive-use soldering iron is recommendable.

### (2) NOTE FOR SOLDERING WORK

Since the melting point of lead-free solder is about 220°C, which is about 40°C higher than that of conventional lead solder, and its soldering capacity is inferior to conventional one, it is apt to keep the soldering iron in contact with the PWB for longer time. This may cause land separation or may exceed the heat-resistive temperature of components. Use enough care to separate the soldering iron from the PWB when completion of soldering is confirmed

Since lead-free solder includes a greater quantity of tin, the iron tip may corrode easily. Turn ON/OFF the soldering iron power frequently.

If different-kind solder remains on the soldering iron tip, it is melted together with lead-free solder. To avoid this, clean the soldering iron tip after completion of soldering work.

If the soldering iron tip is discolored black during soldering work, clean and file the tip with steel wool or a fine filer.

#### CAUTION FOR BATTERY REPLACEMENT

(Danish) ADVARSEL!

Lithiumbatteri – Eksplosionsfare ved fejlagtig håndtering. Udskiftning må kun ske med batteri af samme fabrikat og type.

Levér det brugte batteri tilbage til leverandoren.

(English) Caution!

Danger of explosion if battery is incorrectly replaced.

Replace only with the same or equivalent type recommended by the manufacturer.

Dispose of used batteries according to manufacturer's instructions.

(Finnish) VAROITUS

Paristo voi räjähtää, jos se on virheellisesti asennettu. Vaihda paristo ainoastaan laitevalmistajan suosittelemaan tyyppiin. Hävitä käytetty paristo valmistajan ohjeiden mukaisesti.

(French) ATTENTION

Il y a danger d'explosion s' il y a remplacement incorrect de la batterie. Remplacer uniquement avec une batterie du même type ou d'un type équivalent recommandé par le constructeur.

Mettre au rebut les batteries usagées conformément aux instructions du fabricant.

(Swedish) VARNING

Explosionsfara vid felaktigt batteribyte.
Använd samma batterityp eller en ekvivalent
typ som rekommenderas av apparattillverkaren.
Kassera använt batteri enligt fabrikantens
instruktion.

mstruktion.

(German) Achtung

Explosionsgefahr bei Verwendung inkorrekter Batterien.
Als Ersatzbatterien dürfen nur Batterien vom gleichen Typ oder vom Hersteller empfohlene Batterien verwendet werden.
Entsorgung der gebrauchten Batterien nur nach den vom Hersteller angegebenen Anweisungen.

### CAUTION FOR BATTERY DISPOSAL

(For USA, CANADA)

"BATTERY DISPOSAL"

THIS PRODUCT CONTAINS A LITHIUM PRIMARY (MANGANESS DIOXIDE) MEMORY BACK-UP BATTERY THAT MUST BE DISPOSED OF PROPERLY. REMOVE THE BATTERY FROM THE PRODUCT AND CONTACT YOUR LOCAL ENVIRONMENTAL AGENCIES FOR INFORMATION ON RECYCLING AND DISPOSAL OPTIONS.

"TRAITEMENT DES PILES USAGÉES"
CE PRODUIT CONTIENT UNE PILE DE SAUVEGARDE DE
MÉMOIRE LITHIUM PRIMAIRE (DIOXYDE DE MANGANÈSE)
QUI DOIT ÊTRE TRAITÉE CORRECTEMENT. ENLEVEZ LA
PILE DU PRODUIT ET PRENEZ CONTACT AVEC VOTRE
AGENCE ENVIRONNEMENTALE LOCALE POUR DES
INFORMATIONS SUR LES MÉTHODES DE RECYCLAGE ET
DE TRAITEMENT.

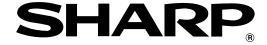

## **COPYRIGHT © 2004 BY SHARP CORPORATION**

All rights reserved.
Printed in Japan.
No part of this publication may be reproduced,
stored in a retrieval system, or transmitted,
in any form or by any means,
electronic; mechanical; photocopying; recording or otherwise
without prior written permission of the publisher.

## Trademark acknowledgements

- Microsoft® Windows® operating system is a trademark or copyright of Microsoft Corporation in the U.S.A. and other countries.
- Windows<sup>®</sup> 95, Windows<sup>®</sup> 98, Windows<sup>®</sup> Me, Windows NT<sup>®</sup> 4.0, Windows<sup>®</sup> 2000, and Windows<sup>®</sup> XP are trademarks or copyrights of Microsoft Corporation in the U.S.A. and other countries.
- IBM and PC/AT are trademarks of International Business Machines Corporation.
- Acrobat<sup>®</sup> Reader Copyright<sup>®</sup> 1987- 2002 Adobe Systems Incorporated. All rights reserved. Adobe, the Adobe logo, Acrobat, and the Acrobat logo are trademarks of Adobe Systems Incorporated.
- All other trademarks and copyrights are the property of their respective owners.